# エドワーズライフサイエンス **EV1000** クリティカルケアモニター (クリアサイトフィンガーカフ/**EV1000** ポンプユニット)

# 取扱説明書

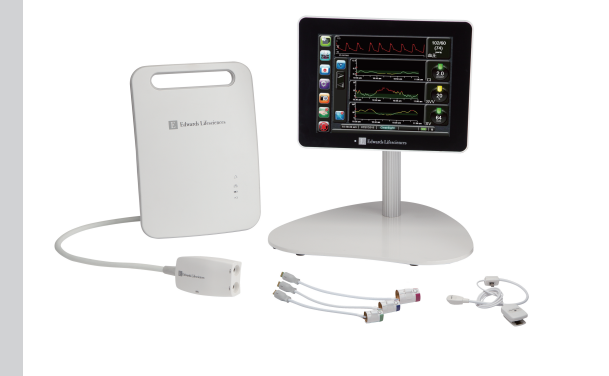

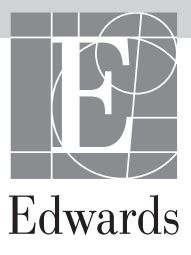

Edwards Lifesciences EV1000 クリティカルケアモニター取扱説明書

当社では製品を継続的に改善しているため、価格や仕様は予告なく変更される場合があります。お客様 からの情報提供、または製品の改良過程で生じた本取扱説明書の変更は、再発行時に行います。本取扱 説明書を通常どおりに使用しているときに、誤植、欠落、またはデータの誤りにお気づきになった場合は、 エドワーズライフサイエンス株式会社にご連絡ください。

商標 Edwards、エドワーズ、Edwards Lifesciences、エドワーズライフサイエンス、定型化された E ロ ゴ、EV1000、ClearSight、 ク リ ア サ イ ト、PediaSat、Swan、Swan-Ganz、 ス ワ ン ガ ン ツ、 TruWave、 ト ゥ ル ー ウ ェ ー ブ、Vigileo、 ビ ジ レ オ、Vigilance、 ビ ジ ラ ン ス、Vigilance Ⅱ、 VolumeView およびボリュームビューは Edwards Lifesciences Corporation の商標です。その他の 商標はそれぞれの商標権者に帰属します。

Copyright© 2018 Edwards Lifesciences Corporation. All rights reserved. Manual Version 1.5 Release Date: 01/07/2018 Software Version 1.9

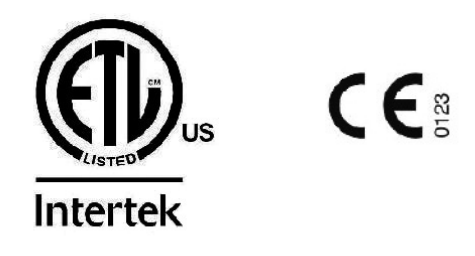

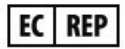

Edwards Lifesciences Services GmbH Edisonstrasse 6 85716 Unterschleissheim, Germany

作成:2018 年 4 月 第 4 版 医療機器認証番号:22300BZX00363 管理医療機器、特定保守管理医療機器、修理業第 2 区分機器 一般的名称:動脈圧心拍出量計(JMDN コード:70050000) 販売名:EV1000 クリティカルケアモニター

#### **本書の使用方法**

Edwards Lifesciences EV1000 クリティカルケアモニ ターの取扱説明書は 14 の章、7 つの付録、そして索 引で構成されています。本書にある図については、ソ フトウェアは絶えず改良されているため、画面の正確 な複製でないこともあります。

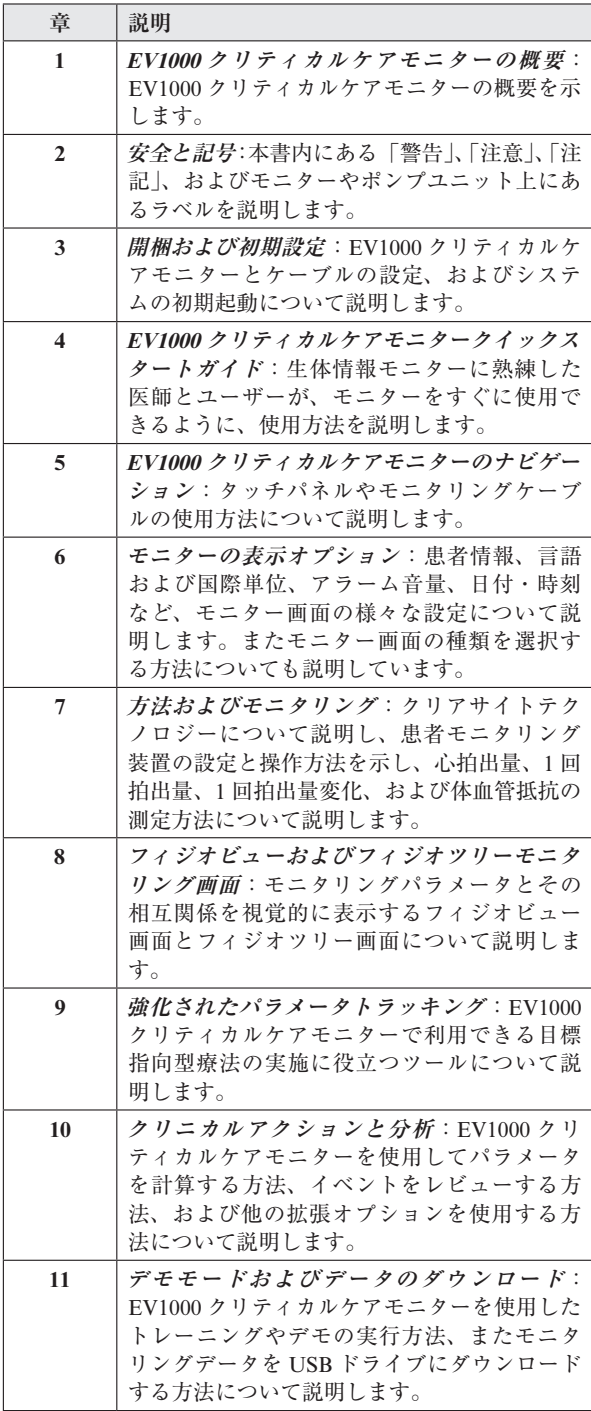

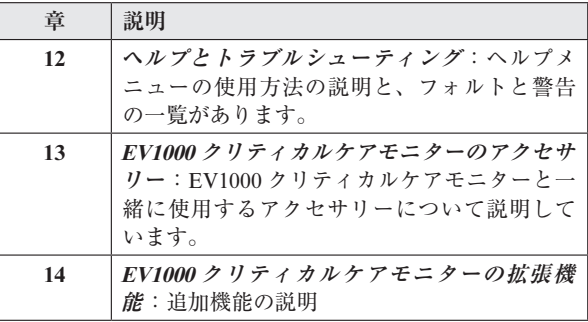

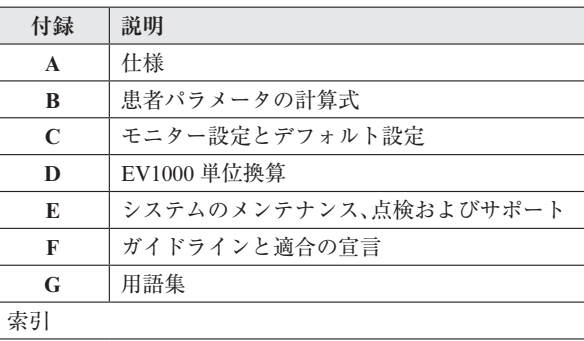

# **目次**

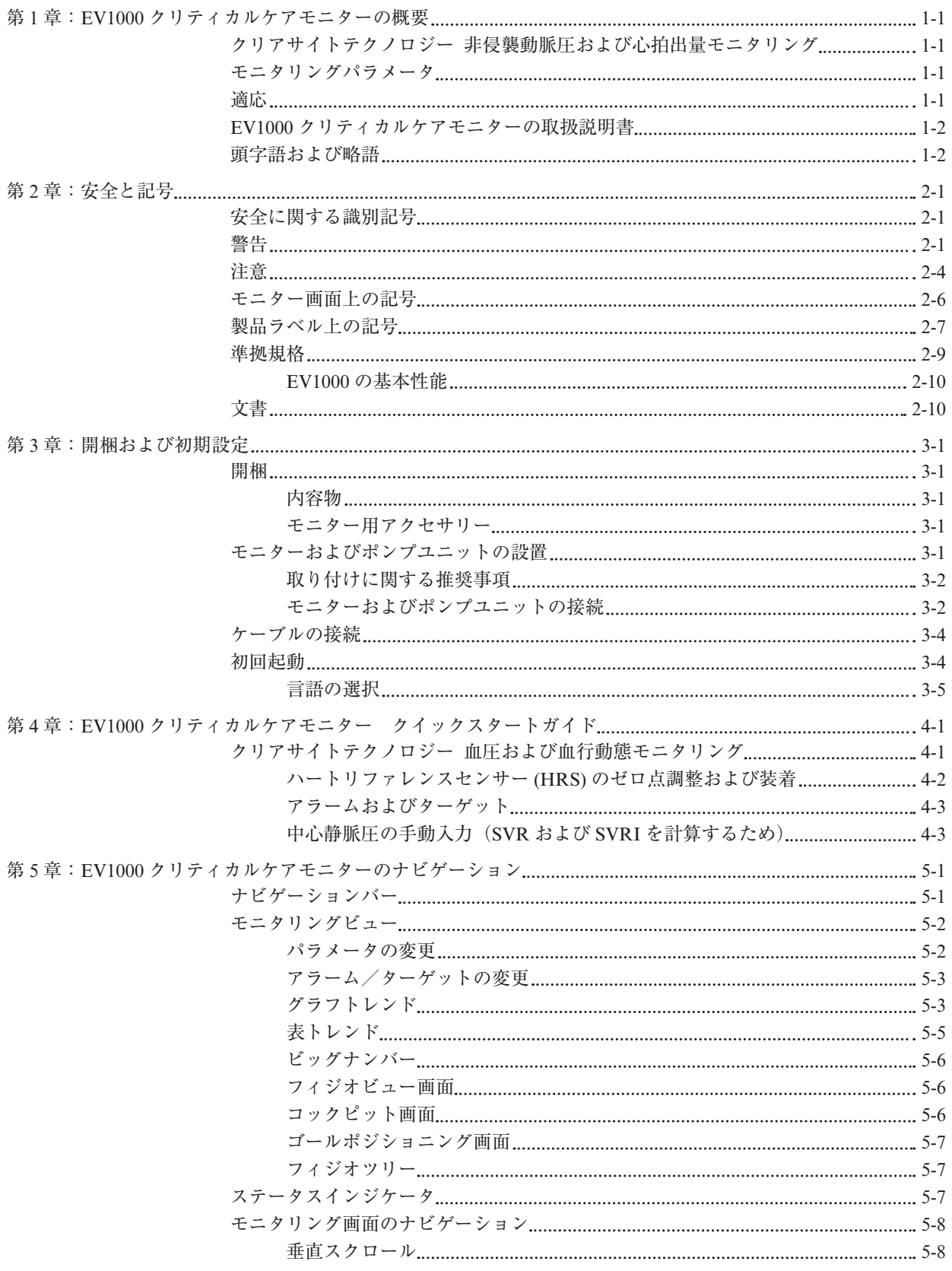

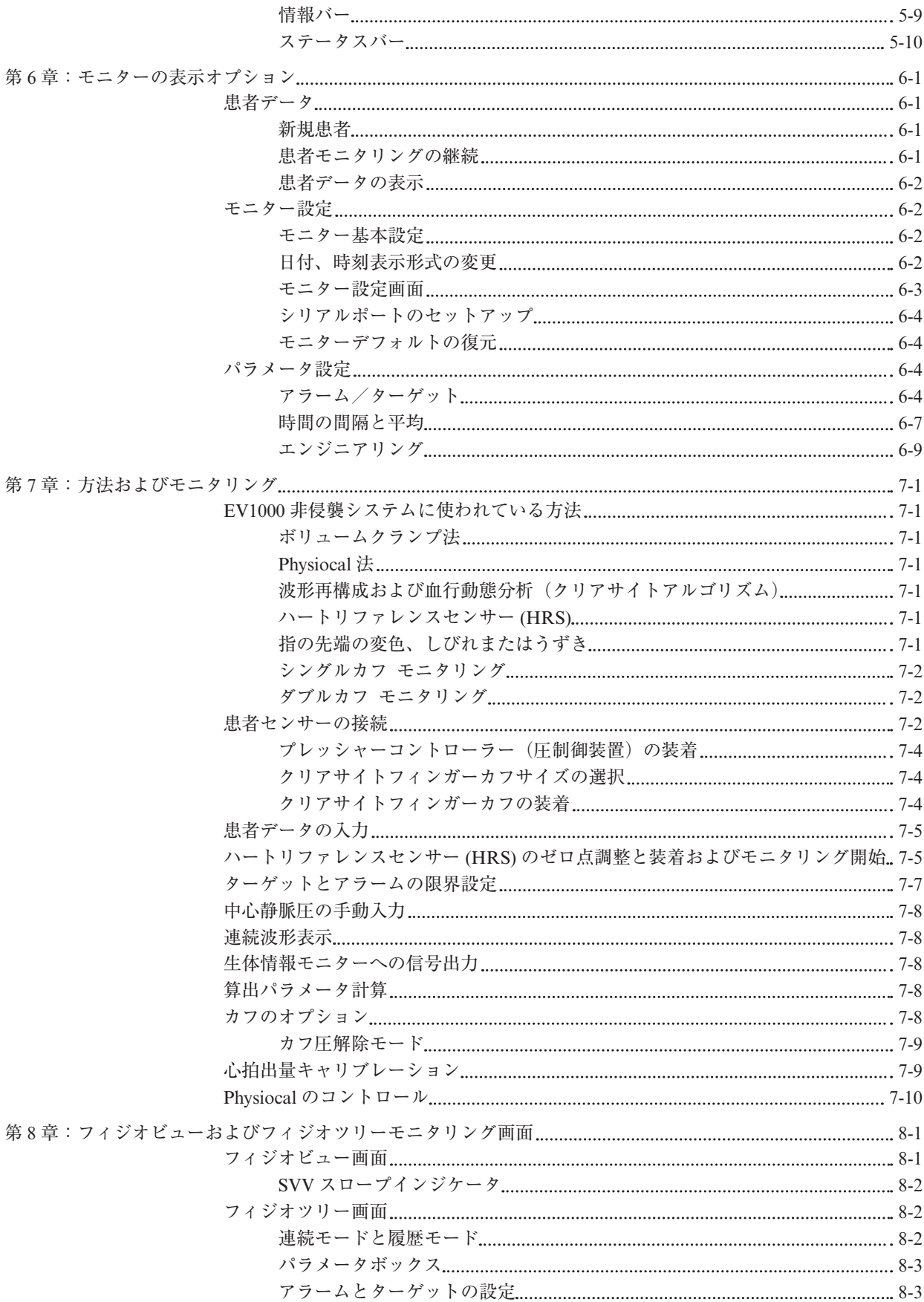

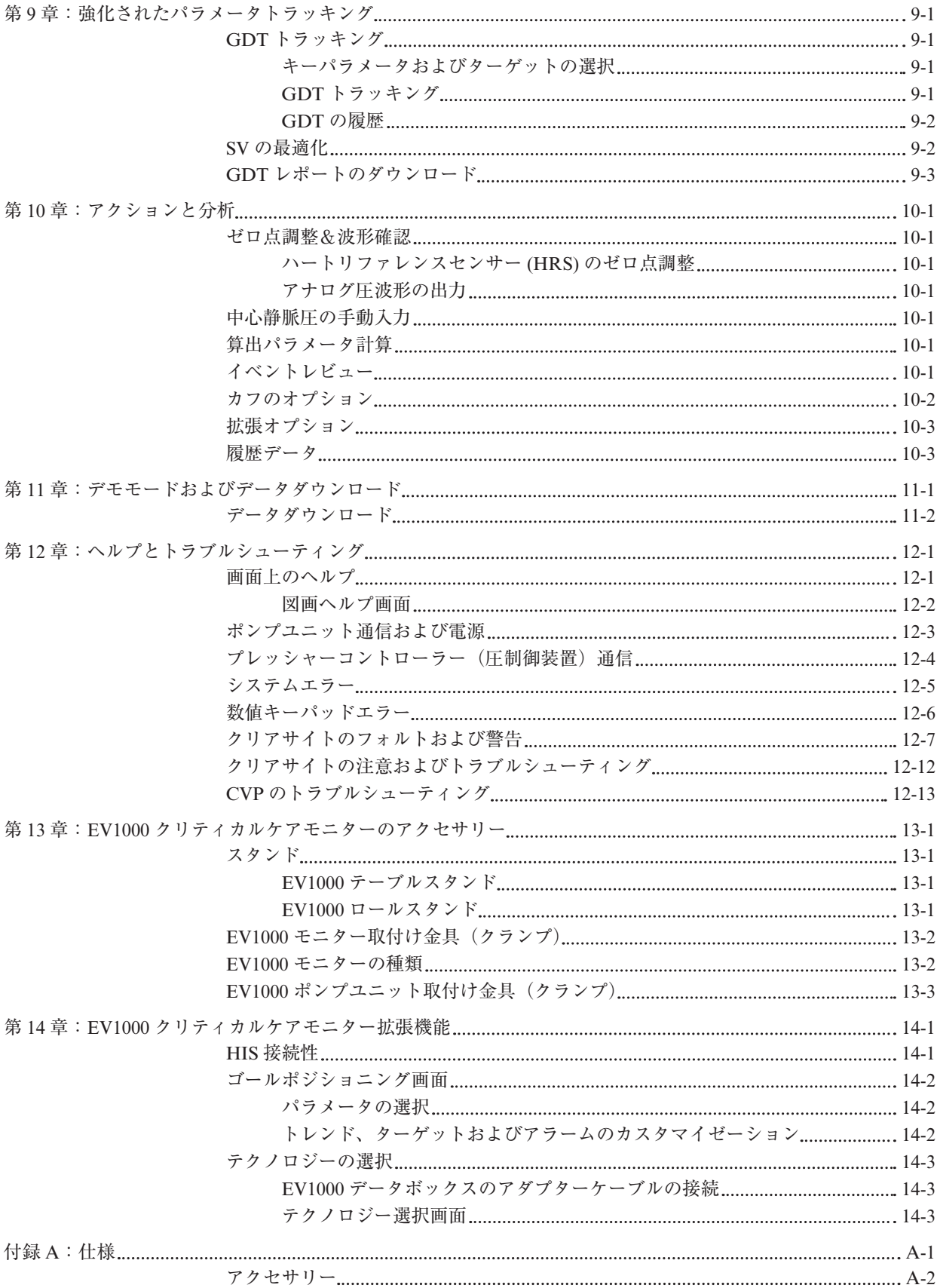

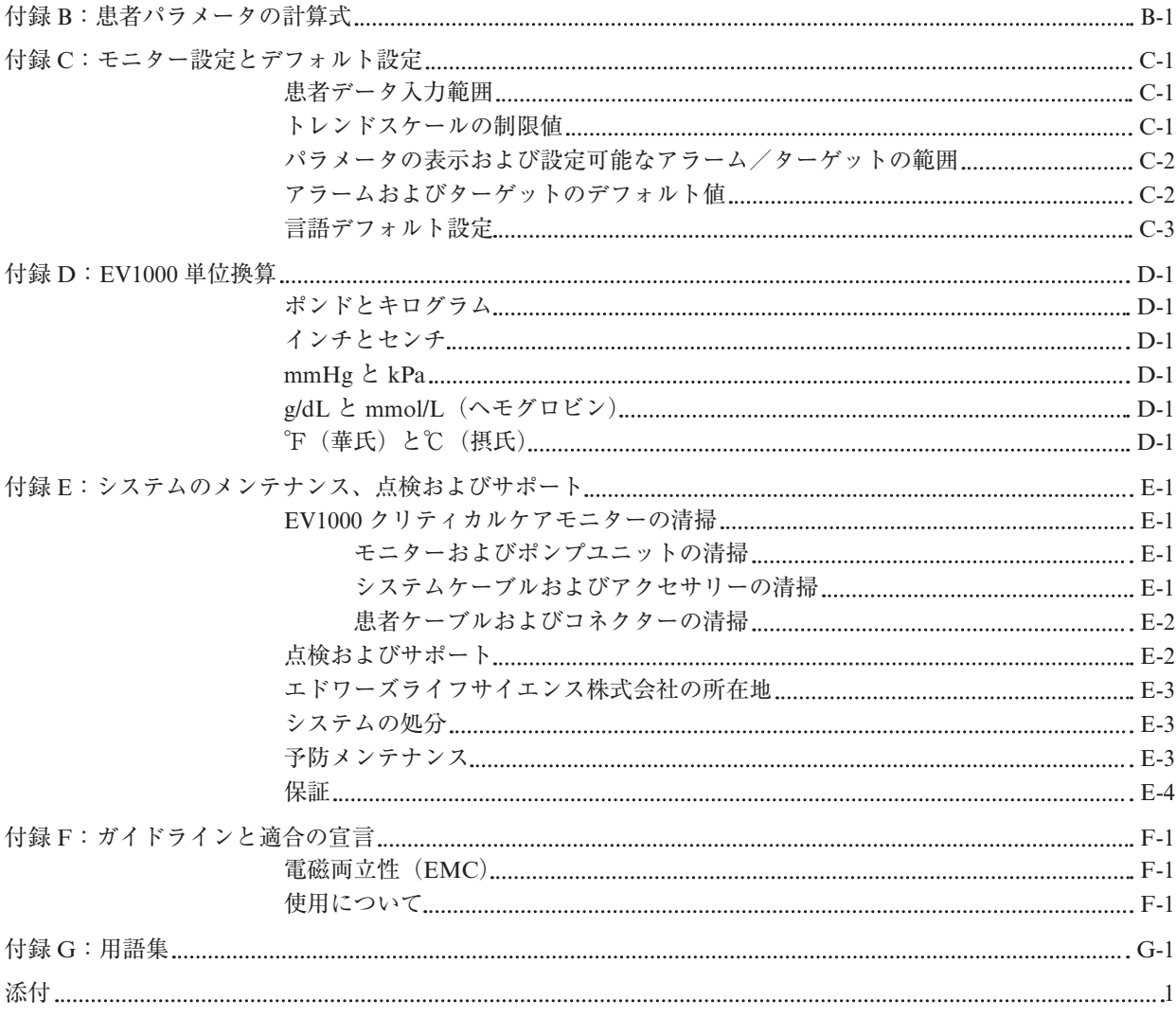

# **図**

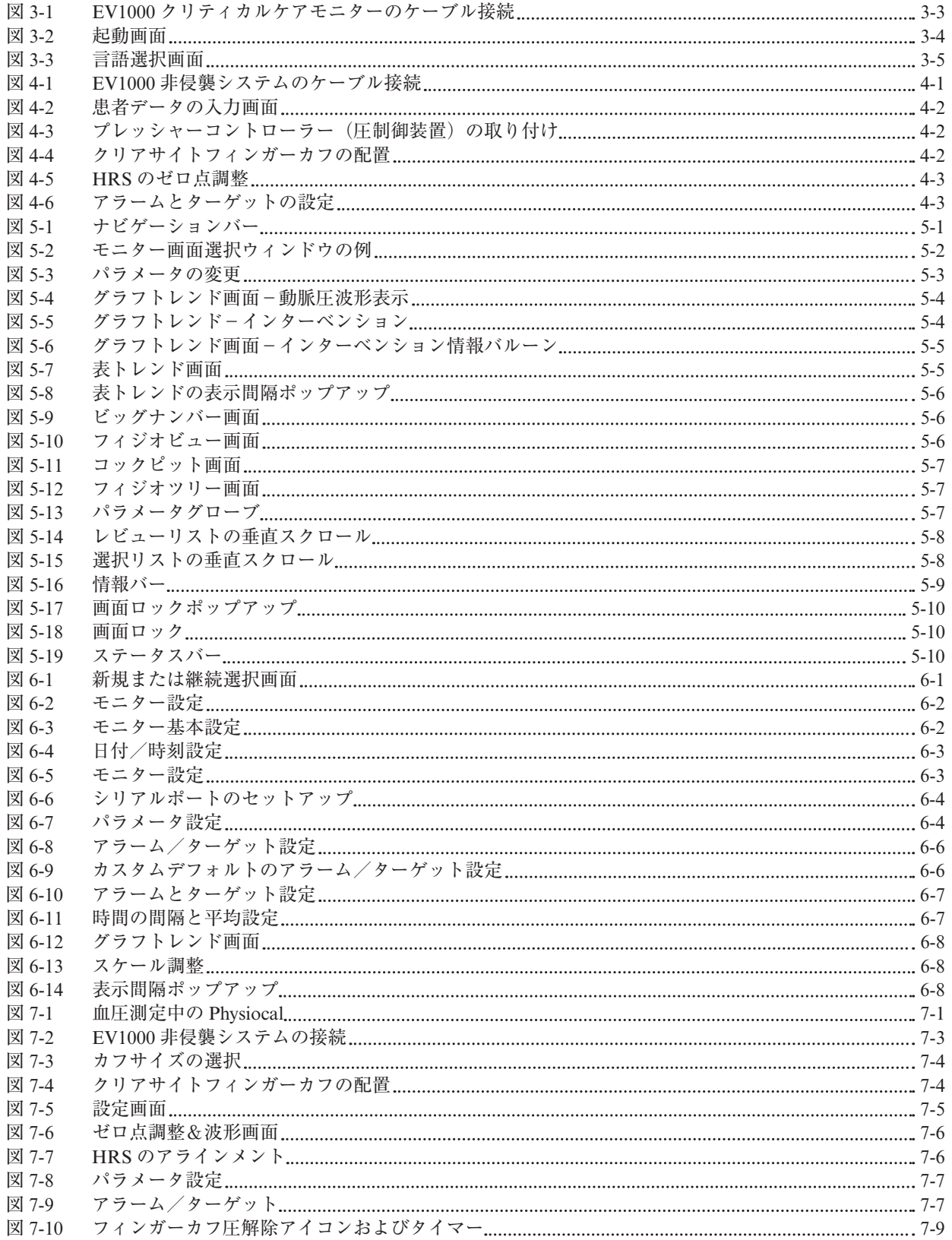

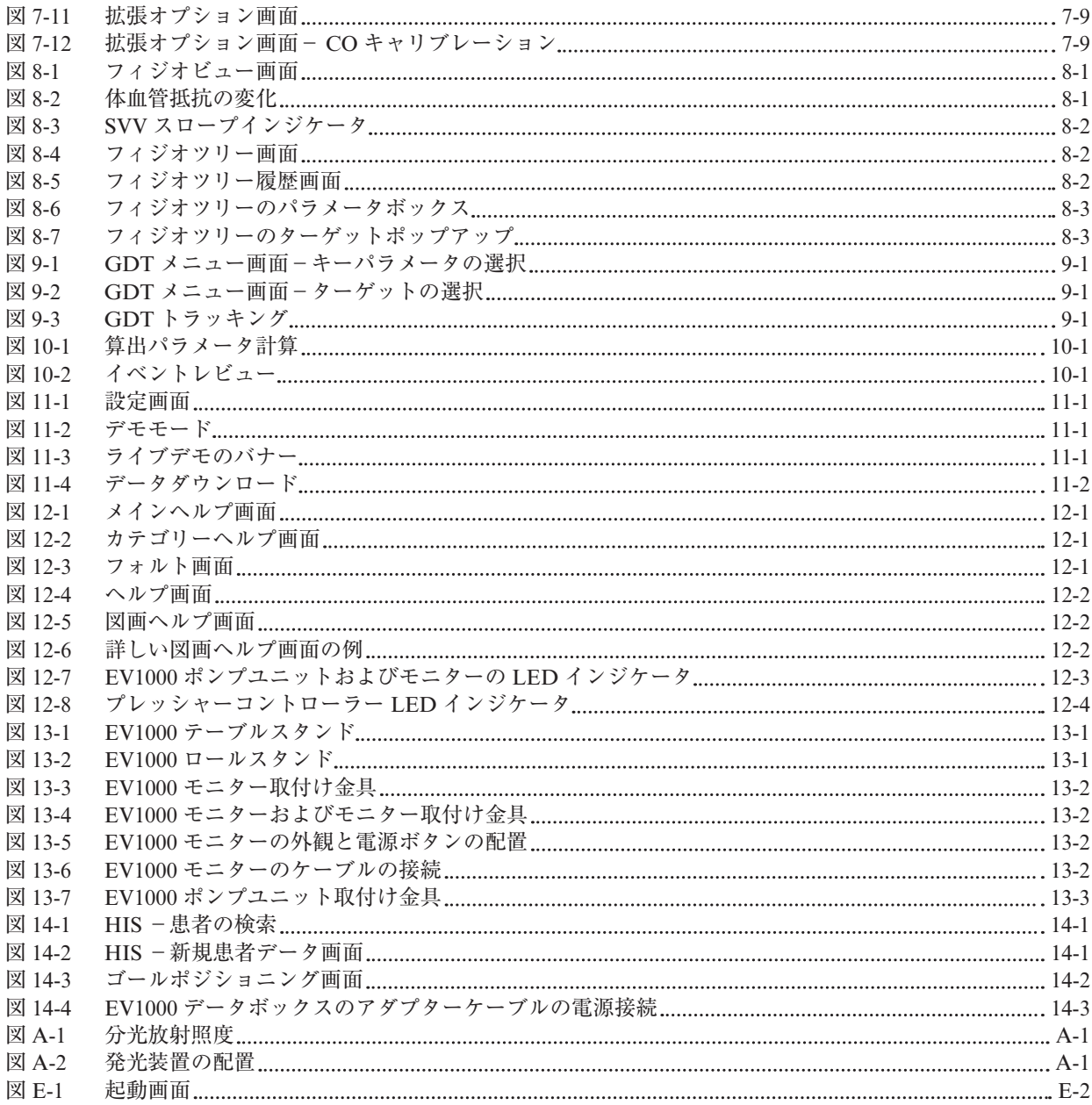

# **表**

x

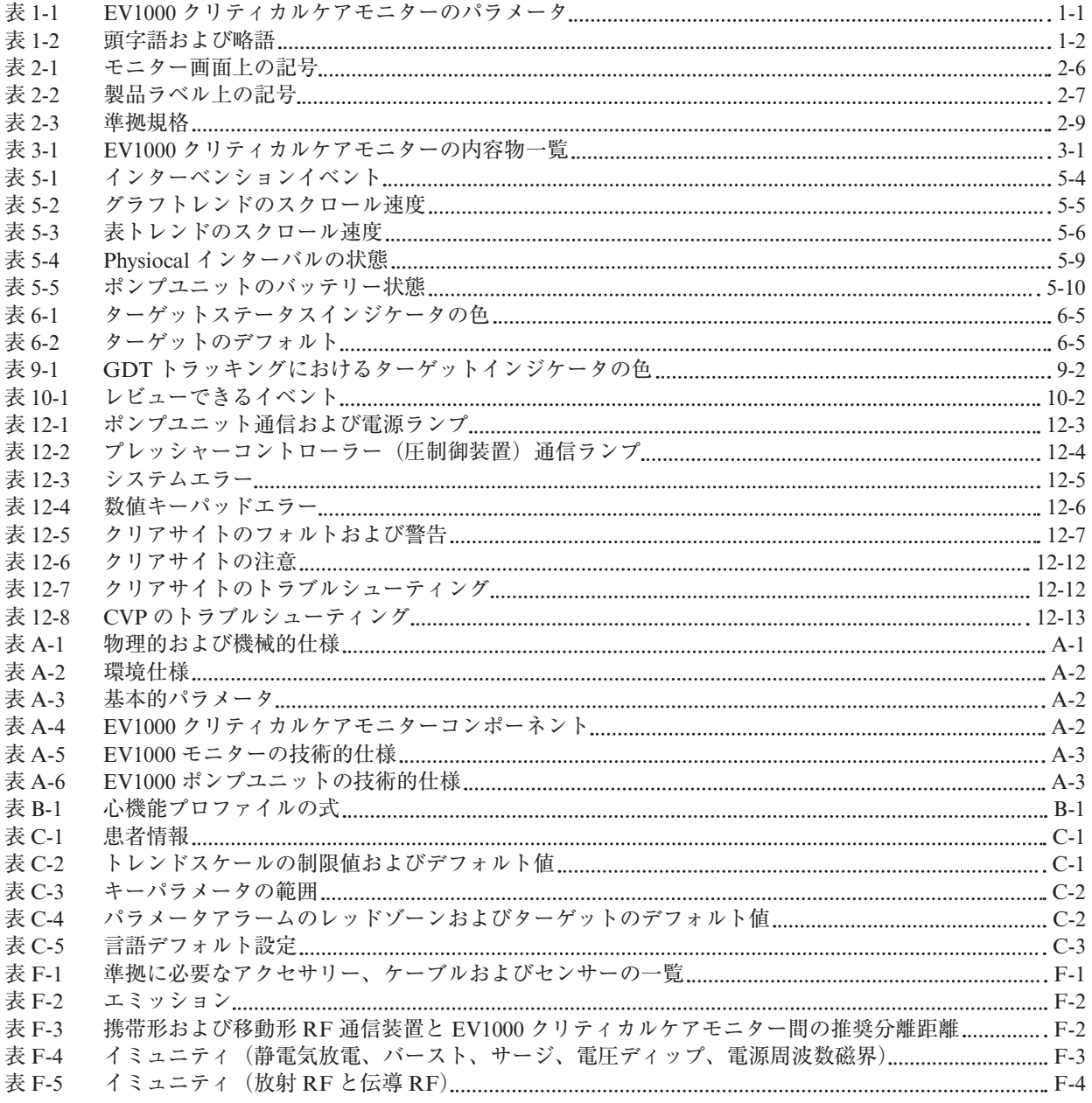

### **第 1 章: EV1000 クリティカルケアモニターの概要**

ポンプユニットおよびクリアサイトフィンガーカフ使 用時の EV1000 クリティカルケアモニターは、動脈圧 波形を非侵襲的に連続測定し、それから重要な血行動 態パラメータを算出してモニターします。本装置は患 者の生理的状態を評価し、血行動態を最適化するため の臨床判断をサポートします。

#### **クリアサイトテクノロジー 非侵襲動脈圧および心拍出量モニタリン グ**

EV1000 クリティカルケアモニターは EV1000 モニ ターと EV1000 非侵襲システムから構成され、EV1000 非侵襲システムは EV1000 ポンプユニット(PMP)、 プレッシャーコントローラー(PC2)、ハートリファ レンスセンサー (HRS)、およびクリアサイトフィン ガーカフから構成されます。クリアサイトフィンガー カフには、ボリュームクランプ法と Physiocal 法を使っ て指動脈血圧を非侵襲的に連続測定するためのプレチ スモグラフィーセンサーが内蔵されています。測定さ れた指血圧脈動から上腕動脈圧波形が再構成され、収 縮期(SYS)圧、拡張期(DIA)圧、および平均動脈 圧(MAP)のモニターが行われます。血行動態パラメー タである心拍出量(CO)、心係数(CI)、1回拍出量(SV)、 1回拍出量係数 (SVI)、1回拍出量変化 (SVV)、お よび脈拍数(PR)は新しい動脈圧波形解析法(クリ アサイトアルゴリズム)を使って算出されます。また ユーザーが CVP 値を入力すれば、体血管抵抗(SVR) および体血管抵抗係数(SVRI)も計算することがで きます。更に、心臓と指の高さの違いによる静水圧の 差の補正にはハートリファレンスセンサー (HRS) が 使用されます。これは片方の端を患者の指の高さに、 もう一方の端を心臓の高さに置いて使用します。

#### **モニタリングパラメータ**

クリアサイトテクノロジーにより以下の血行動態パラ メータを非侵襲的に測定することができ、EV1000 モ ニターに表示することができます。

**表 1-1 EV1000 クリティカルケアモニターのパラ メータ**

| パラメータ             | 説明                                        |
|-------------------|-------------------------------------------|
| 心拍出量(CO)          | 心臓から駆出される血液量の連<br>続評価値(単位:リットル/分)         |
| 心係数(CI)           | 患者の体表面積(BSA)で補正<br>された心拍出量                |
| 拡張期圧 (DIA)        | 拡張期圧                                      |
| 平均動脈圧 (MAP)       | 1 回の心臓周期の平均全身血圧                           |
| 脈拍数(PR)           | 1分当たりの動脈圧の脈動回数                            |
| 1回拍出量 (SV)        | 1回の拍動で駆出される血液の量                           |
| 1 回拍出量係数(SVI)     | 患者の体表面積(BSA)で補正<br>された1回拍出量               |
| 体血管抵抗 (SVR)       | 各拍動で1回拍出量を駆出する<br>ために左室が克服しなければな<br>らない抵抗 |
| 体血管抵抗係数<br>(SVRI) | 患者の体表面積で補正された<br><b>SVR</b>               |
| 1 回拍出量変化(SVV)     | SVmax と min との差と mean の<br>間の変化率          |
| 収縮期圧(SYS)         | 収縮期圧                                      |

#### **適応**

**適応:**EV1000 クリティカルケアモニターおよびクリ アサイトフィンガーカフは、心機能、血液・体液状態、 および血管抵抗間のバランスを連続的に評価する必要 のある 18 歳以上の患者に適応されます。EV1000 ク リティカルケアモニターは、周術期の目標指向型療法 プロトコルと組み合わせて血行動態パラメータのモニ タリングに使用できます。更にこの非侵襲システムは、 血行動態の最適化が望まれ、侵襲的測定が困難である、 併発症がある患者にも使用することができます。 EV1000 クリティカルケアモニターおよびクリアサイ トフィンガーカフは血圧や関連する血行動態パラメー タを非侵襲的に測定します。

**ユーザーのプロフィール:**EV1000 クリティカルケア モニターは訓練を受けた臨床医が病院で使用するため のものです。

**使用条件:**本システムは病院環境または他の適切な臨 床設定で使用することが意図されています。

**禁忌:**レイノー病患者のように前腕や手にある動脈お よび細動脈の平滑筋に極度の収縮がある患者では、血 圧測定ができないことがあります。

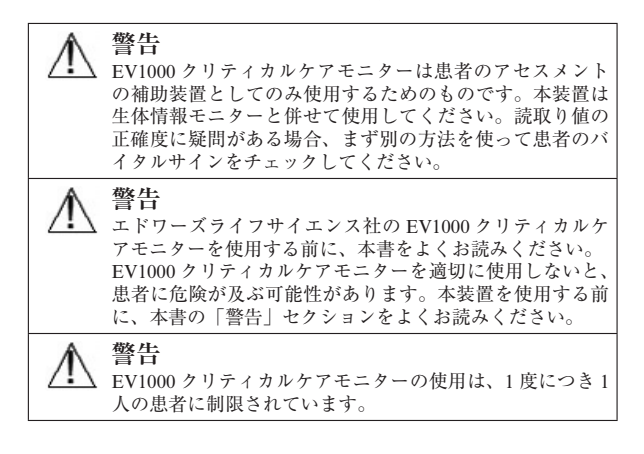

#### **EV1000 クリティカルケアモニターの取 扱説明書**

EV1000 クリティカルケアモニターの取扱説明書は、 訓練を受けた臨床医がエドワーズライフサイエンス社 製 EV1000 クリティカルケアモニターを病院で使用す るために作成されています。本書ではデバイスのセッ トアップや操作方法について説明します。またユー ザー設定についての説明、EV1000 クリティカルケア モニターを設置できる操作環境についても説明しま す。それにはその環境内での外部デバイスやモニター との接続方法および通信方法も含まれます。

添付 A を参照してください。

#### **頭字語および略語**

本書では以下の頭字語および略語が使用されていま す。

**表 1-2 頭字語および略語**

| 略語                | 定義                  |
|-------------------|---------------------|
| A/D               | アナログ/デジタル           |
| AP                | 動脈圧                 |
| ART               | 上腕動脈圧波形             |
| <b>BP</b>         | 血圧                  |
| <b>BSA</b>        | 体表面積                |
| <b>CI</b>         | 心係数                 |
| CO                | 心拍出量                |
| <b>CPO</b>        | 心拍出力                |
| <b>CPI</b>        | 心拍出力係数              |
| <b>CVP</b>        | 中心静脈圧               |
| DO <sub>2</sub>   | 酸素運搬量               |
| DO <sub>2</sub> I | 酸素運搬量係数             |
| <b>DIA</b>        | 拡張期圧                |
| EV1000            | EV1000 クリティカルケアモニター |
| <b>GDT</b>        | 目標指向型療法             |
| <b>HIS</b>        | 病院情報システム            |
| HGB               | ヘモグロビン              |
| <b>HRS</b>        | ハートリファレンスセンサー (HRS) |
| <b>MAP</b>        | 平均動脈圧               |
| PaO <sub>2</sub>  | 動脈血酸素分圧             |
| PC <sub>2</sub>   | プレッシャーコントローラー       |
| PM                | 生体情報モニター            |
| <b>PMP</b>        | ポンプユニット             |
| PR                | 脈拍数                 |
| ScvO <sub>2</sub> | 中心静脈血酸素飽和度          |
| SpO <sub>2</sub>  | 経皮的動脈血酸素飽和度         |
| SV                | 1回拍出量               |
| SVI               | 1回拍出量係数             |
| SvO <sub>2</sub>  | 混合静脈血酸素飽和度          |
| <b>SVR</b>        | 体血管抵抗               |
| <b>SVRI</b>       | 体血管抵抗係数             |
| <b>SVV</b>        | 1回拍出量変化             |
| <b>SYS</b>        | 収縮期圧                |
| タッチ               | モニター画面にタッチすることによって  |
|                   | EV1000 システムを使用すること  |
| <b>USB</b>        | USB コネクター           |
| VO <sub>2</sub> e | 推定酸素消費量             |

## **第 2 章: 安全と記号**

本章では、警告、禁忌・禁止、注意、注記などの表示 を含む、本書または製品ラベル内に記載されている記 号について説明します。本章に、本書で使用されてい るすべての警告・注意の一覧があります。

本章には、EV1000 クリティカルケアモニターが準拠 している関連規格の一覧も記載されています。

#### **安全に関する識別記号**

「警告」、「注意」および「注記」という言葉は、記号 で示され、本書で使用される場合には特定の意味を持 ちます。

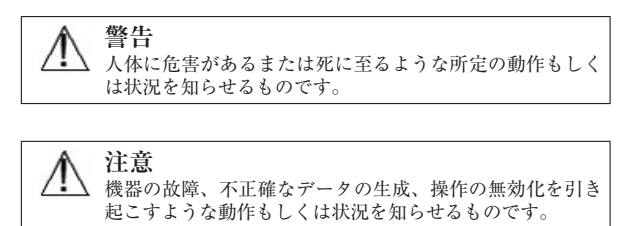

\* これは注記です。機能または手順に関する有用な情報へ の注意を促します。

#### **警告**

以下の警告は本書で使用されているものです。これら の記号は機能や手順に関する説明の際に本書で使われ ます。

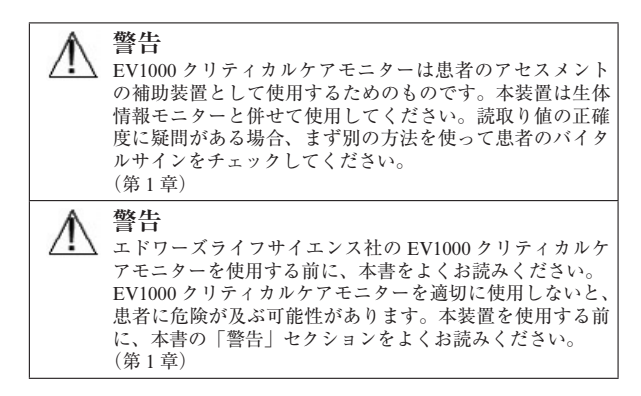

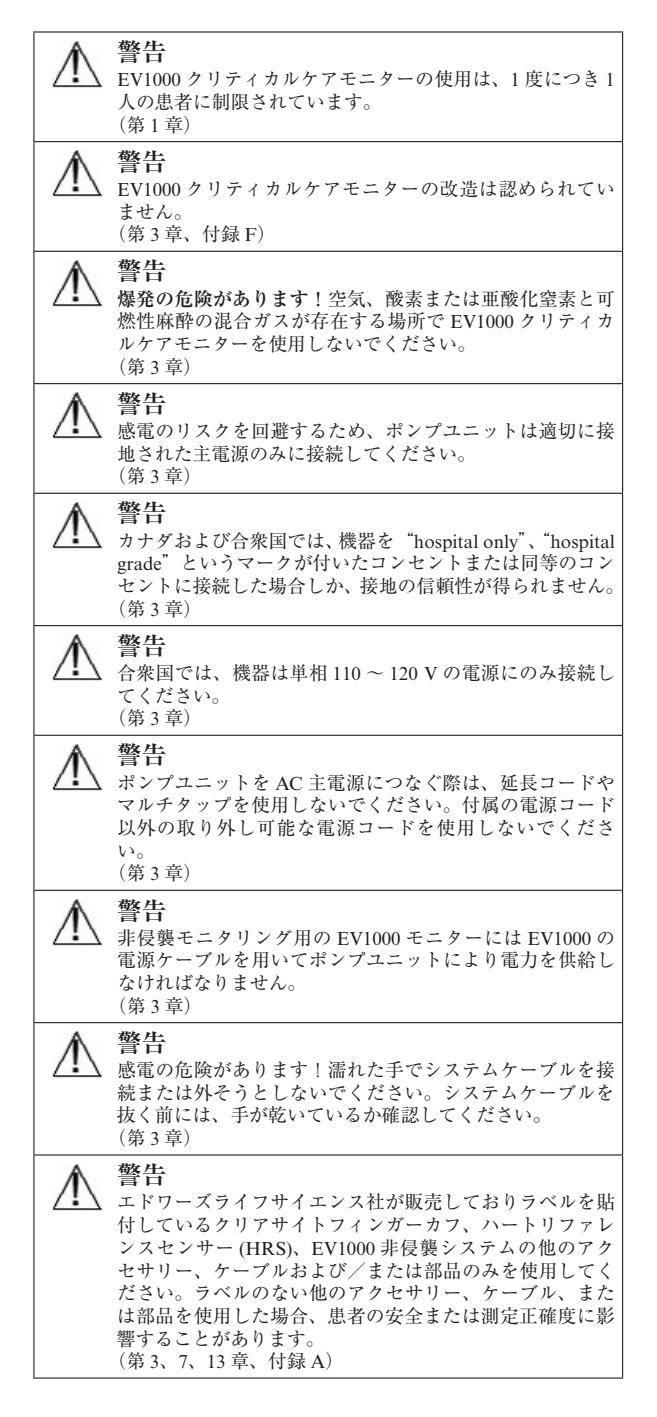

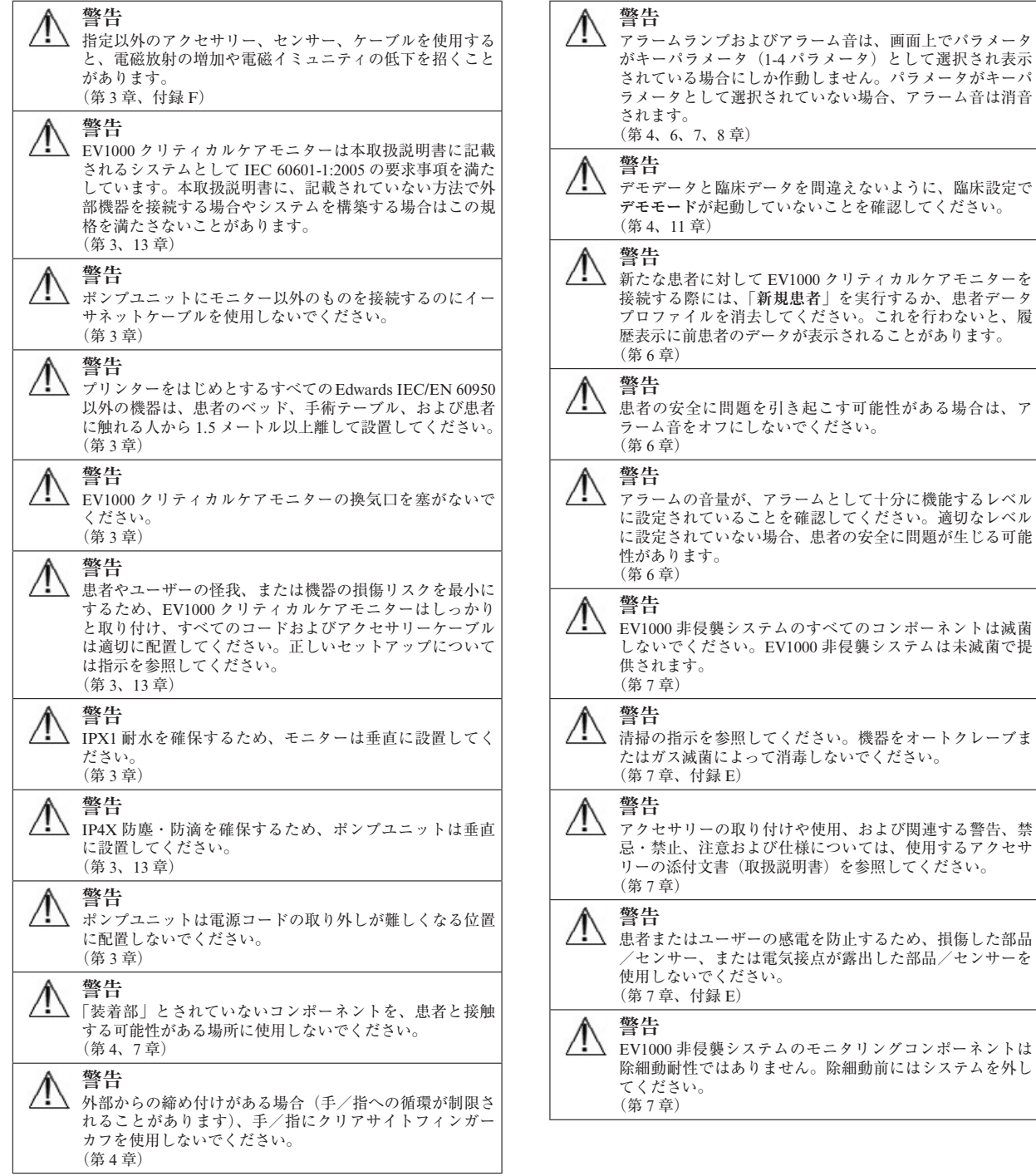

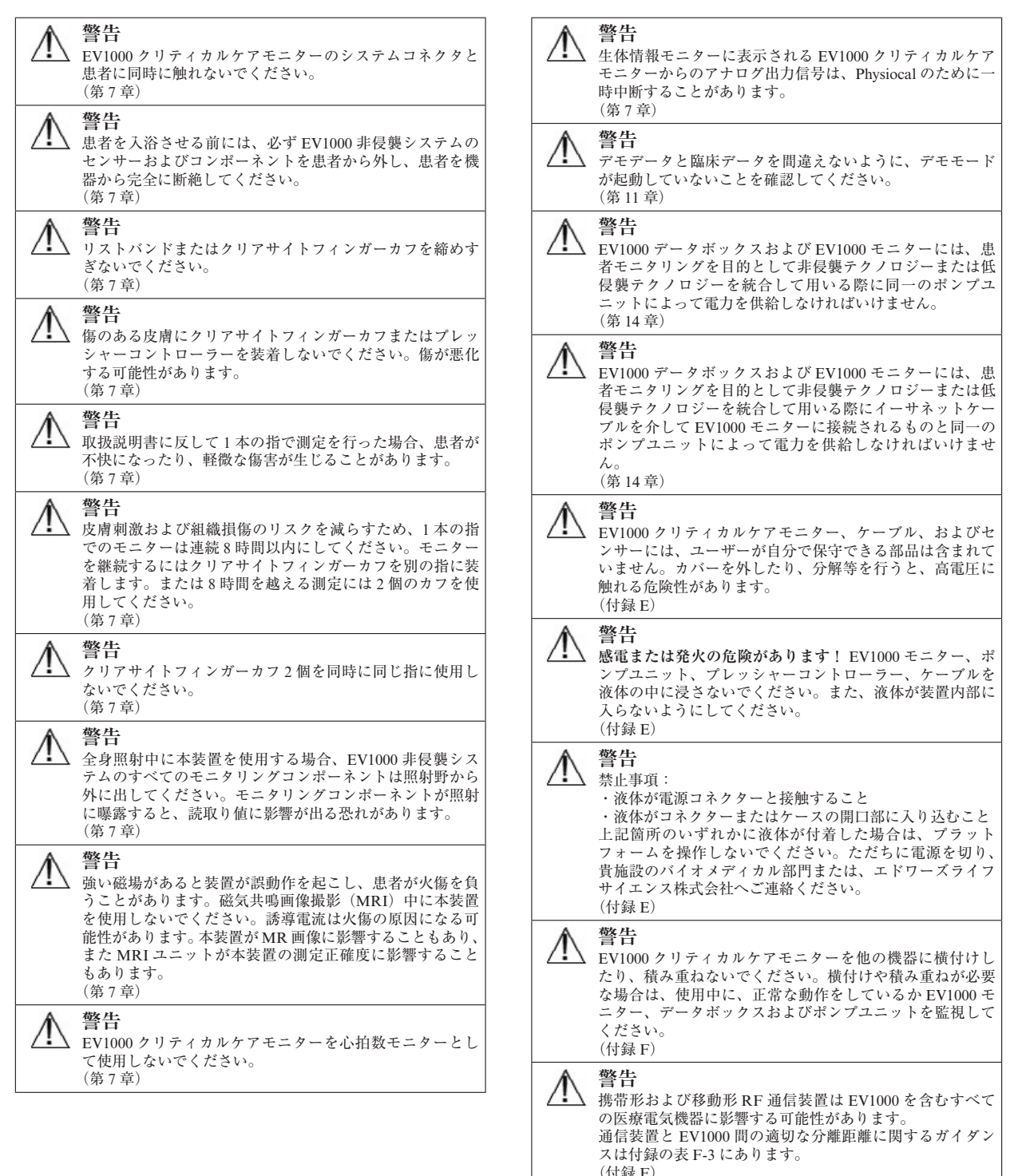

#### **注意**

以下の注意は、本書で使用されているものです。これ らの記号は、機能や手順に関する説明の際に本書で使 われます。

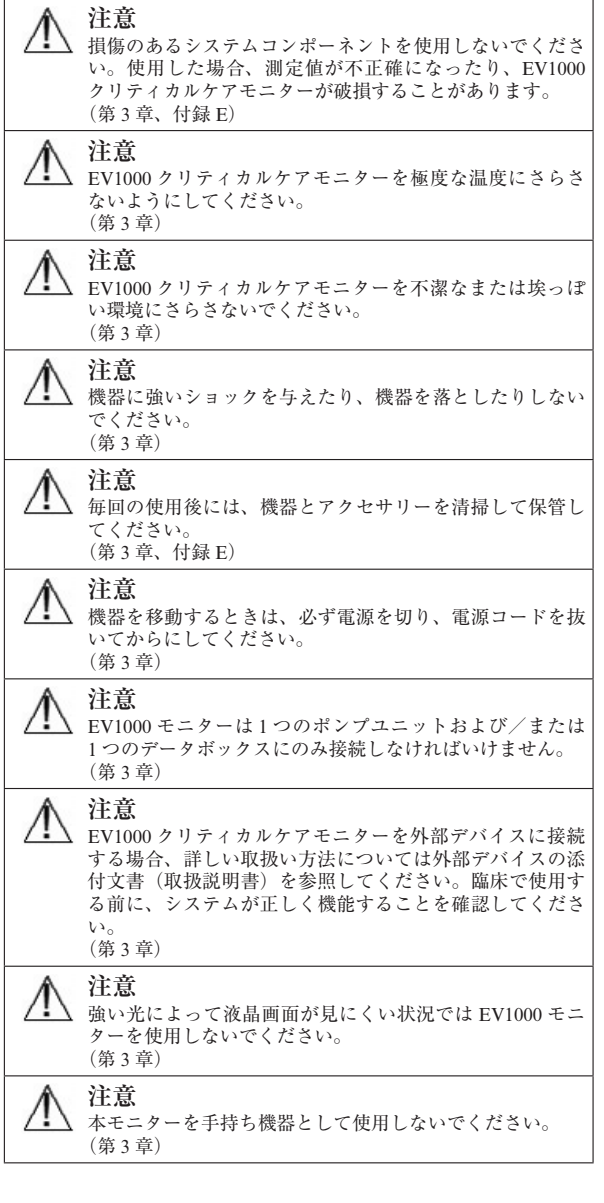

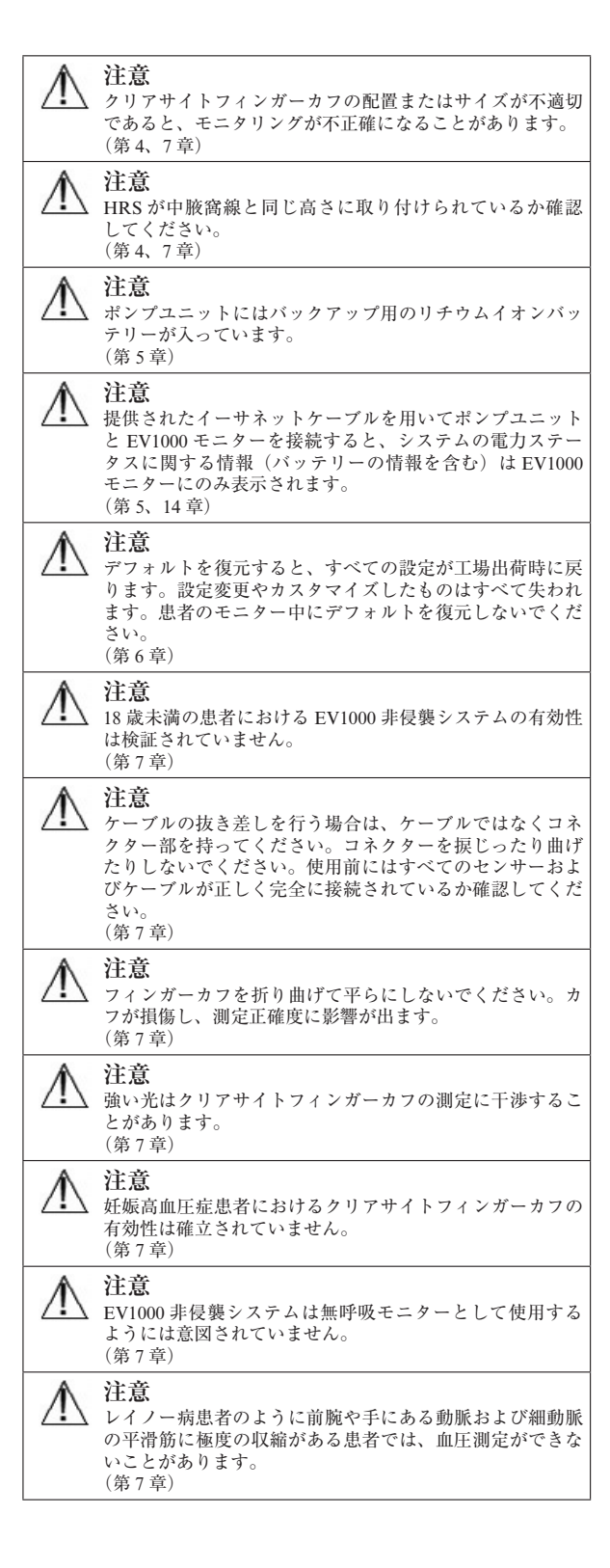

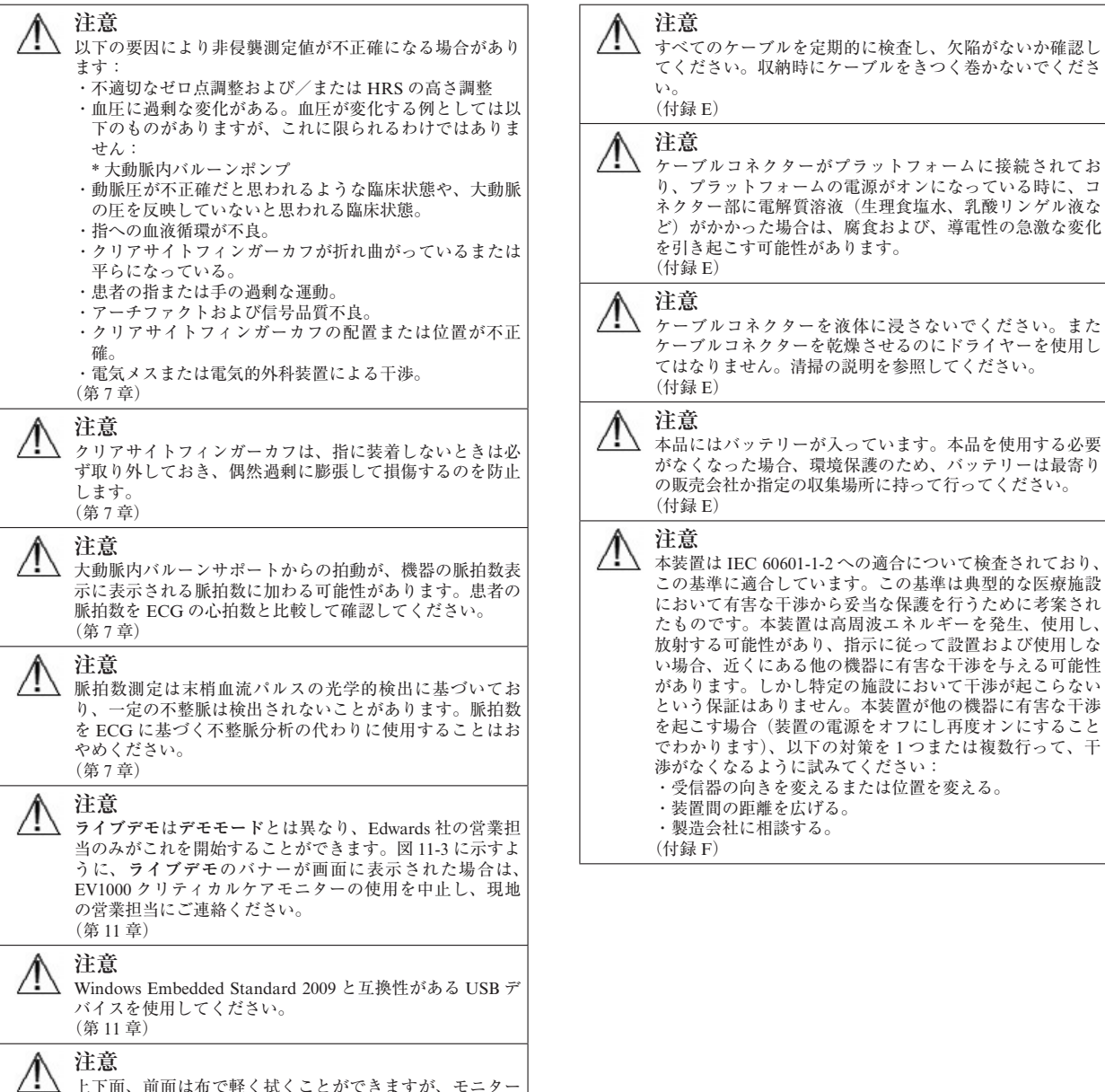

上下面、前面は布で軽く拭くことができますが、モニター 画面やそのアクセサリーに直接液体をかけたり、スプレー したりしないでください。機器を過度の湿気に曝露しない でください。過度の湿気があると、機器が不正確になった り不具合を起こすことがあります。 (付録 E)

#### **モニター画面上の記号**

**表 2-1 モニター画面上の記号**

| 記号  | 説明                              |
|-----|---------------------------------|
|     | アラームサイレント                       |
|     | モニタリング一時停止終了ボタン                 |
|     | パラメータのアラーム音が無効になってい<br>ることを示す記号 |
|     | パラメータのアラーム音が有効になってい<br>ることを示す記号 |
|     | 垂直スクロールボタン                      |
|     | 水平スクロールボタン                      |
|     | 決定ボタン                           |
|     | 決定キー (キーパッド用)                   |
| (x) | バックスペースキー (キーパッド用)              |
|     | カーソルを1文字だけ左に移動                  |
|     | カーソルを1文字だけ右に移動                  |
|     | 取消キー (キーパッド用)                   |
|     | 有効項目                            |
|     | 無効項目                            |
|     | GDTトラッキングボタン                    |
|     | モニター画面選択ボタン                     |
| O   | アクションボタン                        |
|     | アクションメニューのゼロ点調整および波<br>形アイコン    |

#### **表 2-1 モニター画面上の記号(続き)**

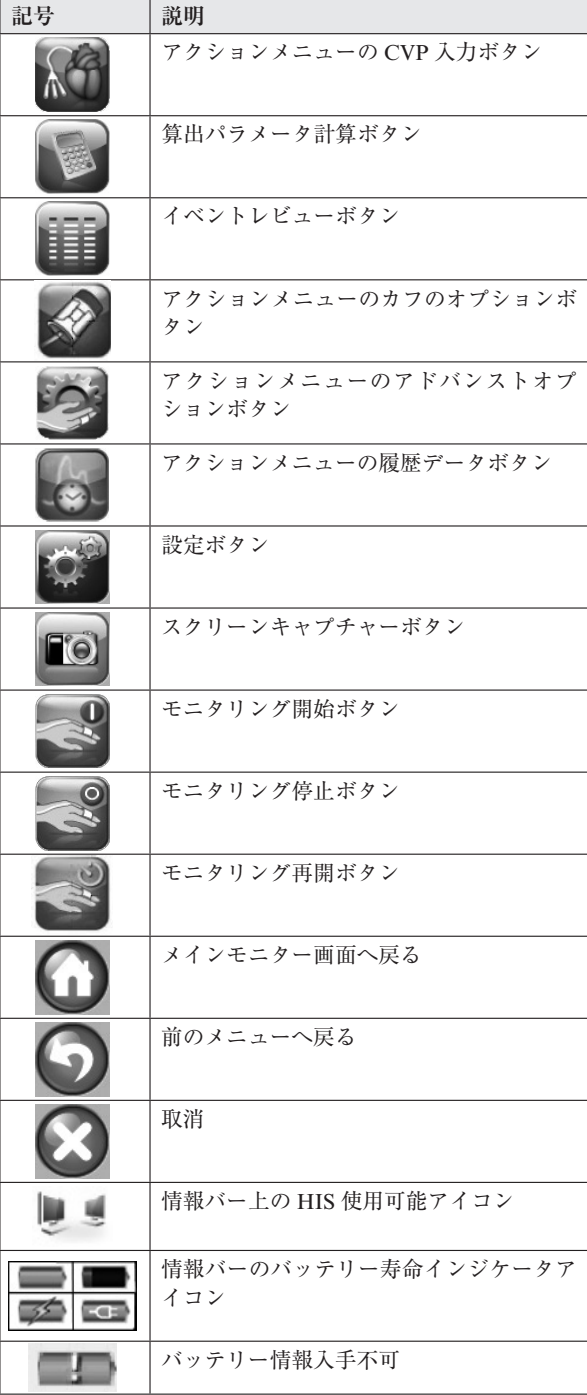

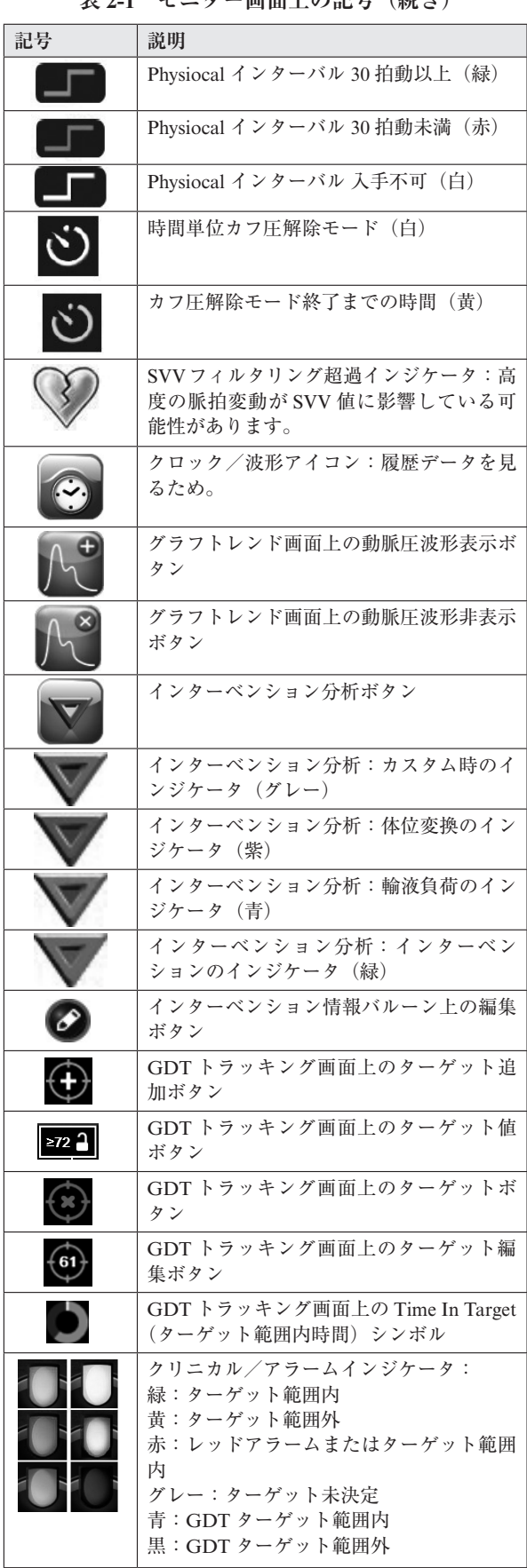

#### **表 2-1 モニター画面上の記号(続き)**

#### **表 2-1 モニター画面上の記号(続き)**

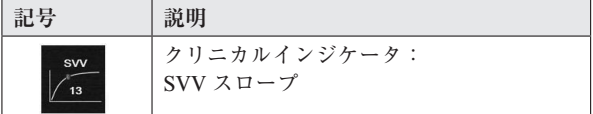

#### **製品ラベル上の記号**

ここでは EV1000 ポンプユニット、EV1000 モニター、 EV1000 アクセサリー、および/または梱包箱に記載 されているすべての記号について説明します。

**表 2-2 製品ラベル上の記号**

| 記号       | 説明                                        |
|----------|-------------------------------------------|
|          | 製造会社                                      |
|          | 製造日                                       |
| IPX1     | IPX1 規格に準拠し、真上から水がかかっ<br>た場合に耐水性があります。    |
| IP4X     | 防塵・防滴の程度                                  |
|          | EC 指令 2002/96/EC に従い、廃電気電子機<br>器の分別を示すマーク |
|          | コネクター: USB ポート                            |
|          | 直流電流のみ                                    |
|          | 装置ネットワークインジケータまたは装置<br>ネットワーク接続           |
|          | 装置の一部が"ON"状態になっていること<br>を示します。            |
|          | デバイスを初期状態に戻すコントロールを<br>識別しています。           |
|          | 取扱説明書をお読みください。                            |
|          | 取扱説明書をお読みください。                            |
|          | 注意                                        |
| Intertek | ETL 認証                                    |
|          | ビデオ出力用                                    |
|          | コネクター:シリアル COM 出力                         |

**表 2-2 製品ラベル上の記号(続き)**

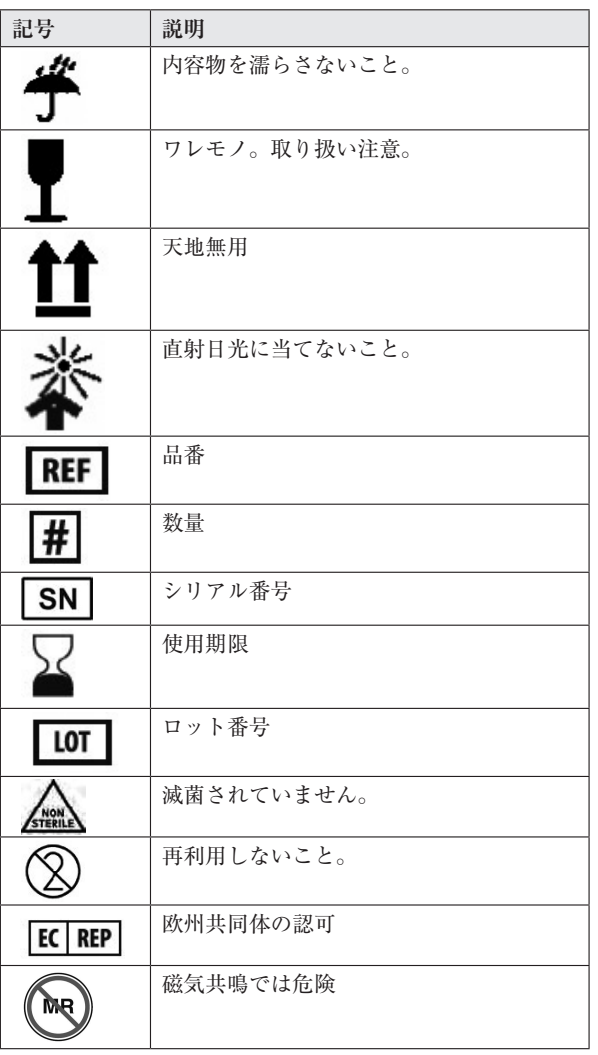

**表 2-2 製品ラベル上の記号(続き)**

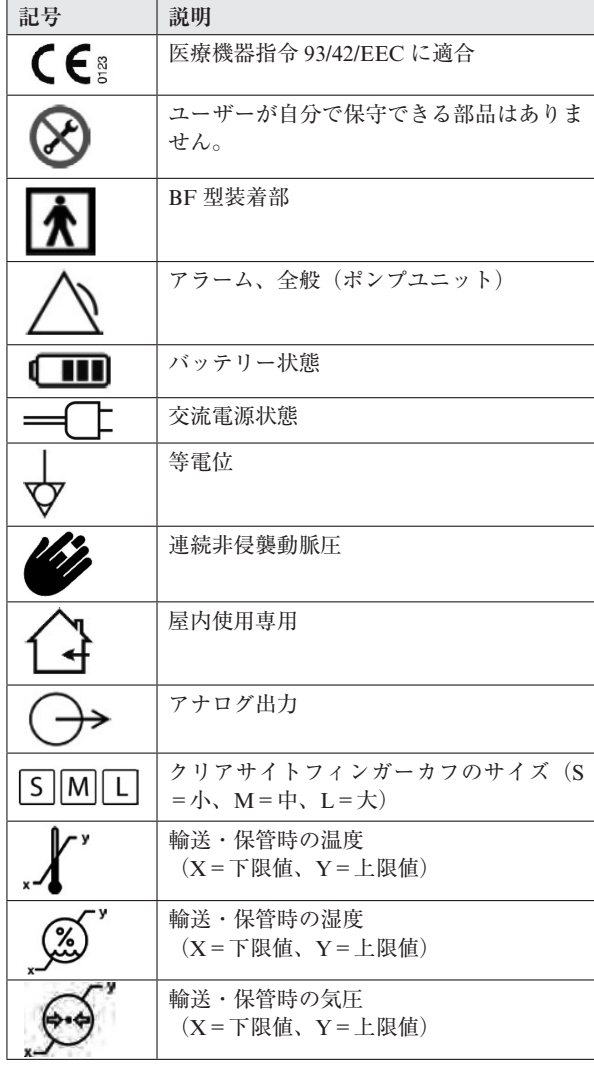

第 13 章記載の新型のモニターの場合、ビデオ出力用・シリアル COM 出力用等の記号が上記と異なる場合があります。

2-9 安全と記号

#### **準拠規格**

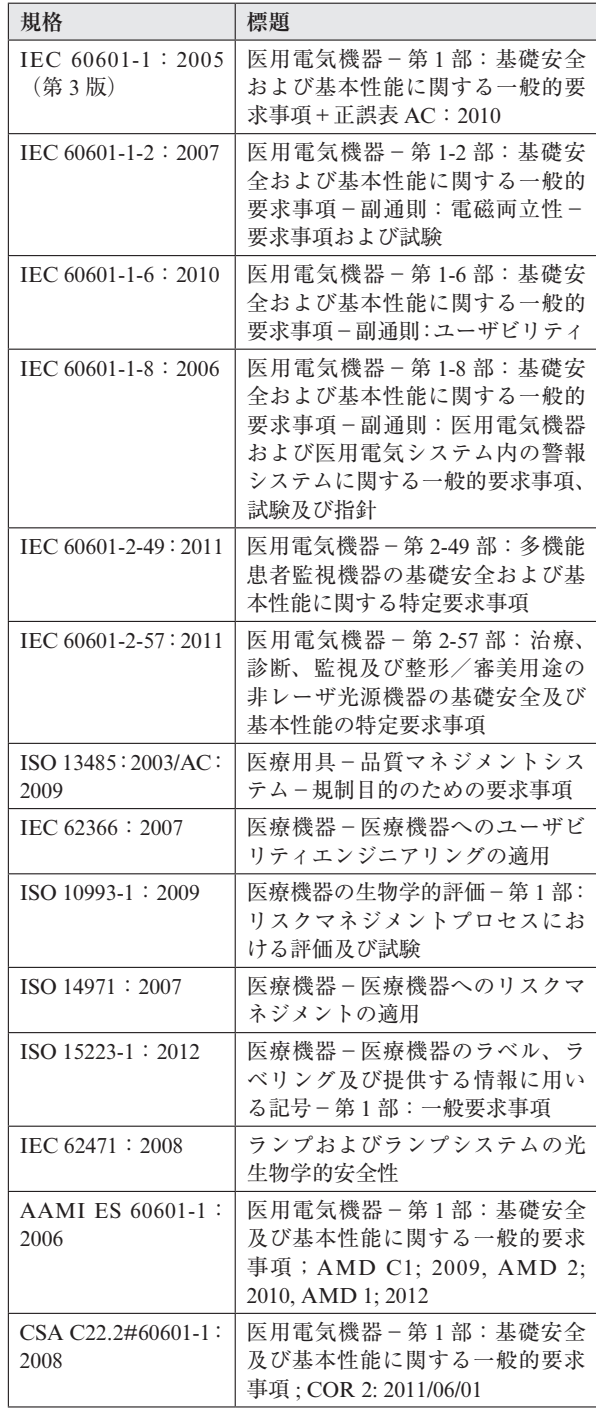

#### **表 2-3 準拠規格**

#### **EV1000 の基本性能**

本システムは仕様に従って動脈血圧を非侵襲的に測定 するものです。パラメータの正確な測定値を提供する ことができない場合、システムはアラーム、警告、イ ンジケータ、および/またはシステムステータスを発 します。

\*「基本性能」仕様は付録 A の A-1 ページにある表 A-3「基 本的パラメータ」に明記したフィンガーカフ圧のことを言 います。

#### **文書**

EV1000 クリティカルケアモニターに関して入手でき る文書には下記のものがあります:

・ EV1000 クリティカルケアモニター取扱説明書 (本書)

・ EV1000 クリティカルケアモニター添付文書

EV1000 クリティカルケアモニターには取扱説明書が 添付されています。A-2 ページの表 A-4:EV1000 ク リティカルケアモニターコンポーネントを参照してく ださい。EV1000 クリティカルケアモニターの取扱い または文書類の入手方法についての詳細は、エドワー ズライフサイエンス株式会社にお問い合わせくださ い。付録 E「システムのメンテナンス、点検およびサ ポート」も参照してください。

### **第 3 章: 開梱および初期設定**

本章では EV1000 クリティカルケアモニターの開梱お よび初期設定について説明します。クリアサイトフィ ンガーカフが必要となります。

**開梱**

輸送中に損傷した形跡がないかどうか、梱包箱を確認 してください。万が一、何らかの破損を確認した場合 は、梱包箱の写真を撮影した上で、エドワーズライフ サイエンス株式会社に連絡してください。

**表 3-1 EV1000 クリティカルケアモニターの内容物一覧**

| EV1000 非侵襲システム                  | EV1000 非侵襲システム 消耗品 |
|---------------------------------|--------------------|
| EV1000 ポンプユニット<br>プレッシャーコントローラー | クリアサイトフィンガーカフ      |
| リストバンド                          |                    |
| ハートリファレンスセンサー(HRS)<br>取扱説明書     |                    |

#### **内容物**

EV1000 クリティカルケアモニターの箱には EV1000 非侵襲システムが入っています。クリアサイトフィン ガーカフなどの消耗品は、別途供給されることもあり ます。注文内容がすべて揃っていることをご確認くだ さい。

梱包箱の中身を確認してください。ポンプユニット、 プレッシャーコントローラー、HRS、およびすべて のケーブルを目視でご確認ください。外部の破損、コー ドのほつれ、コネクターピンの破損または曲がりなど 目で見てわかる傷がある場合はご連絡ください。中身 の詳しい一覧は付録 A の表 A-3 を参照してください。

\* プレッシャーコントローラーは、クリアサイトフィン ガーカフや HRS の接続ポートにプラスチックキャップが 取り付けられた状態で出荷されます。システムを初めて使 用するときは、これらを取り外してください。カフのコネ クタキャップは取っておき、1 個のカフしか使用しない場 合に水や汚れの侵入からプレッシャーコントローラーを守 るために使用します。

#### **モニター用アクセサリー**

クリアサイトフィンガーカフを使うことにより、 EV1000 は上腕動脈圧やその他の重要な血行動態パラ メータを非侵襲的にモニターすることができます。ク リアサイトフィンガーカフは 1 人の患者が使用するよ うに意図されています。クリアサイトテクノロジーを 使って得られるシステムパラメータは CO、CI、 DIA、MAP、PR、SV、SVI、SVV および SYS です。 非侵襲 CO モニタリングには必要ありませんが、連続 的 SVR/SVRI モニタリングには CVP 値が必要となり ます。

#### **モニターおよびポンプユニットの設置**

環境条件については付録 A「仕様」を参照してくださ  $V_{\alpha}$ 

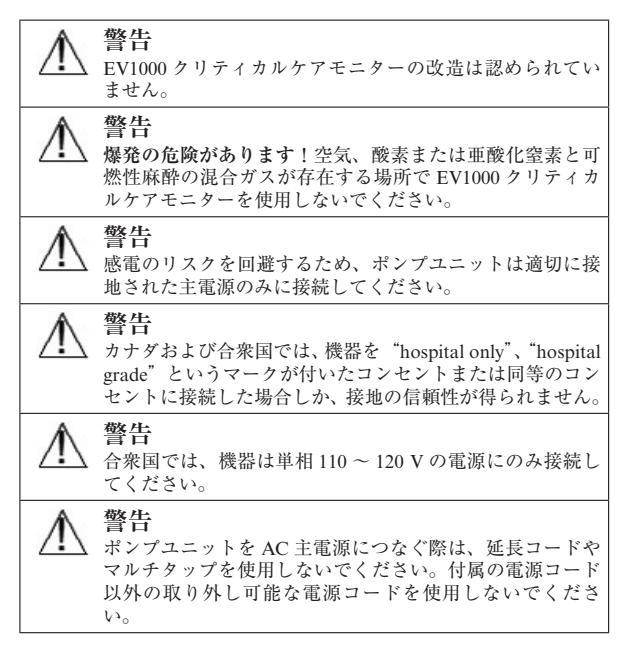

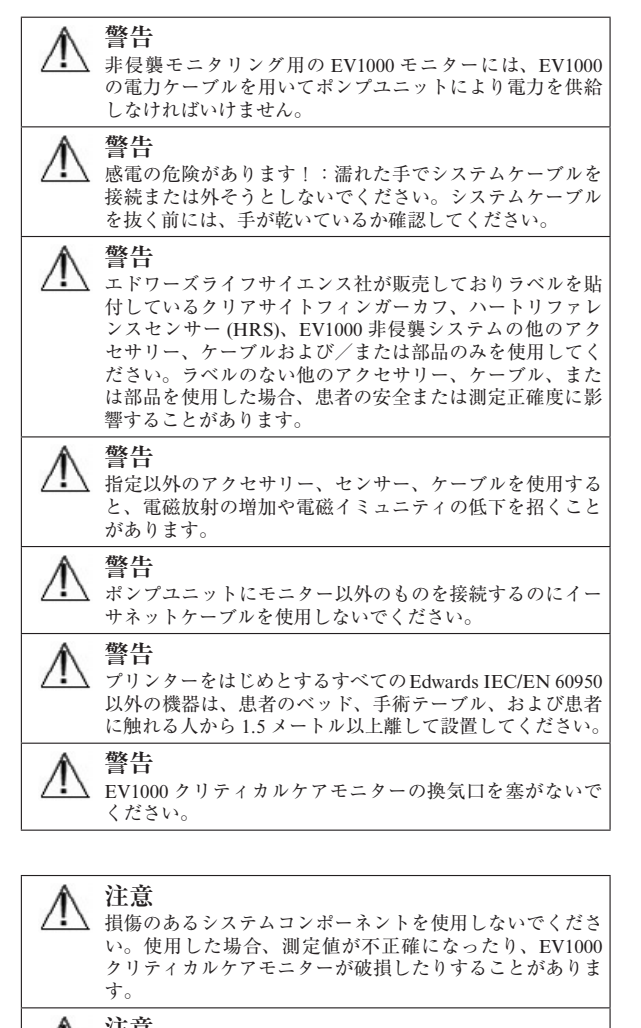

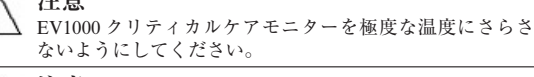

 $\sqrt{ }$ 

```
注意
EV1000 クリティカルケアモニターを不潔なまたは埃っぽ
い環境にさらさないでください。
```
**注意** 機器に強いショックを与えたり、機器を落としたりしない でください。

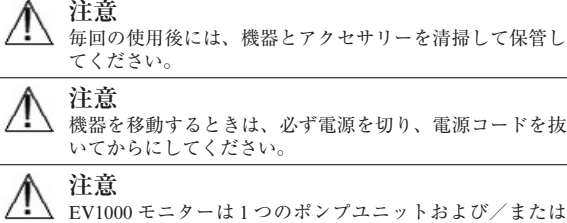

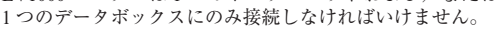

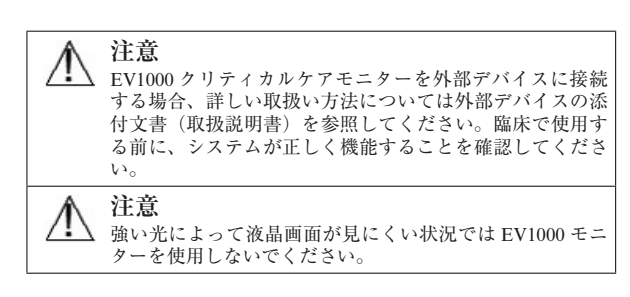

#### **取り付けに関する推奨事項**

院内の手順に従って、添付のクランプを使いモニター およびポンプユニットを IV ポールまたは同等のもの にしっかりと取り付けてください。取付けカート、ラッ ク、またはその他のオプションについての推奨は、エ ドワーズライフサイエンス株式会社へお問い合わせく ださい。

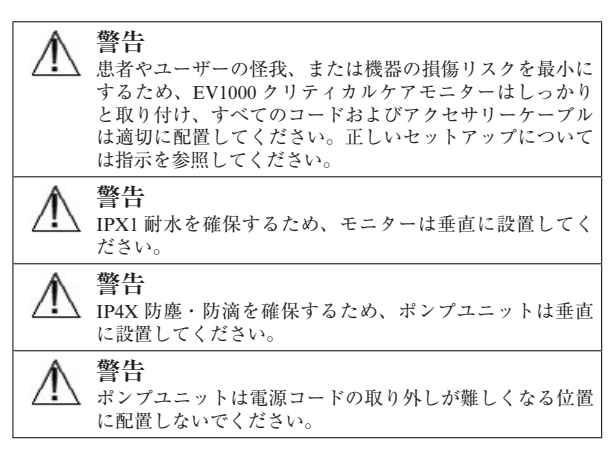

**注意** 本モニターを手持ち機器として使用しないでください。

#### **モニターおよびポンプユニットの接続**

- 1 モニターとポンプユニットをしっかりと取り付け たら、システム付属の主電源ケーブルをポンプユ ニットのバックパネルに取り付けます。ポンプユ ニットとモニター底面の接続には、DC 出力コネ クターを使用します。3-3 ページの図 3-1 を参照し てください。
- 2 イーサネットケーブルでポンプユニットとモニ ター間を接続します。

\* 通常、接地は AC 電源コードを通して行われます。しか しカテゴリー2 (IEC 60364-7-710)に分類される屋内に設 置する場合、ポンプユニットの背面にある標準接地端子(等 電位を達成する)を近くの接地点に接続することができま す。

3 ポンプユニットの電源プラグを病院用コンセント に差し込みます。

ポンプユニットは停電時にも中断することなくモニタ リングができるようにバッテリーを内蔵しています。 ポンプユニットにはインジケータランプが 4 つありま す。これらのインジケータの説明については第 12 章 「ポンプユニットの通信および電源」を参照してくだ さい。

\* EV1000 クリティカルケアモニターの定格電源電圧は  $100 \sim 240$ VAC です。

物理的および電気的要件、また温度および大気環境に ついては付録 A「仕様」を参照してください。

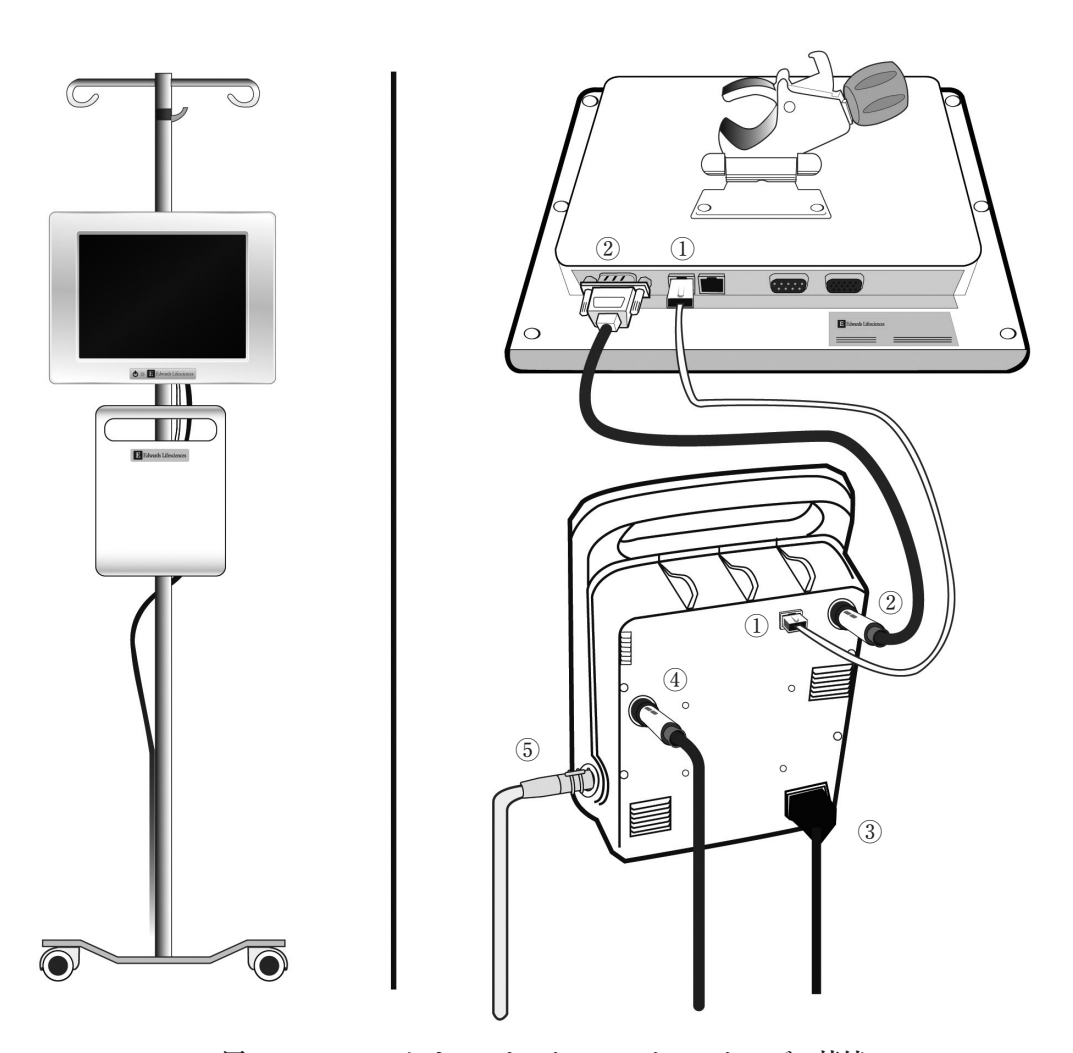

**図 3-1 EV1000 クリティカルケアモニターのケーブル接続**

- ① ポンプユニットから EV1000 モニターへのイーサ ネット接続
- ② EV1000 モニターからポンプユニットへの電源
- ③ 着脱式電源コード
- ④ EV1000 患者モニターアダプターケーブル
- ⑤ プレッシャーコントローラーケーブル

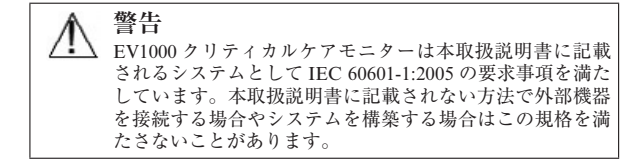

#### **ケーブルの接続**

プレッシャーコントローラー、ハートリファレンスセ ンサー (HRS)、およびクリアサイトフィンガーカフ の正しい取り付け方法については、第7章「方法およ びモニタリング」にある指示を参照してください。こ の指示の中には、正しい測定を行うためのガイドライ ンやそれらに関連した警告、注意、および注記があり ます。

\* 図 3-1 に示すケーブル接続の配置とモニターの外観は一 例に過ぎません。実際のケーブル接続の配置と外観はモニ ターのモデルによって異なります。詳細は「EV1000 モニ ターのタイプ」13-2 ページを参照してください。

#### **初回起動**

EV1000 の初回起動時には、画面に言語オプションが 表示されます。これは表示言語、時刻と日付フォーマッ ト、測定単位に反映されます。システムの電源を入れ ると、Edwards の画面に続いて電源オン・セルフテス トが始まります。セルフテストは毎回システムの電源 を入れるたびに実施され、主要なハードウェアコン ポーネントの機能を実行することで、装置が基本的な 作動要件を満たしていることを確認します。セルフテ ストのステータスメッセージは起動画面上に、シリア ル番号やソフトウェアのバージョンナンバーといった システム情報とともに表示されます。

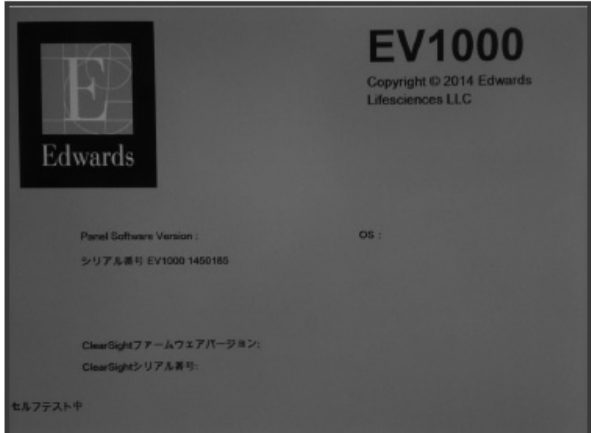

**図 3-2 起動画面**

モニターの電源を入れるには:

- 1 ポンプユニットが AC 電源およびモニターに接続 されているか確認します。3-2 ページの「モニター およびポンプユニットの接続」を参照してくださ い。
- 2 AC 電源が差し込まれていることを示すポンプユ ニットのランプが点灯するまで待ちます。
- 3 モニターの電源ボタンを押して、ポンプ 몲 ユニットのイーサネットランプが緑色に 点灯するまで待ちます。

\* 電源ボタンはモニターの前面または後面にあります。 「EV1000 モニターのタイプ」13-2 ページを参照してくだ さい。

3-5 開梱および初期設定

モニターをオフにするには:

- 1 電源ボタンを押し、モニターのステータスランプ がスタンバイモードに入ったことを知らせる黄色 になるまで待ちます。
- 2 ポンプユニットの電源コードをコンセントから抜 きます。

\* 注記:診断テストでエラーが検知された場合、起動画面 はシステムエラー画面に切り替わります。第 12 章「ヘル プとトラブルシューティング」または付録 E「システムの メンテナンス、点検およびサポート」を参照してください。 解決しない場合はエドワーズライフサイエンス株式会社に ご連絡ください。

#### **言語の選択**

言語選択画面はソフトウェアの初期化およびセルフテ ストが終了すると表示されます。言語を選択すると、 表示単位や時刻と日付のフォーマットもその言語のデ フォルト設定に設定されます(付録 C「モニター設定 とデフォルト設定」を参照してください)。

言語選択に関連する各設定は、別途、モニター設定画 面の日付/時刻画面や、モニター基本設定画面の言語 オプションで変更することができます。

言語選択画面が表示されたら、使用する言語を選択し ます。

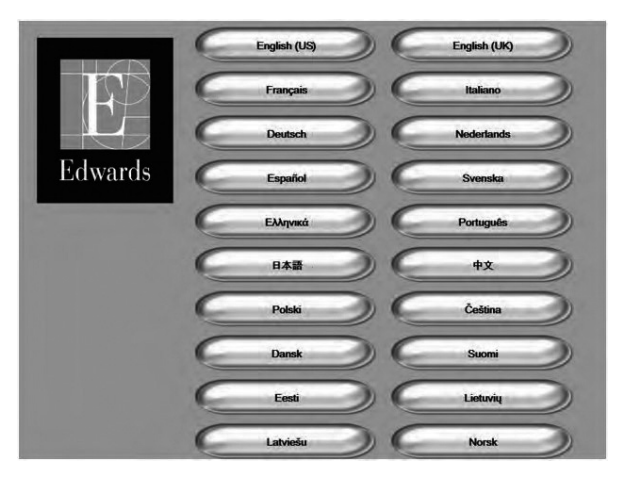

**図 3-3 言語選択画面**

言語を選択すると新規患者画面が現れ、新規患者情報 を入力してモニタリングを開始することができます。

\* 図 3-2 および 3-3 は起動画面および言語選択画面の例で す。

### **第 4 章: EV1000クリティカルケアモニター クイックスタート ガイド**

本章は熟練した臨床医師を対象としています。 EV1000 クリティカルケアモニターを使用したモニタ リングについて簡潔に説明します。詳しい情報につい ては、第7章「方法およびモニタリング」を参照して ください。

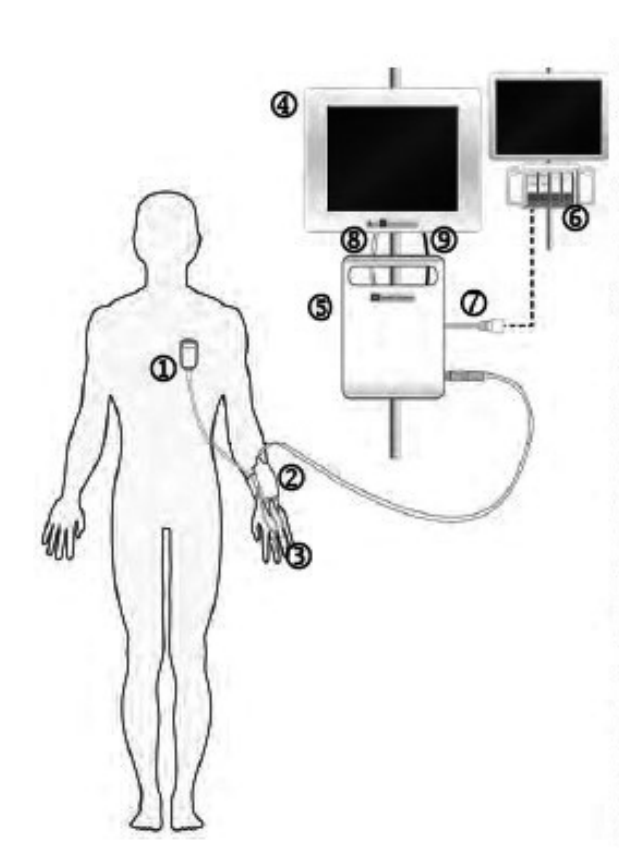

**図 4-1 EV1000 非侵襲システムのケーブル接続**

- ① ハートリファレンスセンサー (HRS)\*
- ② プレッシャーコントローラー \*
- ③ クリアサイトフィンガーカフ \*
- ④ EV1000 モニター
- ⑤ EV1000 ポンプユニット
- ⑥ 生体情報モニター
- ⑦ EV1000 患者モニターアダプターケーブル
- ⑧ ポンプユニットと EV1000 モニター間のイーサ ネット接続
- ⑨ ポンプユニットから EV1000 モニターへの電源

\* マークが付いたコンポーネントは IEC 60601-1 第 3 版に 規定された装着部です。通常の使用では、EV1000 クリティ カルケアモニターがその機能を実行するためには、このコ ンポーネントは必然的に患者と物理的に接触します。

**警告**  $\Lambda$ 「装着部」とされていないコンポーネントを、患者と接触 する可能性がある場所に使用しないでください。

### **クリアサイトテクノロジー 血圧および血行動態モニタリング**

EV1000 非侵襲システムは患者の血圧を測定し、CO、 SV および SVV の連続的計算値を示します。SVR は CVP 値が得られる場合に算出されます。クリアサイ トフィンガーカフは指動脈のボリューム変化を感知す ることによって動脈血圧を測定します。患者の手の動 きによる圧力変化は、ハートリファンレスセンサー (HRS) を使って補正します。

- 1 システムの電源ケーブルとイーサネットケーブル でポンプユニットと EV1000 モニター間を接続し ます。
- 2 プレッシャーコントローラーをポンプユニットに 接続します。
- 3 ポンプユニットの電源ケーブルをコンセントに差 し込みます。
- 4 EV1000 モニターの電源ボタンを押して EV1000 ク リティカルケアモニターの電源をオンにします。
- 5 すべての機能はタッチパネルからアクセスします。
- 6 各フィールドにタッチして患者データを 入力または選択し、**新規患者データ画面** に患者情報を入力します。

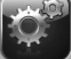

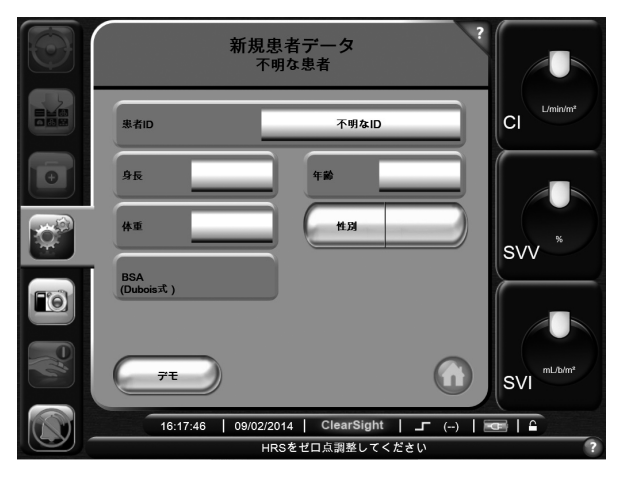

**図 4-2 患者データの入力画面**

7 患者の手首にリストバンドを巻き、バンドにプレッ シャーコントローラーを取り付けます。左右どち らの手首でも使用できますが、利き腕でない側の ほうが望ましいです。

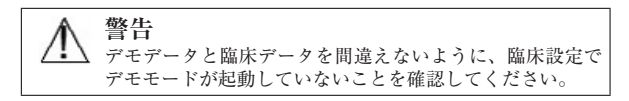

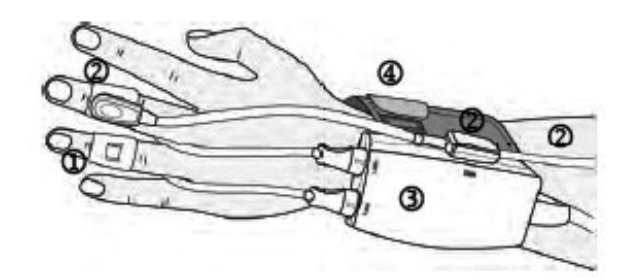

- **図 4-3 プレッシャーコントローラー(圧制御装置) の取り付け**
- ① クリアサイトフィンガーカフ
- ② ハートリファレンスセンサー (HRS)
- ③ プレッシャーコントローラー
- ④ リストバンド
- 8 クリアサイトフィンガーカフサイザーを使って正 しいサイズのクリアサイトフィンガーカフを選択 します。
- 9 患者の指の中節骨をカフの上に置き、カフケーブ ルを 2 本の指の間から手の甲側に回します。カフ は第1指関節と第2指関節の間に来なければなり ません。

10 指がカフの 2 本の緑線の間に来るようにします。

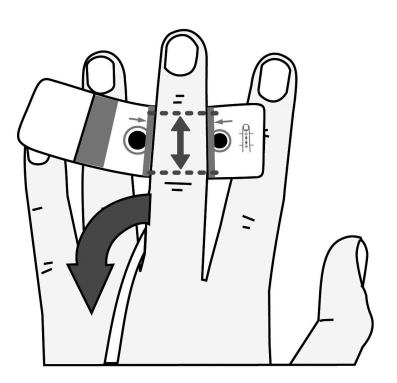

**図 4-4 クリアサイトフィンガーカフの配置**

11 クリアサイトフィンガーカフを指にしっかり巻き ます。装着後にクリアサイトフィンガーカフを回 転させてはなりません。

**警告** 外部からの締め付けがある場合(手/指への循環が制限さ れることがあります)、手/指にクリアサイトフィンガー カフを使用しないでください。

**注意** クリアサイトフィンガーカフの配置またはサイズが不適切 であると、モニタリングが不正確になることがあります。

\* 正確なモニタリングのためにカフを適切に配置すること は非常に重要です。常に十分な時間をかけて正しいカフサ イズを選択し、クリアサイトフィンガーカフを正しく装着 してください。詳細については第 7 章「方法およびモニタ リング」およびカフの取扱説明書を参照してください。8 時間を越える連続モニタリングを行う場合、別の指にもう 1個のカフを使う必要があります。

- 12 クリアサイトフィンガーカフをプレッシャーコン トローラーに接続します。
- 13 ハートリファレンスセンサー (HRS) をプレッ シャーコントローラーに接続します。
- 14 HRS のゼロ点調整を行い、HRS を患者に取り付 けます。

**ハートリファレンスセンサー (HRS) のゼロ点 調整および装着**

1 **アクション**ボタンにタッチします。

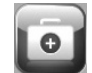

2 **ゼロ点&波形**にタッチします。

ゼロ点&波形 オフ **CO** 而严 HRSをゼロ点調整 モニターをゼロ点調整 HRSを設置  $\overline{1}$ **SVRI**  $-0 \Lambda$ **CI** Κï 09:21:56 | 10/21/2014  $(-)$   $\mathbb{Z}$   $\mathbb{C}$ س ا HRSをゼロ点調整してください

#### **図 4-5 HRS のゼロ点調整**

- 3 HRS の両端を同じ高さにし、次に**ゼロ 点**ボタンにタッチします。
- 4 ゼロ点調整手順が終了するまで、HRS の両端は同じ高さのままにします。
- 5 HRS ボディパッドまたはクリップを使って、HRS の心臓側を患者の中腋窩線の高さに取り付けます。

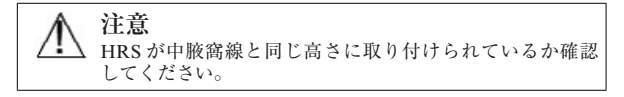

- 6 HRS の反対側をクリアサイトフィンガーカフの 1 個に取り付けます。
- 7 **モニター開始**ボタンにタッチしてモニタ リングを開始します。

 $-0-$ 

 $\|$  -0-

\* ステップ 8-9 は生体情報モニターに波形を出力する場合 のオプションです。この接続についての詳細は、第 7 章の 7-8 ページにある「生体情報モニターへの信号の出力」を 参照してください。

8 生体情報モニターボタンを-0-に設定 し、生体情報モニターのゼロ点調整を 行います。

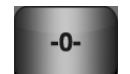

9 圧出力選択の**シグナル**ボタンにタッチ して、圧信号出力を開始します。

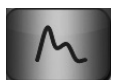

10 **Home** ボタンにタッチしてパラメータ のモニタリングを開始します。

#### **アラームおよびターゲット**

- 1 アラームとターゲットを変更するには、グローブ (円)の内側にタッチし、矢印またはボタンを使用 してアラームの上限および下限を設定します。
- 2 **決定**ボタンにタッチします。

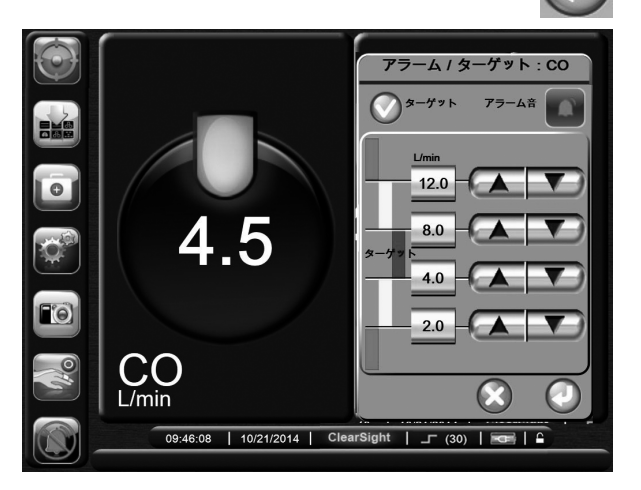

**図 4-6 アラームとターゲットの設定**

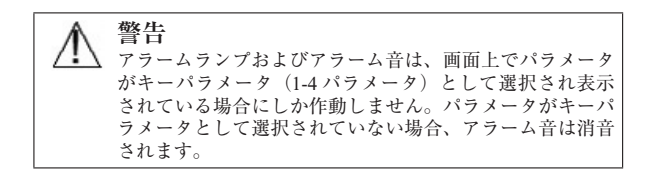

添付 B を参照してください。

#### **中心静脈圧の手動入力(SVR および SVRI を 計算するため)**

CVP 値を入力するには、**アクション**メニュー の **CVP 入力**ボタンにタッチします。

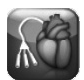

### **第 5 章: EV1000クリティカルケアモニターのナビゲーション**

すべてのモニタリング機能は、タッチパネルの適切な エリアにタッチすることで実行できます。ナビゲー ションバーには、画面のスクロールと選択、アクショ ンの実行、システム設定の調整、スクリーンキャプ チャー、およびアラーム消音のための様々な操作が含 まれています。

#### **ナビゲーションバー**

ナビゲーションバーはほとんどの画面に表示されま す。例外は起動画面と、デモモード終了のように EV1000 がモニターを停止したことを知らせる場合で す。

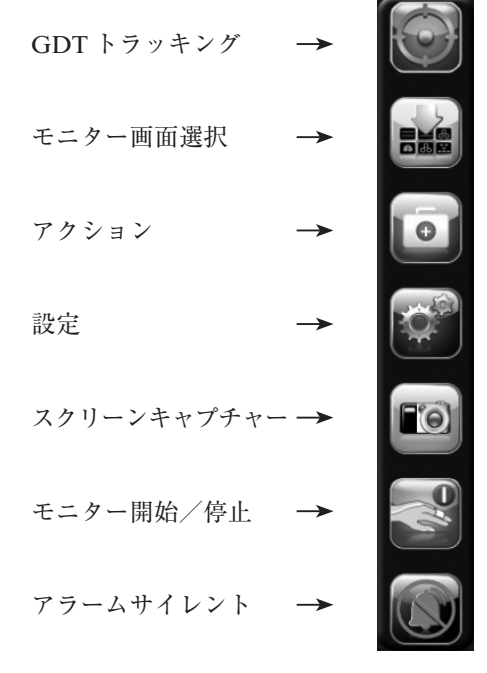

**図 5-1 ナビゲーションバー**

**GDT トラッキング**:このボタンに タッチすると GDT トラッキングメ ニューが表示されます。強化された パラメータトラッキングにより、

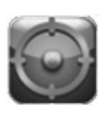

ユーザーは最適な範囲でキーパラメータを追跡し、管 理することができます。第9章: GDTトラッキング (9-1 ページ)を参照してください。

**モニター画面選択**:モニター画面選択ボタン にタッチすると、表示されるパラメータの数 538 と、それを表示するのに使用するモニタリン グビューのタイプ(カラーでハイライトされる)を選 択することができます(5-2 ページにある図 5-2「モ ニター画面選択ウィンドウの例」を参照してくださ い)。モニタリングビュー画面を選択すると、そのモ ニターモードがすぐに表示されます。

直前に表示されていたモニター画面に戻るに は**取消**ボタンにタッチします。

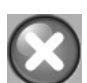

**アクション**:アクションボタンにタッチする と、以下のアクションにアクセスすることが できます: ・ゼロ点調整&波形 ・CVP 入力 ・算出パラメータ計算 ・イベントレビュー ・拡張オプション ・カフのオプション ・履歴データ **設定**:設定ボタンにより、以下の設定画面に アクセスします: ・患者データ

- ・モニター設定
- ・パラメータ設定
- ・データのダウンロード
- ・デモモード
- ・エンジニアリング
- ・ヘルプ
- 

**スクリーンキャプチャー**:スクリーンキャプ Fol チャーボタンにタッチすると、現在の画像が キャプチャーされます。画像を保存するには 「モニター」にある USB ポートに USB ドライブを挿 入する必要があります。

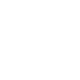

**モニター開始**:モニター開始ボタンにタッチ すると、ナビゲーションバーから直接非侵襲 血行動態モニタリングを開始することができ ます。

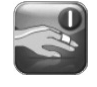

**モニター停止**:モニター停止ボタンは、非侵 襲血行動態モニタリングが進行中であること を示します。このボタンにタッチすると、モ ニターを即座に停止することができます。

**モニタリング再開**:このボタンは**カフ圧解 除モード**であるときにナビゲーションバー に表示されます。このモードはシングルカ フモニタリング中に一定の間隔で自動的に

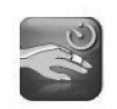

開始され、モニタリングは一時中断されます。第7章 「カフ圧解除モード」7-9 ページを参照してください。

**アラームサイレント**:すべてのアラーム音が 2分間消音されます。この2分間は新たなア ラームが発生してもアラーム音は鳴りませ

ん。2 分経過するとアラーム音が再開されます。フォ ルトについては、現在のフォルトが解消され、次にフォ ルトが発生するまでアラーム音は鳴りません。別の フォルトやエラーが発生した場合、フォルトのアラー ム音が鳴り始めます。

**アラーム消音タイマー**:アラーム音が一時的  $1:57$ に消音されていることを示します。2 分間の カウントダウンタイマーと「**アラーム停止**」 が表示されます。

**アラーム無効**:アラームが無効になっている ことを示します。

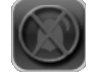

**モニタリング一時停止終了**:アラームサイレ ントボタンに連続 3 秒間タッチしていると、 モニタリング操作を一時停止するか否かを確

認する確認ポップアップが表示されます。この機能は、 モニタリングを一時停止したいときに使用します。確 認後、ナビゲーションバーにあるアラームサイレント ボタンがモニタリング一時停止終了ボタンに切り替わ り、「モニタリング一時停止」と表示されます。再度 モニタリングを行うには、モニタリング一時停止終了 ボタンにタッチします。

#### **モニタリングビュー**

モニタリングビューには「グラフトレンド」、「表トレ ンド」、「ビッグナンバー」、「フィジオビュー」、「コッ クピット」、「ゴールポジショニング」、「フィジオツ リー」の 7 種類があります。これらの画面には 1 度に 最大 4 つのパラメータを表示することができます。

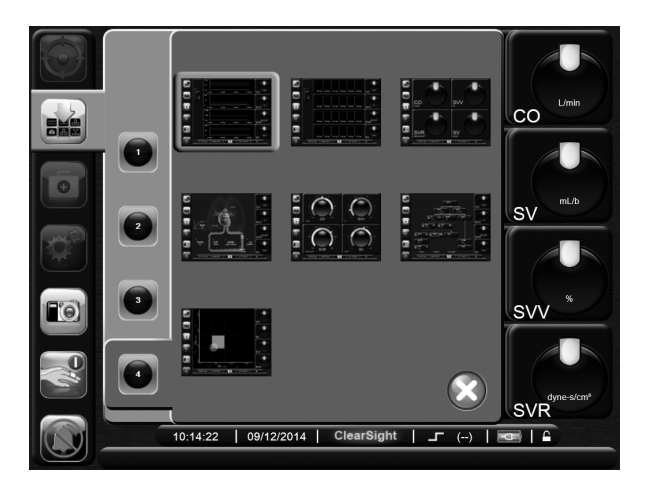

**図 5-2 モニター画面選択ウィンドウの例**

モニタリングビューを選択するには:

- 1 **モニター画面選択**ボタンにタッチしま す。モニター画面ナビゲーションバーに 5 S S は、モニタリング画面のデザインに基づ くボタンが表示されます。
- 2 モニタリング画面に表示したいパラメータの数を 表す数字の 1、2、3、または 4 にタッチします。
- 3 表示したいモニター画面にタッチし、その画面 フォーマットにパラメータを表示します。

#### **パラメータの変更**

1 表示されているパラメータを変更するには、変更 したいパラメータのグローブの外側にタッチしま す。
2 ポップアップ画面が表示され、選択されているパ ラメータはカラーでハイライトされ、画面上の他 のパラメータは外枠がカラーで示されます。ハイ ライトされていないパラメータが選択可能なパラ メータです。

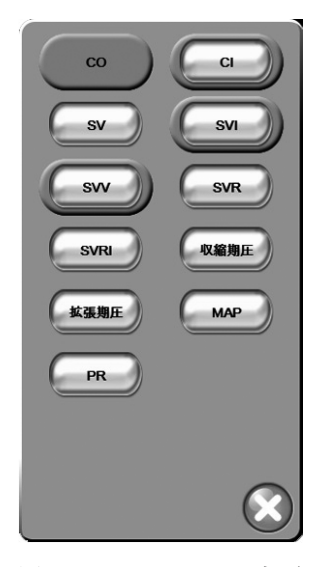

**図 5-3 パラメータの変更**

3 現在のパラメータの代わりに表示する、新しいパ ラメータを選択します。

**アラーム/ターゲットの変更**

アラームターゲット画面では、選択したパラメータの アラームおよびターゲット値の設定、またアラーム音 およびターゲットの設定の有効化/無効化を行うこと ができます。ターゲット設定は数値キーパッド、また 微調整であればスクロールボタンを使って調整するこ とができます。このポップアップ画面は、モニターし ているパラメータグローブの内側にタッチするか、パ ラメータ設定画面でアクセスします。詳細は 6-4 ペー ジの「アラーム/ターゲット」を参照してください。

\* ポップアップ画面は 2 分間無操作状態が続くと、元の画 面に戻ります。

## **グラフトレンド**

グラフトレンド画面はモニタリングしているパラメー タの現在と過去のデータを表示し、また選択すれば連 続リアルタイム動脈圧(ART)波形も表示します。 表示される過去のデータの長さは、時間スケールを調 整することによって変更することができます。

パラメータのターゲット範囲が有効になっている場 合、グラフ線の色にはそれぞれ意味があります。緑は ターゲット範囲内であること、黄はターゲット範囲外 であるが、設定されたアラーム範囲内であること、赤 は値がアラーム範囲外であることを示します。なお、 パラメータのターゲット範囲が無効になっている場 合、グラフ線は白くなります。パラメータのターゲッ ト範囲が有効になっている場合、グラフトレンド画面 では、これらの色はパラメータのグローブにあるター ゲットステータスインジケータ(ランタン)の色と一 致します。各パラメータのアラームリミットはグラフ のスケール上にカラー矢印で表示されます。

表示されているパラメータの時間スケールを変更する には、X 軸または Y 軸に沿ったグラフ領域の外側に タッチすると、スケールのポップアップメニューが表 示されます。**グラフトレンド時間**ボタンの値入力部に タッチすると、様々な時間を選択することができます。

## **動脈圧波形(ART)表示**

リアルタイムの血圧波形を表示するには、**動 脈圧波形表示**ボタンにタッチします。動脈圧 波形グラフのパネルは、最初のパラメータグ ラフの上に表示されます。

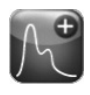

拍動ごとの収縮期圧、拡張期圧、および平均動脈圧の 読取り値は、最初のパラメータグローブの上に表示さ れます。動脈圧波形の自動キャリブレーションである Physiocal を行うため、ART 表示は 1 拍動~数拍動間 中断することがあります。7-1 ページの「Physiocal 法」 および 7-10 ページの「Physiocal のコントロール」を 参照してください。

グラフのスイープ速度(X 軸スケール)を変更するに は、スケール領域にタッチします。ポップアップメ ニューが表示され、新しいスイープ速度を入力するこ とができます。

血圧波形の表示を停止するには、**動脈圧波形 非表示**ボタンにタッチします。

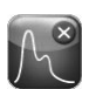

EV1000 クリティカルケアモニターのナビゲーション 5-4

\*ART 表示ボタンにタッチしたとき、表示されているパラ メータが 4 つあった場合、4 番目のパラメータの表示が一 時的に削除され、残る 3 つのパラメータのトレンドグラフ の上に ART グラフが表示されます。

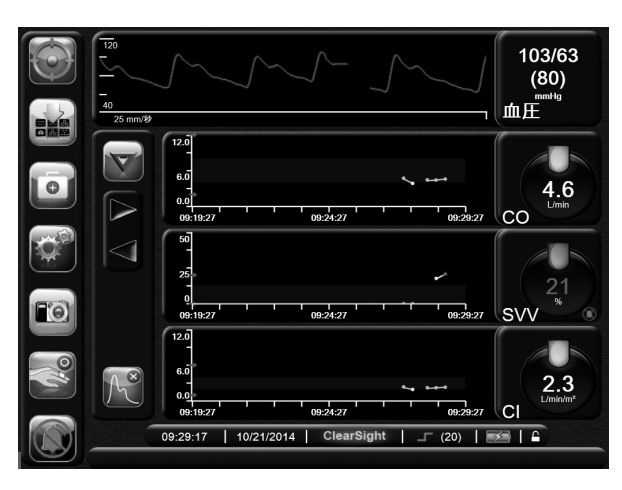

**図 5-4 グラフトレンド画面-動脈圧波形表示**

**インターベンションイベント**

グラフトレンド画面で**インターベンション**ボ タンを選択すると、インターベンションタイ プと詳細のメニュー、および摘要セクション が表示されます。

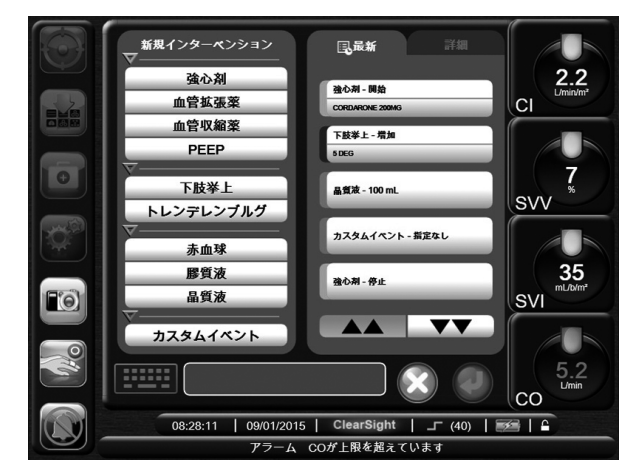

**図 5-5 グラフトレンド-インターベンション**

新たな**インターベンション**を入力するには:

- 1 左側の**新規インターベンション**メニューからイン ターベンションのタイプを選択します。
- 2 右側のメニュータブから**詳細**を選択します。デフォ ルトでは「**指定なし**」が選択されています。
- 3 キーボードアイコンを選択して摘要 を入力します(オプション)。
- 4 **決定**ボタンにタッチします。

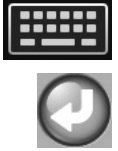

最近行った**インターベンション**を入力するには:

- 1 **最新(Recents)**タブから**インターベンション**を選 択します。
- 2 メモを追加、編集または削除するに はキーボードアイコンにタッチしま す。

3 **決定**ボタンにタッチします。

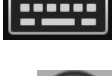

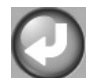

**表 5-1 インターベンションイベント**

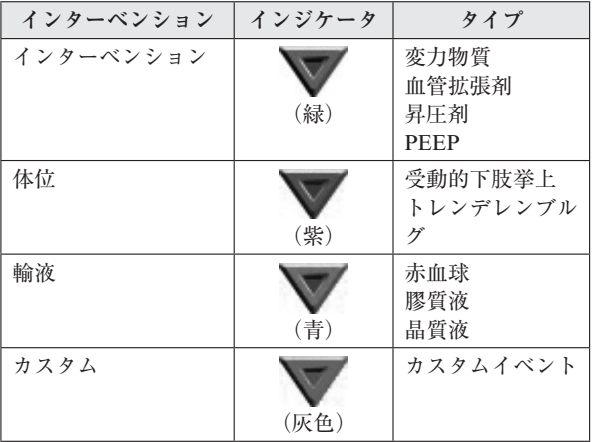

インターベンションタイプを選択すると、リアルタイ ム ART 表示を除くすべてのグラフで、インターベン ションを示唆するマーカーが表示されます。これらの マーカーを選択すれば詳しい情報を知ることができま す。マーカーにタッチすると情報バルーンが現れます。 図 5-6「グラフトレンド画面-インターベンション情 報バルーン」を参照してください。情報バルーンは特 定のインターベンション、日付、時刻、およびインター ベンションに関連した摘要を表示します。編集ボタン にタッチすることにより、ユーザーはインターベン ションの時刻、日付およびメモを編集することができ ます。終了(Exit)ボタンを押すと、バルーンが閉じ ます。

\* 情報バルーンは 2 分間経つと消えます。

**インターベンションの編集**:最初に入力した各イン ターベンションの時刻、日付およびメモを以下のよう に編集することができます:

- 1 編集したいインターベンションに対する インターベンションイベントを表すマー カーをタッチします。
- 2 情報バルーン上の編集ボタンにタッチし ます。

5-5 EV1000 クリティカルケアモニターのナビゲーション

- 3 選択したインターベンションの時刻を変更するに は**時刻の調整**をタッチし、キーパッドで変更後の 時刻を入力します。
- 4 日付を変更するには**日付の調整**をタッチし、キー パッドで変更後の日付を入力します。
- 5 メモを入力または編集するにはキー パッドアイコンをタッチします。

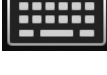

6 **決定**ボタンにタッチします。

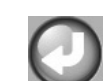

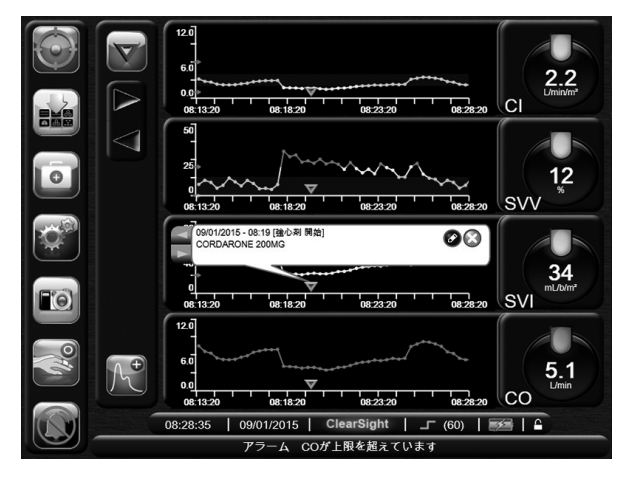

**図 5-6 グラフトレンド画面-インターベンション情 報バルーン**

**グラフトレンドのスクロールモード**

過去へスクロールすることで、最大 72 時間 分のデータを見ることができます。スクロー ル中はパラメータのデータ上に日付が表示さ れます。2 つの日付が表示されることもあり ます。スクロールを開始するには、スクロー

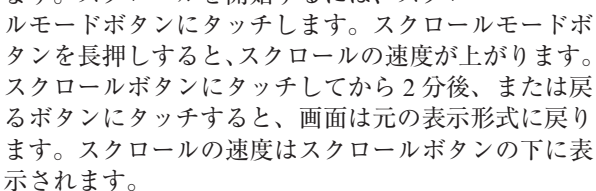

**表 5-2 グラフトレンドのスクロール速度**

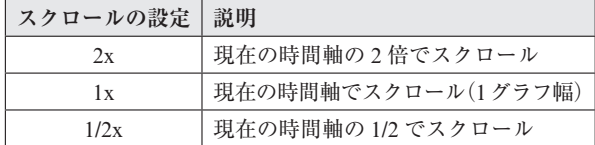

スクロールモードでは現在表示されている時間軸より 古いデータまでスクロールすることができます。また スクロールモードではグラフ上のある点(中心に置か れたカーソル)における正確な値を見ることもできま す。

\* 最新データより後ろ、または最も古いデータより前に タッチすることはできません。グラフはデータがあるとこ ろまでしかスクロールしません。

## **履歴グラフトレンド画面**

低侵襲テクノロジーから非侵襲クリアサイトテクノロ ジーに切り替えると履歴データが得られま す。アクションメニューに履歴データをグ ラフトレンド画面で見るオプションがあり ます。9-2 ページの「履歴データ」を参照してください。

## **表トレンド**

表トレンド画面は、選択したパラメータおよびその履 歴を表形式で表示します。

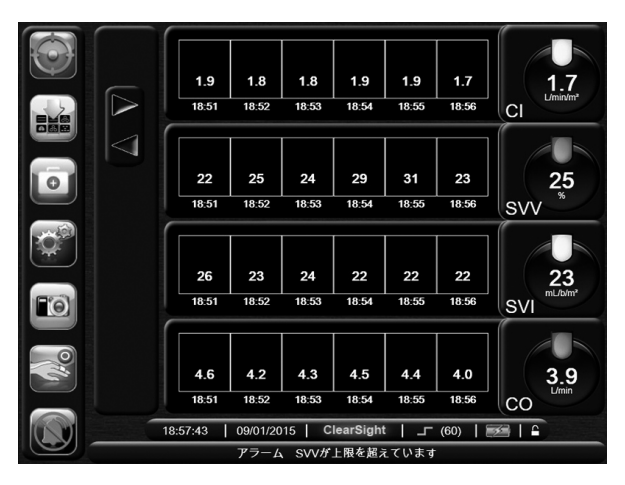

**図 5-7 表トレンド画面**

\* このモニタリング画面では連続的%変化インジケータは 表示されません。

- 1 値の間隔を変更するには、表の内側にタッチしま す。
- 2 **表示間隔**ポップアップが表示されるので、値を選 択します。

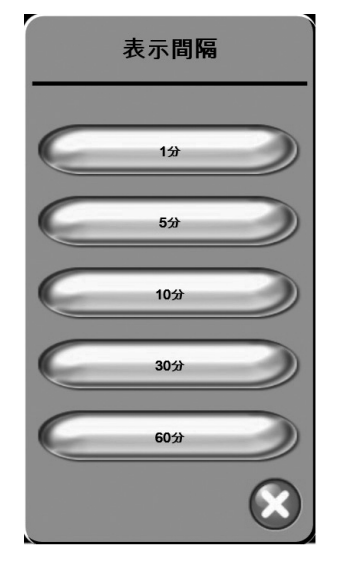

**図 5-8 表トレンドの表示間隔ポップアップ**

## **表トレンドスクロールモード**

過去へスクロールすることで、最大 72 時間 分のデータを見ることができます。スクロー ルモードはセルの数に基づきます。3 つのス クロール速度(1x、6x、40x)から選択する ことができます。

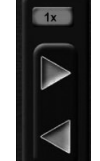

画面スクロール中は、表の上に日付が表示さ れます。時間が 2 日にまたがっている場合、両方の日 付が表示されます。

1 スクロールを開始するには、グレーの矢印の1つ を長押しします。スクロールボタンの上にスクロー ル速度が現れます。

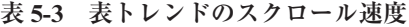

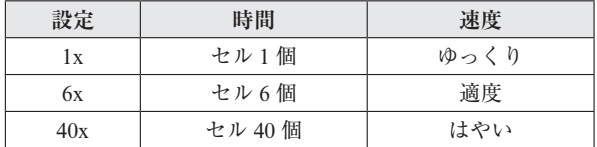

2 スクロールモードを出るには、スクロール矢印か ら手を離すか、**戻る**ボタンにタッチします。

\* スクロールボタンから手を離して 2 分後、または戻るボ タンにタッチすると、画面は元の画面に戻ります。

## **ビッグナンバー**

ビッグナンバー画面では、パラメータを他の画面より 大きいサイズで表示します。この画面では、医師やそ の他スタッフが遠くからも値を容易に見ることができ ます。

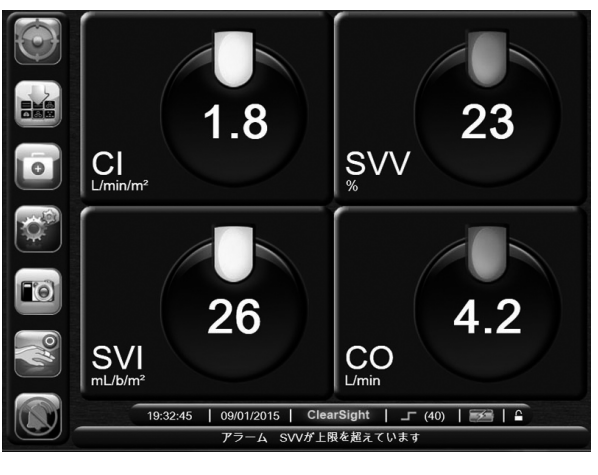

**図 5-9 ビッグナンバー画面**

## **フィジオビュー画面**

フィジオビュー画面では、モニタリングしているパラ メータとその測定値を心臓および血液循環のビジュア ルと共に表示します。

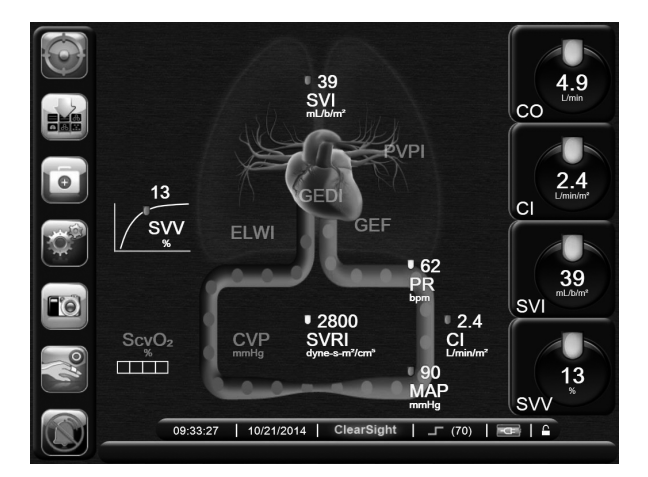

**図 5-10 フィジオビュー画面**

フィジオビュー画面では心臓の拍動を表現するために 心臓が動いていますが、これは心拍数を正確に示すも のではありません。図 5-10 は、CVP 値を入力した後 のモニタリング中のフィジオビュー画面を示していま す。

詳細については第8章「フィジオビューおよびフィジ オツリーモニタリング画面」を参照してください。

## **コックピット画面**

図 5-11 に示したこのモニタリング画面では、モニタ リングしているパラメータの値がグローブ(円)に表 示されます。ターゲット範囲、ターゲット範囲外、ア ラーム値が視覚的に表示され、患者の現在の値は針で 示されます。更にパラメータがアラーム領域内にある

5-7 EV1000 クリティカルケアモニターのナビゲーション

場合、そのグローブ内の値が点滅します。

パラメータは複雑なターゲットとアラームインジケー タを表示します。パラメータの表示範囲はグラフトレ ンドの最小値と最大値の設定を使用したゲージスケー ルによって形成されます。針はゲージスケールで現在 値を示します。ターゲット範囲が有効になっている場 合、ターゲットとアラーム領域を示す円の外周は、赤、 黄、緑で表示されます。ターゲット範囲が有効になっ ていない場合、円の外周はすべてグレーとなり、ター ゲットとアラームインジケータは表示されません。ス ケールの限界をいつ越えたかは、矢印が変化して示し ます。

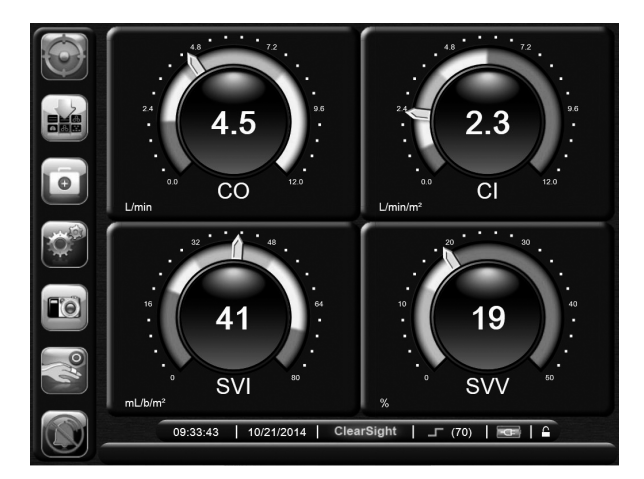

**図 5-11 コックピット画面**

## **ゴールポジショニング画面**

ゴールポジショニング画面では、2 つの重要なパラ メータを XY 軸座標に互いにプロットすることによ り、その関係をモニターし追跡することができます。 詳細は第 14 章「EV1000 クリティカルケアモニター の拡張機能」を参照してください。

#### **フィジオツリー**

図 5-12 に示したフィジオツリーは、システムで使用 できるほとんどのパラメータと、パラメータ間の関係 を表示します。画面にはパラメータ間の関係を示す線 がハイライト表示されます。

各パラメータ間の色線を辿ると、問題が考えられるパ ラメータに辿り着くようになっています。あるパラ メータのターゲットステータスインジケータ(ランタ ン)が黄色になり、その 1 つ上のランタンが緑である 場合、黄色のパラメータの上の縦線と下の横線が黄色 になります。詳細は、第 8 章「フィジオビューおよび フィジオツリーモニタリング画面」を参照してくださ  $V_{\alpha}$ 

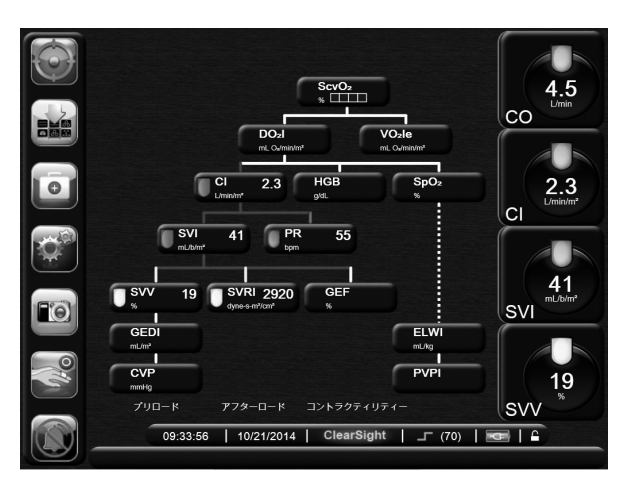

**図 5-12 フィジオツリー画面**

## **ステータスインジケータ**

各パラメータグローブの上にあるターゲットステータ スインジケータ(ランタン)は患者の現在の状態を示 します。患者の状態が変化すると、この色が変化しま す。グローブは追加情報を表示することもあります:

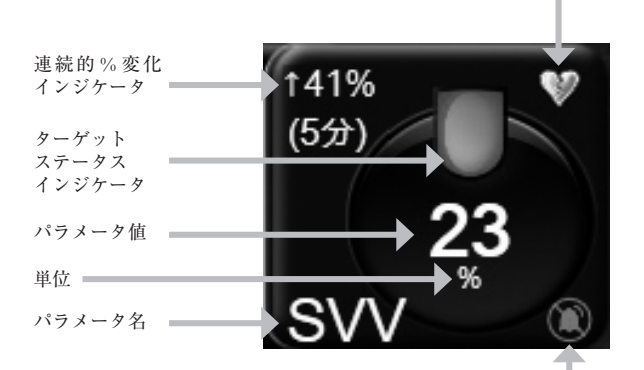

アラーム音インジケータ

SVV フィルタリング超過インジケータ

**図 5-13 パラメータグローブ**

**SVV フィルタリング超過インジケータ**:SVV フィルタリング超過インジケータ記号は、高 度の脈拍変動が SVV 値に影響している可能性 がある場合表示されます。

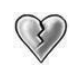

フォルトが発生するとパラメータの計算は停止され、 関連のある各パラメータグローブには最後に測定され たパラメータの値、時刻および日付が表示されます。

**連続的%変化インジケータ**:このインジケータは変化 率(%)と変化の時間間隔を示します。

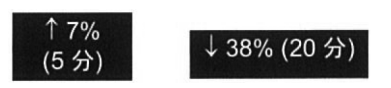

連続的%変化インジケータはほとんどのモニター画面 に表示されますが、表トレンド画面には表示されませ  $h_{\circ}$ 

**ターゲットステータスインジケータ**:各グローブの上 に表示されるカラーインジケータで、患者の状態を表 します。インジケータの色とそれが表す意味について は、6-5 ページにある表 6-1「ターゲットステータス インジケータの色」を参照してください。

## **モニタリング画面のナビゲーション**

モニタリング画面には、標準的なナビゲーション手順 がいくつかあります。

## **垂直スクロール**

画面によっては、一度に 1 つの画面には収まらない情 報を持つものがあります。イベントレビューなどのレ ビューリストに垂直矢印があれば、上向きまたは下向 き矢印にタッチすることによって続きの項目を見るこ とができます。

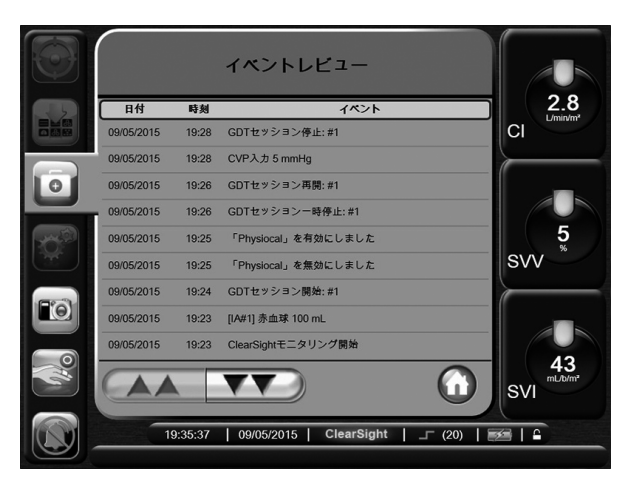

**図 5-14 レビューリストの垂直スクロール**

フォルトカテゴリーヘルプ画面などでリストから選択 を行う場合は、垂直スクロール矢印は一度に 1 項目ず つ上下します。

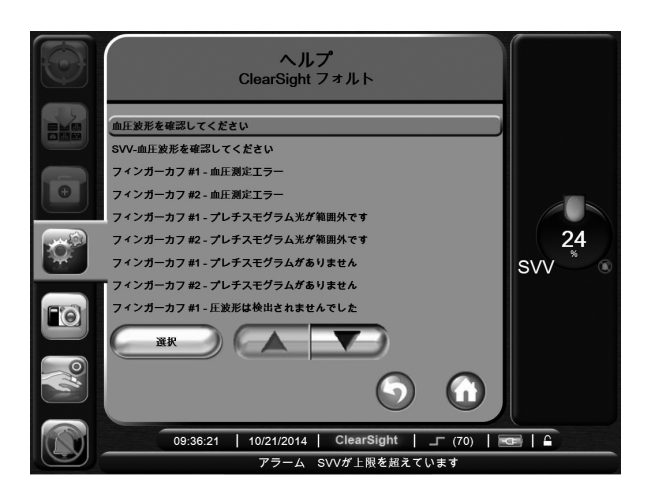

**図 5-15 選択リストの垂直スクロール**

何かを実行する場合は、コントロールボタンにタッチ します。常に同じ機能を実行するボタンがいくつかあ ります:

**ホーム**:Home ボタンにタッチすると、直前 に見ていたモニタリング画面に戻り、画面上 のデータへの変更が保存されます。

**戻る**:戻るボタンにタッチすると、前のメ ニュー画面に戻り、画面上のデータへの変更 が保存されます。

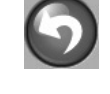

 $\blacksquare$ 

**取消**:取消ボタンにタッチすると、すべての 入力が取消されます。

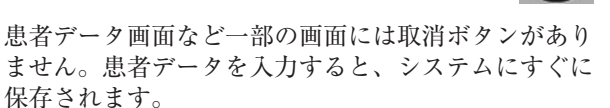

**リストボタン**:一部の画面には、2 つの部分に分かれ ているボタンがあります。

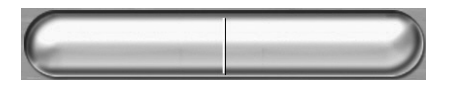

このような場合、ボタンのどこかにタッチすると、選 択可能項目のリストが表示されます。ボタンの右側に は現在の選択が表示されます。

**バリューボタン**:一部の画面には以下のような四角い ボタンがあります。このボタンにタッチすると、キー パッドが表示されます。

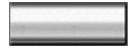

**トグルボタン**:オン/オフのように 2 つの選択肢から 1 つを選ぶような場合、トグルボタンが表示されます。

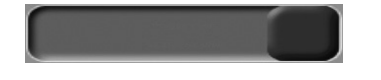

ボタンの反対側にタッチすると、選択肢が切り替わり ます。

**キーパッド**:データを入力するには、キーパッドのキー にタッチしてください。

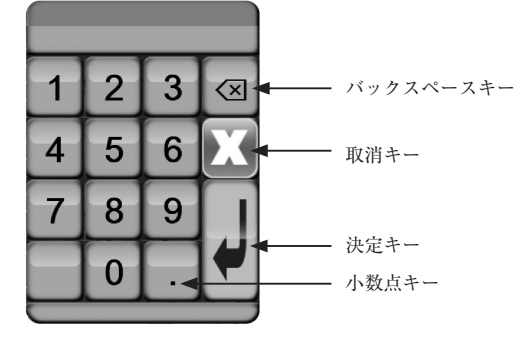

#### **情報バー**

情報バーはすべてのモニタリング画面と、ほとんどの アクション画面に表示されます。これは現時刻、日付、 Physiocal インターバルの状態、バッテリーの状態お よび画面ロックアイコンを示します。非侵襲モニタリ ング中にポンプユニットを接続している場合、図 5-16 に示したような情報バーが現れます。

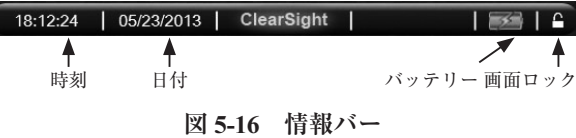

\* 図 5-16 は米国標準デフォルトの情報バーの例です。す べての言語のデフォルトを見るには、付録 C、表 C-5「言 語デフォルト設定」を参照してください。

## *Physiocal***インターバル**

Physiocal は動脈圧波形の自動キャリブレーションで、 クリアサイトモニタリング中に定期的に作動します。 「Physiocal 法」7-1 ページおよび「Physiocal のコント ロール」7-10 ページを参照してください。Physiocal インターバルの間隔は Physiocal インターバルアイコ ンの横にある括弧内の情報バーに表示されます。

**表 5-4 Physiocal インターバルの状態**

| アイコンの<br>外観 | アイコンの色 | Physiocal 拍動間隔        |
|-------------|--------|-----------------------|
|             | 緑      | 30 拍動以上               |
|             | オレンジ   | 30 拍動未満               |
|             |        | Physiocal ステータス<br>不明 |

**バッテリー**

ポンプユニットは停電時にも中断することなくモニタ リングができるようにバッテリーを内蔵しています。 バッテリーの寿命は情報バーに表示されるアイコン (表 5-5) によって知ることができます。ポンプユニッ トのバッテリーについての詳細は 12-3 ページの「ポ ンプユニットの通信および電源」を参照してください。

| バッテリー | 意味                                   |
|-------|--------------------------------------|
| アイコン  |                                      |
|       | バッテリーの充電残量は<br>50%以上                 |
|       | バッテリーの充電残量は<br>50% 未満                |
|       | バッテリーの充電残量は<br>20% 未満                |
|       | バッテリーは充電中で、電<br>源に接続されています           |
|       | バッテリーは完全に充電さ<br>れており、電源に接続され<br>ています |
|       | バッテリー情報入手不可                          |

**表 5-5 ポンプユニットのバッテリー状態**

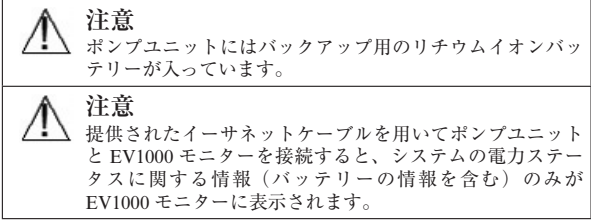

#### **画面ロック**

モニターを掃除または移動するときなど、画面をロッ クしたい場合に使用します。掃除の説明については、 E-1 ページ「EV1000 クリティカルケアモニターの掃 除」を参照してください。内部タイマーによってロッ ク解除のカウントダウンが始まると、画面のロック解 除は自動的に行われます。

- 1 画面ロックアイコンにタッチします。
- 2 画面ロックポップアップから、画面をロックした い時間にタッチします。

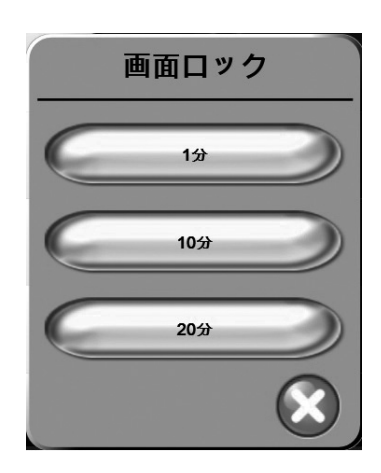

**図 5-17 画面ロックポップアップ**

3 情報バーとステータスバーは次のようになります。

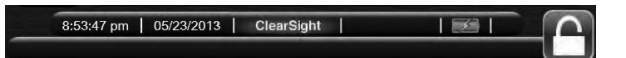

#### **図 5-18 画面ロック**

4 画面ロックを解除するには、画面ロックアイコン を長押しします。

**ステータスバー**

ステータスバーはすべてのモニタリング画面の一番下 に表示されます。ここにはフォルト、アラーム、警告、 一部の警告と注記が表示されます。複数のフォルト、 警告、アラームがある場合、メッセージが 2 秒ごとに 切り換わります。

#### アラーム SVVが上限を超えています

**図 5-19 ステータスバー**

# **第 6 章: モニターの表示オプション**

本章では、モニターの表示オプションについて説明し ます。これには表示言語、アラーム音量、日付、時刻、 および画面フォーマットも含まれます。

## **患者データ**

システムの電源を入れると、最後の患者のモニタリン グを継続するか、新規患者のモニタリングを開始する かの選択肢が表示されます。

\* 最後にモニタリングした患者のデータが 12 時間以上前 のものである場合、新規患者のモニタリングを開始する選 択肢のみ表示されます。

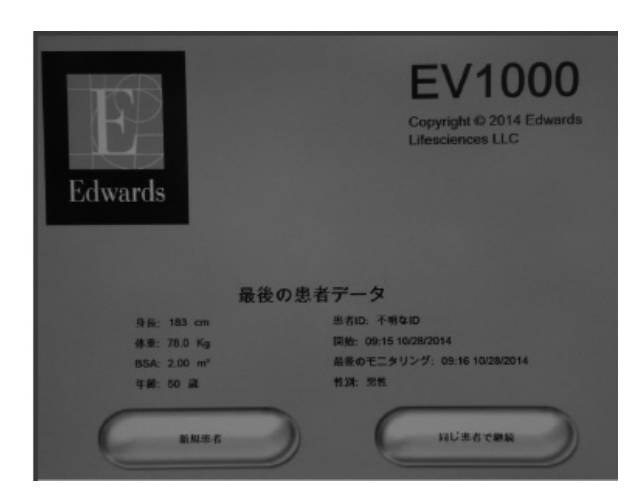

**図 6-1 新規または継続選択画面**

## **新規患者**

新規患者モニタリングを開始すると、前の患者のデー タはすべて消去されます。アラーム範囲、連続的パラ メータはそれぞれのデフォルト値に設定されます。

システムを始動させるときに新規患者を入力すること も、システムが作動中に新規患者を開始することもで きます。

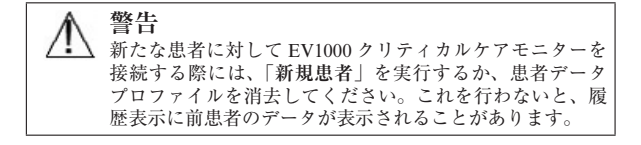

1 モニターの電源を入れた後、新規または継続選択 画面が表示されます。**新規患者**にタッチし、ステッ プ 6 に進みます。

または

モニターの電源がすでにオンになってい る場合には、**設定**ボタンにタッチし、ス テップ 2 に進みます。

- 2 **患者データ**にタッチします。
- 3 **新規患者**にタッチします。
- 4 確認画面で**はい**にタッチし、新規患者をスタート させます。
- 5 **新規患者データ**画面が表示されます。
- 6 患者情報を入力し、キーパッドの**決定**キー にタッチしてデータを保存し、患者データ 画面に戻ります。
- 7 **患者 ID** にタッチし、キーパッドを使って患者の 病院 ID を入力します。このとき「/」は入力し ないでください。
- 8 **身長**にタッチし、キーパッドを使って患者の身長 を入力します。使っている言語のデフォルト単位 がキーパッドの右上に表示されます。測定単位を 変更するには単位にタッチします。
- 9 **年齢**にタッチし、キーパッドを使って患者の年齢 を入力します。
- 10 **体重**にタッチし、キーパッドを使って患者の体重 を入力します。使っている言語のデフォルト単位 がキーパッドの右上に表示されます。測定単位を 変更するには単位にタッチします。
- 11 **性別**にタッチし、**男性**か**女性**にタッチします。
- 12 身長と体重から **BSA**(DuBois 式)が計算されます。
- 13 **Home** ボタンにタッチして**アクション**メ ニューを表示し、次に**ゼロ点調整&波形** 画面で HRS のゼロ点調整を行います。

\* すべての患者データを入力するまで、Home ボタンは無 効です。

#### **患者モニタリングの継続**

1 最後の患者データが 12 時間以内である場合、シス テムの電源をオンにすると患者の基本データと患 者 ID が表示されます。その患者のモニタリング を継続する場合、患者データの読込みが行われ、 トレンドデータが検索されます。そして、最後に 見ていたモニタリング画面が表示されます。**同じ 患者で継続**にタッチします。

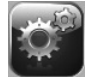

#### **患者データの表示**

- 1 **設定**ボタンにタッチします。
- 2 **患者データ**にタッチします。患者データ が表示されます。画面には**新規患者**ボタ ンも表示されます。

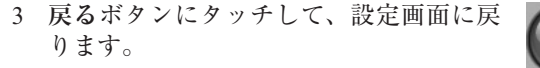

## **モニター設定**

モニター設定画面ではモニターに関連するいくつかの 設定を変更することができます。

添付 J を参照してください。

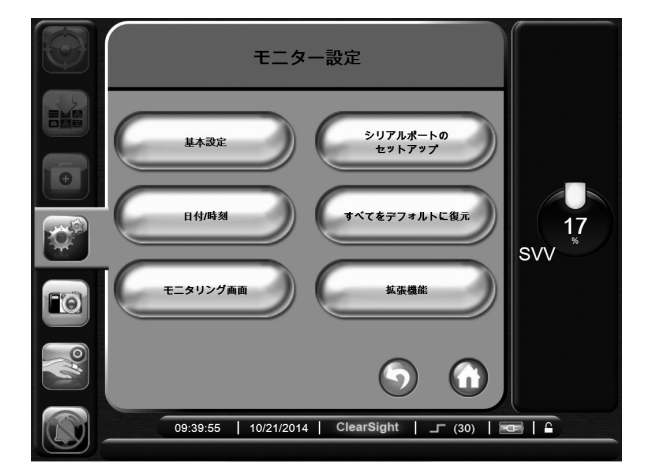

**図 6-2 モニター設定**

\* 2 分間無操作状態が続くと、画面はモニタリングビュー に戻ります。

## **モニター基本設定**

モニター基本設定はすべての画面に反映されるもので す。表示言語、使用する単位、アラーム音量がありま す。スクリーンキャプチャー音は、任意にオン/オフ の設定が可能です。

EV1000 は数ヶ国語が表示できます。言語選択画面は、 EV1000 システムを初めて起動したときに表示されま す。3-5 ページの図 3-3「言語選択画面」を参照して ください。2 回目以降の起動時に言語選択画面は表示 されませんが、表示言語の変更はいつでも行うことが できます。

言語を選択すると、デフォルトの時刻と日付フォー マットが決定します。選択した言語とは関係なく、そ れぞれ変更することも可能です。

\* 停電後に電源が EV1000 に再投入された場合、停電前の アラーム設定、アラーム音量、ターゲット設定、モニタリ ング画面、パラメータ構成、言語および単位の選択などの システム設定は自動的に復元します。

## **言語の変更**

- 1 **設定**ボタンにタッチします。
- 2 **モニター設定**にタッチします。

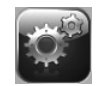

3 **基本設定**にタッチします。

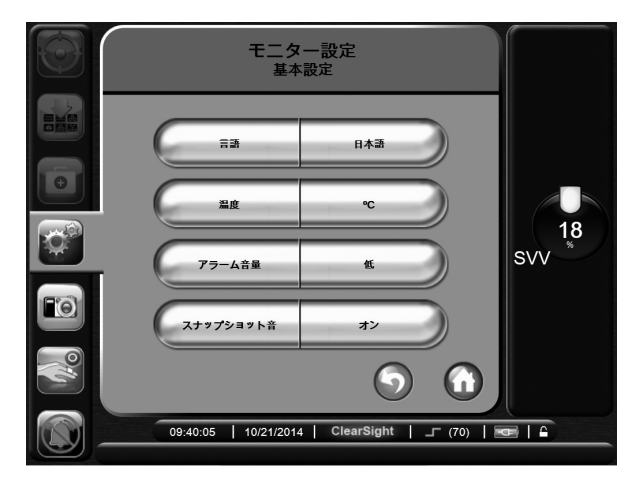

**図 6-3 モニター基本設定**

- 4 **言語**のリスト部分にタッチし、画面で使用する言 語を選択します。
- 5 Home ボタンにタッチし、モニタリン 画面に戻ります。

\* すべての言語のデフォルト設定については付録 C を参照 してください。

## **日付、時刻表示形式の変更**

English (US) の日付デフォルトは月/日/年で、時 刻デフォルトは 12 時間表示です。

国際言語を選択すると、日付デフォルトは付録 C「モ ニター設定とデフォルト設定」にある表示形式に、時 刻デフォルトは 24 時間表示になります。

1 **設定**ボタンにタッチします。

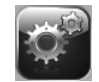

2 **モニター設定**にタッチします。

#### 3 **日付/時刻**にタッチします。

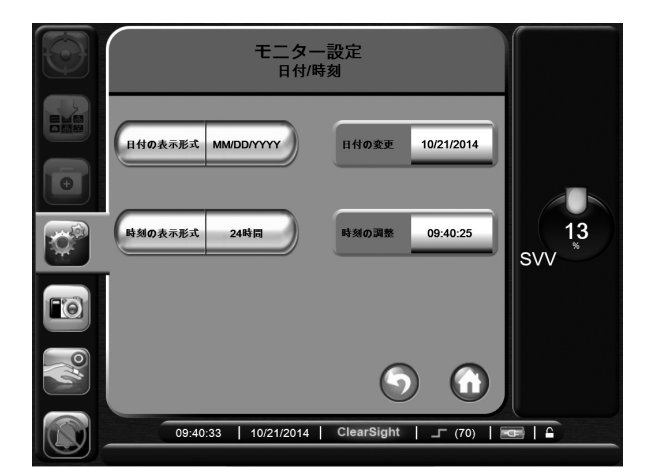

**図 6-4 日付/時刻設定**

- 4 **日付の表示形式**のリスト部分にタッチし、使用す る形式を選択します。
- 5 **時刻の表示形式**のリスト部分にタッチし、使用す る形式を選択します。
- 6 **Home** ボタンにタッチし、モニタリング 画面に戻ります。

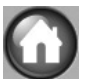

## **日付または時刻の調整**

サマータイムなど、システムの時刻を調整する必要が ある場合、時刻または日付を変更すると、その変更を 反映するようにトレンドデータがアップデートされま す。

保持されているデータは、時刻の変更を反映するよう に更新されます。ポンプユニットが接続されていると、 新しい時刻で更新されます。

- 1 **設定**ボタンにタッチします。
- 2 **モニター設定**にタッチします。
- 3 **日付/時刻**にタッチします。
- 4 日付を変更するには、**日付の調整**の値入力部分に タッチし、キーパッドで日付を入力します。
- 5 時刻を変更するには、**時刻の調整**の値入力部分に タッチし、時刻を入力します。
- 6 **Home** ボタンにタッチし、モニタリング 画面に戻ります。

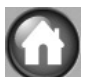

## **モニター設定画面**

モニター設定画面から、ユーザーはフィジオビューお よびフィジオツリーのオプションを設定することがで きます。

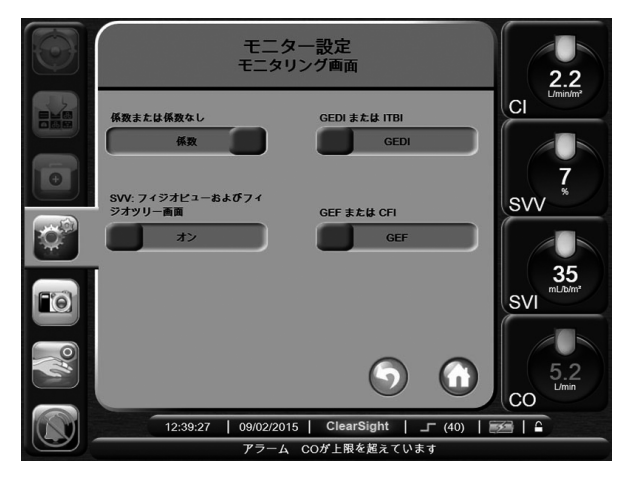

**図 6-5 モニター設定**

- 1 **設定**ボタンにタッチします。
- 2 **モニター設定**にタッチします。
- 3 **モニタリング画面**にタッチします。
- 4 フィジオビュー、フィジオツリー、およびアラー ム&ターゲット画面で、係数または係数なしを選 択します。
- 5 SVV インジケータを**オン**または**オフ**にするには、 **SVV:フィジオビュー・フィジオツリー画面**のト グルにタッチします。

**シリアルポートのセットアップ**

シリアルポートセットアップメニューを使用して、シ リアルポートをデジタルデータ転送用に設定します。

戻るボタンにタッチするか、無操作状態で 2 分が経過 するまで、画面は表示され続けます。

- 1 **設定**ボタンにタッチします。
- 2 **モニター設定**にタッチします。
- 3 **シリアルポートのセットアップ**にタッチ します。

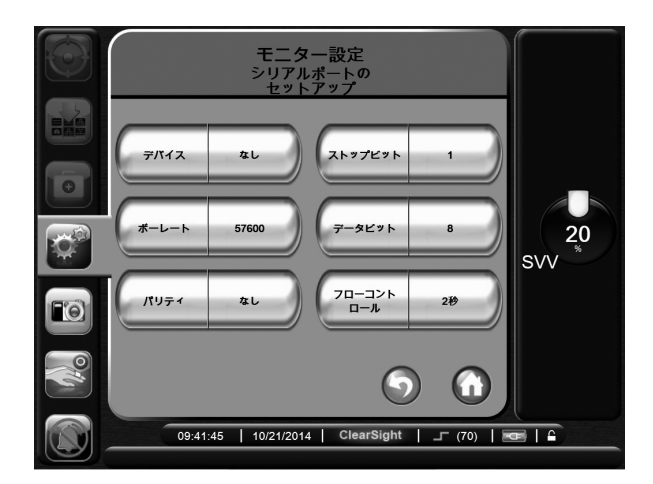

**図 6-6 シリアルポートのセットアップ**

4 変更したいプロトコルの選択部分にタッチします。 5 終了後、**戻る**ボタンにタッチします。

\* IFMout プロトコルによる患者モニタリングシステムを サポートするため、リアルタイム通信用に 9 ピンの RS232 シリアルポートがあります。

## **モニターデフォルトの復元**

デフォルトを復元すると、EV1000 クリティカルケア モニターはすべての機能を停止し、システムを工場設 定デフォルト状態に復元します。

添付 C を参照してください。

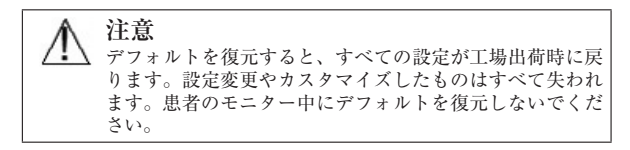

1 **設定**ボタンにタッチします。 2 **モニター設定**にタッチします。

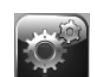

- 3 **すべてのデフォルトの復元**にタッチしま す。確認画面が表示されます。
- 4 **はい**にタッチし継続します。説明画面が表示され ます。

5 モニターとポンプユニットの電源をオフにし、再 起動します。

添付 D を参照してください。

**パラメータ設定**

- 1 **設定**ボタンにタッチします。
- 2 **パラメータ設定**にタッチします。

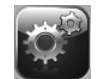

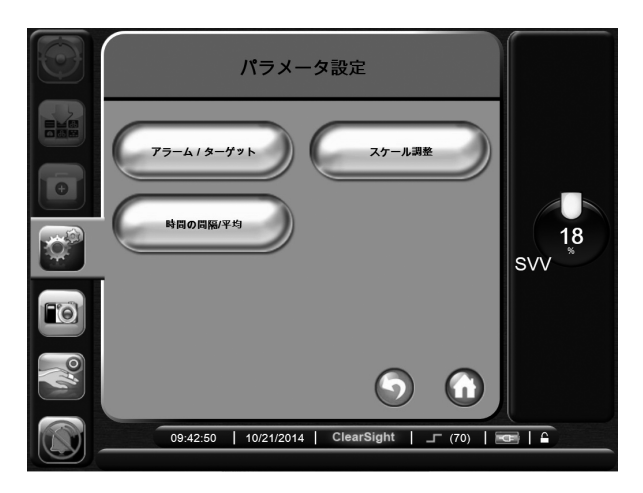

**図 6-7 パラメータ設定**

#### **アラーム/ターゲット**

アラーム/ターゲット画面から、ターゲットの調整、 アラーム音の有効化/無効化を行うことができます。 アラームは優先度が「中」または「高」のときに起こ ります。アラームおよびアラーム音が有効になるのは 表示されているパラメータのみです。

生理的パラメータ CO/CI および SV/SVI については、 アラーム上限の優先度は「中」、アラーム下限の優先 度は「高」です。生理的パラメータ SVR/SVRI およ び SVV の場合、アラームの優先度は常に「中」です。

## **アラームサイレント**

アラーム音はモニタリング画面から直接止めることが できます。アラームは 2 分間消音されます。

EV1000 モニターが英語以外の言語(日本語を除く) に設定されている場合、パラメータのアラームを無効 にしてあっても、3 分おきに 3 秒ずつアラーム音が鳴 ります。

1 **アラームサイレント**ボタンにタッチしま す。

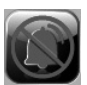

\* アラーム音は2分間消音することができますが、ターゲッ トを無効にしない限り、アラームはオフになりません。ター ゲットを無効化する方法は、本章の後半で説明します。

**警告** 患者の安全に問題を引き起こす可能性がある場合は、ア ラーム音をオフにしないでください。

## **アラーム音量設定**

アラーム音量の範囲は低―中―高で表示され、デフォ ルトは中です。これはアラーム、フォルト、警告に適 用されます。アラーム音量はいつでも変更することが できます。

- 1 **設定**ボタンにタッチします。
- 2 **モニター設定**にタッチします。

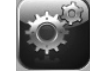

- 3 **基本設定**にタッチします。
- 4 **アラーム音量**ボタンの値入力部分にタッチし、使 用する音量にタッチします。
- 5 **Home** ボタンにタッチしてモニタリング 画面に戻ります。

m

**警告** アラームの音量が、アラームとして十分に機能するレベル に設定されていることを確認してください。適切なレベル に設定されていない場合、患者の安全に問題が生じる可能 性があります。

## **ターゲット設定**

ターゲットとは医師が設定する視覚的インジケータ (ランタン)で、患者が望ましいターゲットゾーン内 か(緑)、警告ゾーン内か(黄)、注意ゾーン内か(赤) を示します。ターゲットゾーンの使用は医師によって 有効化/無効化することができます。アラーム(上限 /下限)とターゲットゾーンの違いは、アラームはパ ラメータが点滅して、アラーム音が鳴ることです。

「アラーム」が使えるパラメータは「アラーム/ター ゲット」設定画面にベルアイコンで表示されます。デ フォルトのアラーム上限/下限が、そのパラメータの レッド注意ゾーンとなります。アラーム上限/下限が 設定できないパラメータは、「アラーム/ターゲット」 設定画面にベルアイコンが表示されませんが、ター ゲット範囲は設定することができます。アラーム上限 /下限を超えるパラメータターゲットを設定しないで ください。

**表 6-1 ターゲットステータスインジケータの色**

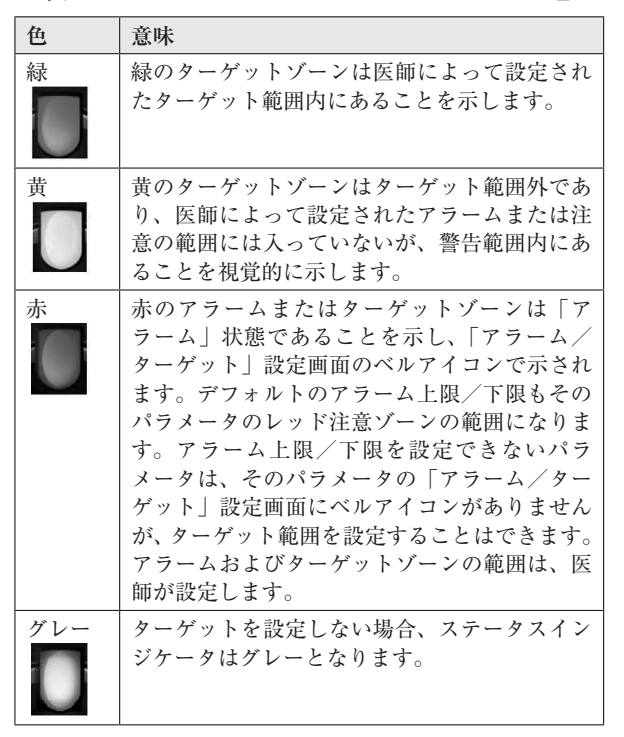

**アラーム/ターゲットセットアップ画面**

「アラーム/ターゲットセットアップ」画面では、各 パラメータのアラームおよびターゲットを確認し、設 定することができます。各パラメータの設定はパラ メータボックスに表示されます。現在設定されている パラメータが、最初に表示されます。残りのパラメー タは決められた順番で表示されます。パラメータは ターゲット範囲が何に基づいているかも示します:カ スタムデフォルト、Edwards デフォルト、または修正。

**表 6-2 ターゲットのデフォルト**

| デフォルト名        | 説明                      |
|---------------|-------------------------|
| カスタムデフォルト     | そのパラメータに対してカスタム         |
|               | デフォルトが設定されており、パ         |
|               | ラメータはそのデフォルトから変         |
|               | 更されていません。               |
| Edwards デフォルト | パラメータはオリジナルの設定か         |
|               | ら変更されていません。             |
| 修正            | この患者のため、設定が修正され<br>ました。 |

\* アラームおよびアラーム音の設定は、表示されているパ ラメータだけに適用されます。

アラーム/ターゲットを変更するには:

- 1 **設定**ボタンにタッチします。
- 2 **パラメータ設定**にタッチします。

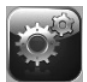

- 3 **アラーム/ターゲット**にタッチします。
- 4 変更するパラメータのアラーム/ターゲットポッ プアップを表示するには、そのパラメータボック ス内のどこかにタッチします。

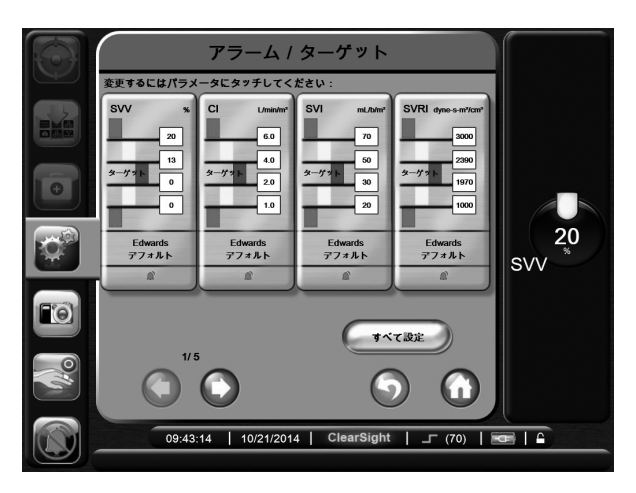

**図 6-8 アラーム/ターゲット設定**

\* この画面は 2 分間無操作状態が続くと、元の画面に戻り ます。

赤、黄、緑の長方形は形が固定されており、サイズ/ 形は変わりません。

## **全ターゲット設定**

全ターゲットを一度に簡単に設定または変更すること ができます。全設定画面では以下を行うことができま す:

- 全パラメータのアラームとターゲット設定をカ スタムデフォルトに設定。
- ・ 全パラメータのアラームとターゲット設定をカ スタムデフォルトに復元。
- ・ 全パラメータのアラームとターゲット設定を Edwards デフォルトに復元。
- 該当する全パラメータのアラーム音を有効また は無効にする。
- ・ 全パラメータのターゲット範囲を有効または無 効にする。
- 1 **設定**ボタンにタッチします。
- 2 **パラメータ設定**にタッチします。
- 3 **アラーム/ターゲット**にタッチします。
- 4 **すべて設定**ボタンにタッチします。
- 5 全パラメータについてアラーム音をオンまたはオ フにするには、**アラーム音のオン/オフ**ボタンに タッチし、パスワードを入力します。
- 6 ターゲット範囲を設定できるパラメータの全ター ゲットを有効化または無効化するには、**ターゲッ トのオン/オフ**ボタンにタッチします。
- 7 すべての設定をカスタムデフォルトに復元するに は、**すべてをカスタムデフォルトに復元**にタッチ します。「**すべてのアラームおよびターゲットをカ スタムデフォルトに復元します**」というメッセー ジが表示されます。
- 8 確認ポップアップで**次へ**にタッチし、復元を確認 します。
- 9 すべての設定を Edwards デフォルトに復元するに は、**すべてを Edwards デフォルトに復元**にタッチ します。「**すべてのアラームおよびターゲットを Edwards デフォルトに復元します**」というメッセー ジが表示されます。
- 10 確認ポップアップで**次へ**にタッチし、復元を確認 します。

## **カスタムデフォルト設定**

カスタムデフォルトを設定するには、すべての設定画 面または個々のアラーム/ターゲットの設定画面から いつでも有効化または無効化することができます。

- 1 **設定**ボタンにタッチします。
- 2 **パラメータ設定**にタッチします。
- 3 **アラーム/ターゲット**にタッチします。
- 4 **すべて設定**にタッチします。
- 5 **カスタムデフォルト設定**ボタンにタッチします。

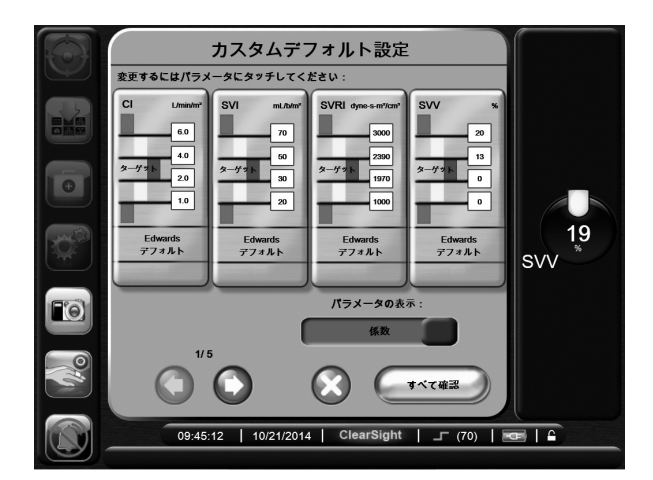

**図 6-9 カスタムデフォルトのアラーム/ ターゲット設定**

- 6 設定するパラメータにタッチします。
- 7 各ターゲット設定について値入力部にタッチし、 値を入力します。
- 8 各パラメータについてステップ 6 ~ 7 を繰り返し

ます。次または前のパラメータセットを表示する には、画面の下にある右向きまたは左向き矢印に タッチします。

- 9 **すべてのパラメータ設定を係数化または係数なし** にタッチします。
- 10 終了後、**すべて確認**にタッチします。

## **1 つのパラメータのターゲットとアラーム設定**

アラームターゲットポップアップで、選択したパラ メータのアラームとターゲット値を設定することがで きます。アラーム音、またアラームおよびターゲット のすべての設定を有効化または無効化することもでき ます。ターゲット設定値は数値キーパッド、また微調 整であればスクロールボタンを使って調整することが できます。

- 1 グローブの内側にタッチすると、そのパラメータ のターゲットポップアップが表示されます。
- 2 選択したパラメータのアラーム音を無効化するに は、ポップアップの右上にある**アラーム音**ボタン にタッチします。
- 3 そのパラメータのターゲットを無効化するには、 ポップアップの左上にある**ターゲット**ボタンに タッチします。
- 4 矢印を使って範囲を調整するか、値入力部にタッ チして数値キーパッドで入力します。

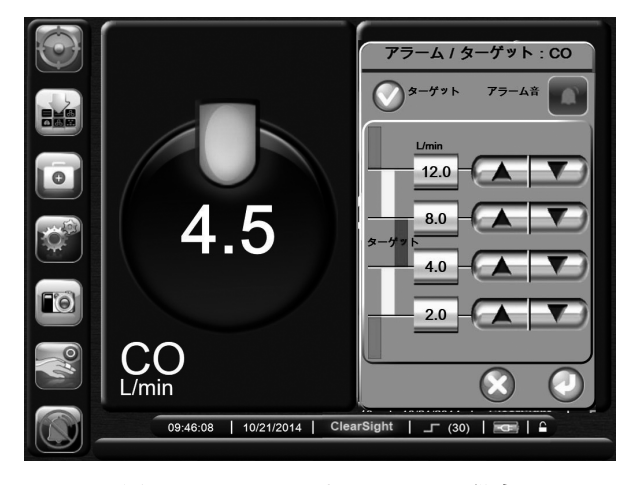

**図 6-10 アラームとターゲット設定**

5 値が正しければ、**決定**ボタンにタッチします。 6 取り消すには**取消**ボタンにタッチします。

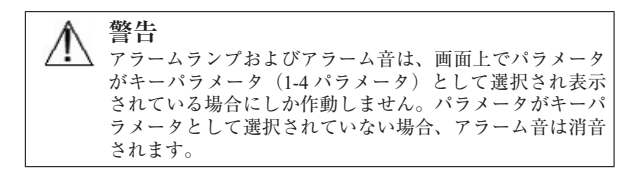

## **時間の間隔と平均**

時間の間隔/平均化の画面では、連続的%変化時間間 隔を選択することができます。

\* 2 分間無操作状態が続くと、モニタリングビューに戻り ます。

1 **設定**ボタンにタッチします。 2 **パラメータ設定**にタッチします。

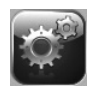

3 **時間の間隔/平均**にタッチします。

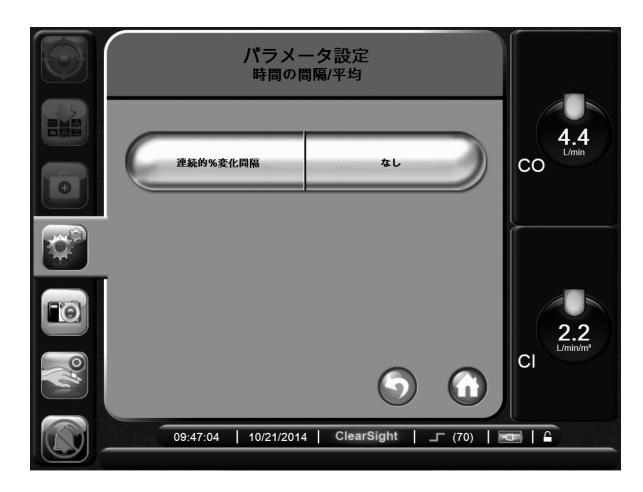

**図 6-11 時間の間隔と平均設定**

4 **連続的 % 変化間隔**の値入力部にタッチし、以下の 時間の間隔オプションから1つを選択します:

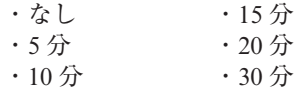

5 **Home** ボタンにタッチし、モニタリング 画面に戻ります。

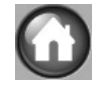

**スケール調整**

グラフトレンドデータはグラフの左から右に描かれ、 最新のデータが右に表示されます。パラメータのス ケールは縦軸、時間スケールは横軸です。

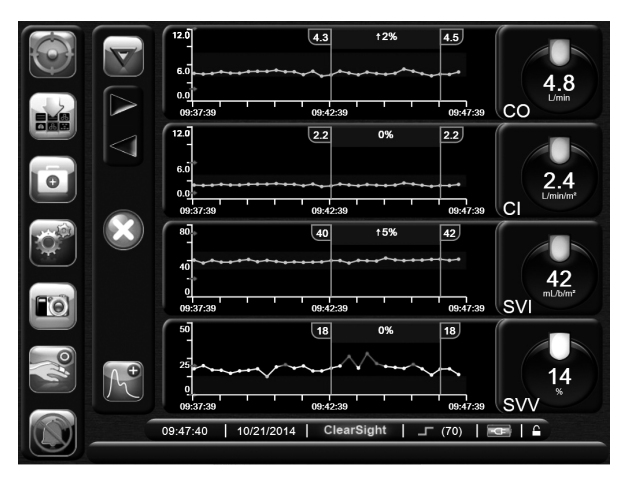

**図 6-12 グラフトレンド画面**

スケール調整画面では、パラメータと時間の両方のス ケールを設定することができます。選択されているパ ラメータがリストのトップにあります。追加のパラ メータを確認するには水平スクロールボタンを使用し ます。

- 1 **設定**ボタンにタッチします。 2 **パラメータ設定**にタッチします。
- 
- 3 **スケール調整**にタッチします。 パラメータ設定<br>スケール調整  $4.5$  $|_{\rm CO}$ É スケールの範囲 下限 上限  $2.2$  $CO$ <br> $L/min$  $0.0$  $12.0$ グラフ<br>時間単位  $10<sup>2</sup>$ **CI**  $\frac{C_1}{L/min/m^2}$  $0.0$  $12.0$ SVI<br>mL/b/m<sup>2</sup>  $40<sub>m²</sub>$  $\overline{\phantom{a}}$ 80 **SVI**  $\frac{S}{\alpha}$ 表示問隔  $\bullet$ 50 5分  $\bigcup_{u}$  $16$ Œ 9 sw 09:48:04 | 10/21/2014 | ClearSight | F (70) | C

**図 6-13 スケール調整**

\* 2 分間無操作状態が続くと、モニタリングビューに戻り ます。

- 4 各パラメータについて**下限**ボタンにタッチして、 グラフに設定したい下限値を入力します。また**上 限**ボタンにタッチして上限値を入力します。
- 5 **グラフトレンド時間**の値入力部にタッチし、グラ フに表示する総時間を設定します。次の選択肢が あります:
	- 3 分 1 時間 • 12 時間 ・5 分 ・2 時間(デフォルト) ・18 時間 · 10 分 · 4 時間 · 24 時間  $\cdot$ 15分  $\cdot$  6 時間  $\cdot$  48 時間 ・30 分
- 6 **表示間隔**の値入力部にタッチし、表 示間隔を設定します。次の選択肢が あります:
	- ・1 分(デフォルト) ・30 分  $\cdot$  5 分  $\cdot$  60 分 ・10 分

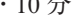

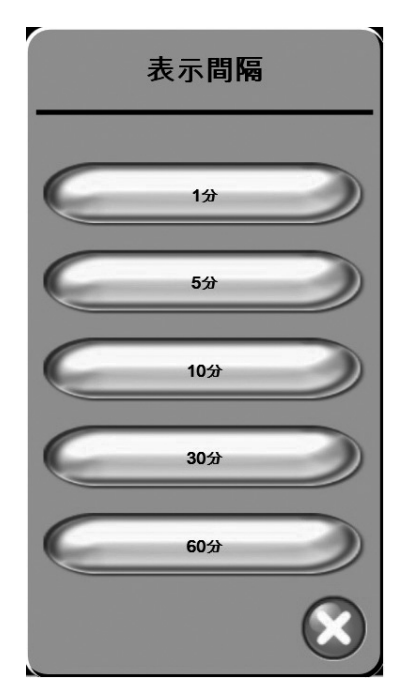

**図 6-14 表示間隔ポップアップ**

- 7 次のパラメータセットに進むには、左下の矢印に タッチします。
- 8 **Home** ボタンにタッチして、モニタリン グ画面に戻ります。

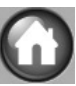

6-9 モニターの表示オプション

## **エンジニアリング**

エンジニアリング画面はエドワーズライフサイエンス 株式会社のエンジニアが操作するための画面で、パス ワードによって保護されています。エラーが発生した 場合、第 12 章「ヘルプとトラブルシューティング」 を参照してください。

# **第 7 章: 方法およびモニタリング**

EV1000 クリティカルケアモニターは患者の動脈圧波 形を連続的に測定し、心拍出量や他の重要な血行動態 パラメータを算出します。本章ではクリアサイトテク ノロジーに使われている方法の背景を簡単に解説し、 測定方法やシステムの高度機能の実行方法について説 明します。

## **EV1000 非侵襲システムに使われている 方法**

患者の血圧や重要な血行動態パラメータの正確な測定 は、ボリュームクランプ法、Physiocal 法、およびク リアサイトアルゴリズムに基づいています。

## **ボリュームクランプ法**

クリアサイトフィンガーカフはチェコの生理学者 J. Peñáz が開発したボリュームクランプ法を利用してい ます。カフには光源と光受信器を組み合わせたプレチ スモグラフィーセンサーが内蔵されていて、指動脈血 液量の変化を連続してモニターします。カフ内にある 拡張式空気袋はこのボリューム変化に迅速に対応し、 カフ圧を動脈内圧と平衡化します。従って動脈はその 「un-stretched」ボリュームで締め付けられることにな り、カフ圧は常に指動脈圧と同じになります。

## **Physiocal 法**

Physiocal とは生理的キャリブレーションの略で、K.H. Wesseling et al. が開発した方法です。通常の測定期間 中、Physiocal は「un-stretched」ボリュームの変化に 合わせて調整を行います。カフ圧が 1 拍動または数拍 動間一定に維持され、血圧測定が一時的に中断されて、 指動脈の生理的特性の観察が行われます。測定期間の 最初の方では、この中断は規則的に起こりますが、動 脈特性が十分に安定してくると、Physiocal インター バルは最大 70 拍動まで増加します。間隔が長い方が 測定が安定していることを意味します。

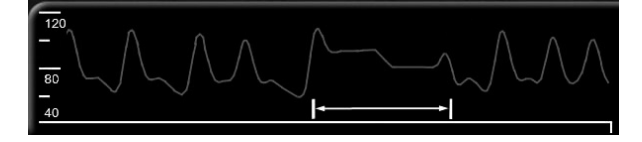

**図 7-1 血圧測定中の Physiocal**

## **波形再構成および血行動態分析(クリアサイト アルゴリズム)**

動脈圧波形は、生理的な理由から、上腕動脈から指動 脈にかけて徐々に変化することがわかっています。ク リアサイトアルゴリズムは高度な処理方法を利用して 上腕動脈圧波形を再構成します (P. Gizdulich et al.1997)。波形の再構成により、拍動ごとの収縮期 (SYS)、拡張期(DIA)、および平均(MAP)動脈圧 が得られ、表示されます。また動脈圧波形解析法(ク リアサイトアルゴリズム)を使った波形の血行動態分 析により、心拍出量(CO)、心係数(CI)、1 回拍出 量(SV)、1回拍出量係数(SVI)および脈拍数(PR) が算出されます。動的な輸液反応性の評価のためには、 高度なアルゴリズムを使って1回拍出量変化(SVV) が算出されます。体血管抵抗(SVR)および体血管抵 抗係数 (SVRI) は、中心静脈圧 (CVP) を入力する と算出されます。

#### **ハートリファレンスセンサー (HRS)**

ハートリファレンスセンサー (HRS) は指と心臓の圧 力差を考慮します。指と心臓の高さの違いによる静水 圧差は HRS によって補正されます。HRS の片方の端 はカフの高さの指に装着し、もう一方の端は心臓の高 さに装着します。

## **指の先端の変色、しびれまたはうずき**

ボリュームクランプ法は、動脈を完全に閉塞すること なく指動脈圧を連続的に測定する方法ですが、静脈還 流を妨げカフを装着した指の先端に一部静脈うっ血を 生じさせます。その結果、モニタリングを開始してか ら数分後に指の先端の変色(青または赤への変色)が 生じることがよくあります。長時間(約 30 分~ 2 時間) のモニタリング後、一部の患者で指の先端に触られて いるような感覚(しびれまたはうずき)が発現するこ とがあります。カフを取り外すとすぐに、中節骨の血 流量がわずかに減少することが多く、反応として充血 や腫脹が生じることがありますが、これらは通常、カ フ圧を解除してから数分以内に治まります。測定中に 手指を温めておくと、指の先端の動脈血化が改善され るとともに、変色も改善し、触られているような感覚 のしびれが発現することも少なくなります。

## **シングルカフ モニタリング**

シングル (1つの) クリアサイトフィンガーカフを用 いると、同一の患者で連続 8 時間までモニタリングす ることができます。シングルカフモニタリング中、 EV1000 非侵襲システムは一定の間隔でカフ圧を自動 的に緩めます。「カフ圧解除モード」7-9 ページを参 照してください。

\* 同じ指での連続測定が 8 時間の最大時間を越えると、 EV1000 非侵襲システムはモニタリングを中止し、モニタ リングを継続する場合は他の指にカフを装着するようにと の警告を表示します。

#### **ダブルカフ モニタリング**

モニタリング時間が 8 時間を超える場合、EV1000 非 侵襲システムではクリアサイトフィンガーカフ 2 個を 2 本の指に同時に接続することができます。2 カフ形 態では、2 個のカフ間でモニタリングが途切れなく切 り替わるため、中断なしの連続モニターが可能となり ます。「カフのオプション」7-8 ページを参照してく ださい。

\* ダブルカフモニタリングを行う場合は、それぞれの指の サイズを別々に測定してください。2 つの指のサイズが異 なり別々のサイズのクリアサイトフィンガーカフ 2 個を要 することがよくあります。正確なフィンガーカフを選択し ないと、測定が適切に行われなくなることがあります。

```
* フィンガーカフは単一患者にのみ使用可能です。フィン
ガーカフの使用の期限は、測定開始後 72 時間です。
```
Peñáz J (1973), "Photoelectric measurement of blood pressure, volume and flow in the finger,"*Digest of the 10th Int Conf Med Biol Engng, Dresden*, p. 104.

Wessling KH, et al. (1995), "Physiocal, calibration finger vascular physiology for Finapres,"*Homeostasis* **36**(2-3), pp. 67-82.

Gizdulich P, Prentza A, Wesseling KH (1997), "Models of brachial to finger pulse wave distortion and pressure decrement,"*Cardiovascular Research* **33**(3), pp. 698-705.

## **患者センサーの接続**

EV1000 クリティカルケアモニターを使って正確なモ ニタリングを行うには、プレッシャーコントローラー、 ハートリファレンスセンサー (HRS)、およびクリア サイトフィンガーカフを正しく装着する必要がありま す。ハートリファレンスセンサー (HRS) は患者に取 り付ける前にゼロ点調整しなければなりません。

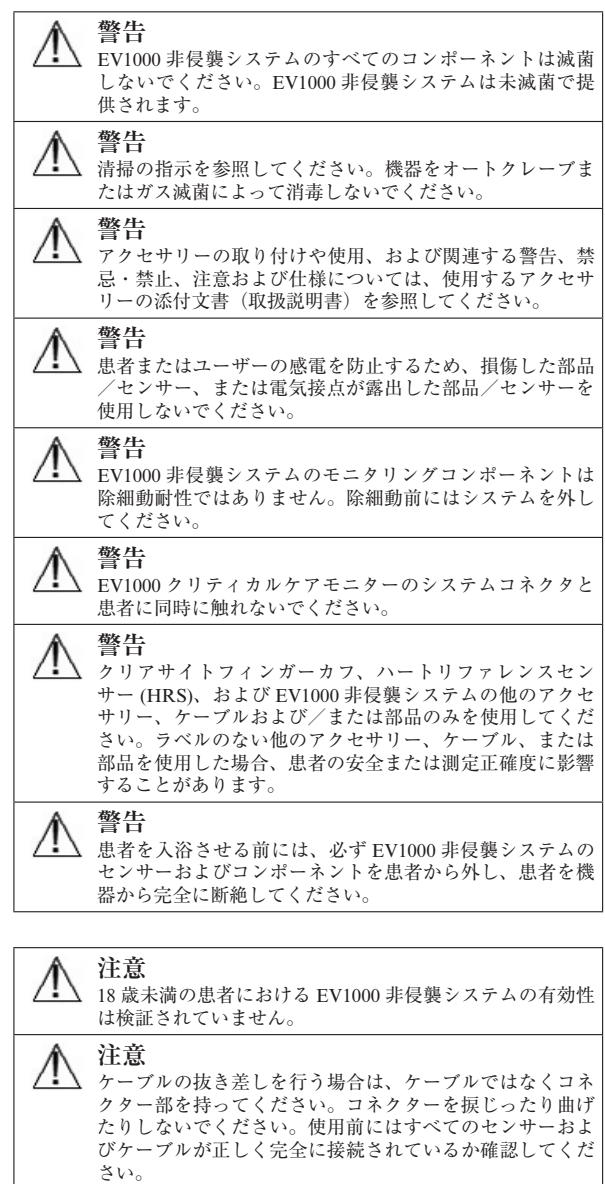

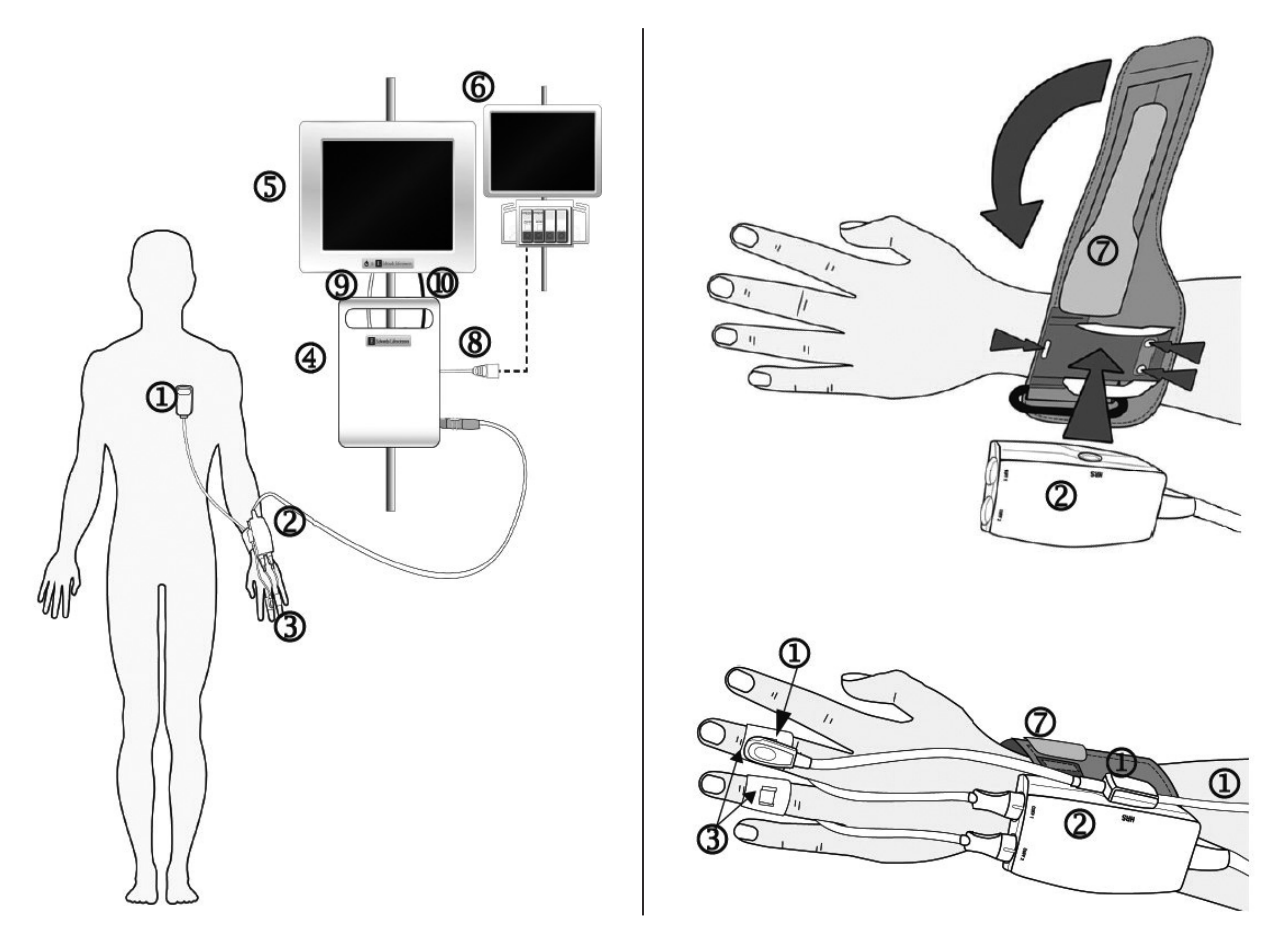

**図 7-2 EV1000 非侵襲システムの接続**

① EV1000ハートリファレンスセンサー ⑤ EV1000 モニター (HRS) \* ②プレッシャーコントローラー\* ③クリアサイトフィンガーカフ\* ④ EV1000 ポンプユニット

⑥生体情報モニター ⑦リストバンド\* ⑧ EV1000患者モニターアダプターケー ブル

⑨ポンプユニットからEV1000モニター へのイーサネット接続 ⑩ポンプユニットからEV1000モニター への電源

\* マークが付いたコンポーネントは、IEC 60601-1 第 3 版 に規定された装着部で、通常の使用では、EV1000 クリティ カルケアモニターがその機能を実行するためには、このコ ンポーネントは必然的に患者と物理的に接触します。

**警告**  $\sqrt{2}$ 

「装着部」とされていないコンポーネントを、患者がコン ポーネントと接触する可能性がある場所に使用しないでく ださい。

## **プレッシャーコントローラー(圧制御装置)の 装着**

プレッシャーコントローラーは患者の手首に装着し、 ポンプユニット、HRS、およびクリアサイトフィン ガーカフと接続します。7-3 ページの図 7-2「EV1000 非侵襲システムの接続」を参照してください。

- 1 リストバンドを患者の手首に巻きます。覚醒して いる患者でモニタリングを行う場合は、利き腕で ない側の手が望ましいです。(図 7-2、右上)
- 2 カフ接続口が指側に向いていることを確認し、プ レッシャーコントローラーをバンドのプラスチッ クスリーブにカチッと嵌めます。
- 3 プレッシャーコントローラーのケーブルをポンプ ユニットに取り付けます。

**警告** .....<br>リストバンドまたはクリアサイトフィンガーカフを締めす ぎないでください。

## **クリアサイトフィンガーカフサイズの選択**

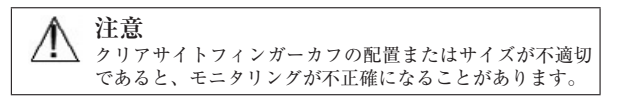

- 1 クリアサイトフィンガーカフサイザーを使って、 モニタリングに使用する指に合ったサイズを選択 します。最良の結果を得るには中指、薬指、また は人差し指が適しています。カフは親指または骨 折経験のある指に装着するようには意図されてい ません。
- 2 指の中節骨の周りにフィンガーカフサイザーを巻 き、カラーコードがある細い方の端を穴に通して 引張り、指にぴったりフィットさせます。

3 黒い矢印が適切なカフサイズを示します。示され た色と正しいフィンガーカフサイズを対応させま す。

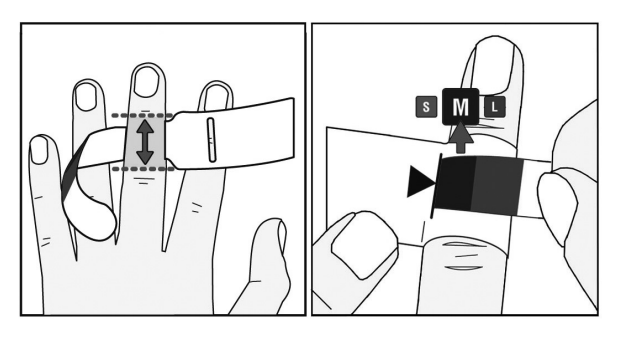

**図 7-3 カフサイズの選択**

## **クリアサイトフィンガーカフの装着**

下記ステップ 1 ~ 3 については、7-4 ページの図 7-4「ク リアサイトフィンガーカフの配置」にある対応する番 号を参照してください。

- 1 指の中節骨をカフの上に置き、カフケーブルを 2 本の指の間から手の甲側に回します。カフは第 1 指関節と第 2 指関節の間に来なければなりません。
- 2 指がカフ内側の 2 本の緑線の間に来るようにしま す。
- 3 カフを指の周りにしっかり巻き、端がカフの緑色 のエリア内に来るかチェックして、正しいサイズ のカフを選択したか確認します。図 7-4 の左挿入 図にあるイメージを参照してください。

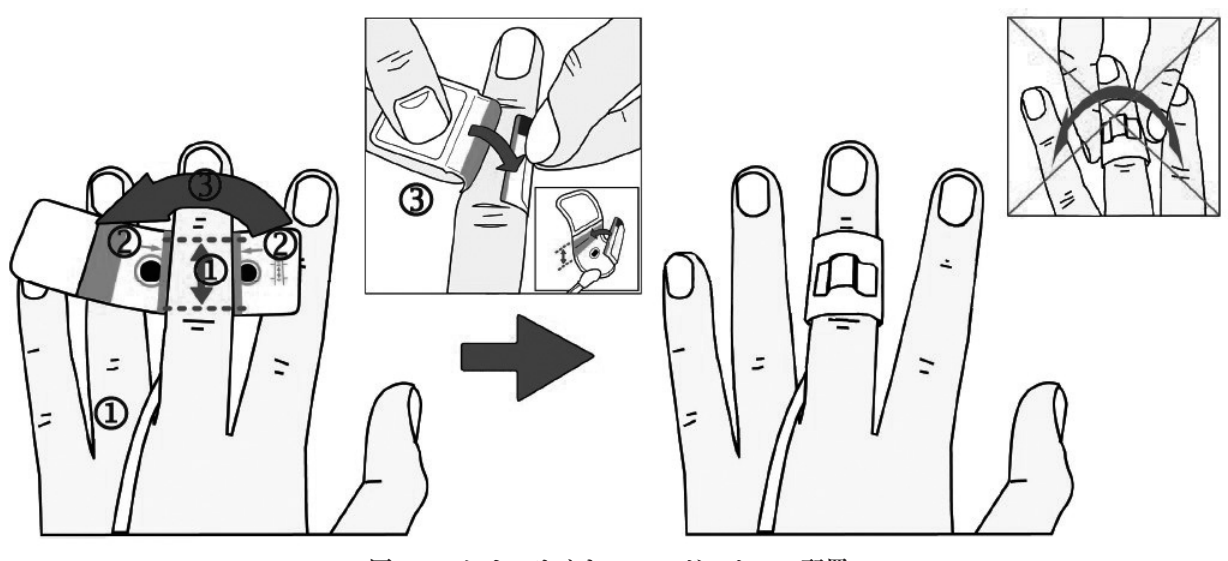

**図 7-4 クリアサイトフィンガーカフの配置**

4 クリアサイトフィンガーカフをプレッシャーコン トローラーに接続します。

\* 装着後にカフを回転させないでください。フィンガーカ フの外側にある HRS クリップマウントは常に指の手の甲 側になければなりません。

5 8 時間以上連続モニターすることが予想される場 合、または意識がある患者の快適さを高めるため には、同じ手の別の指にもう 1 個別のカフを適用 します。再度カフサイズ測定を行い、ステップ 1 ~ 4 を繰り返します。

**1 人の患者への使用** フィンガーカフは単一患者 にのみ使用可能です。フィンガーカフの使用の期限は、 測定開始後 72 時間です。

**ダブルカフ適用** EV1000 ではクリアサイトフィン ガーカフ 2 個を 2 本の指に同時に接続し、2 本の指で 交互に測定を行うことができます。この機能により 72 時間までの連続モニタリングが可能で、8 時間以上 の測定にはこれを行う必要があります。この機能は患 者の快適さを増すためにも使用することができます。 1 本の指への連続使用は 8 時間以内です。

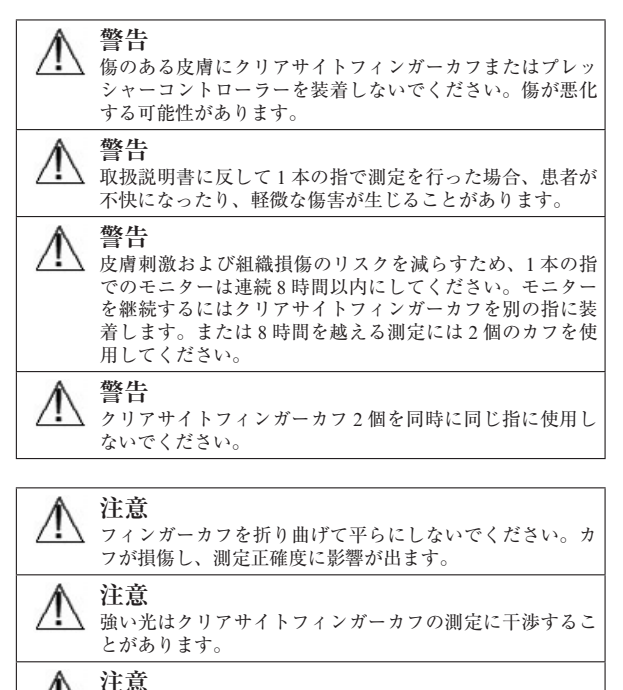

妊娠高血圧症患者におけるクリアサイトフィンガーカフの

有効性は確立されていません。

**患者データの入力**

1 患者データはシステムの初期起動時に入 力することも、**設定**ボタンにタッチして 入力することもできます。

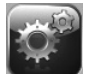

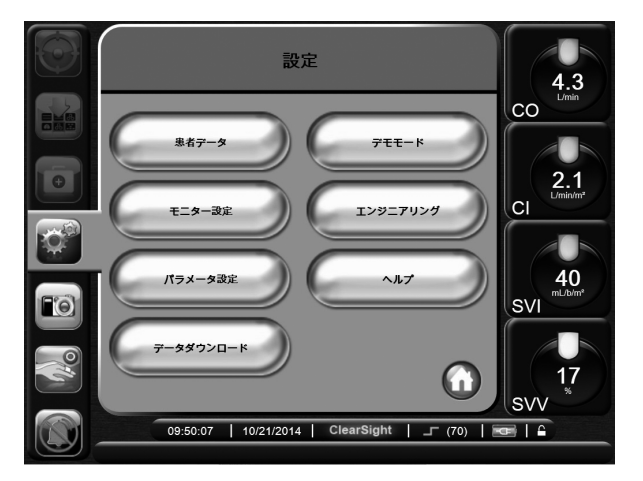

**図 7-5 設定画面**

- 2 **患者データ**にタッチし、患者の基本データを入力 します(6-1 ページの「患者データ」を参照)。
- 3 **Home** ボタンにタッチします。

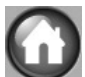

**ハートリファレンスセンサー (HRS) のゼ ロ点調整と装着およびモニタリング開始**

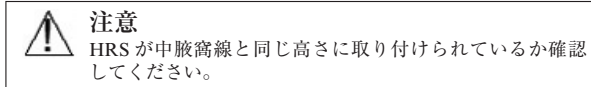

モニタリングを開始する前に、ハートリファレンスセ ンサー (HRS) のゼロ点調整を行い、患者に取り付け なければなりません。

- 1 HRS をプレッシャーコントローラーに接続しま す。
- 2 **アクション**ボタンにタッチします。

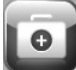

#### 3 **ゼロ点&波形**にタッチします。

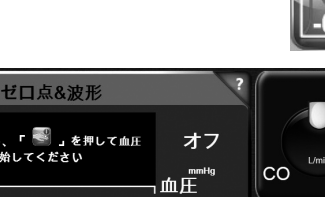

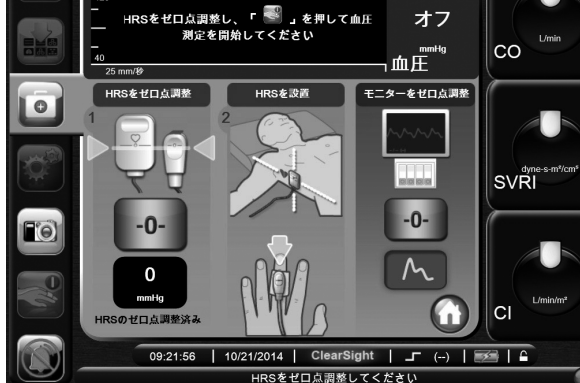

**図 7-6 ゼロ点調整&波形画面**

- 4 HRS の両端の高さを合わせ(図 7-7 の上  $-0-$ 図を参照)、ゼロ点調整ボタンにタッチ します。
- 5 HRS がゼロ点調整されたことが示されるまで待ち ます。
- 6 HRS ボディパッドまたはクリップを使って、HRS の心臓側を患者の中腋窩線の高さに取り付けます。 図 7-7 を参照してください。

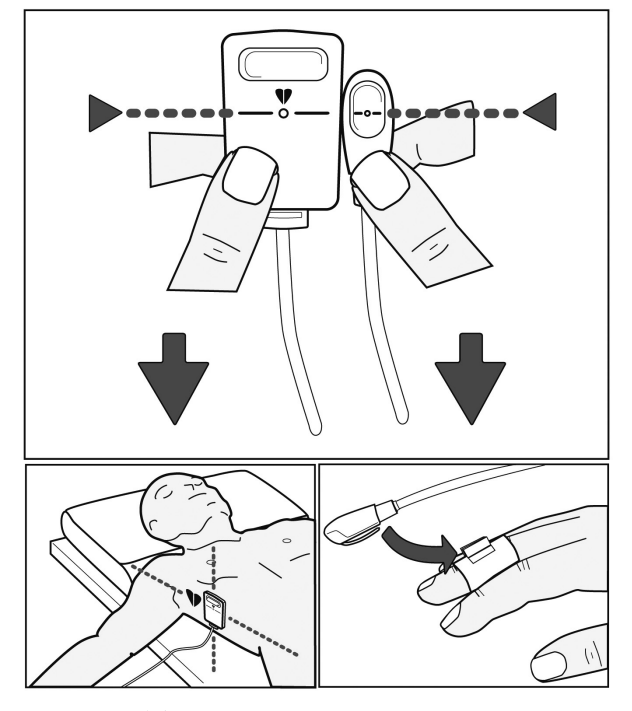

**図 7-7 HRS のアラインメント**

\* 患者が回転したり動いたりすると、中腋窩線も回転した り動いたりします。必要ならば HRS の心臓側を再度装着 し、患者の新しい体位においても HRS がまだ心臓の高さ にあるか確認してください。

- 7 HRS の反対側をクリアサイトフィンガーカフに取 り付けます。
- 8 **モニター開始**ボタンにタッチし、モニタ リングを開始します。

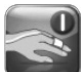

\* 測定中、カフがモニターしている指の先端の色が変わる ことがあります。これは正常であり、カフを取り外すと数 分以内に元に戻ります。

測定中、意識がある患者はカフを装着したときに指のわず かな拍動に気づくことがあります。Physiocal 中、この拍 動は一時的に停止します。これらの不規則性は正常なもの であり、患者の心臓が原因で起こっているものではないこ とを患者に知らせてください。

患者が反応を示した場合は、手を弛緩させたままとし、筋 肉を緊張させたり手を伸ばし過ぎたりしないように患者に 指示してください。

手への血流が部分的であっても滞らないように注意してく ださい(手首が手の表面を圧迫しているなど)。

手が冷たいなど、状況によってはモニタリングの開始が困 難なことがあります。患者の手が冷たいときは、手を温め てみてください。

9 **Home** ボタンにタッチし、モニタリング 画面に移ります。5-2 ページの「モニタ リングビュー」を参照してください。

10 パラメータを変更するには、グローブの外側にタッ チし、表示するパラメータを選択します。これは すべてのモニタリング画面に反映されます。5-2 ページの「パラメータの変更」を参照してくださ い。

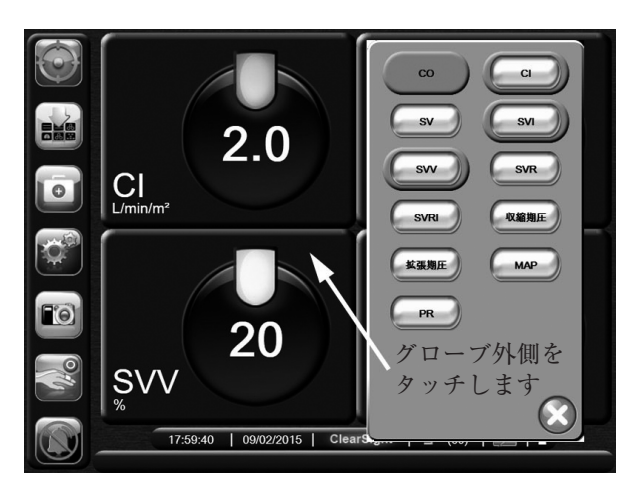

**図 7-8 パラメータ設定**

\* 画面は 2 分間無操作状態が続くと、元の画面に戻ります。

- 11 システムが現在の CO 値を計算することができな い場合、CO または CI 値は最後の値でフリーズし、 最後の値が算出された時刻が表示されます。
- 12 ナビゲーションバーの**モニター停止**ボタ ンにタッチすれば、いつでもモニタリン グを終了することができます。

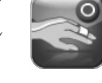

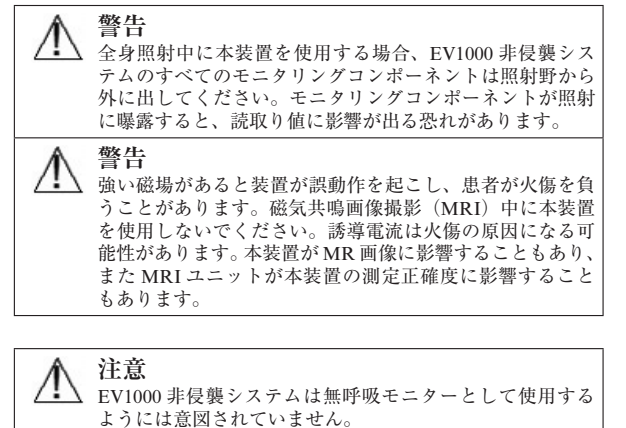

**注意** レイノー病患者のように前腕や手にある動脈および細動脈

 $\Lambda$ 

の平滑筋に極度の収縮がある患者では、血圧測定ができな いことがあります。

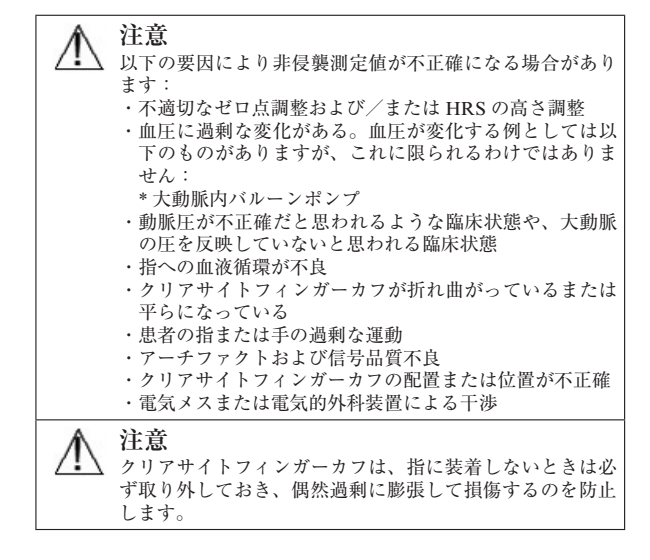

## **ターゲットとアラームの限界設定**

グローブ、コックピット、または動脈圧波形表示の隣 にある BP パラメータウィンドウ内をタッチして、パ ラメータグローブの上にターゲットメニューをポップ アップさせます。アラームおよびターゲット値を変更 するにはこのメニューを使います。

ターゲットの上限および下限を変更するには矢印を使 用します。

\* 限界の値を変更しても、赤、黄、および緑の長方形のサ イズ、形は変わりません(詳細については 6-5 ページの 「ターゲット設定」を参照ください)。

1 パラメータグローブにタッチし、アラーム/ター ゲットをポップアップさせます。

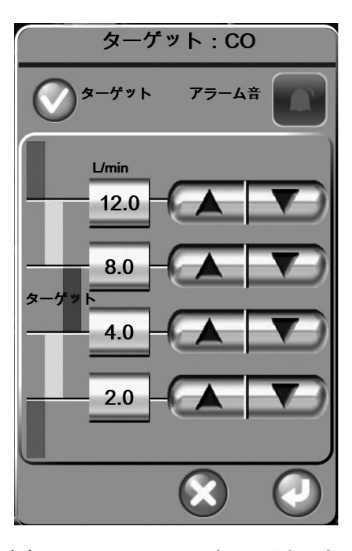

**図 7-9 アラーム/ターゲット**

- 2 スクロールボタンにタッチし、アラーム/ターゲッ ト値を設定します。
- 3 **決定**ボタンにタッチし、値を保存します。

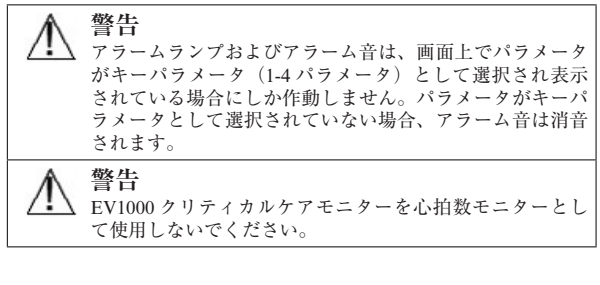

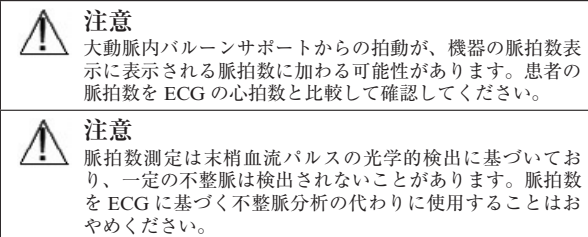

## **中心静脈圧の手動入力**

SVR/SVRI を算出して、負荷後の患者の血行動態を評 価するには、CVP 値を入力しなければなりません。

- 1 **アクション**ボタンにタッチします。
- 2 **CVP 入力**ボタンにタッチします。
- 3 CVP 値を入力します。
- 4 **Home** ボタンにタッチします。

## **連続波形表示**

血圧波形は**ゼロ点調整&波形**画面またはグラフトレン ド画面でチェックすることができます。5-3 ページの 「動脈圧波形 (ART)表示」を参照してください。

## **生体情報モニターへの信号出力**

**ゼロ点調整&波形**画面には、動脈圧波形信号を生体情 報モニターに送信するオプションがあります。

- 1 EV1000 患者モニターアダプターケーブルをポン プユニットの背面と生体情報モニターケーブルに 接続します。
- 2 **ゼロ**患者モニターボタンにタッチし、患 者モニターをゼロにしてください。

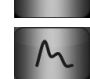

 $-0-$ 

3 圧出力選択の**シグナル**ボタンにタッチ し、圧信号出力を開始します。

**警告** /!\ 生体情報モニターに表示される EV1000 クリティカルケア モニターからのアナログ出力信号は、Physiocal のために一 時中断することがあります。

## **算出パラメータ計算**

患者の DO2、VO2、SVR または CPO を計算 するには、**算出パラメータ計算**オプション を選択します。算出パラメータ計算オプショ ンは、一括計算でこれらのパラメータを表示する便利 な機能です。詳細については 10-1 ページの「算出パ ラメータ計算」を参照してください。

## **カフのオプション**

**カフのオプション**画面ではカフ圧解除時間の間隔およ びダブルカフモニタリング中の切り替え時間の間隔を 選択することができます。この画面には、センサーの 状態および接続されているカフと HRS に関する情報 も表示されます。

1 **アクション**ボタンにタッチします。

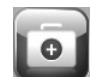

- 2 **詳細**にタッチします。
- 3 **カフのオプション**にタッチします。

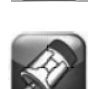

- 4 **シングルカフ**モニタリングを行う場合は、利用可 能なオプションリストからカフ圧解除時間間隔を 選択します。カフ圧時間解除間隔の終了時、情報 バーのカウントダウンタイマーにより示される時 間枠内でカフ圧が緩められます。7-9 ページの「カ フ圧解除モード」を参照してください。
- 5 **ダブルカフ**モニタリングを行う場合は、利用可能 なオプションリストから切り替え時間の間隔を選 択してください。

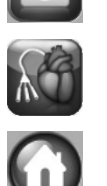

 $\bullet$ 

\* モニタリング中またはカフ圧解除モード中にはカフのオ プション画面の選択オプションは使用できません。

## **カフ圧解除モード**

シングルカフモニタリング中、EV1000 非侵襲システ ムは指に装着されたカフの圧力を一定の間隔で自動的 に緩めます。

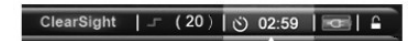

**図 7-10 フィンガーカフ圧解除アイコンおよび タイマー**

**カフ圧解除モード**となるまでの時間が 5 分 を切ると、情報バーに白色のカウントダウ ンタイマーのアイコンが表示され、圧解除 までの残りの時間が表示されます。注記ポップアップ はカウントダウン時計が開始されたことを示します。 情報バーのこの部分にタッチすると、カフ圧解除まで のカウントダウン時間を延長することができます。

カフ圧時間解除間隔の終了時、カフ圧が緩 められ、モニタリングが一時中断されます。 カフ圧解除のアイコンが黄色となります。 タイマーはモニタリングが自動的に再開されるまでの 時間を示します。

**カフ圧解除モード**中、モニタリング再開ボ タンがナビゲーションバーに表示されま す。モニタリング再開ボタンにタッチする と、利用可能なモニタリングのオプションにアクセス できます。

添付 K を参照してください。

**心拍出量キャリブレーション**

**拡張オプション**画面では、CO をキャリブレーション することができます。

添付 L を参照してください。

- 1 **アクション**ボタンにタッチします。
- 2 **詳細**にタッチします。

3 **拡張オプション**にタッチします。

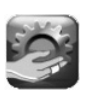

 $\bullet$ 

4 **CO キャリブレーション**では、CO 平均時間として 1 分、3 分、5 分、または過去の値を選択し、キャ リブレーション値を得るための平均化に用いるモ ニターデータの量を決めます。

・過去 3 分間の値(連続 3 分間のモニタリングデー タが得られている場合のみ可能です)

- ・1 分
- ・3 分
- ・5 分

CO 平均時間は、キャリブレーション値を得るた めの平均化に用いるモニタリングデータの量を示 します。

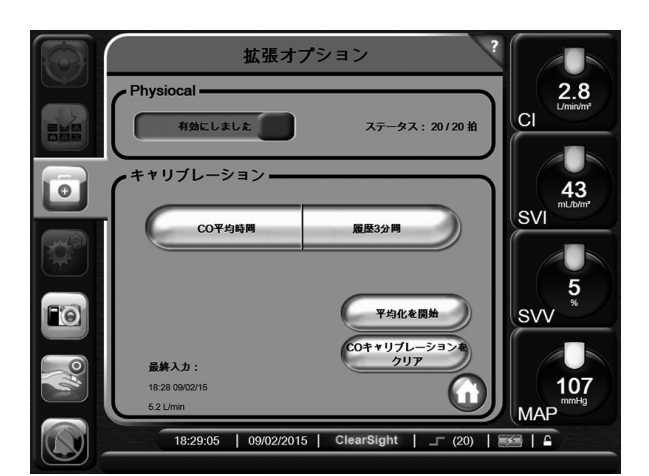

**図 7-11 拡張オプション画面**

- 5 **平均化を開始**にタッチし、CO 平均化を開始しま す。
- 6 平均化が終了したら、キーパッドを使って **CO 参 照**値を入力します。
- 7 **キャリブレーション**にタッチし、キャリブレーショ ンプロセスを終了します。

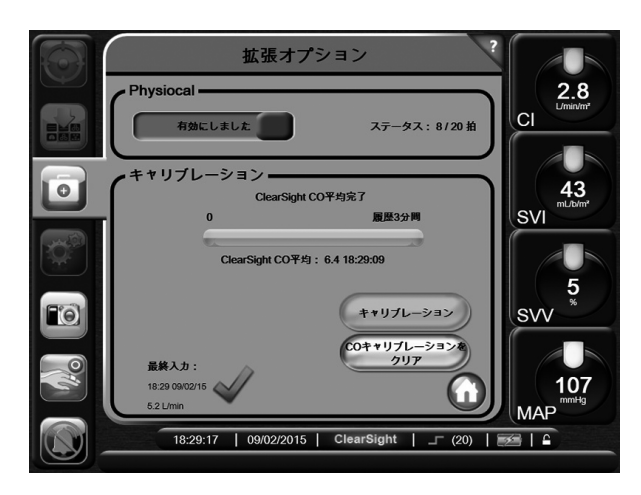

**図 7-12 拡張オプション画面- CO キャリブレーショ ン**

8 最後に入力した CO 参照値を消去するためには、 **CO キャリブレーションをクリア**にタッチしてく ださい。

添付 M を参照してください。

## **Physiocal のコントロール**

Physiocal は ART 画面上で、始動時からの圧の段階的 な増加として、またモニタリング終了まで短い中断と して観察することができます。Physiocal はモニター 中を通して指動脈特性の変化を正確に把握するために 定期的に実行され、それにより動脈圧波形が一時的に 中断します。Physiocal は一時的に無効化することが できます。Physiocal を無効化するには:

- 1 **アクション**ボタンにタッチします。
- 2 **詳細**にタッチします。
- 3 **拡張オプション**にタッチします。
- 4 Physiocal を無効化するには、Physiocal ボタンをト グルして、有効から無効に切り替えます。1 分後 に Physiocal は自動的に有効化されます。
- 5 Physiocal ボタンをトグルして有効化すれば、 Physiocal は元に戻ります。
- 6 **Home** ボタンにタッチします。

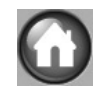

\* モニタリング開始から <sup>5</sup> 分が経過するまでは Physiocal を無効にしないでください。Physiocal の間隔が <sup>30</sup> 拍動以 上 (「Physiocal  $\geq$  30」)になると、測定が非常に安定します。

# **第 8 章: フィジオビューおよびフィジオツリーモニタリング画面**

フィジオビューおよびフィジオツリー画面は、モニタ リングしているパラメータおよびその相互関係を画像 で表示するものです。

\* ボリューム関連のパラメータと肺は、非侵襲クリアサイ トテクノロジーを使っている場合は得られないため、グ レーで表示されます。これらのパラメータは VolumeView テクノロジーを使った場合に得られます。

## **フィジオビュー画面**

フィジオビュー画面は心臓、肺、血液、血管系の相互 関係を動画で示します。連続パラメータ値が動画と連 動して表示されます。心拍数と CO が得られると、心 臓の拍動と血流が動画で表示されます。

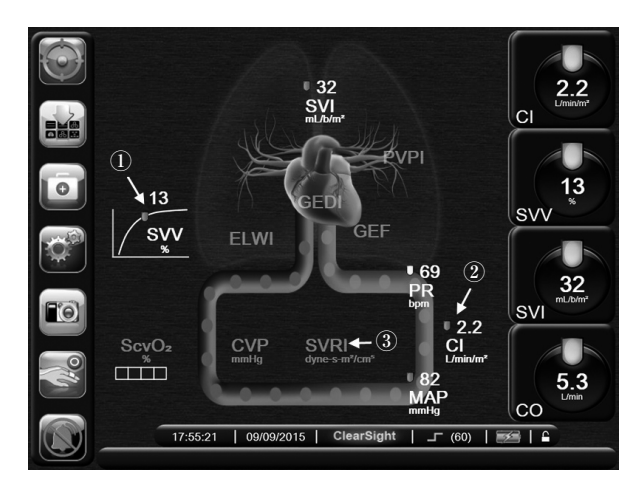

**図 8-1 フィジオビュー画面**

- 1 曲線は SVV の傾きを示します。ランタンは SVV 値に従って曲線上を上下に動きます。ランタンの 色は設定したターゲット範囲に基づいて変化しま す。
- 2 心拍出量は血管系の動画の動脈側に表示されます。

3 体血管抵抗は、CVP を手動で入力した場合に、 SVR=[(MAP-CVP)/CO]\*80 の計算式から算出さ れ、血管系の動画の中央に表示されます。

図 8-2 では、血管が様々な体抵抗状況で示されていま す。1 番上の画像は正常な SVR、2 番目は高 SVR、3 番目は低 SVR の例を示しています。CVP 値が入力さ れておらず、SVR が得られない場合、血管の画像は デフォルトである正常 SVR の画像になります。

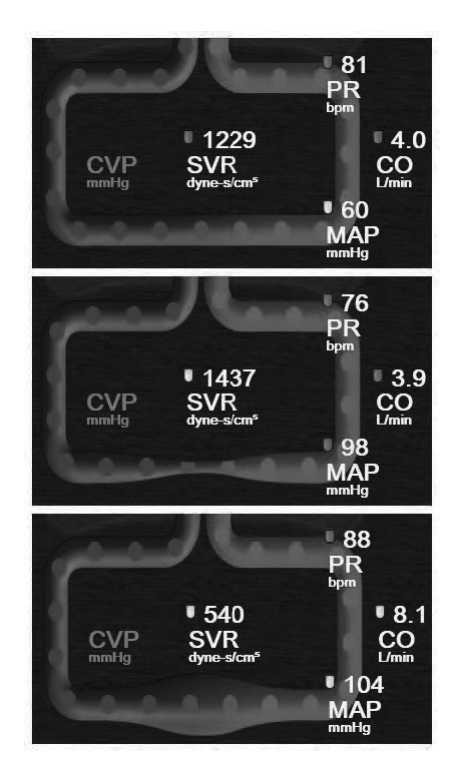

**図 8-2 体血管抵抗の変化**

ターゲットステータスインジケータの使用できるパラ メータでは、インジケータが一緒に表示されます。 SVV では SVV スロープインジケータも表示されます。

心臓は心拍数に近いレートで拍動します。脈拍出量を 描写するため、血流速度は 3 種類で表現されます:

- ・ CO がターゲット設定範囲の下限より低い場合は 低速
- ・ CO がターゲット設定範囲内である場合は中速
- ・ CO がターゲット設定範囲の上限を越えている場 合は高速

## **SVV スロープインジケータ**

SVV スロープインジケータは、1 回拍出量変化を評価 する際に使用する Frank-Starling 曲線を視覚的に表現 したものです。ターゲットステータスインジケータ(ラ ンタン)の色は設定したターゲット範囲に基づいて変 化します。図 8-3 に示したように、SVV 値が 13%で あると、インジケータは曲線の変曲点付近に表示され ます。このインジケータはフィジオビュー画面とフィ ジオビュー履歴画面で表示されます。

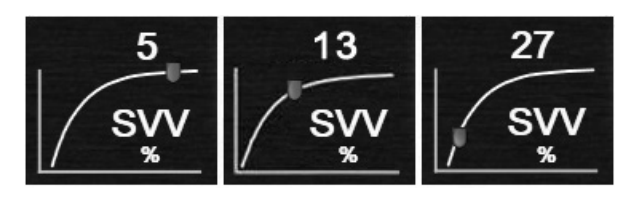

**図 8-3 SVV スロープインジケータ**

ユーザーはモニター画面設定メニューから SVV ス ロープインジケータを表示または非表示に設定するこ とができます。デフォルト設定ではすべてが表示設定 されています。SVV フィルタリング超過インジケー タがオンの場合、SVV インジケータ曲線上に SVV ラ ンタンが表示されません。

## **フィジオツリー画面**

フィジオツリー画面はモニタリングパラメータとその 相互関係を視覚的に表示します。パラメータ値が変動 すると自動的に更新されるため、値は常に最新のもの が表示されます。

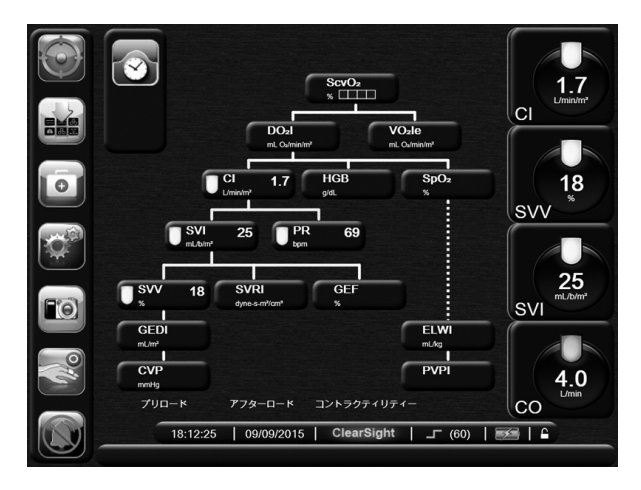

**図 8-4 フィジオツリー画面**

**連続モードと履歴モード**

フィジオツリー画面には連続モードと履歴モードの 2 つがあります。連続モードでは、算出パラメータ値は 常に入手不能と表示されます。

- 1 パラメータの上の縦線は、そのパラメータのター ゲットステータスインジケータ(ランタン)と同 じ色です。
- 2 パラメータの下の縦線はパラメータのランタンと 同じ色です。但し、SVV の下の線は例外で、その 上のパラメータと同じ色です。
- 3 横線はその上の線と同じ色です。
- 4 左上のアイコンはフィジオビュー履歴のデータが 作成された後に表示されます。フィジオビュー履 歴データを作成するには HGB、SpO<sub>2</sub> または SvO2/ScvO2 パラメータボタンにタッチし、数値 パッドを使って値を入力します。
- 5 新しいフィジオビュー履歴には最新の連続パラ メータデータ、入力値、および算出値が入ります (8-3 ページの「アラームとターゲットの設定」を 参照してください)。

\*HGB、SpO<sup>2</sup> または SvO2/ScvO<sup>2</sup> の値を入力する前には、 クロック/波形アイコンは表示されません。得られる連続 パラメータのみが表示されます。

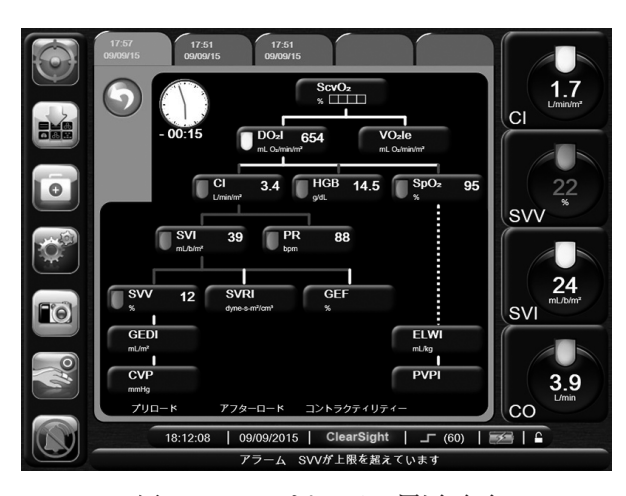

**図 8-5 フィジオツリー履歴画面**

\* フィジオツリー履歴画面には、その時点においてシステ ムで得られるほとんどのパラメータが表示されます。この 画面ではパラメータ間は線で結ばれ、それぞれのパラメー ....<br>タの関連をハイライトします。フィジオツリー履歴画面で は、画面右側にモニタリング設定した (1-4) パラメータ が表示されます。画面の上部の水平タブにより、過去のデー タ記録を確認することができます。記録の時間は算出パラ メータ計算を実施した時間に対応します。

フィジオツリー履歴画面では、最新の記録についてのみ、 算出パラメータ DO<sup>2</sup> および VO2<sup>e</sup> の計算に使用するパラ メータを入力することができます。入力する値は記録時点 のもので、現時点のものではありません。

フィジオツリー履歴画面は、連続フィジオツリー画面のク ロック/波形アイコンからアクセスします。連続フィジオ ツリー画面に戻るには**戻る**ボタンにタッチします。この画 面については 2 分間で自動的に元の画面に戻ることはあり ません。

**パラメータボックス**

それぞれのパラメータボックスは、次の情報を表示し ます:

- ・ パラメータ名
- ・ パラメータの単位
- パラメータ値(入手可能な場合)
- ・ ターゲットステータスインジケータ(値が入手可 能な場合)
- ・ SVV では、該当する場合 2 つの SVV インジケー タが表示されます。

パラメータがフォルトの場合は、値はブランクになり、 それが表示時に得られない、または得られなかったこ とを示します。

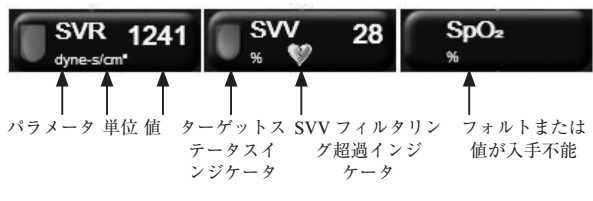

**図 8-6 フィジオツリーのパラメータボックス**

**アラームとターゲットの設定**

パラメータにタッチするとアラーム/ターゲットポッ プアップが表示され、ターゲット設定を変更すること ができます。第 6 章の 6-5 ページにある「アラーム/ ターゲット」を参照してください。

HGB、SpO2 または ScvO2 にタッチするとポップアッ プが表示され、ターゲット設定値の変更または値の入 力を行うことができます。

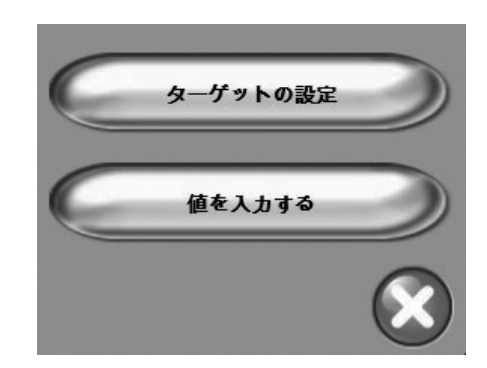

**図 8-7 フィジオツリーのターゲットポップアップ**

値を有効化すると、新しい記録が作成されます。これ には次のものが含まれます:

- ・ 現在の連続パラメータデータ
- ・ 入力した値および計算値

フィジオツリー履歴画面は新しく入力された記録を使 用して表示されます。この後、残りの手入力値を入力 すると、算出パラメータの計算ができます。

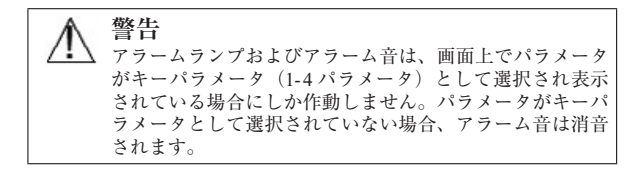

# **第 9 章: 強化されたパラメータトラッキング**

EV1000 クリティカルケアモニターでは**目標指向型療 法(GDT)**の実施を支援するツールが提供され、ユー ザーは最適な範囲でキーパラメータを追跡し、管理す ることができます。強化されたパラメータトラッキン グにより、臨床医はカスタマイズされたプロトコルを 作成してモニターすることができます。

## **GDT トラッキング**

画面にアクセスします。

**キーパラメータおよびターゲットの選択**

1 ナビゲーションバーの **GDT トラッキン グ**ボタンにタッチして、GDT メニュー

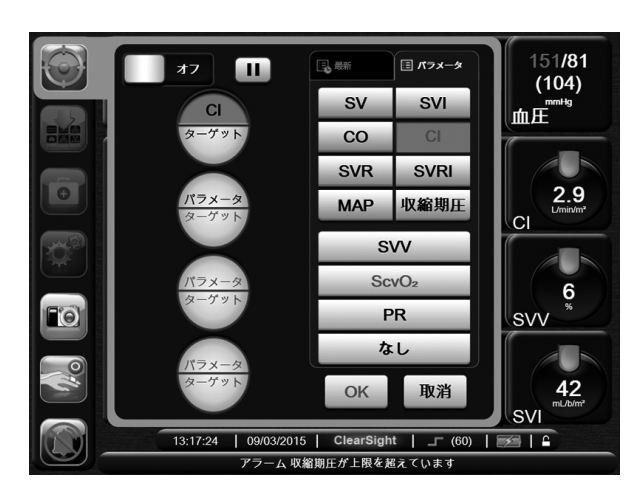

**図 9-1 GDT メニュー画面-キーパラメータの選択**

- 2 パラメータ/ターゲット選択ボタンの上部にタッ チし、パラメータパネルからトラッキングを行う パラメータを選択します。最大4つのキーパラメー タを追跡することができます。
- 3 同じボタンの下部にタッチして、キーパッドで範 囲の値を入力します。選択された演算子(<、 <、 > または ≥) および値はパラメータトラッキング を行う上限または下限を示しています。決定キー にタッチしてください。

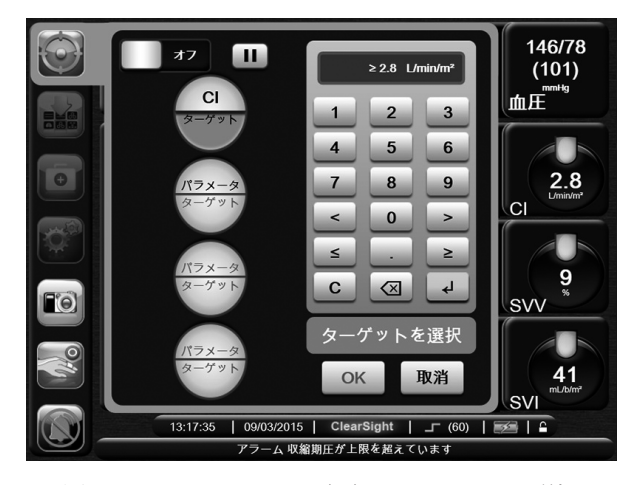

**図 9-2 GDT メニュー画面-ターゲットの選択**

- 4 選択済みのパラメータをタッチして別の選択可能 なパラメータを選択するか、またはパラメータ選 択パネルの**なし**にタッチしてトラッキング対象か ら削除します。
- 5 過去の GDT トラッキングセッションのパラメー タ/ターゲットの設定を参照して選択するには、 **最新**タブにタッチします。
- 6 **OK** にタッチすると GDT トラッキングが開始さ れます。

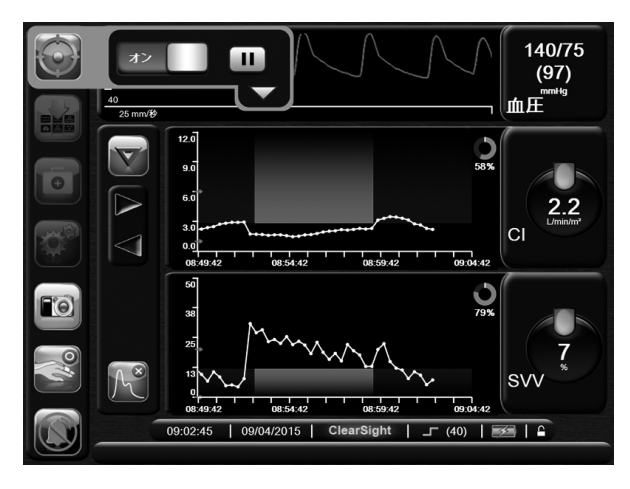

**図 9-3 GDT トラッキング**

## **GDT トラッキング**

GDT トラッキング中、パラメータトレンドグラフの ターゲット範囲が青色で表示されます。9-1 ページの 図 9-3:GDT トラッキングを参照してください。

**GDT トラッキングのコントロールパネル** GDT トラッキング中に GDT トラッキング ボタンにタッチすると、トラッキングが停止 または終了します。トラッキングの停止中、パラメー タグラフ上のターゲット範囲内のプロット領域がグ レーに変わります。

**Time In Target(ターゲット範囲内時間)の値** この値は強化されたパラメータトラッキング

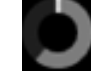

における主要なアウトプットであり、パラ メータのグラフトレンドプロットの右上隅にある **Time In Target** アイコンの下に表示され、トラッキン グセッションの間に特定のパラメータがターゲット範 囲内にあった累積時間の割合を示します。

**パラメータグローブのターゲットインジケータの色** GDT トラッキング中のパラメータのターゲットとの 関連に対するクリニカルインジケータの色を表 9-1 に 示します。

## **表 9-1 GDT トラッキングにおけるターゲット インジケータの色**

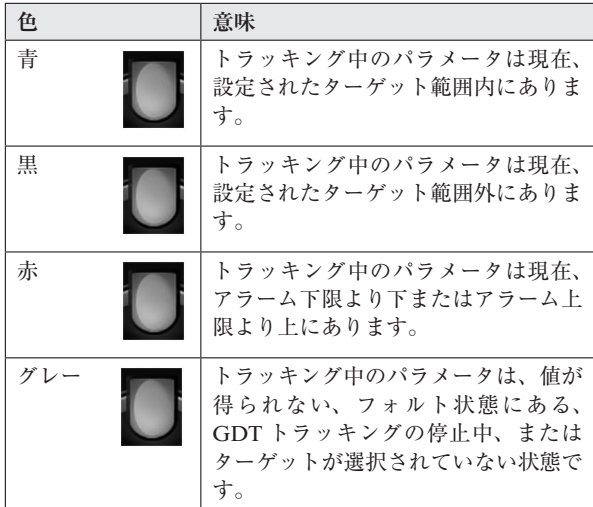

#### **トレンド時間のスケール自動調整**

GDT トラッキングが開始されると、グラフトレンド の時間スケールは現在のセッションにおいてトラッキ ングされたすべてのデータが収まるように自動調整さ れます。グラフトレンドの時間スケールは最初 15 分 に設定されていて、トラッキング時間が 15 分を超え ると延長されます。 **トレンド時間のスケール自動調 整**は、GDT モードで表示されるスケール設定のポッ プアップメニューで無効にすることができます。

\* グラフトレンド画面で GDT トラッキング表示させてい る間、パラメータ選択のポップアップメニューは表示され ません。

## **GDT の履歴**

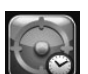

最近行った GDT トラッキングセッションを 表示させるには、履歴データボタンにタッチします。 画面の下部に青色の「GDT セッションの履歴を見る」 というバナーが現れます。GDT セッションの履歴を 見ている間、キーパラメータグローブに現在のパラ メータ値が表示されます。別の GDT セッションを見 るにはスクロールボタンにタッチしてください。トレ ンド画面上に表示される変化率は、履歴中の 2 つの測 定値間の変化率を示します。

## **SV の最適化**

SV 最適化モードでは、最近の SV のトレンドに基づ いて GDT トラッキングに対する SV/SVI のターゲッ ト範囲が選択されます。これにより、ユーザーは輸液 管理のモニタリングにおける SV の最適値を特定する ことができます。

1 ナビゲーションバーの **GDT トラッキン グ**ボタンにタッチします。

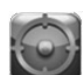

- 2 キーパラメータとして **SV** または **SVI** を 選択します。
- 3 パラメータ/ターゲット選択ボタンの下部のター ゲット値は指定しないでください。OK にタッチ するとターゲットの選択が開始されます。
- 4 必要な輸液管理の実施中、最適値になるように SV のトレンドを観察してください。
- 5 SV/SVI トレンドグラフの右側にあるター ゲット追加ボタンにタッチします。トレ ンドラインが青色に変わります。

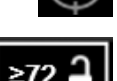

6 トレンドラインの値を見るには、プ ロット範囲内をタッチしてくださ い。ロックが外れたアイコンとター ゲット値を示すボタンが現れ、ターゲット値の

10% 下方に白い水平破線が表示されます。この線 から Y 軸の最上部までの部分が青色に表示されま す。

7 輸液管理のモニタリングに戻りたい場 合、ターゲット選択終了ボタンにタッチ してください。

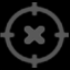

- 8 ターゲット値のボタンにタッチして表示された ターゲット範囲を確認し、GDT トラッキングを 開始します。
- 9 ターゲット選択後に SV/SVI のターゲッ ト値を変更する必要がある場合、ターゲッ ト編集ボタンにタッチすることによりい つでも変更することができます。

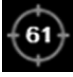

10 GDT トラッキングセッションは、GDT モード を有効にした状態で、GDT トラッキングボタン にタッチすることによりいつでも終了することが できます。

9-3 強化されたパラメータトラッキング

## **GDT レポートのダウンロード**

GDT レポートは、データダウンロード画面から USB ドライブにエクスポートすることができます。11-2 ページの第 11 章:データダウンロードを参照してく ださい。
# **第 10 章: アクションと分析**

患者評価に役立つツールがいくつかあります。これに は算出パラメータを計算するツール、イベントレ ビューを行うツール、他の EV1000 テクノロジーから 患者データ履歴を見るツールがあります。

これらの画面はすべて**アクション**ボタンに タッチしてアクセスします。

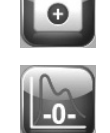

**ゼロ点調整&波形確認**

# **ハートリファレンスセンサー (HRS) のゼロ点 調整**

**ゼロ点&波形**画面では HRS のゼロ点調整を行うこと ができます。モニタリングを開始する前に HRS のゼ ロ点調整を行う必要があります。詳細については 7-5 ページの「ハートリファレンスセンサー (HRS) のゼ ロ点調整と装着およびモニタリング開始」を参照して ください。

#### **アナログ圧波形の出力**

**ゼロ点&波形**画面では、動脈圧波形を生体情報モニ ターに出力することもできます。詳細については 7-8 ページの「生体情報モニターへの信号出力」を参照し てください。

# **中心静脈圧の手動入力**

**CVP 入力**画面では、連続 SVR/SVRI 計算のために患 者の CVP 値を入力することができます。7-8 ページ の「中心静脈圧の手動入力」を参照してください。

# **算出パラメータ計算**

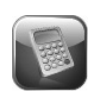

**算 出 パ ラ メ ー タ 計 算** で は、 患 者 の DO2、 VO2、SVR および CPO を計算することができ、また、 一括計算のためにこれらのパラメータを表示すること ができます。

- 1 **アクション**ボタンにタッチします。
- 2 **算出パラメータ計算**にタッチします。
- 3 必要な値を入力すると、自動的に計算され、表示 されます。

4 **Home** ボタンにタッチしてモニタリング 画面に戻ります。

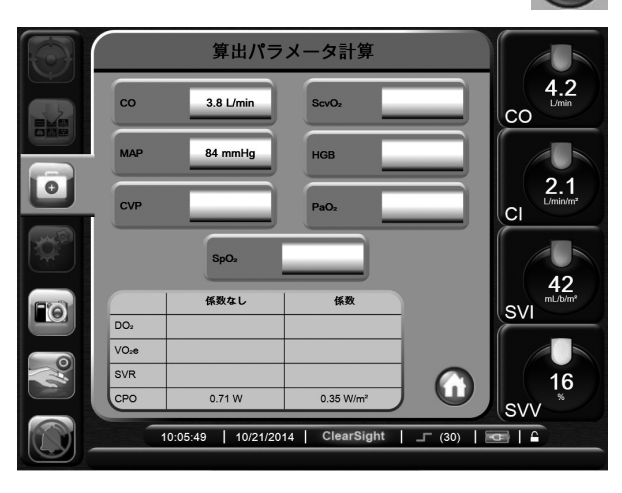

**図 10-1 算出パラメータ計算**

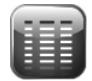

モニタリング中に起きたパラメータ関連のイベントお よびシステムイベントを見るには、**イベントレビュー** を使用します。最大 72 時間分のイベントが、最新の イベントが一番上に来るように記録されます。

1 **アクション**ボタンにタッチします。 2 **イベントレビュー**にタッチします。

**イベントレビュー**

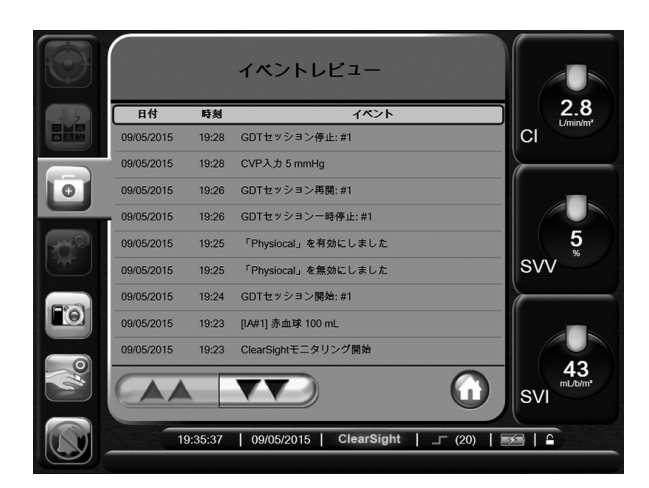

**図 10-2 イベントレビュー**

- 3 上下にスクロールするには、矢印キーにタッチし ます。
- 4 **Home** ボタンにタッチしてモニタリング 画面に戻ります。

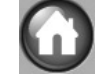

イベントレビュー記録には以下のイベントが含まれま す。

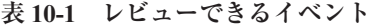

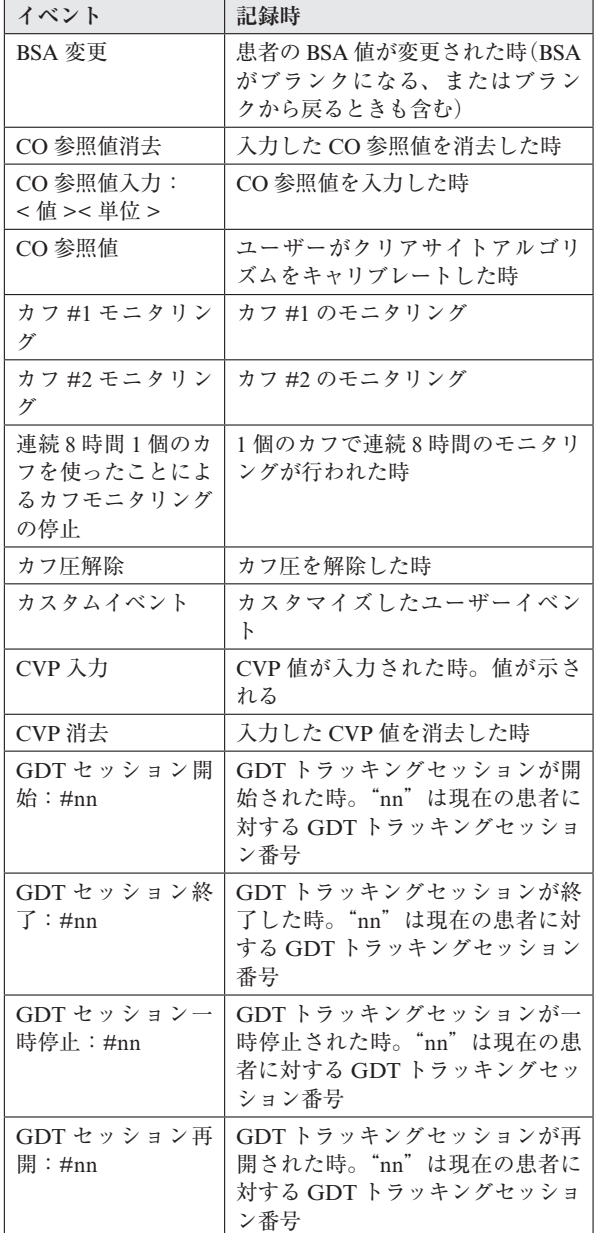

#### **表 10-1 レビューできるイベント(続き)**

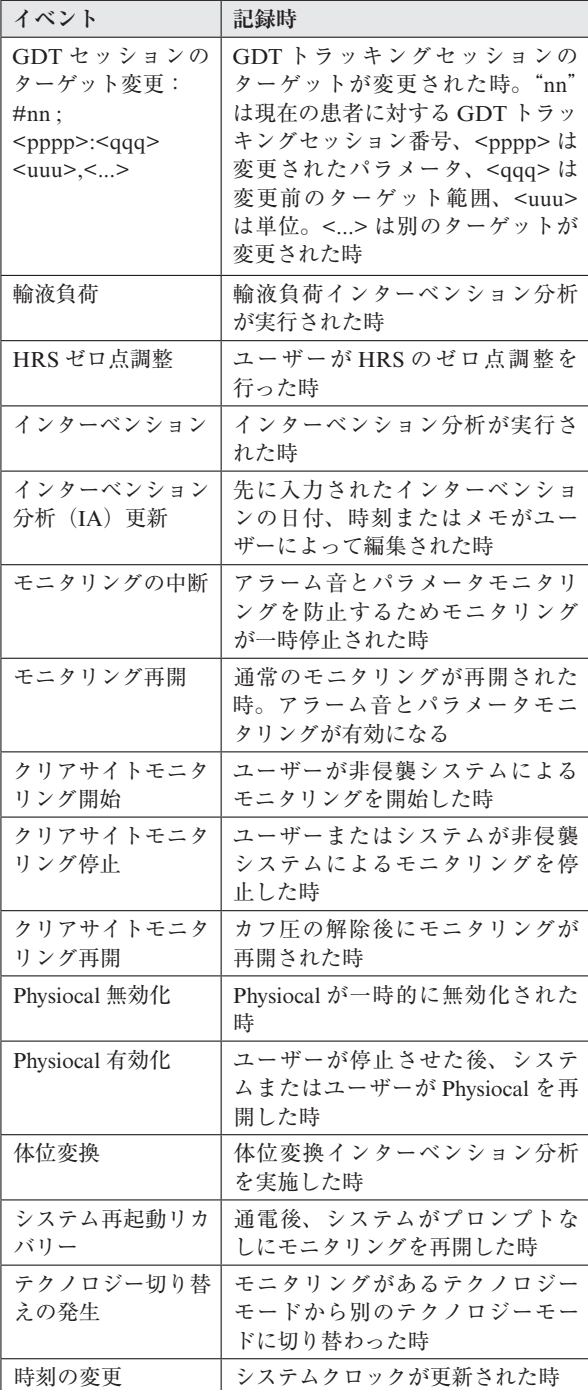

# **カフのオプション**

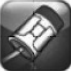

**カフのオプション**画面ではカフ圧解除時間 の間隔およびダブルカフモニタリングの切 り替え時間の間隔を選択することができます。カフお よび HRS の状態も表示されます。7-8 ページの「カ フのオプション」を参照してください。

10-3 アクションと分析

# **拡張オプション**

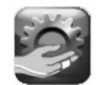

拡張オプション画面では **CO キャリブレー ション**を実行することができます。CO キャリブレー ション中は、COの固定平均(最大 5分間)がユーザー が入力した参照 CO 値に対してキャリブレーションさ れます。7-9ページの「心拍出量のキャリブレーション」 を参照してください。拡張オプション画面では、 Physiocal を最大 1 分間無効化することもできます。 7-10 ページの「Physiocal のコントロール」を参照し てください。

#### **履歴データ**

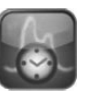

この画面は、入手できる場合、EV1000 テク ノロジーを使った過去の測定で得た同じ患者の過去の トレンドデータを表示します。

1 **アクション**ボタンにタッチします。

2 **詳細**ボタンにタッチします。

3 **履歴データ**ボタンにタッチします。

4 テクノロジーが切り替わる前の過去のグラフトレ ンドデータが表示されます。

\* 履歴データが表示されているとき、測定中の数値は表示 されません。

# **第 11 章: デモモードおよびデータダウンロード**

デモモードは研修やデモ目的で、患者データをシミュ レートする際に使用します。

デモモードでは保存されたデータが表示され、保存 データが繰り返し使用されます。デモモードの EV1000 ユーザーインタフェースは、通常の EV1000 クリティカルケアモニターと同じように機能します。 クリアサイトテクノロジーの機能をデモするために は、架空の患者データを入力する必要があります。実 際にモニタリングしているときのように、画面にタッ チすることができます。

デモモードに入るためには、ポンプユニットおよび データボックスのイーサネットケーブルを EV1000 モ ニターから取り外さなければいけません。

デモモードに入ると、トレンドデータおよびイベント が画面から消去され、患者モニタリングを再開すると きのために保存されます。

- 1 イーサネットケーブルをモニターから取り外して ください。
- 2 **設定**ボタンにタッチします。

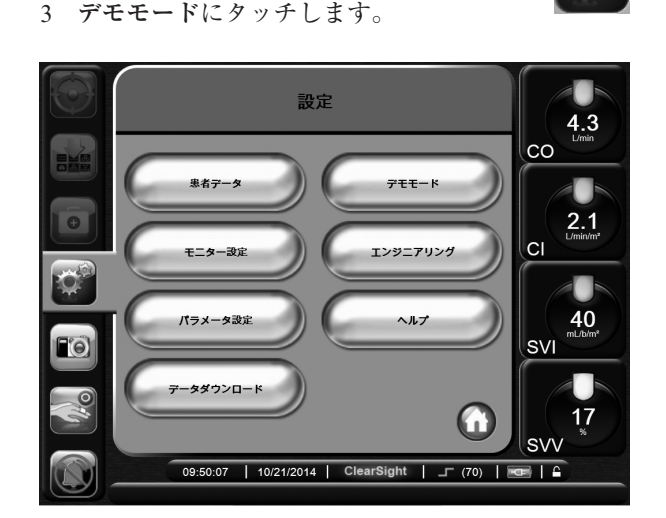

**図 11-1 設定画面**

\* EV1000 パネルがデモモードで作動しているときは、す べてのアラーム音が無効になります。

4 デモモード確認画面が現れたら、モニターをフロー トラックモード、ボリュームビューモード、また はクリアサイトモードでデモすることができます。 **クリアサイト**を選択し、**はい**にタッチします。

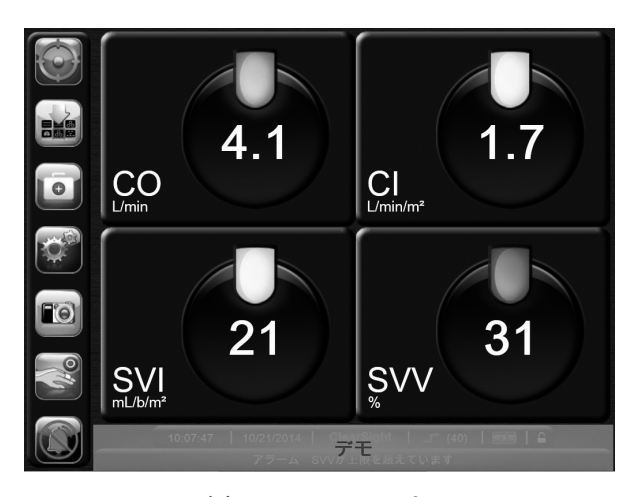

**図 11-2 デモモード**

5 クリアサイト連続血行動態モニタリング のデモを**開始**するには、**アクション**ボタ ンで HRS のゼロ点調整を行います。

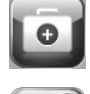

- 6 連続パラメータの表示を開始するには、 ナビゲーションバーにある**モニター開始** ボタンにタッチします。
- 
- 7 患者モニタリングを行う前に、モニターを再起動 させてください。

**警告** デモデータと臨床データを間違えないように、臨床設定で **デモモード**が起動していないことを確認してください。

#### **ライブデモ**

**図 11-3 ライブデモのバナー**

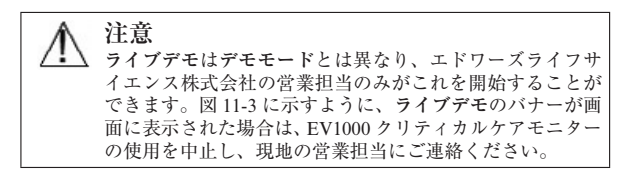

**データダウンロード**

データダウンロード画面では、モニターしたデータを Microsoft Office Excel 2003 に関連付けされた XML フォーマットで USB デバイスにダウンロードするこ とができます。この画面から症例レポートおよび GDT レポートを Adobe の PDF フォーマットでエク スポートすることができます。

添付 E を参照してください。

\* 2 分間無操作状態が続くと、モニタリングビューに戻り ます。

1 **設定**ボタンにタッチします。

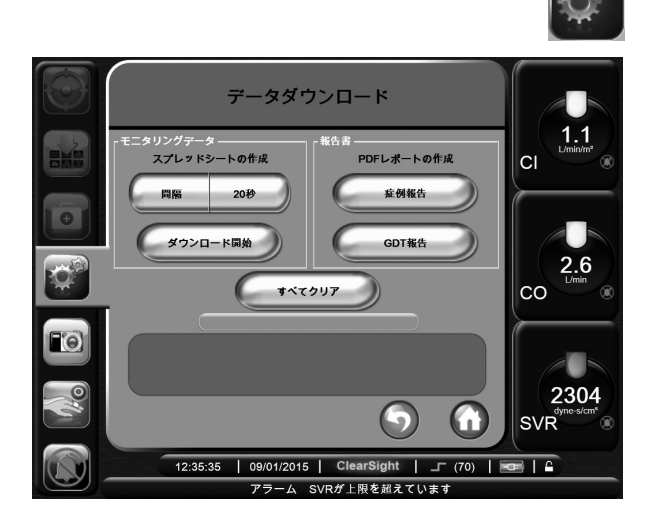

**図 11-4 データダウンロード**

- 2 Edwards 社により認証された USB デバイスが挿入 されていることを確認します。
- 3 **データダウンロード**にタッチします。

**モニタリングデータ** モニターした患者データのスプ レッドシートを生成するには以下のステップに従って ください。

1 **間隔**ボタンの値入力部にタッチし、ダウンロード するデータの頻度を選択します。頻度が短いほど データ量が多くなります。

選択肢: ・20 秒(デフォルト) ・1 分 ・5 分

- 
- 2 **データダウンロード**にタッチします。

**症例レポート** キーパラメータのレポートを生成する には以下のステップに従ってください。

- 1 **症例報告**にタッチします。
- 2 症例報告ポップアップメニューから必要なパラ メータを選択します。
- 3 **非特定化**にチェックを入れ、患者の基本 データを削除します。
- 4 **決定**ボタンにタッチして PDF ファイル をエクスポートします。

**GDTレポート** GDTトラッキングセッションのレ ポートを生成するには以下のステップに従ってくださ  $V_{\nu}$ 

- 1 **GDT 報告**にタッチします。
- 2 GDT 報告のポップアップメニューから、レポー トを生成したい GDT トラッキングセッションを 選択します。過去のトラッキングセッションを選 択するにはスクロールボタンを使用してください。
- 3 **非特定化**にチェックを入れ、患者の基本 データを削除します。
- 4 **決定**ボタンにタッチして PDF ファイル をエクスポートします。

\* ダウンロードが完了しましたというメッセージが表示さ れるまで、USB デバイスを取り外さないでください。

USB デバイスの容量が足りないことを示すメッセージが 表示されたら、別の USB デバイスを挿入して、ダウンロー ドを再開してください。

ユーザーは、モニターしたすべての患者データを消去 することができます。**すべてクリア**ボタンにタッチし、 確認して消去してください。

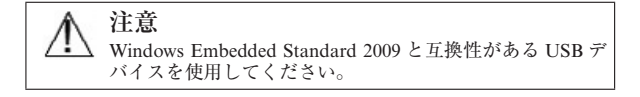

# **第 12 章: ヘルプとトラブルシューティング**

本章に記載の内容を、エラーメッセージの原因や対処 法の特定にお役立てください。本章では、機器の設定 やモニタリングについて画面上で説明する図画ヘルプ 画面についても説明します。

# **画面上のヘルプ**

メインヘルプ画面は、クリアサイトテクノロジーの問 題について具体的なヘルプを紹介します。フォルト、 警告および注意により、パラメータの測定に影響のあ るエラー状態が通知されます。フォルトはパラメータ の測定が中断される技術的なアラーム状態を示しま す。カテゴリーヘルプ画面は、フォルト、注意、警告、 トラブルシューティング、機器の設定およびモニタリ ングについての具体的な対処方法を表示します。

1 **設定**ボタンにタッチします。

$$
\mathbb{C}^{\mathbb{O}}
$$

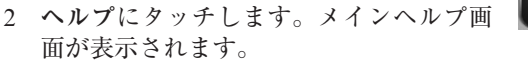

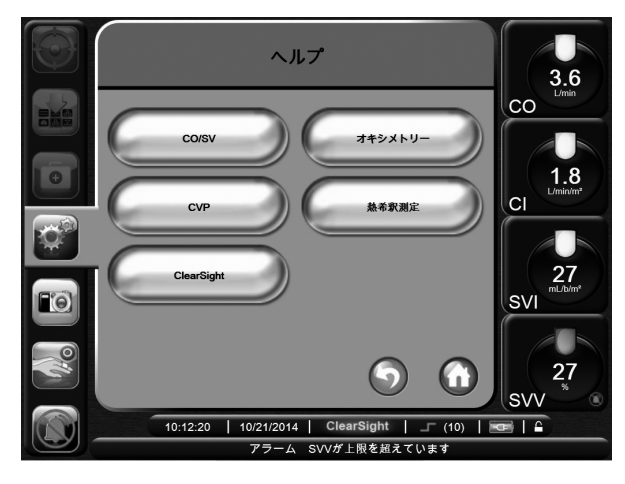

**図 12-1 メインヘルプ画面**

3 **クリアサイト**ボタンにタッチします。

\* 非侵襲クリアサイトテクノロジーを使用しているとき は、CO/SV、オキシメトリー、CVP、および熱希釈のカ テゴリーヘルプ画面はありません。

4 ヘルプが必要なカテゴリーにタッチします:**フォ ルト、注意、警告、トラブルシューティング、機 器の設定**または**モニタリング**。問題のカテゴリー はエラーメッセージの最初に表示されています。

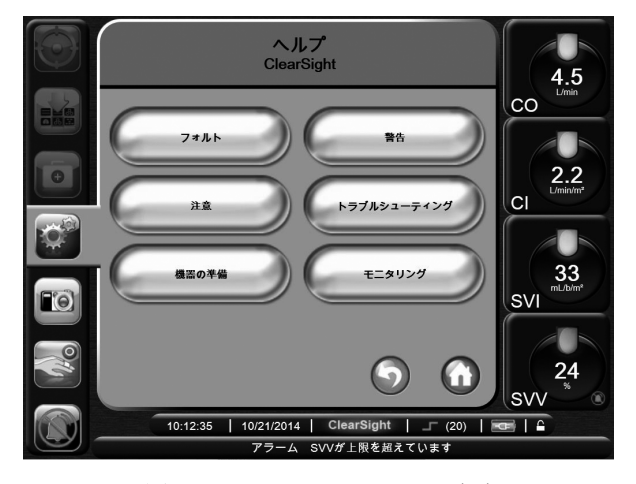

**図 12-2 カテゴリーヘルプ画面**

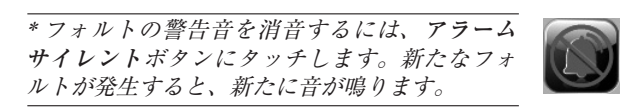

5 **フォルト**を選択すると、フォルトメッセージの一 覧画面が表示されます。

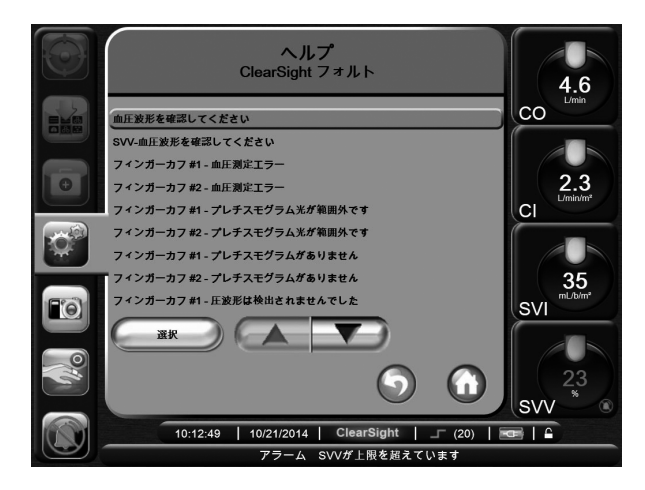

**図 12-3 フォルト画面**

6 一覧からヘルプが必要なフォルトにタッチし、**選 択**にタッチしてそのフォルトの情報にアクセスし ます。探しているフォルトがない場合、矢印ボタ ンを使ってリストの上下に移動させてください。 次の画面では、フォルトと一緒に予測される原因 および推奨される対処方法が表示されます。12-2 ページの図 12-4「ヘルプ画面」を参照してください。

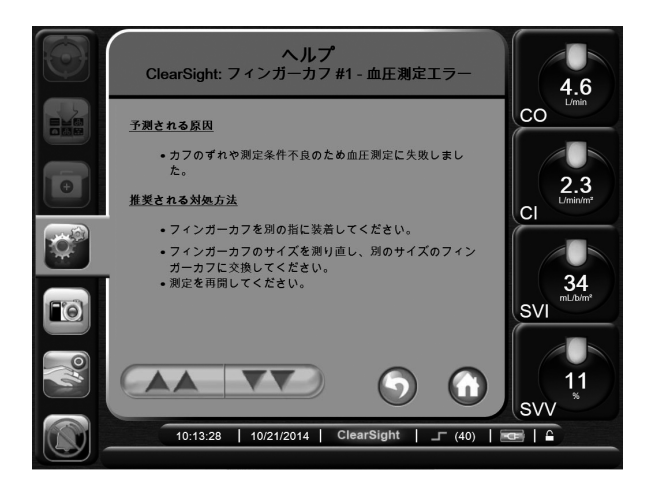

**図 12-4 ヘルプ画面**

7 画面を画像として保存するには、**スクリー** FO **ンキャプチャー**ボタンにタッチします。

\* スクリーンキャプチャー機能を使用するためには、USB ドライブの挿入が必要です。

- 8 前の画面に戻るには、**戻る**ボタンにタッ チします。
	-
- 9 **Home** ボタンにタッチしてモニタリング 画面に戻ります。

\* 2 分間無操作状態が続くと、モニタリングビューに戻り ます。

### **図画ヘルプ画面**

カテゴリーヘルプ画面で**機器の設定**ボタンおよび**モニ タリング**ボタンにタッチすると、絵図を使った説明が 表示されます。

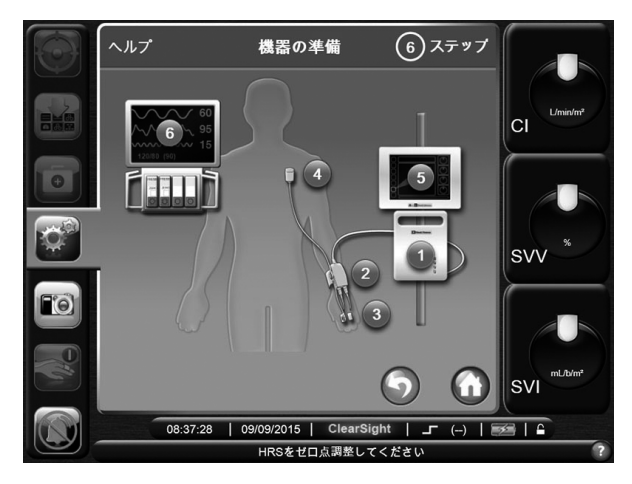

**図 12-5 図画ヘルプ画面**

ヘルプが必要なシステム部品に対応する数字にタッチ すると、それに関連した詳しい図画ヘルプ画面が表示 されます。

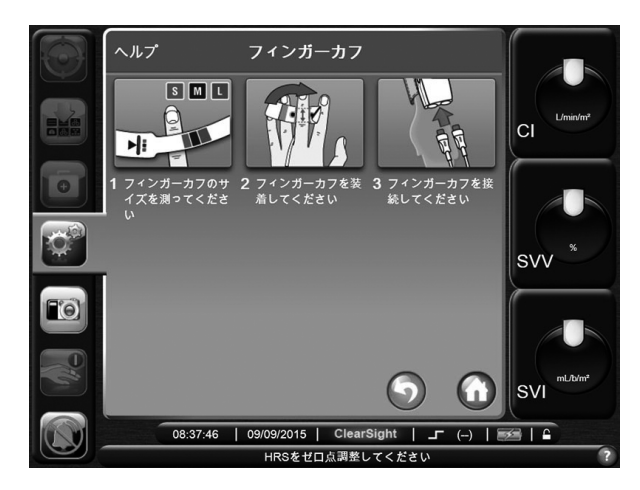

**図 12-6 詳しい図画ヘルプ画面の例**

12-3 ヘルプとトラブルシューティング

# **ポンプユニット通信および電源**

ポンプユニットのランプは、システム、モニターとの 通信、ポンプユニットのバッテリーおよび AC 電源の 状態を示します。ポンプユニットのバッテリーは取り 外したり、改造しないでください。ポンプユニットを 電源に接続しておけば、内部バッテリーは自動的に充 電されます。

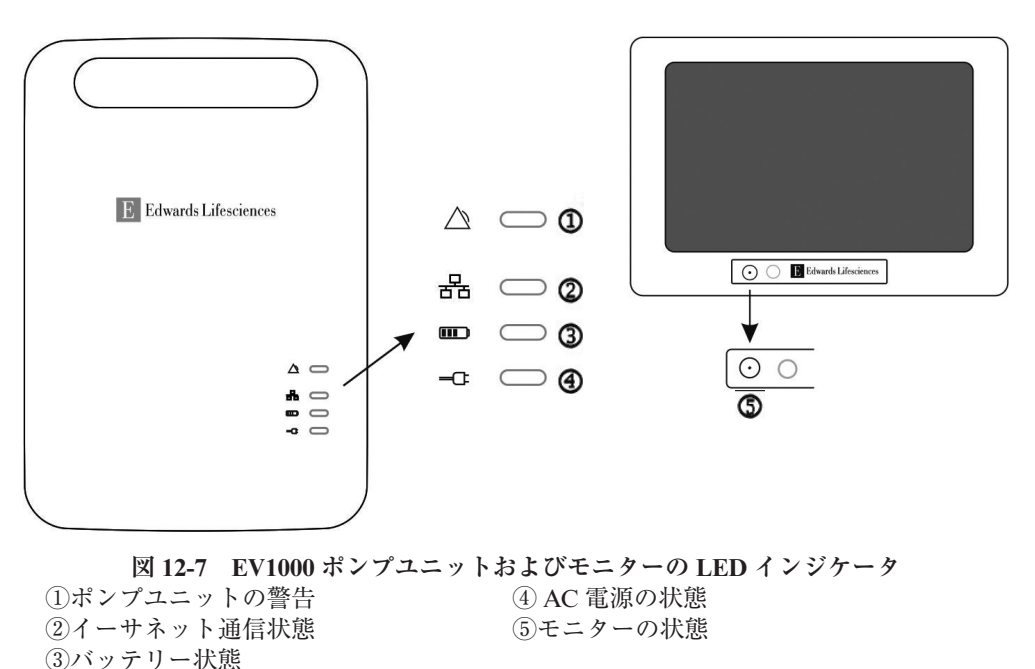

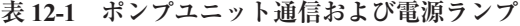

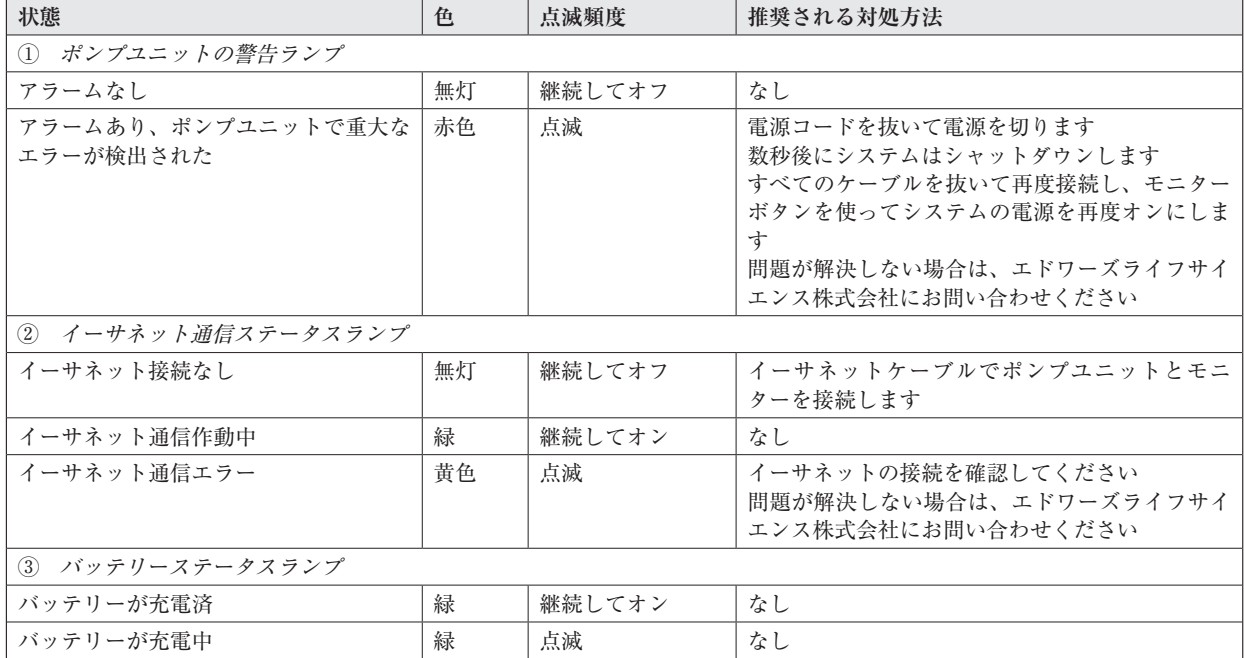

| 状態               | 色  | 点滅頻度   | 推奨される対処方法              |  |
|------------------|----|--------|------------------------|--|
| バッテリー残量わずか       | 黄色 | 継続してオン | 電源ケーブルを接続してバッテリーを充電します |  |
| バッテリー残量あとわずか     | 黄色 | 点滅     | 電源ケーブルを接続してバッテリーを充電します |  |
|                  |    |        | システムを電源に接続しない場合、1分で遮断し |  |
|                  |    |        | ます                     |  |
|                  |    |        | 電源に接続しているとき、バッテリーでの作動が |  |
|                  |    |        | 行えるほど十分にはバッテリーは充電されません |  |
|                  |    |        | バッテリーを充電するためシステムを電源に接続 |  |
|                  |    |        | したままにしてください            |  |
| 4) AC 電力ステータスランプ |    |        |                        |  |
| AC 電源が差し込まれている   | 緑  | 継続してオン | なし                     |  |
| AC 電源が抜かれている     | 無灯 | 継続してオフ | なし                     |  |
| (5) モニターステータスランプ |    |        |                        |  |
| モニターの電源がオン       | 緑  | 継続してオン | なし                     |  |
| モニターがスタンバイ状態     | 黄色 | 継続してオン | モニターが起動するのを待ちます        |  |
| モニターの電源がオフ       | 無灯 | 継続してオフ | なし                     |  |

**表 12-1 ポンプユニット通信および電源ランプ(続き)**

# **プレッシャーコントローラー(圧制御装置)通信**

プレッシャーコントローラーインジケータはクリアサ イトフィンガーカフおよびハートリファレンスセン サー (HRS) の状態を示します。

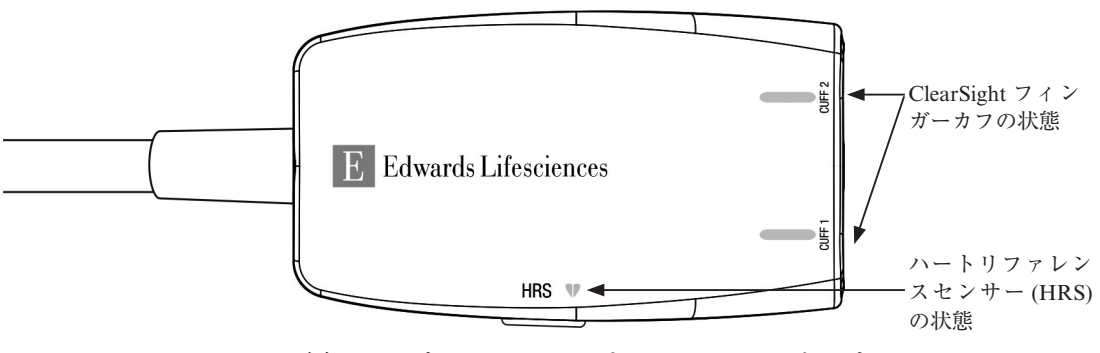

**図 12-8 プレッシャーコントローラー LED インジケータ**

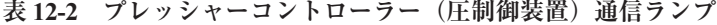

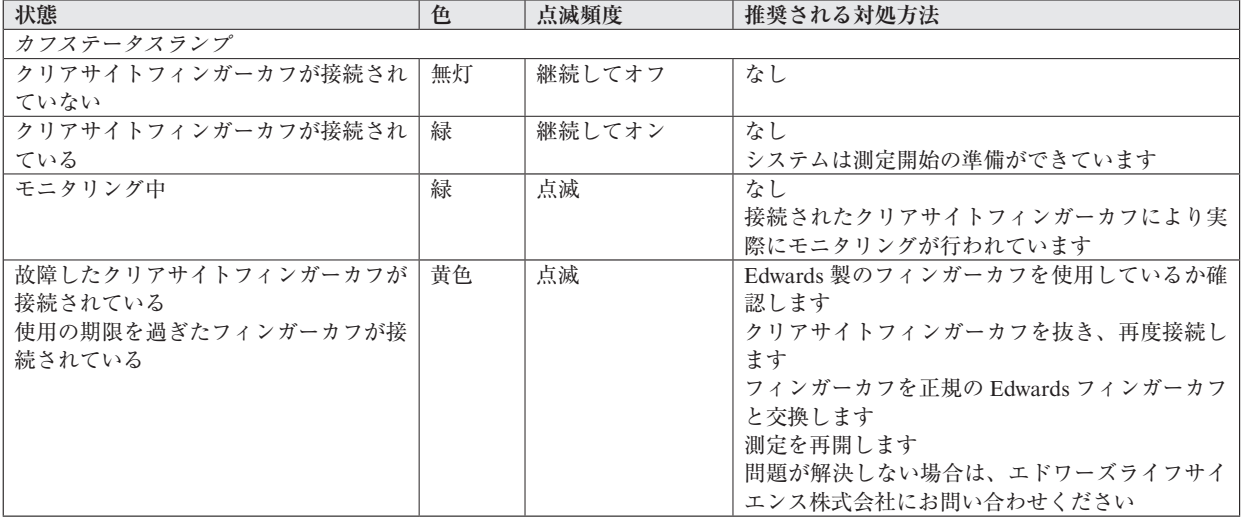

| 状態                                                                | 色  | 点滅頻度   | 推奨される対処方法                                                                                                    |
|-------------------------------------------------------------------|----|--------|----------------------------------------------------------------------------------------------------|
| Edwards 製ではないフィンガーカフが接<br>続されている                                  | 無灯 | 継続してオフ | Edwards 製のフィンガーカフを使用しているか確<br>認します<br>クリアサイトフィンガーカフを抜き、再度接続し<br>ます<br>フィンガーカフを正規の Edwards フィンガーカフ<br>と交換します<br>測定を再開します<br>問題が解決しない場合は、エドワーズライフサイ<br>エンス株式会社にお問い合わせください                 |
| ハートリファレンスセンサーステータスランプ                                             |    |        |                                                                                                    |
| ハートリファレンスセンサーが接続され<br>ていない                                        | 無灯 | 継続してオフ | なし                                                                                                    |
| ハートリファレンスセンサーが接続され<br>ている                                         | 緑  | 継続してオン | なし<br>システムは測定開始の準備ができています                                                                                                    |
| 故障したハートリファレンスセンサーが<br>接続されている<br>Edwards ハートリファレンスセンサーが<br>検出されない | 黄色 | 点滅     | Edwards 製のハートリファンレンスセンサーを使<br>用しているか確認します<br>EV1000 ハートリファレンスセンサーを抜き、再<br>度接続します<br>ハートリファレンスセンサーを正規のハートリ<br>ファレンスセンサーと交換します<br>測定を再開します<br>問題が解決しない場合はエドワーズライフサイエ<br>ンス株式会社にお問い合わせください |

**表 12-2 プレッシャーコントローラー(圧制御装置)通信ランプ(続き)**

# **システムエラー**

**表 12-3 システムエラー**

| メッセージ                                        | 予測される原因                                                                                                    | 推奨される対処方法                                                                                                    |
|----------------------------------------------|----------------------------------------------------------------------------------------------------|----------------------------------------------------------------------------------------------------|
| フォルト:サポートされていな<br>い電源構成が検出されました              | ポンプユニットに接続される EV1000<br>モニターに同一のポンプユニットか<br>ら電力が来ていません<br>ポンプユニットから電力が来る<br>EV1000 モニターに接続されたデー<br>タボックスに同一のポンプユニット<br>から電力が来ていません | ポンプユニットに接続された EV1000 モニターに同<br>一のポンプユニットから電力が来ていることを確<br>認してください<br>ポンプユニットから電力が来る EV1000 モニターに<br>接続されたデータボックスに同一のポンプユニッ<br>トから電力が来ていることを確認してください |
| フォルト:Databoxの電源エ<br>$\bar{z}$ - $\bar{z}$    | 重大なデータボックスの電源エラー<br>が検出されました                                                                                                    | データボックスの電源ケーブルを外し、「継続」を<br>押しデータボックスの電源をリセットしてくださ<br>$\mathbf{v}$ $\lambda$ $^2$<br>問題が解決しない場合は、エドワーズライフサイエ<br>ンス株式会社にお問い合わせください                   |
| 警告:Databox の電源エラーで<br>$+1$                   | 重大なデータボックスの電源エラー<br>が検出されました                                                                                                    | データボックスの電源ケーブルを外し、「継続」を<br>押しデータボックスの電源をリセットしてくださ<br>$\mathbf{v}$ <sup>2</sup><br>問題が解決しない場合は、エドワーズライフサイエ<br>ンス株式会社にお問い合わせください                     |
| フォルト:機器のソフトウェア<br>バージョンがモニターのバー<br>ジョンと異なります | EV1000 データボックスまたは<br>EV1000 モニターに接続されたポン<br>プユニットで互換性のないデバイス<br>ソフトウェアが検出されました                                                     | エドワーズライフサイエンス株式会社にお問い合<br>わせください                                                                                                    |
| フォルト:2つ目の Pump-Unit<br>が検出されました              | 2つ目のポンプユニットがパネルに<br>接続されています                                                                                                    | 2つ目のポンプユニットを取り外してください                                                                                                    |
| フォルト:患者モニターの出力<br>エラー                        | 内部システムが故障しています                                                                                                    | システムの電源を切り、再度電源を入れてください                                                                                                    |

\*1 注意:重大なデータボックスの電源エラーが検出され ると、データボックスの電源エラーが以下のように表示さ れます:非侵襲 CO テクノロジーが有効である場合は「**警 告**」、低侵襲 CO テクノロジーが有効である場合は「**フォ ルト**」。

\*2 注意:データボックスの電源エラーが検出された場合 はデータボックスの電源を切ってください。「継続」を押 してデータボックスの電源エラーのポップアップ画面を表 示させ、データボックスの電源ケーブルを再接続しデータ ボックスを再開してください。

# **数値キーパッドエラー**

| メッセージ                | 予測される原因                                                    | 推奨される対処方法                                                          |
|----------------------|------------------------------------------------------------|--------------------------------------------------------------------|
| 値が範囲外です (xx-yy)      | 入力した値が許容範囲より高いか低<br>い値です                                   | ユーザーが範囲外の値を入力すると表示されます<br>xx と yy のところに数字が入り、通知の一部として<br>範囲が表示されます |
| xx 以下の値を指定してください     | 入力した値は範囲内ですが、スケー<br>ルの上限などの上限設定値より高い<br>値です<br>xx は関係する値です | より小さい値を入力してください                                                    |
| xx 以上の値を指定してください     | 入力した値は範囲内ですが、スケー<br>ルの下限などの下限設定値より低い<br>値です<br>xx は関係する値です | より大きい値を入力してください                                                    |
| 誤ったパスワードが入力されま<br>した | 入力したパスワードが正しくありま<br>せん                                     | 正しいパスワードを入力してください                                                  |
| 有効な時刻を入力してください       | 入力した時刻が無効です (25:70 のよ<br>うに)                               | 12 時間または 24 時間フォーマットで正しい時刻を<br>入力してください                            |
| 有効な日付を入力してください       | 入力した日付が無効です(33.13.009<br>のように)                             | 正しい日付を入力してください                                                     |

**表 12-4 数値キーパッドエラー**

# **クリアサイトのフォルトおよび警告**

| メッセージ                      | 予測される原因              | 推奨される対処方法                                    |
|----------------------------|----------------------|----------------------------------------------|
| フォルト:フィンガーカフ#1の            | Edwards 製ではないフィンガーカフ | Edwards フィンガーカフを使用しているか確認して                  |
| 接続が無効です                    | #1 が検出されました          | ください                                         |
|                            | 故障したフィンガーカフ #1 が接続   | Edwards フィンガーカフ #1 を取り外し、再度接続                |
|                            | されています               | してください                                       |
|                            |                      | フィンガーカフ #1 を正規の Edwards フィンガーカ               |
|                            |                      | フと交換してください                                   |
|                            |                      | 測定を再開してください                                  |
|                            |                      | 問題が解決しない場合は、エドワーズライフサイエ                      |
|                            |                      | ンス株式会社にお問い合わせください                            |
| フォルト:フィンガーカフ#2の            | Edwards 製ではないフィンガーカフ | Edwards フィンガーカフを使用しているか確認して                  |
| 接続が無効です                    | #2 が検出されました          | ください                                         |
|                            | 故障したフィンガーカフ #2 が接続   | Edwards フィンガーカフ #2 を取り外し、再度接続                |
|                            | されています               | してください                                       |
|                            |                      | フィンガーカフ #2 を正規の Edwards フィンガーカ               |
|                            |                      | フと交換してください                                   |
|                            |                      | 測定を再開します                                     |
|                            |                      | 問題が解決しない場合は、エドワーズライフサイエ                      |
|                            |                      | ンス株式会社にお問い合わせください                            |
| フォルト:フィンガーカフが取             | 接続されていたフィンガーカフが現     | Edwards フィンガーカフを取り外し、再度接続しま                  |
| り外されました                    | 在は検出されません            | す                                            |
|                            |                      | フィンガーカフを交換します                                |
|                            |                      | 測定を再開します                                     |
| フォルト:フィンガーカフ#1エ            | フィンガーカフ #1 が故障していま   | フィンガーカフ #1を取り外し、再度接続します                      |
| ラー                         | ォ                    | フィンガーカフ #1 を交換します                            |
|                            | フィンガーカフ #1 とプレッシャー   | 測定を再開します                                     |
|                            | コントローラー間の接続が不良です     | 問題が解決しない場合は、エドワーズライフサイエ                      |
| フォルト:フィンガーカフ#2エ            | フィンガーカフ #2 が故障していま   | ンス株式会社にお問い合わせください<br>フィンガーカフ #2を取り外し、再度接続します |
| ラー                         | ォ                    | フィンガーカフ #2 を交換します                            |
|                            | フィンガーカフ #2 とプレッシャー   | 測定を再開します                                     |
|                            | コントローラー間の接続が不良です     | 問題が解決しない場合は、エドワーズライフサイエ                      |
|                            |                      | ンス株式会社にお問い合わせください                            |
| 警告:フィンガーカフ#1は5分            | フィンガーカフ #1 が使用時間限界   | 測定が途切れないようにするためフィンガーカフ                       |
| 以内に終了します                   | に近づいています             | #1 を交換します                                    |
| 警告:フィンガーカフ#1は終了            | フィンガーカフ #1 が使用時間限界   | フィンガーカフ #1 を交換します                            |
| しました                       | を越えました               |                                              |
| フォルト:フィンガーカフ#1は            | フィンガーカフ#1が使用時間限界     | フィンガーカフ #1を交換します                             |
| 終了しました。カフを交換して             | を越えました               | 測定を再開します                                     |
| ください                       |                      |                                              |
| 警告:フィンガーカフ#2は5分            | フィンガーカフ #2 が使用時間限界   | 測定が途切れないようにするためフィンガーカフ                       |
| 以内に終了します                   | に近づいています             | #2 を交換します                                    |
| 警告:フィンガーカフ#2は終了            | フィンガーカフ #2 が使用時間限界   | フィンガーカフ #2 を交換します                            |
| しました                       | を越えました               | 測定を再開してください                                  |
| フォルト:フィンガーカフ#2は            | フィンガーカフ #2が使用時間限界    | フィンガーカフ #2 を交換します                            |
| 終了しました。カフを交換して             | を越えました               | 測定を再開します                                     |
| ください                       |                      |                                              |
| フォルト:カフ1つでの累積モ             | 同じ指での累積測定時間が8時間の     | 指からカフを取り外します                                 |
| ニタリング時間が上限に達しま             | 最大時間を越えました           | カフを別の指に取り付けてポップアップで「継続」                      |
| した                         |                      | を押します<br>測定を再開します                            |
|                            |                      |                                              |
| フォルト: HRS の接続を確認し<br>てください | HRS 接続が検出されません       | HRS を取り外し、再度接続します<br>HRS を交換します              |
| 警告: HRS が範囲外です             | HRS のゼロ点調整が正しく行われて   | システムに問題を自動的に解決させます                           |
|                            | いません                 | 再度 HRS のゼロ点調整を行います                           |
|                            | HRS 測定が許容範囲を超えています   | HRS の位置を確認します-指側はフィンガーカフ                     |
|                            | HRS がフィンガーカフまたは中腋窩   | に、心臓側は中腋窩線に配置されていなければなり                      |
|                            | 線から外れています            | ません                                          |
|                            | HRS が故障しています         | HRS を交換します                                   |

**表 12-5 クリアサイトのフォルトおよび警告**

| フォルト: HRS が範囲外です<br>HRS の圧オフセットがゼロ点調整中<br>HRS の両端の高さを合わせます<br>に限度を越えました<br>HRS のゼロ点調整を行います<br>HRS が故障しています<br>HRS を交換します<br>問題が解決しない場合は、エドワーズライフサイエ<br>ンス株式会社にお問い合わせください<br>HRS を取り外し再接続してください<br>フォルト: HRS が終了しまし<br>HRS の使用期限が過ぎています<br>HRS を交換してください<br>た<br>測定を再開します<br>HRS を交換してください<br>問題が解決しない場合は、エドワーズライフサイエ<br>ンス株式会社にお問い合わせください<br>フォルト: HRS の接続が無効<br>Edwards 製ではない HRS が検出さ<br>HRS を使用しているか確認します<br>です<br>HRS を取り外し、再度接続します<br>れました<br>HRS が故障しています<br>HRS を正規の HRS と交換します<br>測定を再開します<br>問題が解決しない場合は、エドワーズライフサイエ<br>ンス株式会社にお問い合わせください<br>HRS が故障しています<br>フォルト:HRS エラー<br>HRS を取り外し再接続してください<br>HRS を交換してください<br>測定を再開します<br>問題が解決しない場合は、エドワーズライフサイエ<br>ンス株式会社にお問い合わせください<br>接続されていたポンプユニットが現<br>ポンプユニットの接続を確認します<br>フォルト: Pump-Unit が接続さ<br>れていません<br>在は検出されません<br>ポンプユニットの電源が入っているか確認します<br>イーサネットケーブルを取り外し、再度接続します<br>ポンプユニットの電源が入っていま<br>イーサネットケーブルを交換します<br>せん<br>イーサネット接続が不良です<br>問題が解決しない場合は、エドワーズライフサイエ<br>イーサネットケーブルが損傷してい<br>ンス株式会社にお問い合わせください<br>ます<br>故障したポンプユニットが接続され<br>ています<br>Edwards ポンプユニットが使用されているか確認し<br>Edwards 製ではないポンプユニット<br>フォルト: Pump-Unit の接続が<br>無効です<br>ます<br>が検出されました<br>故障したポンプユニットが接続され<br>イーサネットケーブルを取り外し、再度接続します<br>ています<br>システムの電源を切り、再度電源を入れます<br>ポンプユニットを交換します<br>問題が解決しない場合は、エドワーズライフサイエ<br>ンス株式会社にお問い合わせください<br>フォルト: Pump-Unit エラー<br>ポンプユニットが故障しています<br>システムの電源を切り、再度電源を入れます<br>ポンプユニットから EV1000 モニ<br>ポンプユニットを交換します<br>EV1000 モニターの電源を切ります<br>ターに電力が来ていません<br>EV1000の電源ケーブルをポンプユニットおよび<br>EV1000 モニターに接続してください<br>問題が解決しない場合は、エドワーズライフサイエ<br>ンス株式会社にお問い合わせください<br>プレッシャーコントローラーの接続<br>Edwards プレッシャーコントローラーを取り外し、<br>フォルト: 圧制御装置の接続を<br>確認してください<br>が検出されません<br>再度接続します<br>プレッシャーコントローラーを交換します<br>問題が解決しない場合は、エドワースライフサイエ<br>ンス株式会社にお問い合わせください<br>Edwards プレッシャーコントローラーが使用されて<br>フォルト: 圧制御装置の接続が<br>Edwards 製ではないプレッシャーコ<br>ントローラーが検出されました<br>いるか確認します<br>無効です<br>故障したプレッシャーコントロー<br>Edwards プレッシャーコントローラーを取り外し、<br>ラーが接続されています<br>再度接続します<br>プレッシャーコントローラーを正規の Edwards プ<br>レッシャーコントローラーと交換します<br>問題が解決しない場合は、エドワーズライフサイエ<br>ンス株式会社にお問い合わせください<br>Edwards プレッシャーコントローラーを取り外し、<br>フォルト: 圧制御装置エラー<br>プレッシャーコントローラーが故障<br>再度接続します<br>しています<br>プレッシャーコントローラーとポン<br>プレッシャーコントローラーを交換します<br>プユニット間の接続が不良です<br>問題が解決しない場合は、エドワーズライフサイエ<br>ンス株式会社にお問い合わせください<br>フォルト:圧制御装置通信エ<br>Edwards プレッシャーコントローラーを取り外し、<br>プレッシャーコントローラーの応答<br>再度接続します<br>ラー<br>がありません<br>プレッシャーコントローラーとポン<br>プレッシャーコントローラーを交換します<br>プユニット間の接続が不良です<br>問題が解決しない場合は、エドワーズライフサイエ<br>プレッシャーコントローラーが故障<br>ンス株式会社にお問い合わせください | メッセージ | 予測される原因 | 推奨される対処方法 |
|----------------------------------------------------------------------------------------------------|-------|---------|-----------|
|                                                                                                    |       |         |           |
|                                                                                                    |       |         |           |
|                                                                                                    |       |         |           |
|                                                                                                    |       |         |           |
|                                                                                                    |       |         |           |
|                                                                                                    |       |         |           |
|                                                                                                    |       |         |           |
|                                                                                                    |       |         |           |
|                                                                                                    |       |         |           |
|                                                                                                    |       |         |           |
|                                                                                                    |       |         |           |
|                                                                                                    |       |         |           |
|                                                                                                    |       |         |           |
|                                                                                                    |       |         |           |
|                                                                                                    |       |         |           |
|                                                                                                    |       |         |           |
|                                                                                                    |       |         |           |
|                                                                                                    |       |         |           |
|                                                                                                    |       |         |           |
|                                                                                                    |       |         |           |
|                                                                                                    |       |         |           |
|                                                                                                    |       |         |           |
|                                                                                                    |       |         |           |
|                                                                                                    |       |         |           |
|                                                                                                    |       |         |           |
|                                                                                                    |       |         |           |
|                                                                                                    |       |         |           |
|                                                                                                    |       |         |           |
|                                                                                                    |       |         |           |
|                                                                                                    |       |         |           |
|                                                                                                    |       |         |           |
|                                                                                                    |       |         |           |
|                                                                                                    |       |         |           |
|                                                                                                    |       |         |           |
|                                                                                                    |       |         |           |
|                                                                                                    |       |         |           |
|                                                                                                    |       |         |           |
|                                                                                                    |       |         |           |
|                                                                                                    |       |         |           |
|                                                                                                    |       |         |           |
|                                                                                                    |       |         |           |
|                                                                                                    |       |         |           |
|                                                                                                    |       |         |           |
|                                                                                                    |       |         |           |
|                                                                                                    |       |         |           |
|                                                                                                    |       |         |           |
|                                                                                                    |       |         |           |
|                                                                                                    |       |         |           |
|                                                                                                    |       |         |           |
|                                                                                                    |       | しています   |           |

**表 12-5 クリアサイトのフォルトおよび警告(続き)**

| メッセージ            | 予測される原因                            | 推奨される対処方法                               |
|------------------|------------------------------------|-----------------------------------------|
| 警告:フィンガーカフ#1-プ   | ランプ信号が高すぎます                        | システムに自動的に問題を解決させます                      |
| レチスモグラム光が範囲外です   |                                    | 手を温めます                                  |
|                  |                                    | フィンガーカフを別の指に装着します                       |
|                  |                                    | フィンガーカフのサイズを計り直し、違うサイズの                 |
|                  |                                    | フィンガーカフと交換します                           |
| 警告:フィンガーカフ#2-プ   | ランプ信号が高すぎます                        | システムに自動的に問題を解決させます                      |
| レチスモグラム光が範囲外です   |                                    | 手を温めます                                  |
|                  |                                    | フィンガーカフを別の指に装着します                       |
|                  |                                    | フィンガーカフのサイズを計り直し、違うサイズの                 |
|                  |                                    | フィンガーカフと交換します                           |
| フォルト:フィンガーカフ#1   | ランプ信号が高すぎます                        | 手を温めます                                  |
| - プレチスモグラム光が範囲外  |                                    | フィンガーカフを別の指に装着します                       |
| です               |                                    | フィンガーカフのサイズを計り直し、違うサイズの                 |
|                  |                                    | フィンガーカフと交換します                           |
| フォルト:フィンガーカフ#2   |                                    | 測定を再開します<br>手を温めます                      |
| - プレチスモグラム光が範囲外  | ランプ信号が高すぎます                        | フィンガーカフを別の指に装着します                       |
| です               |                                    | フィンガーカフのサイズを計り直し、違うサイズの                 |
|                  |                                    | フィンガーカフと交換します                           |
|                  |                                    | 測定を再開します                                |
| 警告:カフ#1の圧の蓄積が不   | フィンガーカフおよび/またはプ                    | システムに自動的に問題を解決させます                      |
| 十分です-空気が漏れているお   | レッシャーコントローラーのエア                    | フィンガーカフおよびプレッシャーコントロー                   |
| それがあります          | チューブが捻じれています                       | ラーのエアチューブを確認します                         |
|                  | フィンガーカフのブラダーに漏洩が                   | プレッシャーコントローラーとポンプユニット間                  |
|                  | あります                               | の接続を確認します                               |
|                  | プレッシャーコントローラーとポン                   | カフを交換します                                |
|                  | プユニット間の接続が不良です                     |                                         |
| 警告:カフ#2の圧の蓄積が不   | フィンガーカフおよび/またはプ                    | システムに自動的に問題を解決させます                      |
| 十分です-空気が漏れているお   | レッシャーコントローラーのエア                    | フィンガーカフおよびプレッシャーコントロー                   |
| それがあります          | チューブが捻じれています                       | ラーのエアチューブを確認します                         |
|                  | フィンガーカフのブラダーに漏洩が                   | プレッシャーコントローラーとポンプユニット間                  |
|                  | あります                               | の接続を確認します                               |
|                  | プレッシャーコントローラーとポン                   | カフを交換します                                |
|                  | プユニット間の接続が不良です                     |                                         |
| フォルト:カフ#1の圧の蓄積   | フィンガーカフおよび/またはプ                    | フィンガーカフおよびプレッシャーコントロー                   |
| が不十分です - 空気が漏れてい | レッシャーコントローラーのエア                    | ラーのエアチューブを確認します                         |
| るおそれがあります        | チューブが捻じれています                       | プレッシャーコントローラーとポンプユニット間                  |
|                  | フィンガーカフのブラダーに漏洩が                   | の接続を確認します                               |
|                  | あります                               | カフを交換します                                |
|                  | プレッシャーコントローラーとポン                   | 測定を再開します                                |
|                  | プユニット間の接続が不良です                     |                                         |
| フォルト:カフ#2の圧の蓄積   |                                    | フィンガーカフおよび/またはプ   フィンガーカフおよびプレッシャーコントロー |
| が不十分です – 空気が漏れてい | レッシャーコントローラーのエア                    | ラーのエアチューブを確認します                         |
| るおそれがあります        | チューブが捻じれています                       | プレッシャーコントローラーとポンプユニット間                  |
|                  | フィンガーカフのブラダーに漏洩が                   | の接続を確認します                               |
|                  | あります                               | カフを交換します                                |
|                  | プレッシャーコントローラーとポン<br>プユニット間の接続が不良です | 測定を再開します                                |
| 警告:動脈狭窄のおそれ      | 非常に小さい動脈ボリューム波形が                   | システムに自動的に問題を解決させます                      |
|                  | 検出されました                            | 手を温めます                                  |
|                  | 動脈が収縮している可能性がありま                   | フィンガーカフを別の指に装着します                       |
|                  | す                                  | フィンガーカフのサイズを計り直し、違うサイズの                 |
|                  |                                    | フィンガーカフと交換します                           |
| 警告:フィジオキャルがオフに   | ユーザーが Physiocal を無効にしまし            | Physiocal が再度機能するまで 60 秒待ちます            |
| なっています           | た                                  | 拡張オプションメニューで Physiocal を有効化しま           |
|                  |                                    | す                                       |
| 警告:フィンガーカフ #1 -圧 | システムが圧波形を検出することが                   | システムに自動的に問題を解決させます                      |
| 波形は検出されませんでした    | できませんでした                           | 患者の腕の血流に障害物がないか確認します                    |
|                  | 上腕、肘、または手首に圧が適用さ                   | 血圧波形を確認します                              |
|                  | れたため、指の圧波形が低下しまし                   | フィンガーカフを再度装着します                         |
|                  | た                                  |                                         |

**表 12-5 クリアサイトのフォルトおよび警告(続き)**

| メッセージ                                  | 予測される原因                                                                   | 推奨される対処方法                                                                                                    |
|----------------------------------------|---------------------------------------------------------------------------|----------------------------------------------------------------------------------------------------|
| 警告:フィンガーカフ#2-圧<br>波形は検出されませんでした        | システムが圧波形を検出することが<br>できませんでした<br>上腕、肘、または手首に圧が適用さ<br>れたため、指の圧波形が低下しまし<br>た | システムに自動的に問題を解決させます<br>患者の腕の血流に障害物がないか確認します<br>血圧波形を確認します<br>フィンガーカフを再度装着します                                                              |
| フォルト:フィンガーカフ#1<br>- 圧波形は検出されませんでし<br>た | システムが圧波形を検出することが<br>できませんでした<br>上腕、肘、または手首に圧が適用さ<br>れたため、指の圧波形が低下しまし<br>た | 患者の腕の血流に障害物がないか確認します<br>血圧波形を確認します<br>フィンガーカフを再度装着します<br>測定を再開します                                                                        |
| フォルト:フィンガーカフ#2<br>- 圧波形は検出されませんでし<br>た | システムが圧波形を検出することが<br>できませんでした<br>上腕、肘、または手首に圧が適用さ<br>れたため、指の圧波形が低下しまし<br>た | 患者の腕の血流に障害物がないか確認します<br>血圧波形を確認します<br>フィンガーカフを再度装着します<br>測定を再開します                                                                        |
| 警告:フィンガーカフ#1-圧<br>波形の振幅が検出されました        | 動脈が収縮している可能性がありま<br>す<br>フィンガーカフが緩すぎます                                    | システムに自動的に問題を解決させます<br>手を温めます<br>フィンガーカフを別の指に装着します<br>フィンガーカフのサイズを計り直し、違うサイズの<br>フィンガーカフと交換します                                            |
| 警告:フィンガーカフ#2-圧<br>波形の振幅が検出されました        | 動脈が収縮している可能性がありま<br>す<br>フィンガーカフが緩すぎます                                    | システムに自動的に問題を解決させます<br>手を温めます<br>フィンガーカフを別の指に装着します<br>フィンガーカフのサイズを計り直し、違うサイズの<br>フィンガーカフと交換します                                            |
| 警告:フィンガーカフ#1-プ<br>レチスモグラムがありません        | 起動時に測定可能なプレチスモグラ<br>ムが検出されませんでした<br>動脈が収縮している可能性がありま<br>す                 | システムに自動的に問題を解決させます<br>手を温めます<br>フィンガーカフを別の指に装着します                                                                                        |
| 警告:フィンガーカフ#2-プ<br>レチスモグラムがありません        | 起動時に測定可能なプレチスモグラ<br>ムが検出されませんでした<br>動脈が収縮している可能性がありま<br>す                 | システムに自動的に問題を解決させます<br>手を温めます<br>フィンガーカフを別の指に装着します                                                                                        |
| フォルト:フィンガーカフ#1<br>- プレチスモグラムがありませ<br>ん | 起動時に測定可能なプレチスモグラ<br>ムが検出されませんでした<br>動脈が収縮している可能性がありま<br>す                 | 手を温めます<br>フィンガーカフを別の指に装着します<br>測定を再開します                                                                                                  |
| フォルト:フィンガーカフ#2<br>- プレチスモグラムがありませ<br>ん | 起動時に測定可能なプレチスモグラ<br>ムが検出されませんでした<br>動脈が収縮している可能性がありま<br>す                 | 手を温めます<br>フィンガーカフを別の指に装着します<br>測定を再開します                                                                                                  |
| 警告:フィンガーカフ#1-血<br>圧測定エラー               | 動きまたは測定条件不良のために血<br>圧測定が失敗しました                                            | システムに自動的に問題を解決させます<br>フィンガーカフを別の指に装着します<br>フィンガーカフのサイズを計り直し、違うサイズの<br>フィンガーカフと交換します                                                      |
| 警告:フィンガーカフ#2-血<br>圧測定エラー               | 動きまたは測定条件不良のために血<br>圧測定が失敗しました                                            | システムに自動的に問題を解決させます<br>フィンガーカフを別の指に装着します<br>フィンガーカフのサイズを計り直し、違うサイズの<br>フィンガーカフと交換します                                                      |
| 警告:フィンガーカフ #1 への<br>切り替えができません         | フィンガーカフ #1 でエラーが検出<br>されました<br>プレッシャーコントローラーでエ<br>ラーが検出されました              | システムに自動的に問題を解決させます<br>フィンガーカフおよびプレッシャーコントロー<br>ラーのエアチューブを確認します<br>プレッシャーコントローラーとポンプユニット間<br>の接続を確認します<br>カフを交換します<br>プレッシャーコントローラーを交換します |

**表 12-5 クリアサイトのフォルトおよび警告(続き)**

| メッセージ                        | 予測される原因                                                                                                    | 推奨される対処方法                                                                                                    |
|------------------------------|----------------------------------------------------------------------------------------------------|----------------------------------------------------------------------------------------------------|
| 警告:フィンガーカフ#2への<br>切り替えができません | フィンガーカフ #2 でエラーが検出<br>されました<br>プレッシャーコントローラーでエ<br>ラーが検出されました                                                   | システムに自動的に問題を解決させます<br>フィンガーカフおよびプレッシャーコントロー<br>ラーのエアチューブを確認します<br>プレッシャーコントローラーとポンプユニット間<br>の接続を確認します<br>カフを交換します<br>プレッシャーコントローラーを交換します                                                                              |
| フォルト:フィンガーカフ#1<br>- 血圧測定エラー  | 動きまたは測定条件不良のために血<br>圧測定が失敗しました                                                                                 | フィンガーカフを別の指に装着します<br>フィンガーカフのサイズを計り直し、違うサイズの<br>フィンガーカフと交換します<br>測定を再開します                                                                                                    |
| フォルト:フィンガーカフ #2<br>- 血圧測定エラー | 動きまたは測定条件不良のために血<br>圧測定が失敗しました                                                                                 | フィンガーカフを別の指に装着します<br>フィンガーカフのサイズを計り直し、違うサイズの<br>フィンガーカフと交換します<br>測定を再開します                                                                                                    |
| フォルト:血圧波形を確認して<br>ください       | 動脈圧波形が不十分でCOを正確に<br>測定することができません<br>長時間にわたり圧波形が不良です<br>収縮期圧が高すぎるか拡張期圧が低<br>すぎます                                | 患者からフィンガーカフおよびポンプユニットに<br>至るまでの EV1000 システムを評価します<br>動脈圧波形で重度低血圧、重度高血圧、および運動<br>アーチファクトがないか確認します<br>HRSの心臓側が患者の中腋窩線にあるか確認しま<br>ォ<br>ケーブルの電気接続を確認します<br>フィンガーカフを別の指に装着します<br>フィンガーカフのサイズを計り直し、違うサイズの<br>フィンガーカフと交換します  |
| 警告:血圧シグナル不安定                 | 動脈圧波形が不十分でCOを正確に<br>測定することができません<br>収縮期圧が高すぎるか拡張期圧が低<br>すぎます                                                   | 患者からフィンガーカフおよびポンプユニットに<br>至るまでの EV1000 システムを評価します<br>動脈圧波形で重度低血圧、重度高血圧、および運動<br>アーチファクトがないか確認します<br>HRS の心臓側が患者の中腋窩線にあるか確認しま<br>す<br>ケーブルの電気接続を確認します<br>フィンガーカフを別の指に装着します<br>フィンガーカフのサイズを計り直し、違うサイズの<br>フィンガーカフと交換します |
| フォルト: SVV -血圧波形を確<br>認してください | 動脈圧波形が不十分で SVV を正確に<br>測定することができません<br>長時間にわたり圧波形が不良です<br>波形内に頻繁に Physiocal があります<br>収縮期圧が高すぎるか、拡張期圧が<br>低すぎます | 患者からフィンガーカフおよびポンプユニットに<br>至るまでの EV1000 システムを評価します<br>動脈圧波形で重度低血圧、重度高血圧、および運動<br>アーチファクトがないか確認します<br>HRS の心臓側が患者の中腋窩線にあるか確認します<br>ケーブルの電気接続を確認します<br>フィンガーカフを別の指に装着します<br>フィンガーカフのサイズを計り直し、違うサイズの<br>フィンガーカフと交換します     |
| フォルト:バッテリーが消耗し<br>ました        | バッテリーの充電残量がなく、電源<br>に接続しなければ1分後にシステム<br>はシャットダウンします                                                            | EV1000を他の電源に接続して充電残量の消耗を防<br>ぎモニタリングを再開してください                                                                                                    |
| 警告:バッテリー低下                   | バッテリーの充電残量が20%未満で<br>あるか、8分以内に全くなくなりま<br>寸                                                                     | EV1000を他の電源に接続して充電残量の消耗を防<br>ぎモニタリングを継続してください                                                                                                    |
| 警告:バッテリー情報を取得で<br>きません       | 先に接続されたポンプユニットが検<br>出されません<br>ポンプユニットのイーサネットケー<br>ブルが正しく接続されていません                                              | ポンプユニットのイーサネットケーブルの接続を<br>確認してください<br>ポンプユニットのイーサネットケーブルを取り外<br>し再接続してください<br>ポンプユニットのイーサネットケーブルを充電して<br>ください<br>問題が解決しない場合は、エドワーズライフサイエ<br>ンス株式会社にお問い合わせください                                                         |

**表 12-5 クリアサイトのフォルトおよび警告(続き)**

# **クリアサイトの注意およびトラブルシューティング**

| メッセージ                      | 予測される原因                                                        | 推奨される対処方法                                                                                                    |
|----------------------------|----------------------------------------------------------------|----------------------------------------------------------------------------------------------------|
| HRS が範囲外です                 | HRS の圧オフセットがゼロ点調整中<br>に限度を越えました<br>HRS が故障しています                | HRS の両端の高さを合わせます<br>HRS のゼロ点調整を行います<br>HRS を交換します<br>問題が解決しない場合は、エドワーズライフサイエ<br>ンス株式会社にお問い合わせください                                                          |
| HRSのゼロ点調整に失敗しま<br>した       | ゼロ点調整前には HRS の動きは検<br>出されませんでした<br>ゼロ点調整中に HRS の動きが検出<br>されました | HRS を外し、再度接続します<br>HRS の両端の高さを合わせます<br>HRS のゼロ点調整を行います<br>ゼロ点調整中は HRS の両端の動きを最小にします<br>HRS を交換し、ゼロ点調整を行います<br>問題が解決しない場合は、エドワーズライフサイエ<br>ンス株式会社にお問い合わせください |
| 動脈圧が不安定です                  | 生理的ノイズまたは人工ノイズによ<br>る動脈圧の大きな変動をシステムが<br>検出しました                 | 外部ノイズまたは人工ノイズが動脈圧測定に干渉<br>していないか確認します<br>動脈圧を安定させます                                                                                                    |
| リファレンスからの CO 差が大<br>きい     | CO 値と入力した参照値の間に大き<br>な差が検出されました                                | CO 値を再度キャリブレーションしてください<br>もう一度参照測定を行ってください<br>「継続」を押して参照値の入力に進んでください                                                                                       |
| キャリブレーション時間が超過<br>しました     | CO 平均化終了からキャリブレー<br>ション用参照値の入力までの時間が<br>システムの限界を越えました          | CO 平均化終了から参照 CO 値受入までの期間が限<br>界内であることを確認して、新たに CO キャリブ<br>レーションを実行します                                                                                      |
| 連続モニタリングが上限の72<br>時間に達しました | 連続モニタリング時間が 72 時間の上<br>限に達しました                                 | もう一方の手でモニタリングを行います                                                                                                    |

**表 12-6 クリアサイトの注意**

**表 12-7 クリアサイトのトラブルシューティング**

| メッセージ/質問                                      | 予測される原因                                                       | 推奨される対処方法                                                                                        |
|-----------------------------------------------|---------------------------------------------------------------|--------------------------------------------------------------------------------------------------|
| フィンガーカフを接続してくだ<br>さい                          | フィンガーカフが検出されません<br>故障したフィンガーカフが接続され<br>ています                   | フィンガーカフを接続します<br>フィンガーカフを交換します                                                                   |
| フィンガーカフ #1 が使用制限<br>時間に近づいています                | フィンガーカフ #1 が使用時間限界<br>に達します                                   | 測定を途切れずに行うためにフィンガーカフ #1 を<br>交換します                                                               |
| フィンガーカフ #2 が使用制限<br>時間に近づいています                | フィンガーカフ #2 が使用時間限界<br>に達します                                   | 測定を途切れずに行うためにフィンガーカフ #2 を<br>交換します                                                               |
| HRS を接続してください                                 | HRS の接続が検出されません                                               | HRS を接続してください<br>HRS を交換してください                                                                   |
| HRS をゼロ点調整してくださ<br>$\mathcal{U}$              | HRS のゼロ点調整が行われていませ<br>$\lambda$                               | HRS が接続されているか確認し、HRS をゼロ点調<br>整して測定を開始します                                                        |
| 圧制御装置を接続してください                                | プレッシャーコントローラーが接続<br>されていません<br>故障したプレッシャーコントロー<br>ラーが接続されています | プレッシャーコントローラーを接続してください<br>プレッシャーコントローラーを交換してください<br>問題が解決しない場合は、エドワーズライフサイエ<br>ンス株式会社にお問い合わせください |
| 患者が18歳未満の場合は<br>EV1000の使用は推奨されませ<br>$\lambda$ | 非侵襲血圧測定テクノロジーは18歳<br>未満の患者で検証されていません                          | 血圧/心拍出量を測定する代替法を使用すること<br>が推奨されます                                                                |
| Pump-Unit の保守整備が必要で<br>す                      | ポンプユニットの点検時期が近づい<br>ています                                      | ポンプユニットを交換します                                                                                    |

| メッセージ/質問                         | 予測される原因                                                                                                    | 推奨される対処方法                                                                                                    |
|----------------------------------|----------------------------------------------------------------------------------------------------|----------------------------------------------------------------------------------------------------|
| 血圧差: ClearSight の血圧と他<br>の血圧との比較 | HRS がフィンガーカフまたは中腋窩<br>線から外れています<br>HRS が適切にゼロ点調整されていま<br>サん<br>動脈が収縮している可能性がありま<br>す(指が冷たいために)<br>フィンガーカフが緩くなっています<br>他の血圧測定装置のゼロ点調整が行<br>われていません<br>他の血圧測定センサーが正しく適用<br>されていません | HRSの位置を確認します-指側はフィンガーカフ<br>に心臓側は中腋窩線に取り付けられていなければ<br>なりません<br>非侵襲血圧参照の場合、HRSの心臓側およびトラ<br>ンスデューサは同じレベルになければなりません<br>HRS のゼロ点調整を行います<br>手を温めます<br>フィンガーカフを(別の指に)装着し直すか、適切<br>なサイズのフィンガーカフと交換します<br>他の血圧測定装置を再度ゼロ点調整します<br>他の血圧測定センサーを取り外し、再度適用します                                                                                                    |
| バッテリーの保守整備をしてく<br>ださい            | バッテリーの完全充電機能が推奨レ<br>ベル以下に低下しました<br>バッテリーの誤動作があります                                                                                                    | 継続的な測定を行うためには、EV1000 がコンセン<br>トに接続されているか確認します<br>バッテリーの調整(測定が行われていないことを確<br>認して):<br>ポンプユニットをコンセントに接続し、バッテ<br>リーを完全に充電します<br>最低2時間、バッテリーを完全に充電された状<br>態にしておきます<br>コンセントからポンプユニットを抜き取り、<br>バッテリーの電力でシステムを連続作動させ<br>ます<br>バッテリーが完全に消耗すると、EV1000 シス<br>テムの電源は自動的に切れます<br>バッテリーが完全に消耗した状態で5時間以上<br>放置します<br>・ ポンプユニットをコンセントに接続し、バッテ<br>リーを完全に充電します<br>バッテリーを点検してくださいというメッ<br>セージが表示され続けている場合、ポンプユ<br>ニットを交換します<br>ポンプユニットのバッテリーの点検のため、エド<br>ワーズライフサイエンス株式会社にお問い合わせ<br>ください |
| HRS は4週間以内に失効しま<br>寸             | HRS の使用の期限まで4週間未満で<br>寸                                                                                                    | モニタリングの開始が遅れるのを避けるため、<br>HRS を交換します                                                                                                    |
| HRS は2週間以内に失効しま<br>す             | HRS の使用の期限まで2週間未満で<br>す                                                                                                    | モニタリングの開始が遅れるのを避けるため、<br>HRS を交換します                                                                                                    |

**表 12-7 クリアサイトのトラブルシューティング(続き)**

# **CVP のトラブルシューティング**

**表 12-8 CVP のトラブルシューティング**

| メッセージ                                              | 予測される原因                           | 推奨される対処方法                      |
|----------------------------------------------------|-----------------------------------|--------------------------------|
| SVR の値が SVRI より高くなっ!<br>ています                       | 患者の BSA が正しくありません<br>BSA が 1 未満です | 「測定単位と患者の身長・体重の値を確認してくだ」<br>さい |
| └ CVP 値を入力し SVR/SVRI を│CVP 値が入力されていません<br>測定してください |                                   | CVP 値を入力してください                 |

# **第 13 章: EV1000クリティカルケアモニターのアクセサリー**

EV1000 クリティカルケアモニターには様々なアクセ サリーがあります。この章では使用することができる アクセサリーを示し、その使用法について説明します。 EV1000 クリティカルケアモニターのすべてのアクセ サリーの品番については、付録 A の表 A-4 を参照し てください。

# **スタンド**

EV1000 システムについているクランプは 19~38 mm のポールにしか適しません。取付けカート、ラック、 またはその他のオプションについてのアドバイスを得 るには、最寄りのエドワーズライフサイエンス株式会 社にお問い合わせください。

#### **EV1000 テーブルスタンド**

EV1000 テ ー ブ ル ス タ ン ド は EV1000 モ ニ タ ー と EV1000 ポンプユニットに使用することが意図されて います。EV1000 テーブルスタンドは予め組み立てら れています(図 13-1 を参照)。ポールがベースにしっ かり取り付けられているか確認して、スタンドの剛性 を確認します。テーブルスタンドは平らな面に置き、 モニターとポンプユニットをポールにしっかりと取り 付けます。

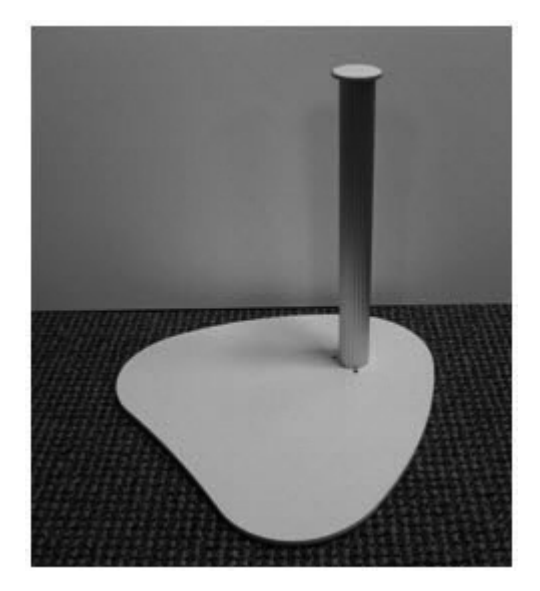

**図 13-1 EV1000 テーブルスタンド**

#### **EV1000 ロールスタンド**

EV1000 ロールスタンドは EV1000 モニターおよび EV1000 ポンプユニットに使用することが意図されて います。EV1000 ロールスタンドの組立方法および警 告については添付の説明書を参照してください。組み 立てたロールスタンドを床の上に置き、すべてのホ イールが床と接触しているか確認します。同梱のクラ ンプを使いモニターとポンプユニットをポールにしっ かりと取り付けます。

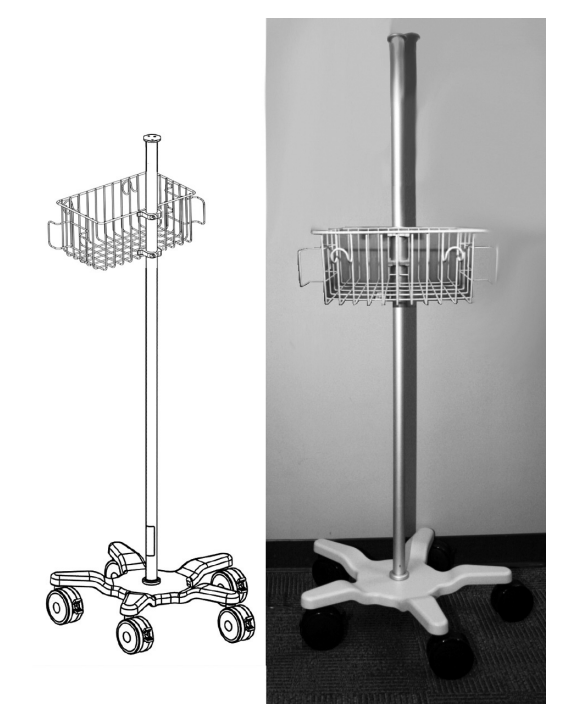

**図 13-2 EV1000 ロールスタンド**

## **EV1000 モニター取付け金具(クランプ)**

EV1000 モニター取付け金具は EV1000 モニターに使 用することが意図されています。モニター取付け金具 をモニターのリアパネルに取り付けるには、取付け金 具の 4 穴取付けパターンを EV1000 モニター背面にあ る対応する取付けパターンに合わせます。同梱の 4 個 のネジで、10 lb-in のトルクを使い、取付け金具を EV1000 モニターにしっかり固定します(図 13-4 を参 照)。モニター取付け金具を EV1000 モニターにしっ かりと固定したら、モニター外部の全体的な物理的状 態を調べます。ハウジングに亀裂、破損、へこみがな いか確認します。

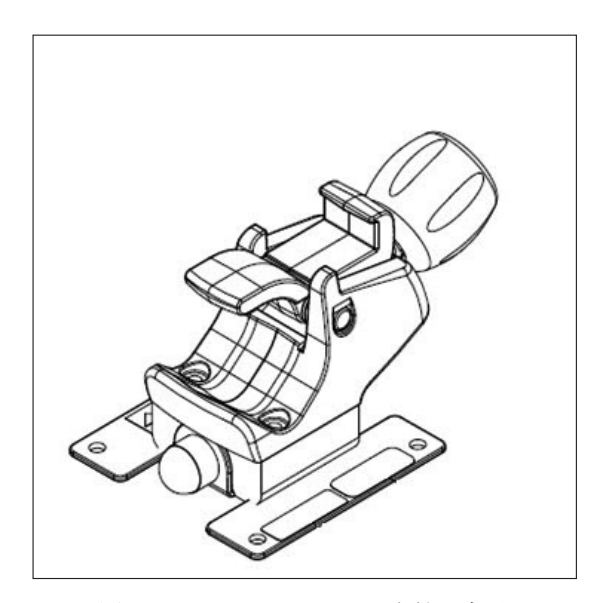

**図 13-3 EV1000 モニター取付け金具**

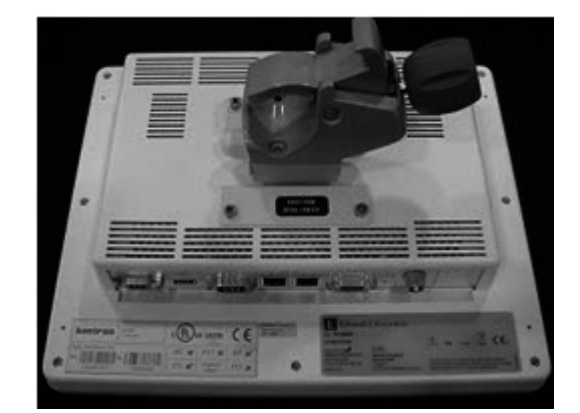

**図 13-4 EV1000 モニターおよびモニター取付け金具**

# **EV1000 モニターの種類**

本取扱説明書を通じて示す EV1000 モニターの外観お よび EV1000 モニターケーブル接続の位置は、例とし て示しているにすぎません。モニターの外観は、図 13-5 に示すように変化する場合があります。新しい モニター(図 13-5、下段)には追加のケーブルカバー があり、電源ボタンはモニターの裏側にあります。ケー ブル接続位置も、図 13-6 に示すようにモニターの種 類により異なる場合があります。

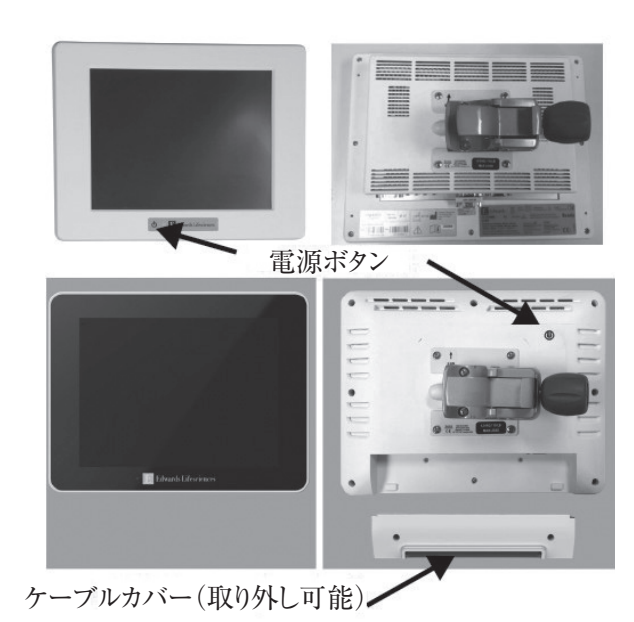

**図 13-5 EV1000 モニターの外観と電源ボタンの配置**

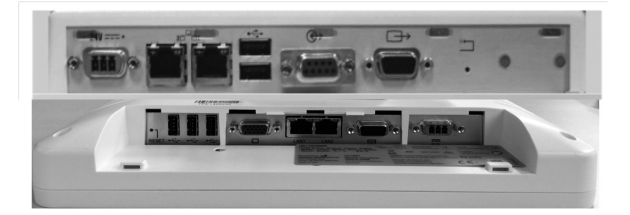

**図 13-6 EV1000 モニターのケーブルの接続**

# **EV1000 ポンプユニット取付け金具 (クランプ)**

EV1000 ポンプユニット取付け金具は EV1000 ポンプ ユニットに使用することが意図されています。 EV1000 ポンプユニットは、ポンプユニット取付け金 具が予め組み立てられた状態で供給されます。設置が 必要ならば、EV1000 モニター取付け金具の設置の時 と同様に、添付の 4 個のネジすべてを使って取付け金 具をポンプユニットの背面パネルにしっかりと固定し ます。ポストクランプを IV ポール、ポスト、または 承認されたロールスタンドに取り付ける前には、ポン プユニットと取付け金具が安定していてしっかりして いるか確認します。

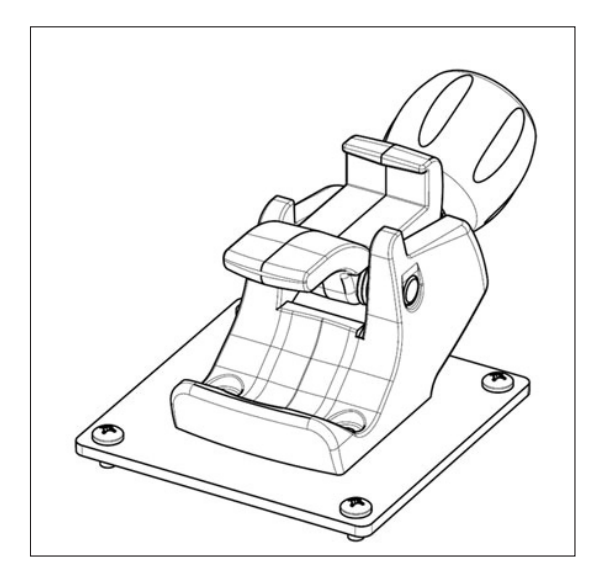

**図 13-7 EV1000 ポンプユニット取付け金具**

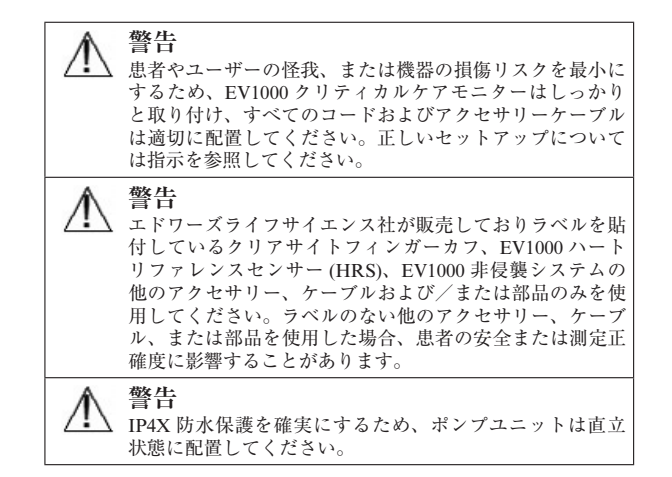

# **第 14 章: EV1000クリティカルケアモニター拡張機能**

EV1000 クリティカルケアモニターでは、拡張機能を 使えるようにしたり、使い勝手を改善するために EV1000 システムをアップグレードすることができま す。これらの機能の詳細については、最寄りのエドワー ズライフサイエンス株式会社にお問い合わせくださ い。連絡先については付録 F を参照してください。

# **HIS 接続性**

EV1000 システムには、病院情報システ ム(HIS)とインターフェイスをとり、 患者の基本データや生理的データの送信

や受信を行う機能が備わっています。EV1000 システ ムは Health Level 7 (HL7) のメッセージ規格をサポー トし、Integrating Healthcare Enterprise(IHE)プロファ イルを実行します。HL7 の version 2.x のメッセージ 規格は、臨床領域における電子データの交換に最もよ く使用されている通信手段です。EV1000 の HL7 通 信プロトコルは HIS 接続性とも呼ばれ、EV1000 モニ ターと外部アプリケーションおよびデバイスとの間で 以下の種類のデータ交換に用いられます。

- EV1000 から HIS および/または医療機器への生 理的データの送信
- EV1000 から HIS への生理的アラームおよびデバ イスのフォルトの送信
- ・ HIS から EV1000 への患者データの読み込み

添付 F を参照してください。

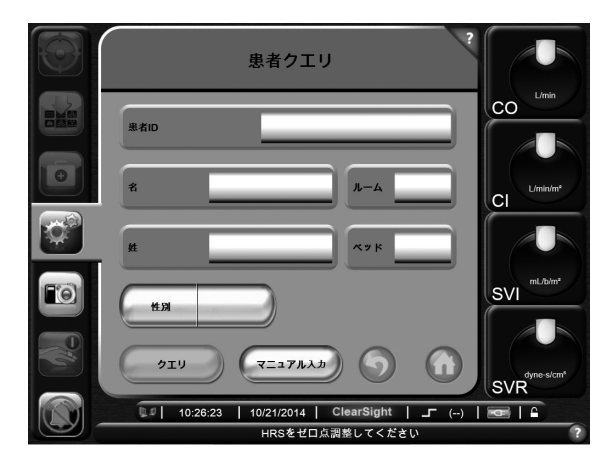

**図 14-1 HIS -患者の検索**

#### **患者の基本データ**

EV1000 システムが HIS 接続性を備えることにより、 業務システムのアプリケーションからの患者の基本 データの読み込みが可能になります。HIS 接続性の機 能を有効にすると、ユーザーは患者検索画面から氏名、 患者 ID、または病室やベッドに関する情報に基づい て患者を検索することができます。患者検索画面から、 新規患者のモニタリングを開始する際の患者の基本 データの読み込みや、EV1000 でモニターしている生 理的データと HIS から読み込まれた患者の記録との 関連づけを行うことができます。

添付 G を参照してください。

検索結果から患者を選択すると、新規患者データ画面 に患者の基本データが表示されます。

添付 H を参照してください。

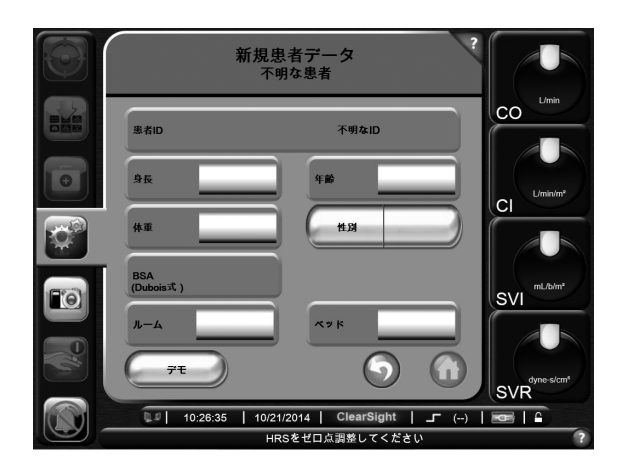

**図 14-2 HIS -新規患者データ画面**

ユーザーは、この画面から患者の身長、体重、年齢、 性別、病室およびベッドに関する情報の入力や編集を 行うことができます。Home ボタンにタッチすること により、選択または変更された患者データを保存する ことができます。患者データの保存が完了すると、選 択された患者に対する固有の識別子が EV1000 により 生成され、この情報は生理的データを含む送信メッ セージとして業務システムのアプリケーションに送ら れます。

#### **患者の生理的データ**

EV1000 システムは、モニターし、算出した生理的デー タを送信メッセージとして送ることができます。送信 メッセージは設定された 1 つ以上の業務システムのア プリケーションに送ることができます。EV1000 クリ ティカルケアモニターで連続的にモニターし、算出し たパラメータを業務システムのアプリケーションに送 ることができます。

#### **生理的アラームおよびデバイスのフォルト**

EV1000 システムは、生理的アラームおよびデバイス のフォルトの情報を HIS に送信することができます。 アラームおよびフォルトの情報は、設定された 1 つ以 上の HIS に送ることができます。状態の変化を含む 個々のアラームの状態を業務システムのアプリケー ションに送信します。HIS 接続性の詳細につきまして は、最寄りのエドワーズライフサイエンス株式会社に ご連絡ください。

添付 I を参照してください。

#### **ゴールポジショニング画面**

ゴールポジショニング画面では、2 つの重要なパラ メータを XY 軸座標に互いにプロットすることによ り、その関係をモニターし追跡することができます。

点滅する 1 個の青い点は 2 つのパラメータの交点を表 し、パラメータ値の変化に従ってリアルタイムで移動 します。丸はパラメータの履歴トレンドを表し、丸が 小さいほうがより古いデータを表しています。

緑色のターゲットボックスはパラメータのターゲット ゾーンの交点を表します。X 軸と Y 軸上の赤い矢印 はパラメータのアラームの制限値を示します。

画面を起動するには、まずモニタリング画面ナビゲー ションバーメニューから画面を有効化しなければなり ません。

- 1 **設定**ボタンにタッチします。
- 2 **モニター設定**にタッチします。

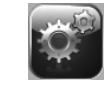

3 **拡張機能**にタッチします。

拡張機能を有効にするには、ユーザーはパスワードを 入力する必要があります。これらの拡張機能の有効化 については、最寄りのエドワーズライフサイエンス株 式会社にお問い合わせください。

画面が有効になったら、ユーザーはモニター画面選択 ボタンから画面にアクセスすることができます。

- 1 **モニター画面**選択ボタンにタッチします。
- 2 モニタリング画面に表示したいパラメータの番号 を表す **2**、**3**、または **4** にタッチします。
- 3 **ゴールポジショニング画面**ボタンにタッチします。

#### **パラメータの選択**

X 軸および Y 軸のパラメータを選択するこ とができます。

1 上のパラメータのグローブ外側にタッチ します。現在選択されている Y 軸のパラ メータはカラーで表示され、表示されて いるその他のパラメータは外枠がカラー で表示されます。

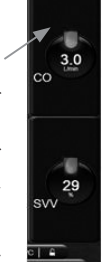

2 Y 軸に表示したいパラメータをタッチし ます。

もう1つのパラメータグローブで同じ手順を行えば、 X 軸を変更することができます。

## **トレンド、ターゲットおよびアラームのカス タマイゼーション**

画面に表示されているトレンド 間隔アイコンにタッチすると、 履歴トレンドを表す丸の時間間 隔を調整することができます。

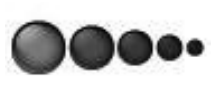

X/Y 平面内にタッチすれば、トレンド間隔アイコン を**オン/オフ**に切り替えることができます。

緑色ボックスと赤色矢印は、それぞれに対応するパラ メータグローブの中にタッチすることにより、ター ゲットメニューからアクセスすることによって調整す ることができます。

X 軸または Y 軸のスケールは、対応する軸に沿った 部分をタッチすることによって調整することができま す。

パラメータの現在の交点が X/Y 平面のスケール外に 出てしまった場合、これをユーザーに知らせるメッ セージが表示されます。

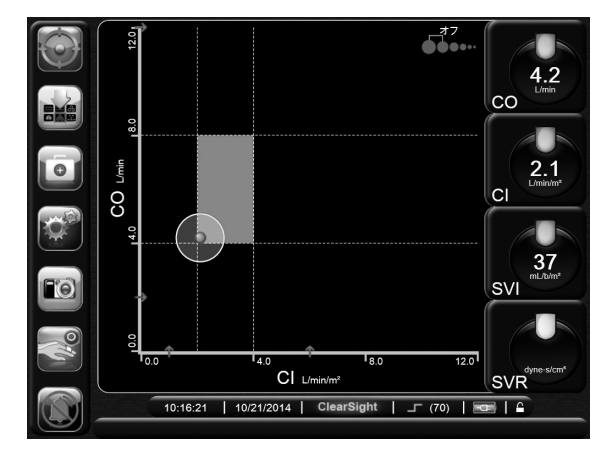

**図 14-3 ゴールポジショニング画面**

## **テクノロジーの選択**

EV1000 データボックスのアダプターケーブルを用い ると、臨床医は効率的な電源供給で血行動態パラメー タをモニタリングすることができます。EV1000 ポン プユニットにはバッテリーが入っており、電力損失時 にも 2 つのプラットフォームを用いて中断せずにモニ タリングを行うことができます。ポンプユニットの バッテリーの状態に関する情報は第 5 章「バッテリー」 を参照してください。

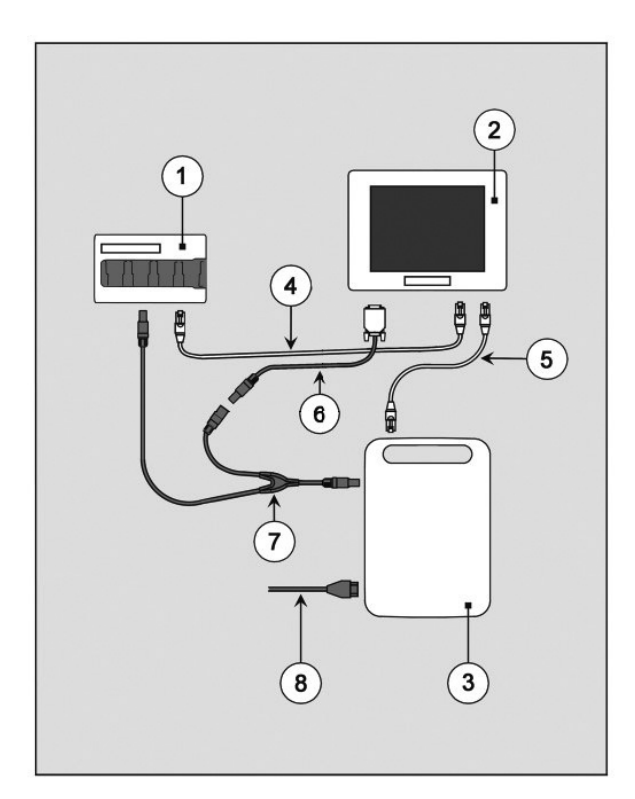

**図 14-4 EV1000 データボックスのアダプターケーブ ルの電源接続**

- ① EV1000 データボックス
- ② EV1000 モニター
- ③ EV1000 ポンプユニット
- ④ データボックスからモニターへのイーサネット ケーブル
- ⑤ ポンプユニットからモニターへのイーサネット ケーブル
- ⑥ EV1000 電源ケーブル
- ⑦ EV1000 データボックスのアダプターケーブル
- ⑧ 主電源ケーブル(取り外し可能な電源コード)

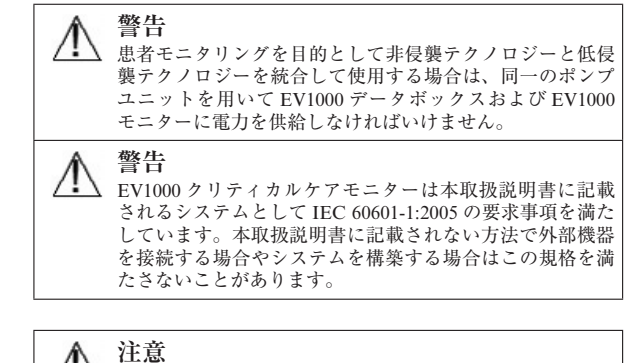

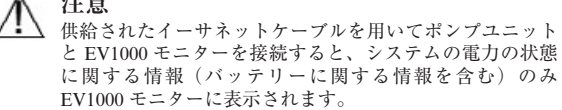

## **EV1000 データボックスのアダプターケーブル の接続**

図 14-4 に示す概略図を参照してください。モニター、 ポンプユニットおよびデータボックスをしっかり取り 付けてから主電源ケーブルをポンプユニットのバック パネルに取り付けてください。EV1000 の電源ケーブ ルおよびデータボックスアダプターケーブルを用いて ポンプユニットをモニターおよびデータボックスに接 続してください。2 本のイーサネットケーブルを用い てポンプユニットとモニターを接続し、データボック スとモニターをそれぞれ接続してください。

EV1000 データボックスに電源が入らず、EV1000 に は電源が入っている場合は、データボックスアダプ ターケーブルの接続を確認してください。問題が解決 しない場合は、エドワーズライフサイエンス株式会社 にお問い合わせください。

データボックスに電源を入れるために EV1000 電源ア ダプターを使用してはいけません。EV1000 モニター に電力を供給している同一のポンプユニットによって データボックスに電力が供給されていることを確認し てください。

#### **テクノロジー選択画面**

情報バーの中央にあるテクノロジーロゴにタッチする ことでテクノロジー選択画面にアクセスできます。

$$
4:10:39 \text{ pm } | 08/19/2014 | 30 | 20 | 16
$$

この画面では、モニタリング法を選択することができ ます。

#### **非侵襲テクノロジーボタン**

クリアサイトテクノロジーによる**非侵襲** 血行動態モニタリングを行うにはこのボ タンを選択してください。

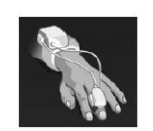

**低侵襲テクノロジーボタン** フロートラック、ボリュームビューまた はプリセップによる**低侵襲**の血行動態モ ニタリングを行うにはこのボタンを選択 してください。

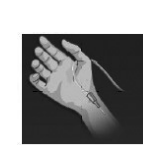

\* EV1000 データボックスを用いた低侵襲の血行動態モニ タリングに関する指示(クリーニング、患者ケーブルの接 続、患者モニタリング、保証情報を含む)は、EV1000 ク リティカルケアモニターの取扱説明書を参照してくださ  $V_{\alpha}$ 

継続する場合は決定ボタンを押すと、選択し たテクノロジーの「**ゼロ点調整&波形画面**」 が表示されます。

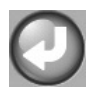

**警告** 患者モニタリングを目的として非侵襲テクノロジーと低侵 襲テクノロジーを統合して使用する場合は、同一のポンプ ユニットを用いて EV1000 データボックスおよび EV1000 モニターに電力を供給しなければいけません。

# **付録 A: 仕様**

EV1000 クリティカルケアモニターは、ハートリファ レンスセンサー (HRS)、プレッシャーコントローラー、 およびクリアサイトフィンガーカフと併用すること で、血圧および心拍出量(CO)を測定します。

付録 A では、以下の概要を紹介します:

- ・ 物理的および機械的仕様
- ・ 環境仕様
- ・ 基本的パラメータ仕様
- ・ EV1000 クリティカルケアモニターアクセサリー
- ・ 技術的仕様

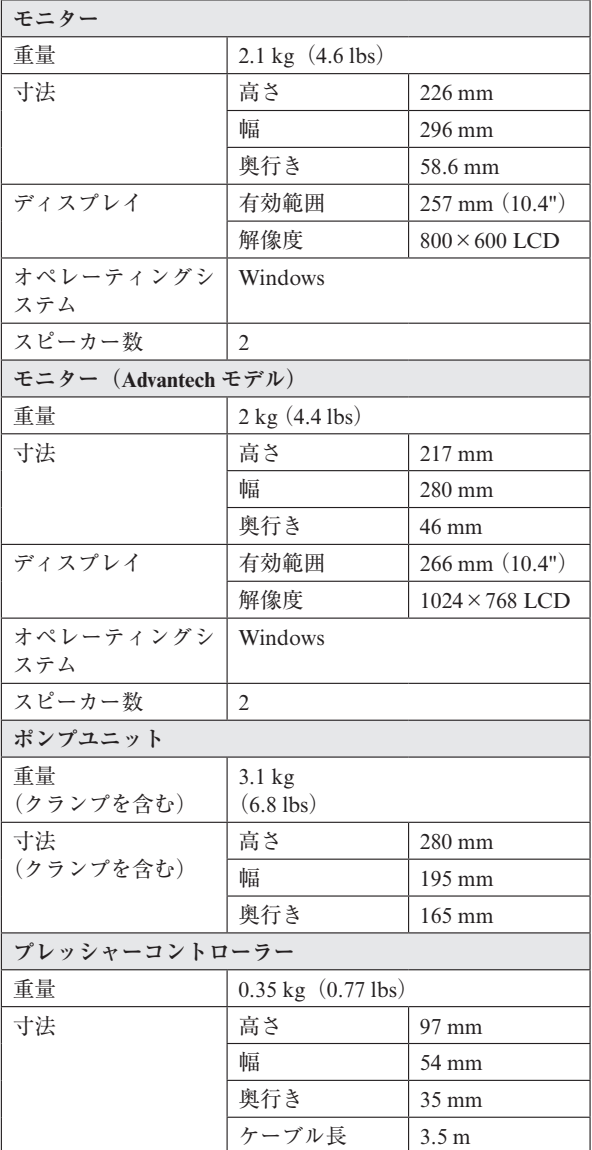

#### **表 A-1 物理的および機械的仕様**

## **表 A-1 物理的および機械的仕様(続き)**

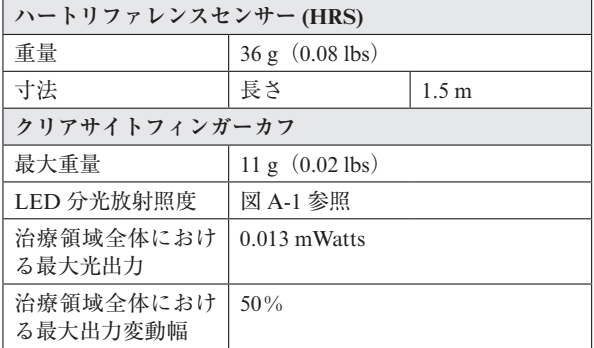

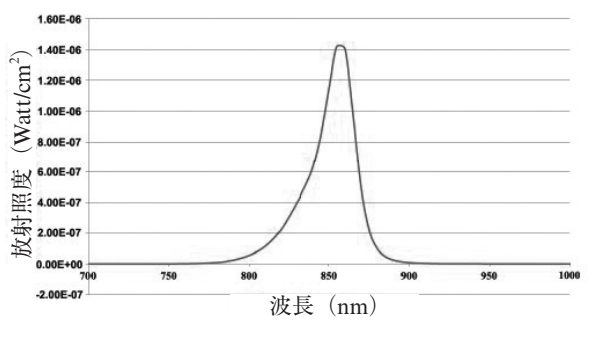

**図 A-1 分光放射照度**

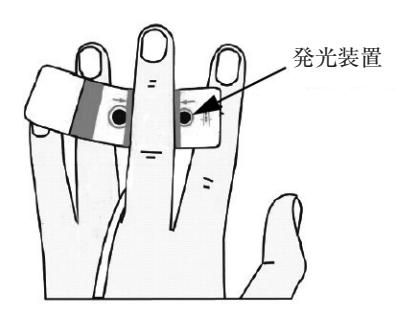

**図 A-2 発光装置の配置**

**表 A-2 環境仕様**

| EV1000 クリティカルケアモニター |       | 値                                                                                                    |
|---------------------|-------|----------------------------------------------------------------------------------------------------|
| 温度                  | 操作    | $10 \sim 37 \text{ }^{\circ}\text{C}$                                                                                   |
|                     | 保管・輸送 | $0 \sim 45 \text{ }^{\circ}\text{C}$                                                                                    |
| 相対湿度                | 操作    | $15\% \sim 85\%$ (結露<br>なし)                                                                                             |
|                     | 保管・輸送 | $10\% \sim 95\%$ (結露<br>なし)                                                                                             |
| 高度                  | 操作    | $0 \sim 3,000 \times -1$<br>ル<br>$(9,843 \n74 - h)$                                                                     |
|                     | 保管・輸送 | $-396 \times -$ 1 1<br>$(-1,300$ 7 $\leftarrow$<br>$\diamond$ ) ~6,000 $\times - \diamond$<br>ル (19,685 フィー<br>$\vdash$ |

**表 A-3 基本的パラメータ**

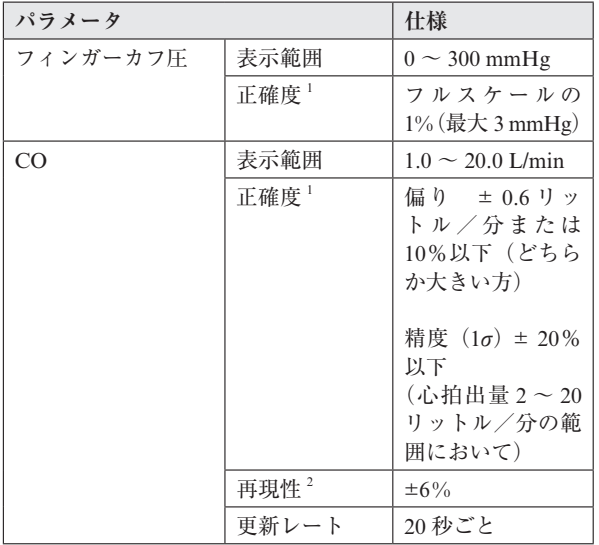

<sup>1</sup> 正確度テストは検査室の条件下でキャリブレーションさ れた圧力計と比較して実施

2 変動係数-電子的に生成されたデータを使って測定

# **アクセサリー**

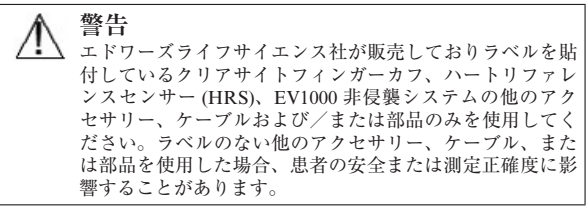

#### **表 A-4 EV1000 クリティカルケアモニター コンポーネント**

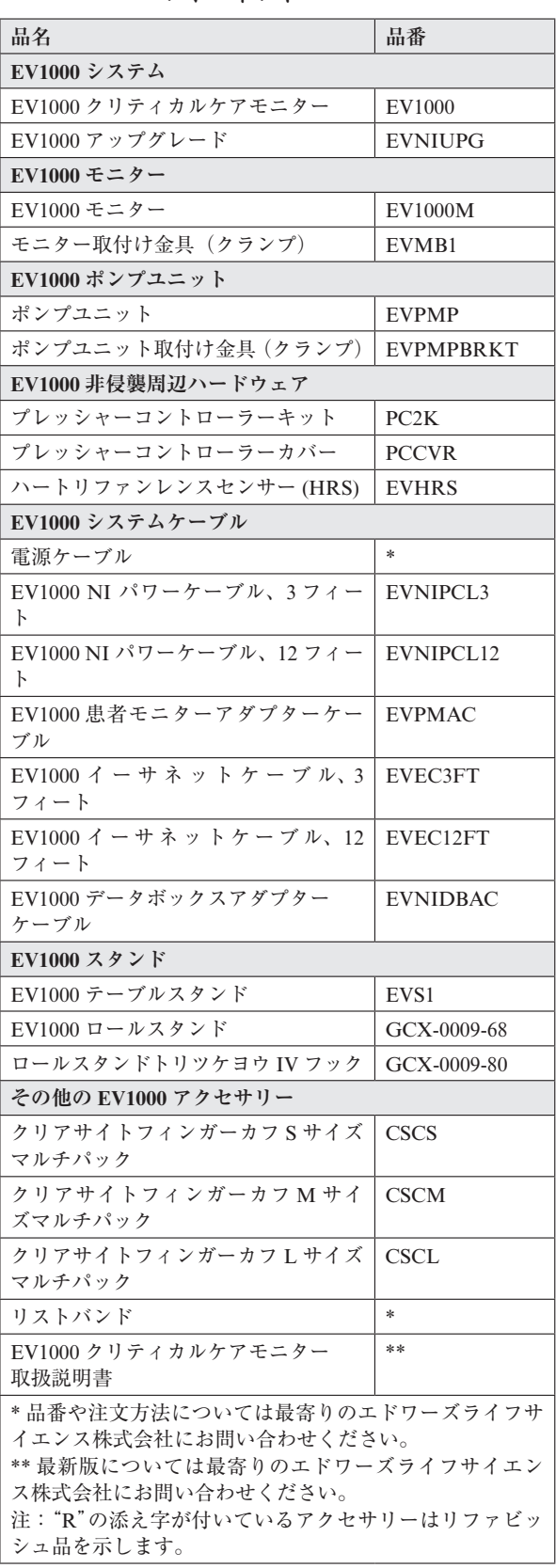

A-3 仕様

# **表 A-5 EV1000 モニターの技術的仕様**

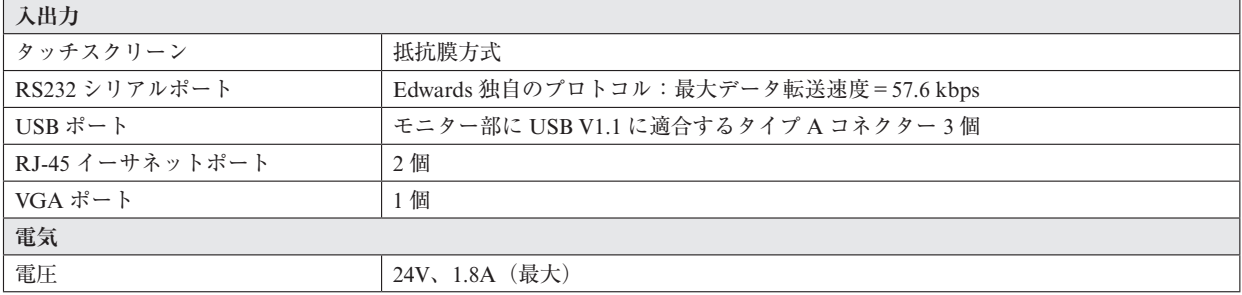

# **表 A-6 EV1000 ポンプユニットの技術的仕様**

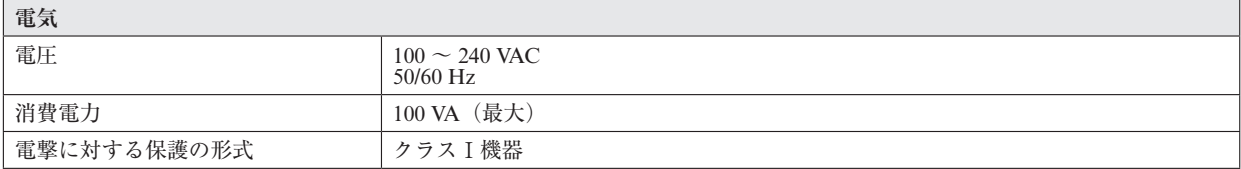

# **付録 B: 患者パラメータの計算式**

本セクションでは、EV1000 モニターに表示される連 続患者パラメータの計算式について説明します。

\* 患者パラメータは画面に表示されるよりも下位の小数点 まで計算されます。例えば、画面に表示される CO 値が 2.4 であっても、実際の CO は 2.4492 のことがあります。従っ て以下の式を使ってモニターの表示の正確度を検証する と、モニターが計算したデータとは多少異なる結果になる 場合があります。

\* SI =標準国際単位

| パラメータ            | 説明と式                                                                                                    | 単位             |
|------------------|----------------------------------------------------------------------------------------------------|----------------|
| <b>BSA</b>       | 体表面積 (DuBois 式)<br>BSA = 71.84 $\times$ (WT <sup>0.425</sup> ) $\times$ (HT <sup>0.725</sup> ) $\diagup$ 10,000   | m <sup>2</sup> |
|                  | 説明:<br>WT…患者の体重 kg                                                                                                |                |
|                  | HT…患者の身長 cm                                                                                                    |                |
| CaO <sub>2</sub> | 動脈血酸素含有量                                                                                                    |                |
|                  | $CaO2 = (0.0138 \times HGB \times SpO2) + (0.0031 \times PaO2)$ (mL/dL)                                           | mL/dL          |
|                  | $CaO2 = [0.0138 \times (HGBS1 \times 1.611) \times SpO2] + [0.0031 \times (PaO2S1 \times 7.5)]$ (mL/<br>$dL$ )    |                |
|                  | 説明:                                                                                                    |                |
|                  | HGB総ヘモグロビン量 g/dL                                                                                                  |                |
|                  | HGBSI総へモグロビン量 mmol/L                                                                                              |                |
|                  | SpO <sub>2</sub> 動脈血酸素飽和度 %                                                                                       |                |
|                  | PaO <sub>2</sub> 動脈血酸素分圧 mmHg                                                                                     |                |
|                  | PaO <sub>2</sub> SI動脈血酸素分圧 kPa                                                                                    |                |
| CvO <sub>2</sub> | 静脈血酸素含有量                                                                                                    |                |
|                  | $CvO2 = (0.0138 \times HGB \times SvO2) + (0.0031 \times PvO2)$ (mL/dL)                                           | mL/dL          |
|                  | $CvO_2 = [0.0138 \times (HGBSI \times 1.611) \times SvO_2] + [0.0031 \times (PvO_2SI \times 7.5)]$ (mL/dL)<br>説明: |                |
|                  | HGB総へモグロビン量 g/dL                                                                                                  |                |
|                  | HGBSI総へモグロビン量 mmol/L                                                                                              |                |
|                  | SvO <sub>2</sub> 静脈血酸素飽和度 %                                                                                       |                |
|                  | PvO <sub>2</sub> 静脈血酸素分圧 mmHg                                                                                     |                |
|                  | PvO <sub>2</sub> SI静脈血酸素分圧 kPa                                                                                    |                |
|                  | また PvO2 は0と仮定                                                                                                    |                |
| $Ca-vO2$         | 動静脈血酸素含有量較差                                                                                                    |                |
|                  | $Ca-vO2=CaO2-CvO2$ (mL/dL)                                                                                        | mL/dL          |
|                  | 説明:                                                                                                    |                |
|                  | CaO2動脈血酸素含有量 (mL/dL)                                                                                              |                |
|                  | CvO <sub>2</sub> 静脈血酸素含有量 (mL/dL)                                                                                 |                |

**表 B-1 心機能プロファイルの式**

| パラメータ             | 説明と式                                                                                                    | 単位                     |
|-------------------|----------------------------------------------------------------------------------------------------|------------------------|
| CI                | 心係数<br>$CI = CO/BSA$<br>説明:<br>CI心係数、CO心拍出量 L/min<br>BSA体表面積 m <sup>2</sup>                                                                                                    | L/min/m <sup>2</sup>   |
| <b>CPI</b>        | 心拍出力係数<br>$CPI = MAP \times CI \times 0.0022$                                                                                                    | $W/m^2$                |
| <b>CPO</b>        | 心拍出力<br>$CPO = CO \times MAP \times K$<br>説明:<br>心拍出力 (CPO) (W) は MAP ×心拍出量/451 として計算<br>K:ワットへの変換係数 (2.22×10 <sup>-3</sup> )<br>MAP の単位 mmHg<br>COの単位 L/min                                                                    | W                      |
| DO <sub>2</sub>   | 酸素運搬量<br>$DO2 = \{(1.38 \times HGB \times SpO2) + (0.31 \times PaO2)\} \times CO$<br>10<br>説明:<br>CO心拍出量、L/min<br>HGB総へモグロビン量 g/dL<br>PaO <sub>2</sub> 動脈血酸素分圧 mmHg<br>SpO <sub>2</sub> 動脈血酸素飽和度 %                              | mL O <sub>2</sub> /min |
| DO <sub>2</sub> I | 酸素運搬量係数<br>$DO2I = \{(1.38 \times HGB \times SpO2) + (0.31 \times PaO2)\} \times CO$<br>$10 \times BSA$<br>説明:<br>BSA体表面積 m <sup>2</sup><br>CO心拍出量 L/min<br>HGB総へモグロビン量 g/dL<br>PaO2動脈血酸素分圧 mmHg<br>SpO <sub>2</sub> 動脈血酸素飽和度 % | mL $O_2/min/m^2$       |
| SV                | 1回拍出量<br>$SV = (CO / PR) \times 1000$<br>説明:<br>CO心拍出量 L/min<br>PR脈拍数 beats/min                                                                                                    | mL/beat                |
| <b>SVI</b>        | 1回拍出量係数<br>$SVI = (CI / PR) \times 1000$<br>説明:<br>CI心係数 L/min/m <sup>2</sup><br>PR脈拍数 beats/min                                                                                                    | mL/beat/m <sup>2</sup> |
| <b>SVR</b>        | 体血管抵抗<br>$SVR = \{(MAP-CVP) \times 80\} / CO$ (dyne-sec/cm <sup>5</sup> )<br>説明:<br>MAP平均動脈圧 mmHg<br>CVP中心静脈圧 mmHg<br>CO心拍出量 L/min                                                                                              | $dyne-s/cm5$           |

**表 B-1 心機能プロファイルの式(続き)**

| パラメータ              | 説明と式                                                                                                    | 単位                       |
|--------------------|----------------------------------------------------------------------------------------------------|--------------------------|
| <b>SVRI</b>        | 体血管抵抗係数<br>$SVRI = \{(MAP-CVP) \times 80\}/CI$<br>説明:                                                                                                    | dyne-s- $m^2/cm^5$       |
|                    | MAP平均動脈圧 mmHg<br>CVP中心静脈圧 mmHg<br>CI心係数 L/min/m <sup>2</sup>                                                                                                    |                          |
| <b>SVV</b>         | 1回拍出量変化<br>$SVV = 100 \times (SVmax - SVmin) / mean (SV)$                                                                                                    | $\frac{0}{0}$            |
| VO <sub>2</sub>    | 酸素消費量<br>$VO_2 = Ca$ -v $O_2 \times CO \times 10$ (mL $O_2$ /min)<br>説明:<br>Ca-vO <sub>2</sub> 動静脈血酸素含有量較差 mL/dL<br>CO心拍出量 L/min                                                                                            | $mL$ O <sub>2</sub> /min |
| VO <sub>2</sub>    | ScvO <sub>2</sub> をモニターしていて、計算式に SvO <sub>2</sub> ではなく Ca-vO <sub>2</sub> を用いるときの<br>推定酸素消費量<br>$VO2e = Ca-vO2 \times CO \times 10$ (mL O <sub>2</sub> /min)<br>説明:<br>Ca-vO <sub>2</sub> 動静脈血酸素含有量較差 mL/dL<br>CO心拍出量 L/min | $mL$ O <sub>2</sub> /min |
| VO <sub>2</sub> I  | 酸素消費量係数<br>VO <sub>2</sub> / BSA                                                                                                    | mL $O_2/min/m^2$         |
| VO <sub>2</sub> Ie | 推定酸素消費量係数<br>VO <sub>2</sub> e / BSA                                                                                                    | mL $O_2/min/m^2$         |

**表 B-1 心機能プロファイルの式(続き)**
# **付録C: モニター設定とデフォルト設定**

# **患者データ入力範囲**

# **表 C-1 患者情報**

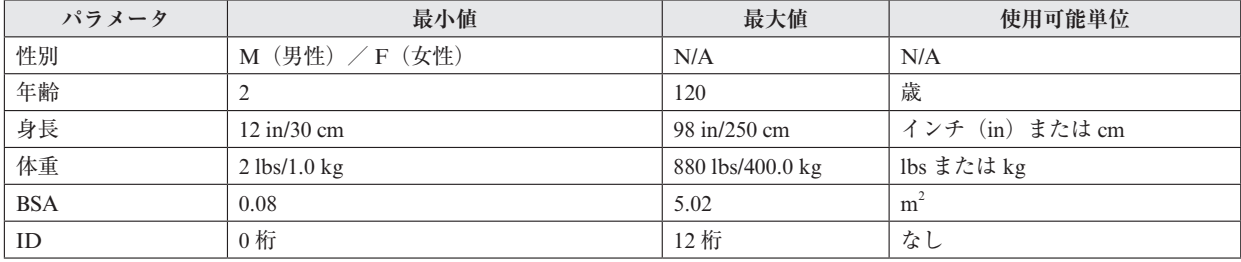

# **トレンドスケールの制限値**

| パラメータ       | 単位                   | 最小デフォルト値     | 最大デフォルト値 | 設定間隔 |
|-------------|----------------------|--------------|----------|------|
| CO          | L/min                | 0.0          | 12.0     | 1.0  |
| CI          | L/min/m <sup>2</sup> | 0.0          | 12.0     | 1.0  |
| <b>SV</b>   | mL/b                 | $\Omega$     | 160      | 20   |
| <b>SVI</b>  | mL/b/m <sup>2</sup>  | $\mathbf{0}$ | 80       | 20   |
| <b>SVV</b>  | $\frac{0}{0}$        | $\theta$     | 50       | 10   |
| <b>SVR</b>  | $dyne-s/cm5$         | 500          | 1500     | 100  |
| <b>SVRI</b> | dyne-s- $m^2/cm^5$   | 500          | 3000     | 200  |
| <b>SYS</b>  | mmHg                 | 80           | 160      | 5    |
| DIA         | mmHg                 | 50           | 110      | 5    |
| <b>MAP</b>  | mmHg                 | 50           | 130      | 5    |
| <b>PR</b>   | bpm                  | 40           | 130      | 5    |

**表 C-2 トレンドスケールの制限値およびデフォルト値**

# **パラメータの表示および設定可能なアラーム/ターゲットの範囲**

| パラメータ       | 単位                   | 範囲              |  |  |
|-------------|----------------------|-----------------|--|--|
| CO          | L/min                | $1.0 \sim 20.0$ |  |  |
| <b>CI</b>   | L/min/m <sup>2</sup> | $0.0 \sim 20.0$ |  |  |
| SV          | mL/b                 | $0 \sim 300$    |  |  |
| <b>SVI</b>  | mL/b/m <sup>2</sup>  | $0 \sim 200$    |  |  |
| <b>SVR</b>  | $dyne-s/cm5$         | $0 \sim 5000$   |  |  |
| <b>SVRI</b> | dyne-s- $m^2/cm^5$   | $0 \sim 9950$   |  |  |
| <b>SVV</b>  | $\%$                 | $0 \sim 99$     |  |  |
| $MAP*$      | mmHg                 | $10 \sim 300$   |  |  |
| SYS*        | mmHg                 | $10 \sim 300$   |  |  |
| $DIA*$      | mmHg                 | $10 \sim 300$   |  |  |
| <b>PR</b>   | bpm                  | $0 \sim 220$    |  |  |

**表 C-3 キーパラメータの範囲**

\*MAP、SYS および DIA の表示範囲は <sup>0</sup> <sup>~</sup> 300mmHg

# **アラームおよびターゲットのデフォルト値**

# **表 C-4 パラメータアラームのレッドゾーンおよびターゲットのデフォルト値**

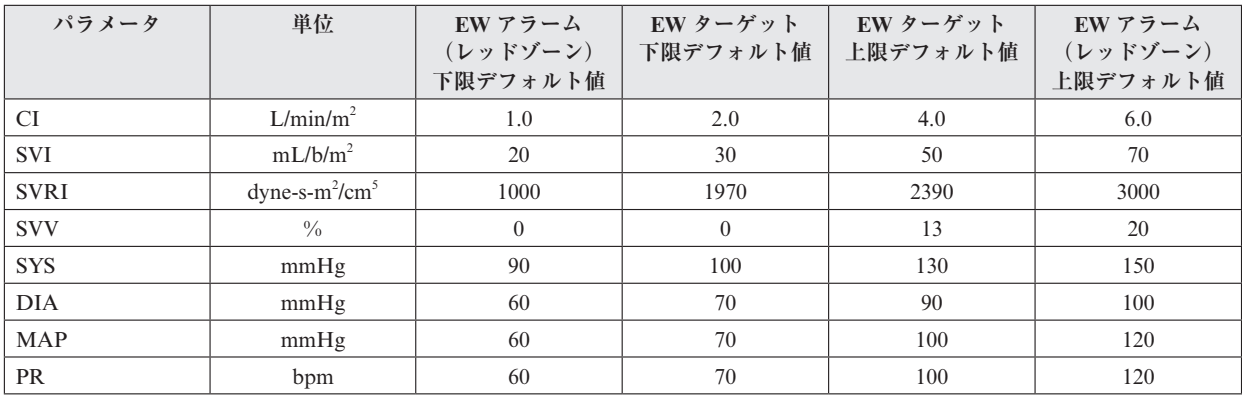

# **言語デフォルト設定 \***

|                       | デフォルトの表示単位       |        |    |            | 時刻     | 日付     |
|-----------------------|------------------|--------|----|------------|--------|--------|
| 言語                    | PaO <sub>2</sub> | HGB    | 身長 | 体重         | フォーマット | フォーマット |
| English $(US)$        | mmHg             | g/dL   | in | <b>lbs</b> | 12 時間  | 月/日/年  |
| English (UK)          | kPa              | mmol/L | cm | kg         | 24 時間  | 日/月/年  |
| Français              | kPa              | mmol/L | cm | kg         | 24 時間  | 日/月/年  |
| Deutsch               | kPa              | mmol/L | cm | kg         | 24 時間  | 日/月/年  |
| Italiano              | kPa              | mmol/L | cm | kg         | 24 時間  | 日/月/年  |
| Español               | kPa              | mmol/L | cm | kg         | 24 時間  | 日/月/年  |
| Svenska               | kPa              | mmol/L | cm | kg         | 24 時間  | 日/月/年  |
| Nederlands            | kPa              | mmol/L | cm | kg         | 24 時間  | 日/月/年  |
| Ελληνικά              | kPa              | mmol/L | cm | kg         | 24 時間  | 日/月/年  |
| Português             | kPa              | mmol/L | cm | kg         | 24 時間  | 日/月/年  |
| 日本語                   | mmHg             | g/dL   | cm | kg         | 24 時間  | 月/日/年  |
| 中文                    | kPa              | mmol/L | cm | kg         | 24 時間  | 日/月/年  |
| Čeština               | kPa              | mmol/l | cm | kg         | 24 時間  | 日/月/年  |
| Polski                | kPa              | mmol/L | cm | kg         | 24 時間  | 日/月/年  |
| Suomi                 | kPa              | mmol/L | cm | kg         | 24 時間  | 日/月/年  |
| Norsk                 | kPa              | mmol/L | cm | kg         | 24 時間  | 日/月/年  |
| Dansk                 | kPa              | mmol/L | cm | kg         | 24 時間  | 日/月/年  |
| Eesti                 | mmHg             | mmol/L | cm | kg         | 24 時間  | 日/月/年  |
| Lietuvių              | mmHg             | g/dL   | cm | kg         | 24 時間  | 日/月/年  |
| Latviešu              | kPa              | mmol/L | cm | kg         | 24 時間  | 日/月/年  |
| 注:温度のデフォルトはすべての言語で摂氏。 |                  |        |    |            |        |        |

**表 C-5 言語デフォルト設定**

\* 上記の言語は参照にすぎず、選択できないこともあります。

# **付録 D: EV1000 単位換算**

## **ポンドとキログラム**

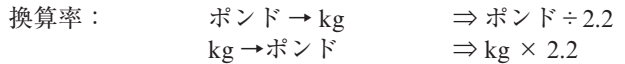

## **インチとセンチ**

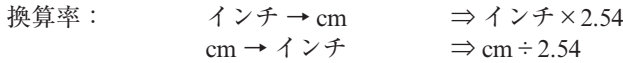

## **mmHg と kPa**

 $1 \text{ mmHg} = (1 \text{ mmHg}) \times \left(\frac{(Newton)/m^2}{0.075 \text{ mmHg}}\right) \times \left(\frac{Pa}{(Newton)/m^2}\right) \times \left(\frac{1kPa}{1000Pa}\right) = \left(\frac{1kPa}{7.5 \text{ mmHg}}\right)$ または  $7.5$  mmHg = 1 kPa

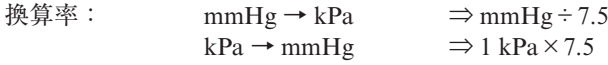

**g/dL と mmol/L(ヘモグロビン)**  $1g/dL = \left(\frac{1g}{dl}\right) \times \left(\frac{1mol}{64,458g}\right) \times \left(\frac{1000mmol}{mol}\right) \times \left(\frac{10dl}{1L}\right) \times 4 = \left(\frac{0.6206mmol}{1}\right)$ 1 dyne-s/cm<sup>5</sup> $=$ または 1 mmol/L =  $\frac{g/(dL)}{0.6206}$ 換算率: g/dL → mmol/L  $\implies$  g/dL × 0.6206  $mmol/L \rightarrow g/dL \implies mmol/L \div 0.6206$ 

**°F(華氏)と℃(摂氏)**  $\mathrm{P} = \mathrm{C} \times 1.8 + 32$ 

 $^{\circ}C = \frac{^{\circ}F - 32}{1.8}$ 

# **付録 E: システムのメンテナンス、点検およびサポート**

EV1000 クリティカルケアモニターには、ユーザーが 自分で保守できる部品は含まれておらず、資格のある サービス担当者のみが修理を行うことができます。圧 キャリブレーションは年1回行うことが推奨され、ま た 2 年に 1 回 EV1000 クリティカルケアモニターをエ ドワーズライフサイエンス株式会社の認定サービスセ ンターに送り、定期点検と予防保守を受けることが推 奨されます。詳細についてはエドワーズライフサイエ ンス株式会社にお問い合わせください。

本付録では、モニターやシステムのアクセサリーの掃 除方法、また保守、修理/交換のサポートを得るため、 エドワーズライフサイエンス株式会社にご連絡いただ く方法に関する情報が記載されています。

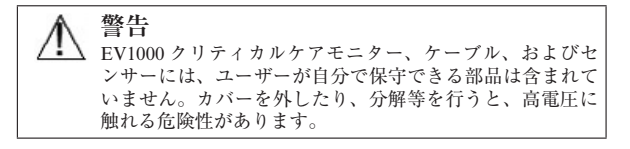

## **EV1000 クリティカルケアモニターの清 掃**

EV1000 クリティカルケアモニターの表面は下記の洗 剤および消毒液で湿らせた布で清掃してください。 ・70% イソプロピルアルコール溶液

・10% 次亜塩素酸ナトリウム水溶液

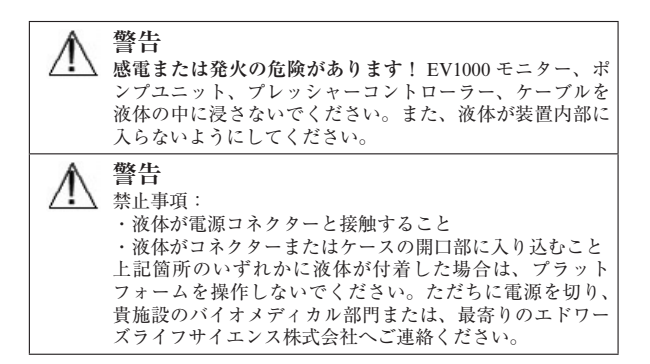

#### **モニターおよびポンプユニットの清掃**

モニターおよびポンプユニットの表面は軽く湿らせた 布を使って拭いてください。必要ならば指定の消毒液 を使用してください。

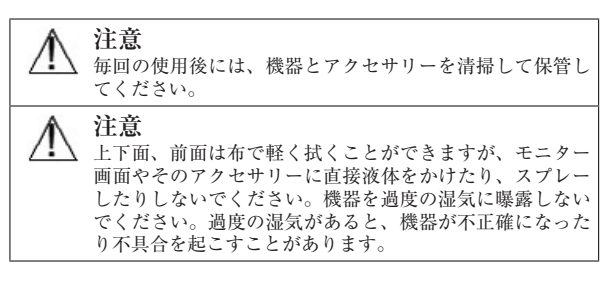

### **システムケーブルおよびアクセサリーの清掃**

システムケーブル、プレッシャーコントローラーおよ びハートリファレンスセンサー (HRS) の清掃には指 定の消毒液を使用してください。EV1000 クリティカ ルケアモニターやその他のケーブルの清掃には、70% アルコール溶液を含む消毒アルコールを使用できま す。

**警告** 清掃の指示を参照してください。機器をオートクレーブま たはガス滅菌によって消毒しないでください。

**注意** すべてのケーブルを定期的に検査し、欠陥がないか確認し てください。収納時にケーブルをきつく巻かないでくださ い。

- 1 消毒液を湿らせた清潔な布で表面を拭きます。
- 2 清潔な乾いた布で表面を拭き、乾燥させます。

リストバンドは再使用回数に限りがあります。再使用 が適切かどうかは使用者が判断してください。再使用 する場合は「EV1000 クリティカルケアモニター」に 記載した洗剤および消毒液を使用することができま す。

\* クリアサイトフィンガーカフは一人の患者にのみ使用す るように設計されています。クリアサイトフィンガーカフ を清掃して複数の患者に使用することはおやめください。

### **患者ケーブルおよびコネクターの清掃**

患者ケーブルには電気および機械部品が含まれている ため、通常にご使用いただいた場合でも摩耗および破 損が発生することがあります。使用前にはケーブルの 絶縁体、ストレインリリーフ、コネクターを目視点検 してください。次のいずれかが確認された場合、その ケーブルは使用しないでください。

- ・絶縁体破損
- ・摩耗
- ・コネクターピンが引っ込んでいるまたは曲がってい る
- ・コネクターの欠損または亀裂がある

患者ケーブルは液体の浸入から保護されません。清掃 するには必要に応じて漂白剤 10%、水溶液 90%の溶 液を湿らせた柔らかい布でケーブルを拭き、その後コ ネクターを空気乾燥させてください。詳細については エドワーズライフサイエンス株式会社へお問い合わせ ください。

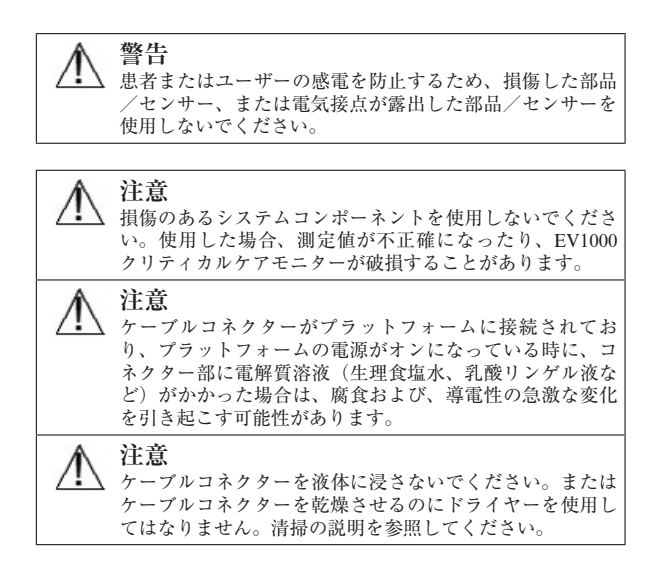

## **点検およびサポート**

問題の分析と対処法は「ヘルプとトラブルシューティ ング」の章をご覧ください。問題が解決しない場合は、 エドワーズライフサイエンス株式会社へご連絡くださ い。

Edwards 社はモニター操作のサポートを提供していま す:

・E-mail による操作サポート: tech\_support@edwards.com (英語のみ)

お問い合わせいただく際には、次の情報をご用意くだ さい:

- ・ユニットの背面に記載されたモニター、ポンプユ ニットおよびプレッシャーコントローラーのシリア ル番号
- ・モニターの初期化中に画面下部に表示されるソフト ウェアのバージョン

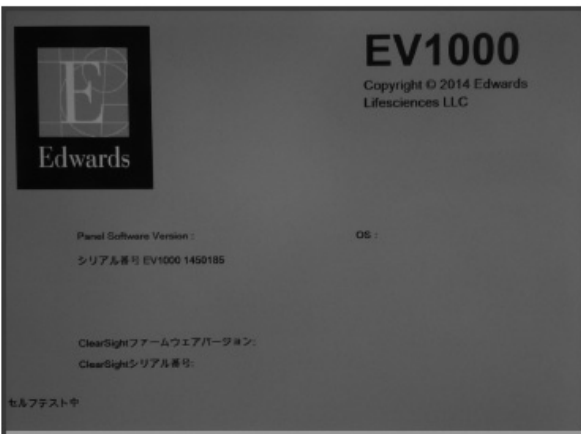

**図 E-1 起動画面**

・表示されたメッセージと、問題に関する詳しい情報

\* 図 E-1 は起動画面の例です。

## **エドワーズライフサイエンス株式会社の 所在地**

#### 〒 160-0023

東京都新宿区西新宿 6 丁目 10 番 1 号 電話:03-6894-0500(代表)

## **システムの処分**

モニター、ポンプユニット、ケーブルを処分する際は、 汚染による人体、環境、他の機器への汚染や感染を防 止するため、各国の電気および電子部品を含む装置に 対する法律に従って、モニター、ポンプユニットおよ びケーブルを適切に殺菌、消毒してください。

ディスポーザブルの部品およびアクセサリーについて は、特に記載がない限り、医療系廃棄物に関する地方 自治体の規則に従ってください。

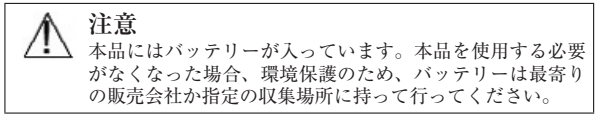

# **予防メンテナンス**

使用前にすべての外部ハウジングにひび割れ、へこみ、 他の損傷の兆候がないか確認することを推奨します。 さらに、すべてのケーブルの状態、特に露出ワイヤに 亀裂、破損または圧迫された兆候がないか確認してく ださい。損傷が見つかった場合は、最寄りのエドワー ズライフサイエンス株式会社にお問い合わせくださ い。すべての箇所がしっかり取り付けられていること を確認してください。

定期点検および予防保守チェックのため EV1000 クリ ティカルケアモニターを 2 年ごとにエドワーズライフ サイエンス株式会社の認定サービスセンターに送るこ とが強く推奨されます。

年 1 回、圧キャリブレーションチェックを行うことが 推奨されます。その他の検査には目視検査、ソフトウェ ア検査、安全点検、機能検査があります。検査の詳細 についてはエドワーズライフサイエンス株式会社にお 問い合わせください。

ポンプユニットには内部バッテリーが入っています。 ポンプユニットのバッテリーは取り外したり、改造し ないでください。ポンプユニットを電源に接続すれば、 内部バッテリーは自動的に充電されます。内部バッテ リーを充電するため、ポンプユニットは最低 3 ヵ月に 1 回電源に接続してください。

**保証**

エドワーズライフサイエンス (Edwards) 社は、 EV1000 モニター、ポンプユニットおよびプレッ シャーコントローラーが本取扱説明書の指示に従って 使用された場合、ラベルに記載されている目的および 表示内容を満たすことを購入日から 1 年間保証しま す。指示どおりにシステムを使用しなかった場合、本 保証は無効になります。商品性または特定の目的への 適合性に関する保証を含め、明示・黙示を問わず他に 保証はありません。本保証は EV1000 システムと同時 に使用される HRS、リストバンド、クリアサイトフィ

ンガーカフ、または任意のケーブルには適用されませ ん。いかなる保証違反の場合も Edwards 社の唯一の 義務および購入者への救済措置は、Edwards 社の裁量 に基づく EV1000 システムの修理もしくは交換に限定 されます。

Edwards 社は間接的な損害については一切責任を負い ません。Edwards 製以外の患者センサーの使用により 生じた EV1000 システムの破損、不具合については、 本保証において Edwards 社は製品の修理、交換の義 務は負わないものとします。

# **付録 F: ガイドラインと適合の宣言**

# **電磁両立性(EMC)**

参照:IEC/EN 60601-1-2:2007 EV1000 クリティカルケアモニターは下記の電磁環境 での使用に適しています。EV1000 クリティカルケア モニターのユーザーは、このような環境で使用される ことを確実にしてください。

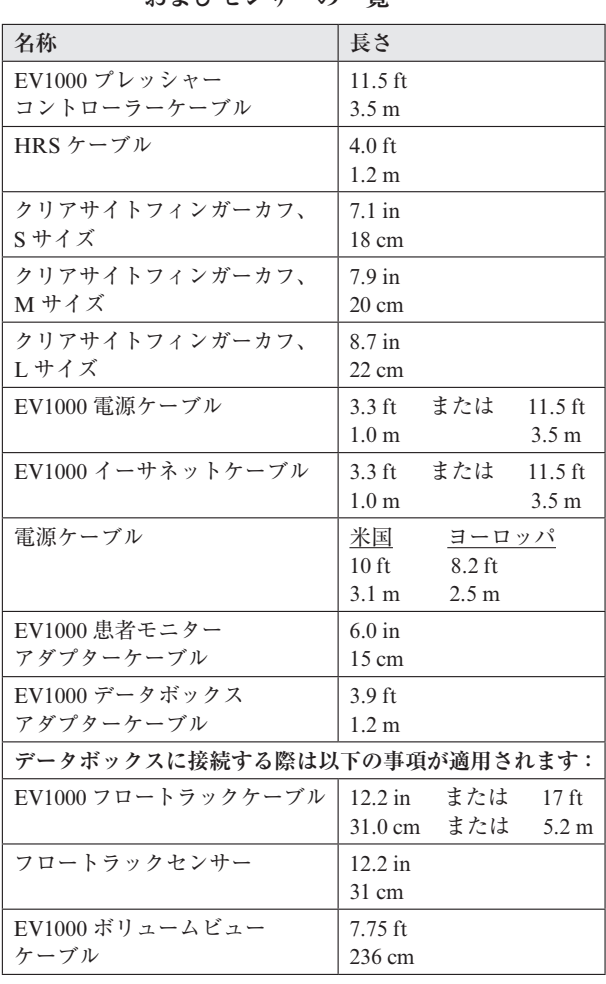

### **表 F-1 準拠に必要なアクセサリー、ケーブル およびセンサーの一覧**

# **使用について**

医療電気機器は、EMC に関する特別な配慮を要し、 以下の EMC 情報に基づいて設置および使用する必要 があります。

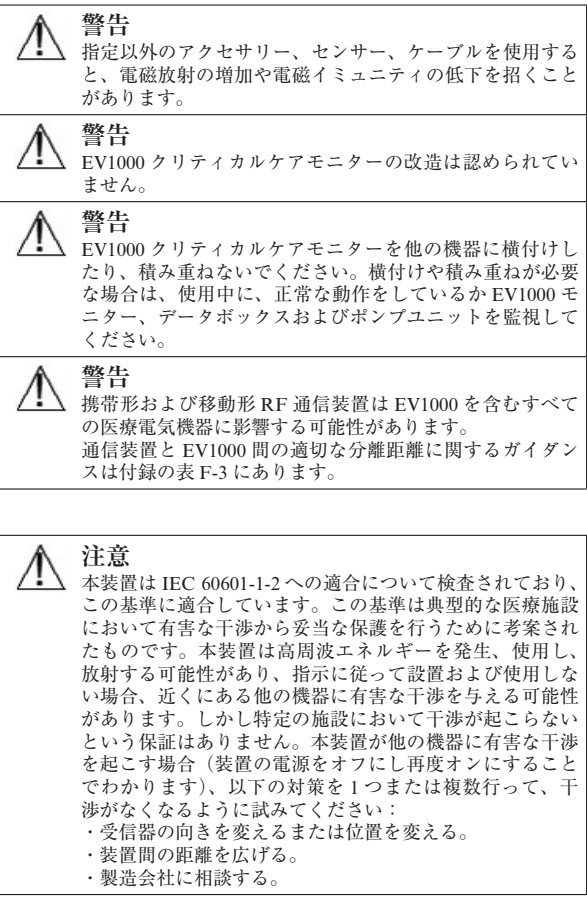

| ガイダンスと適合宣言-エミッション                                               |                                   |                                                              |  |
|-----------------------------------------------------------------|-----------------------------------|--------------------------------------------------------------|--|
| EV1000 クリティカルケアモニターは下記の電磁環境での使用に適しています。顧客即ち EV1000 クリティカルケアモニター |                                   |                                                              |  |
|                                                                 | のユーザーは、このような環境で使用されることを確実にしてください。 |                                                              |  |
| エミッション試験                                                        | 適合性                               | 雷磁環境                                                         |  |
| RFエミッション                                                        | グループ1                             | EV1000 クリティカルケアモニターは、内部機能のみに RF エネルギー                        |  |
| CISPR <sub>11</sub>                                             |                                   | を使用します。従って、その RF エミッションは非常に低く、近くの<br>電気機器に干渉を起こす可能性は低いといえます。 |  |
|                                                                 |                                   |                                                              |  |
| RFエミッション                                                        | クラスA                              | EV1000 クリティカルケアモニターは、住宅施設および住宅環境の建                           |  |
| CISPR <sub>11</sub>                                             |                                   | 物に電力を供給する公共の低電圧配電系に直接接続された施設以外の                              |  |
| 高調波エミッション                                                       | クラスA                              | すべての施設での使用に適しています。                                           |  |
| IEC 61000-3-2                                                   |                                   |                                                              |  |
| 電圧変動/フリッカー                                                      | 適合                                |                                                              |  |
| IEC 61000-3-3                                                   |                                   |                                                              |  |

**表 F-2 エミッション**

### **表 F-3 携帯形および移動形 RF 通信装置と EV1000 クリティカルケアモニター間の推奨分離距離**

EV1000 クリティカルケアモニターは放射 RF 妨害を管理している電磁環境内での使用に適しています。送信機器の最大出力 に基づいて、携帯形および移動形 RF 通信機器 (送信機) と EV1000 クリティカルケアモニターの最小距離を次のように保つ ことで、電磁障害を抑制するのに役立ちます。 **送信機周波数 150 kHz~80 MHz 80~800 MHz 800~2500 MHz** 式  $d = 1.2 \sqrt{P}$   $d = 1.2 \sqrt{P}$   $d = 1.2 \sqrt{P}$   $d = 2.3 \sqrt{P}$ **送信機の定格最大出力 (ワット) 分離距離 (メートル) 分離距離 (メートル) 分離距離 (メートル)** 0.01 0.12 0.12 0.12 0.24 0.1 0.37 0.37 0.37 0.74 1 1.2 1.2 1.2 2.3 10 3.7 3.8 10 3.8 7.4 100 12 12 12 23 一覧にない定格最大出力電力の送信機の距離dは、該当する列の式を使って求めることができます。P は送信機製造業者によ

る送信機の定格最大出力電力です(ワット数)。

注 1:80 MHz および 800 MHz では、高い方の周波数帯域の距離が適用されます。

注 2:これらのガイドラインは、すべての状況に適用できるとは限りません。電磁伝播は構造物、物体、人の吸収およびそれ らからの反射によって影響されます。

| イミュニティ試験                                                                                             | IEC 60601-1-2 試験レベル                                                                | 適合性レベル                   | 電磁環境 – ガイダンス                                                             |  |  |
|----------------------------------------------------------------------------------------------------|------------------------------------------------------------------------------------|--------------------------|--------------------------------------------------------------------------|--|--|
| EV1000 クリティカルケアモニターは下記の電磁環境での使用に適しています。顧客即ち EV1000 クリティカルケアモニター<br>のユーザーは、このような環境で使用されることを確実にしてください。 |                                                                                    |                          |                                                                          |  |  |
| 静電気放電 (ESD)                                                                                          | ± 6 kV 接触                                                                          | $\pm$ 6kV                | 木製、コンクリート、またはセラミックタ                                                      |  |  |
| IEC 61000-4-2                                                                                        | ± 8 kV 気中                                                                          | $\pm$ 8kV                | イルの床。合成材料で覆われている床の場<br>合、相対湿度は最低 30%。                                    |  |  |
| 電気的ファストトラン<br>ジェント/バースト                                                                              | 電源ライン<br>$\pm$ 2 kV                                                                | 電源ライン<br>$\pm$ 2 kV      | 電源の品質は、標準の商用環境および/ま<br>たは病院環境のものになります。                                   |  |  |
| IEC 61000-4-4                                                                                        | ±1kV 入出力ライン >3<br>メートル                                                             | ±1kV 入出力ライ<br>ン > 3 メートル |                                                                          |  |  |
| サージ<br>IEC 61000-4-5                                                                                 | ±1kV ラインーライン間                                                                      | ±1kV ラインーラ<br>イン間        |                                                                          |  |  |
|                                                                                                    | ±2kV ライン-接地間                                                                       | ± 2 kV ライン-接<br>地間       |                                                                          |  |  |
| 電源入力ラインにおけ<br>る電圧ディップ、短時                                                                             | <5% $U_T$ (>95% $U_T$ のディッ<br>プ) 0.5 サイクル                                          | $< 5\% U_T$              | 電源の品質は、標準の商用環境および/ま<br>たは病院環境のものになります。停電時も                               |  |  |
| 間停電および電圧変化<br>IEC 61000-4-11                                                                         | 40% $U_T(60\% U_T \mathcal{O} \vec{r} \Lambda \gamma \vec{\tau})$<br>5 サイクル        | 40\% $U_{\rm T}$         | EV1000 クリティカルケアモニターの継続<br>運転を要する場合、無停電電源装置または<br>バッテリーから EV1000 クリティカルケア |  |  |
|                                                                                                    | 70% $U_T(30\% U_T \mathcal{O} \vec{\tau} \vec{\tau} \gamma \vec{\tau})$<br>25 サイクル | $70\% U_{\rm T}$         | モニターに電力を供給することを推奨しま<br>す。                                                |  |  |
|                                                                                                    | $<$ 5% $U_T$ (>95% $U_T$ のディッ<br>プ) 5秒                                             | $< 5\% U$ <sup>T</sup>   |                                                                          |  |  |
| 電源周波数 (50/60Hz)<br>磁界<br>IEC 61000-4-8                                                               | $3$ A/m                                                                            | $3$ A/m                  | 電源周波数の磁界は、標準的な商用環境ま<br>たは病院環境における一般的な場所と同レ<br>ベルの特性が望ましい。                |  |  |
| 注: Ur は、試験レベル適用以前の AC 電源電圧です。                                                                        |                                                                                    |                          |                                                                          |  |  |

**表 F-4 イミュニティ(静電気放電、バースト、サージ、電圧ディップ、電源周波数磁界)**

| イミュニティ試験                                                                                                    | IEC 60601-1-2<br>試験レベル                                  | 適合性レベル | 電磁環境 – ガイダンス                                                                                                    |  |
|----------------------------------------------------------------------------------------------------|---------------------------------------------------------|--------|----------------------------------------------------------------------------------------------------|--|
| EV1000 クリティカルケアモニターは下記の電磁環境での使用に適しています。顧客即ち EV1000 クリティカルケアモニター<br>のユーザーは、このような環境で使用されることを確実にしてください。                                                                                     |                                                         |        |                                                                                                    |  |
|                                                                                                    |                                                         |        | 携帯形および移動形 RF 通信装置は、ケーブルを<br>含む EV1000 クリティカルケアモニターのいずれ<br>の部品に対しても、送信機の周波数に適用される<br>式から計算した推奨分離距離よりも近くで使用し<br>ないでください。                                                                                                    |  |
|                                                                                                    |                                                         |        | 推奨分離距離                                                                                                    |  |
|                                                                                                    |                                                         |        | $d = [1.2] \times \sqrt{P}$ ; 150 kHz ~80 MHz                                                                                                    |  |
|                                                                                                    |                                                         |        | $d = [1.2] \times \sqrt{P}$ ; 80 MHz ~ 800 MHz                                                                                                    |  |
| 伝導 RF<br>IEC 61000-4-6                                                                                                    | $3 \text{ Vrms } 150 \text{ kHz} \sim 80$<br><b>MHz</b> | 3 Vrms | $d = [2.3] \times \sqrt{P}$ ; 800 MHz ~ 2500 MHz                                                                                                    |  |
| 放射 RF<br>IEC 61000-4-3                                                                                                    | $3 \text{ V/m } 80 \sim 2500$<br>MHz                    | 3 V/m  | Pは送信機の製造業者に基づくトランスミッター<br>の最大出力電力定格をワット数 (W) で示したも<br>ので、dは推奨分離距離をメートル (m) で示し<br>たものです。<br>電磁界の実地調査で測定された固定 RF トランス<br>ミッターからの電界強度は 。各周波数帯域の適合<br>性レベル <sup>b</sup> 未満でなければなりません。<br>次のマークの付いた装置の近辺では干渉が発生す<br>る可能性があります。 |  |
| " 無線電話(携帯電話/コードレス)および陸上移動無線の基地局、アマチュア無線、AM および FM ラジオ放送、およびテ<br>レビ放送などの固定送信機からの電界強度は理論的に正確に予測することができません。固定 RF トランスミッターによる<br>電磁環境を評価するには、電磁界の実地調査を実施する必要があります。EV1000 クリティカルケアモニターを使用する場所 |                                                         |        |                                                                                                    |  |
| で測定した磁界の強さが該当する RF 適合性レベルを上回る場合、EV1000 クリティカルケアモニターが正常に作動するか観<br>察する必要があります。性能に異常が見られた場合、EV1000クリティカルケアモニターの向きを変えるあるいは移動するな                                                              |                                                         |        |                                                                                                    |  |

**表 F-5 イミュニティ(放射 RF と伝導 RF)**

 $^{\rm b}$  150 kHz  $\sim$  80 MHz の周波数帯域では、電界強度は 3 V/m 未満でなければなりません。

注 1:80 MHz および 800 MHz では、高い方の周波数帯域が適用されます。

どの追加措置が必要になることもあります。

注 2:これらのガイドラインはすべての状況に適用できるとは限りません。電磁伝搬は構造物、物体、人の吸収およびそれら からの反射によって影響されます。

# **付録 G: 用語集**

**アラーム**

測定した患者パラメータがアラーム制限外であること をオペレータに知らせるアラーム音と視覚的なインジ ケータ。

**アラーム制限** モニタリングした患者パラメータの最大値および最小 値。

**血圧(BP)**

クリアサイトフィンガーカフで測定した血圧。

**体表面積(BSA)**

計算した人体の表面積。

**ボタン**

画面上の画像で、これにタッチするとアクションを開 始したり、メニューへアクセスすることができる。

**心係数(CI)** 患者の体表面積で補正した心拍出量。

**心拍出量(CO)** 心臓から体循環に駆出される 1 分当たりの血液量。単 位はリットル/分。

**中心静脈血酸素飽和度(ScvO2)** 上大静脈(SVC)の静脈血で測定した、全ヘモグロビ ンに占める酸素で飽和したヘモグロビンのパーセン テージ。ScvO2 と表示。

**中心静脈圧(CVP)** TruWave センサーで測定した上大静脈の平均圧。

**データボックス** 複数の生理的低侵襲シグナルのメイン入力装置。 EV1000 モニターとの通信機能を有する。データボッ クスの操作はポンプユニットから独立している。

**デフォルト設定** システムが想定する初期操作条件。

**推定酸素消費量(VO2e)**

体組織が利用する酸素量推定値で、通常、乾燥重量 1 ミリグラムの組織が 1 時間に消費する酸素量を mL/ min で表す。ScvO2 を使って計算される。

**拡張期圧(DIA)** 再構成した上腕動脈圧波形から測定した拡張期圧。

**ヘモグロビン(HGB)** 酸素を運ぶ赤血球の成分。グラム/デシリットル単位 で計測される赤血球量。

**ハートリファレンスセンサー (HRS)** 指と心臓の高さの違いによる静水圧差を補正するのに 用いるシステム。

**アイコン** 特定の画面、ウィンドウ、ファイル、またはプログラ ムを表す画像。

**インターベンション** 患者の状態を変化させるための行為。

**平均動脈圧(MAP)** 全身動脈血圧の平均値。

混合静脈血酸素飽和度 (SvO<sub>2</sub>) 肺動脈内の静脈血で測定した全ヘモグロビンに占める 酸素で飽和したヘモグロビンのパーセンテージ。SvO2 と表示。

酸素消費量 (**VO**<sub>2</sub>) 体内組織が消費する酸素量を表す。通常、乾燥重量 1 ミリグラムの組織が 1 時間に消費する酸素量を mL/ min で表す。SvO2 を使って計算される。

酸素運搬量 (DO<sub>2</sub>) 体内組織に運搬される酸素量。単位は mL/min。

**酸素運搬量係数(DO2I)** 患者の体表面積で補正した、組織に運搬される酸素量  $(mL/min/m<sup>2</sup>)$ 

**オキシメトリー(酸素飽和度、ScvO2/SvO2)** 全ヘモグロビンに占める酸素で飽和したヘモグロビン のパーセンテージ。

**中腋窩線**

任意の解剖学的平面において患者の右心房を通る患者 の参照軸。

**Physiocal** 指動脈から正確な血圧読取り値を得るのに使用する生 理的キャリブレーション手順。

**プレチスモグラフィーセンサー** 指動脈内のボリューム変動を測定する、クリアサイト フィンガーカフ内にあるデバイス。

**プレッシャーコントローラー(PC2)** 患者の手首に装着するユニットで、ハートリファレン スセンサー (HRS) およびクリアサイトフィンガーカ フと圧力装置とを接続している。

**ポンプユニット(PMP)** 非侵襲血行動態測定からの圧信号のメイン入出力装 置。EV1000 パネルとの通信機能を有する。

**脈拍数(PR)** 1 分当たりの動脈圧の脈動回数。

**1 回拍出量(SV)** 収縮ごとに心室から拍出される血液量。

**1 回拍出量係数(SVI)** 患者の体表面積で補正した 1 回拍出量。

**1 回拍出量変化(SVV)** 1回拍出量の最大値と最小値の間の変化率(%)。

**体血管抵抗(SVR)** 左室からの血流に対する抵抗(アフターロード)。

**体血管抵抗係数(SVRI)** 患者の体表面積で補正した体血管抵抗。

**収縮期圧(SYS)** 再構成した上腕動脈圧波形から測定した収縮期圧。

**USB** ユニバーサル・シリアル・バス。

**ボリュームクランプ法** 光プレチスモグラフからの信号を使いエアブラダーの 圧を迅速に変化させることによって動脈血量を一定に 維持する方法。

# **添付**

## 添付 A **サイバーセキュリティ**

患者データは、「データダウンロード」と「HIS」の 各セクションに記載されているとおり、EV1000 クリ ティカルケアモニターと相互に転送できます。 EV1000 クリティカルケアモニターをご利用の施設で は、国内の規制に準拠し、当該情報を管理するための 施設のポリシーに則って、患者個人情報を保護する措 置を講じる必要がある点に注意してください。この情 報と同様に EV1000 クリティカルケアモニターの一般 的な安全性を保護するために、以下の措置を講じるこ とができます。

- ・物理的アクセス:EV1000 クリティカルケアモニ ターの使用は、承認を受けたユーザーに限定します。
- ・能動的な使用:モニターのユーザーは、患者のデー タ保管を制限する措置を講じる必要があります。患 者データは、患者が退院し患者のモニタリングが終 了した後、モニターから削除してください。
- ・ネットワークセキュリティ:施設では、モニターが 接続されている可能性がある共有ネットワークのセ キュリティを確保する措置を講じる必要がありま す。
- ・デバイスセキュリティ:エドワーズライフサイエン ス株式会社が承認した付属品のみを使用してくださ い。さらに、接続されているデバイスがマルウェア に感染していないことを確認してください。 EV1000 クリティカルケアモニターを意図する目的 以外で使用すると、サイバーセキュリティリスクを もたらす恐れがあります。EV1000 クリティカルケ アモニターは、他のデバイス操作の制御を目的とし ていません。

# **HIPAA**

1996 年に制定された HIPAA 法(米国医療保険の相互 運用性と説明責任に関する法律)は米国保健福祉省が 導入したもので、個人を特定可能な医療情報を保護す る重要な基準の概略が述べられています。該当する場 合、モニター使用中は上記の基準を適用してください。

#### 添付 B

\* システムエラー画面など、オペレーターが操作していな いのにシステム上のモニタリングまたは画面の更新が停止 する場合、EV1000 モニターの電源ボタンをタッチして、 システムを再起動してください。

#### 添付 C

\* モニターデフォルトを復元しても、[シリアルポートの セットアップ]の設定は復元されません。

#### 添付 D

\* システムを再起動できるようにします。再起動を行って も[新規患者データ]画面に進まない場合、モニターの電 源を切り、再起動してください。

## 添付 E

\* デモモード時にダウンロードした症例レポートファイル と GDT レポートファイルには、シミュレートされた患者 からのデータのみが含まれており、レポートの概要と雰囲 気を把握することができます。デモモードで得られたレ ポートを臨床目的で使用しないでください。

#### 添付 F

HIS 接続ステータスの確認は、施設のネットワーク管理者 が HL7 接続機能を設定・テストした後で、[モニター設定] メニューを経由するものに限定してください。同機能の設 定が不完全な状態で HIS 接続状態の確認を行うと、[接続 ステータス]画面は 2 分間開いたままになり、その後タイ ムアウトします。

#### 添付 G

\* 患者検索が完了していない状態で停止すると、接続エ ラーになる恐れがあります。接続エラーが生じた場合、エ ラー画面を閉じてから検索を再開してください。

#### 添付 H

検索を完了するには、設定の済んだ HIS に患者の性別「M (男性)」、「F(女性)」のいずれかを入力するか、空白の ままにしておく必要があります。検索が HIS 設定ファイ ルで設定されている最大時間を超えた場合、エラーメッ セージが表示され、患者データを手動で入力するよう促さ れます。

#### 添付 I

HIS 接続性機能に関する技術的またはサービスに関するご 質問は、エドワーズライフサイエンス株式会社にご連絡く ださい。 お問い合わせについては、付録 E の「システムのメンテ ナンス、点検及びサポート」を参照してください。

## 添付 J

\* モニタリング中に患者データを変更すると、測定が停止 する場合があります。[モニタリング開始] ボタンにタッ チしてクリアサイトでのモニタリングを再開します。

#### 添付 K

\* カフ圧解除間隔を変更できるのは、モニタリングを停止 したときのみです。連続モニタリング時には、カフ圧解除 間隔を頻繁に変更しないでください。

## 添付 L

\* 情報バーのカウントダウンタイマーの表示を参考に、5 分以内にカフ圧解除が実行される状態で CO キャリブレー ションを開始しないでください。

### 添付 M

\*「CO 平均」を急速に開始したり停止したりすると、CO キャリブレーションエラーが発生する恐れがあります。 キャリブレーション中は、開始/停止を繰り返さないでく ださい。

# **索引**

**記号** ℉ と ℃ D-1 **数値** 6100-4-3 F-4 **A** A/D 定義 1-2 AAMI ES 60601-1:2006 2-9 AP 定義 1-2 ART 定義 1-2 表示 5-3 **B RP** 定義 1-2、G-1 BSA 6-1 定義 1-2 式 B-1 用語集 G-1 BSA 変更 10-2 **C**  $CaO<sub>2</sub>$ 式 B-1  $Ca-vO<sub>2</sub>$ 式 B-1  $CI$ 定義 1-1、1-2 式 B-2 CISPR 11 F-2 CO 1-2 定義 1-1 パラメータ仕様 A-2 CO キャリブレーション 7-9 CO 参照値 7-9、10-2 CPI 定義 1-2 式 B-2 CPO 定義 1-2 式 B-2 CSA C22.2#60601-1:2008 2-9  $CvO<sub>2</sub>$ 式 B-1 CVP CVP 消去 10-2 CVP 入力 10-2 **D** DIA 定義 1-1  $DO<sub>2</sub>$ 定義 1-2、G-1 式 B-2  $DO<sub>2</sub>I$ 定義 G-1 式 B-2

#### EV1000 クリティカルケアモニター概 要 1-1 EV1000 クリティカルケアモニターパ ラメータ 1-1 EV1000 電源 A-2 EV1000 ポンプユニット取付け金具 (クランプ) 13-3 EV1000 スタンド A-2 **G** g D-1 GDT 定義 1-2 GDT セッション トラッキング 9-2 パラメータ/ターゲットの選択 9-1 一時停止 10-2 再開 10-2 開始 10-2 終了 10-2 ターゲットの変更 10-2 g/dl と mmol/L D-1 **H** HGB 定義 1-2 **HIS** 定義 1-2 Home ボタン 5-9 HRS アラインメント 7-6 ゼロ点調整 7-5 装着 7-5 定義 1-2 HRS ゼロ点調整 10-2 **I** IEC 60601-1:2005 2-9 IEC 60601-1-2:2007 2-9、F-1 IEC 60601-1-6:2010 2-9 IEC 60601-1-8:2006 2-9 IEC 60601-2-49:2011 2-9 IEC 60601-2-57:2011 2-9 IEC 61000-3-2 F-2 IEC 61000-3-3 F-2 IEC 61000-4-11 F-3 IEC 61000-4-2 F-3 IEC 61000-4-4 F-3 IEC 61000-4-5 F-3 IEC 61000-4-6 F-4 IEC 61000-4-8 F-3 IEC 62366:2007 2-9 IEC 62471:2008 2-9 IEC/EN 60601-1-2:2007 F-1 ISO 13485:2003/AC:2009 2-9 ISO 14971:2007 2-9 ISO 15223-1:2012 2-9 ISO 10993-1:2009 2-9

**E**

LED、ポンプユニット 3-3 **M** mmHg と kPa D-1 **P** PC 定義 1-2 PC2 用語集 G-2 Physiocal コントロール 7-10 方法 7-1 波形アーチファクト 7-10 Physiocal 無効化 10-2 Physiocal 有効化 10-2 Physiocal 法 1-1 PM 定義 1-2 PMP 定義 1-2 用語集 G-2 **R** RF エミッション F-2 RJ-45 イーサネットコネクター(モニ ター) A-3 RS232 シリアルポート A-3 **S**  $ScvO<sub>2</sub>$ 定義 1-2  $SpO<sub>2</sub>$ 定義 1-2 SV 定義 1-1、1-2 式 B-2 SVI 定義 1-1、1-2 式 B-2  $SvO<sub>2</sub>$ 定義 1-2 SVR 定義 1-1、1-2 式 B-2  $SVR > SVRI$  12-13 SVRI 定義 1-1、1-2 式 B-3 SVV 定義 1-1、1-2 式 B-3 SVV フィルター超過インジケータの 説明 5-7  $SVV$  スロープインジケータ 8-2 SYS 定義 1-1、1-2 **U** USB 定義 1-2

**L**

### 用語集 G-2 USB  $\sharp - \models$  A-3 **V** VGA ポート A-3  $VO<sub>2</sub>$ 定義 G-1 式 B-3 VO₂e 定義 1-2 式 B-3 VO₂I 式 B-3 VO<sub>2</sub>Ie 式 B-3 **W** Windows A-1 **あ** アイコン 2-6 用語集 G-1 赤 インジケータ 6-5 アクションボタン 5-1 アクセサリー A-2 クリアサイトカフ 3-1 値は~より大きくなければなりません 12-6 値は~より小さくなければなりません 12-6 値が範囲外です 12-6 値の入力 5-9 アップデートされた輸液負荷インター ベンション分析 10-2 誤ったパスワードが入力されました 12-6 アラーム 制限 C-2 制限の設定 7-7 消音 5-2 1 つのパラメータの設定 6-7 無効化インジケータ 5-2 用語集 G-1 アラームおよびターゲットの設定 8-3 アラーム音量 6-5 アラーム制限 用語集 G-1 アラーム/ターゲット 変更 4-3、5-3 アラームボタン 5-2 アラームサイレント 5-2、6-5 安全性 2-1 安全性に関する識別記号 2-1

**い** イベントレビュー 10-1 1 回拍出量 定義 1-1 用語集 G-2 1 回拍出量係数 定義 1-1 用語集 G-2

#### 1 回拍出量変化 定義 1-1 用語集 G-2 インターベンション 10-2 用語集 G-1 インチとセンチメートル D-1 **え** エドワーズライフサイエンス株式会社 の所在地 E-3 エラー キーパッド 12-6 ·<br>システム 12-5 エンジニアリング 6-9 **お** オキシメトリー酸素飽和度 用語集 G-1 奥行き、モニター A-1 同じ患者で継続 6-1 オペレーティングシステム A-1 温度、操作 A-2 **か** 開梱 3-1 概要 1-1 拡張期圧 定義 1-1 拡張機能 14-1 カスタムイベント 10-2 カスタムデフォルト、設定 6-6 カフモニタリング停止 10-2 カフ圧解除モード 7-9 カフ圧解除イベントレビュー 10-2 画面 構成 6-3 説明 5-2 レイアウト 5-2 ロック 5-10 起動 3-4、E-2 記号 2-6 ロック解除 5-10 画面のサイズ A-1 画面のナビゲーション 5-8 画面のロック解除 5-10 画面ロック 5-10 画面上のヘルプ 12-1 画面上の記号 2-6 患者 .<br>モニターの継続 6-1 データ 6-1、6-2 データパラメータ C-1 ID 6-1 新規 6-1 患者ケーブルの接続 3-4 患者センサー 接続 7-2 患者データ 年齢 6-1 入力 6-1 患者データのビュー 6-2 患者モニタリングの継続 6-1 環境仕様 A-2

#### **き** 黄色インジケータ 6-5 黄色ランプ ポンプユニットシステムのス テータスランプ 12-3 機械的仕様 A-1 機器の設定 12-1 記号 2-1 本体 2-7 梱包箱 2-7 起動画面 3-4、E-2 キーパッド、使用 5-9 キーパッドのエラー 12-6 基本性能 F-1 基本設定 6-5 基本的パラメータ A-2 距離 F-2 **く** クイックスタート 4-1 クラス A 高調波エミッション F-2 クラス A RF エミッション F-2 グラフ、波形確認 10-1 グラフトレンドスクロール速度 5-5 グラフトレンドモニター画面 5-3 グラフトレンド時間 6-8 クリアサイト アルゴリズム 1-1、7-1 カフ 1-1 フォルトおよび警告 12-7 警告およびトラブルシューティ ング 12-12 クリアサイトテクノロジー 4-1 使用可能なパラメータ 3-1 概要 1-1 クリアサイトテクノロジー非侵襲計算 1-1 クリアサイトのフォルトおよび警告 12-7 クリアサイトフィンガーカフ サイズの選択 7-4 重量 A-1 クリアサイトフィンガーカフ 7-4 クリアサイトモニタリング開始 10-2 クリアサイトモニタリング停止 10-2 グループ 1 RF エミッション F-2 グレー インジケータ 6-5 **け** 警告 2-1、12-1 血圧 用語集 G-1 血行動態パラメータ 1-1 ケーブル 清掃 E-1、E-2 長さ F-1 ケーブルの長さ F-1 言語 - …<br> 変更 6-2 デフォルト設定 C-3 選択 3-5 言語の選択 3-5

3 索引

**こ** 高調波エミッション IEC 61000-3-2 F-2 高度 A-2 コックピット画面 5-6 コネクター 清掃 E-2 ゴールポジショニング画面 14-2 混合静脈血酸素飽和度 用語集 G-1 梱包箱の中身 3-1 梱包箱の記号 2-7 梱包箱に記載されている記号 2-7 **さ** サージ IEC 61000-4-5 F-3 サポート E-2 サマータイム 6-3 算出パラメータ計算 7-8、10-1 酸素消費量 用語集 G-1 酸素運搬量 用語集 G-1 酸素運搬量係数 用語集 G-1 酸素飽和度、ScvO₂/SvO₂ 定義 G-1 **し** 時間の間隔 6-7 時刻 変更 6-2 時刻/日付 6-3 時刻スケール 5-3 時刻フォーマット 6-3 時刻変更 10-2 式 B-1 心機能プロファイル B-1 仕様 A-1 環境 A-2 機械的 A-1 物理的 A-1 システム エラー 12-5 システム再起動リカバリー 10-2 シリアルポートのセットアップ 6-4 収縮期圧 定義 1-1 重量、クリアサイトフィンガーカフ A-1 重量、ハートリファレンスセンサー (HRS) A-1 重量、プレッシャーコントローラー  $A-1$ 重量、ポンプインタフェースユニット  $A-1$ 重量、モニター A-1 準拠規格 2-9 情報バー 5-9 ……<br>初回起動 3-4 初期設定 3-1 新規患者 6-1 心機能プロファイルの式 B-1 心係数

定義 1-1 心係数(CI) 用語集 G-1 身長、患者データ 6-1 心拍出量 定義 1-1 心拍出量(CO) 用語集 G-1 心拍出量キャリブレーション 7-9 **す** 垂直スクロール 5-8 スクリーンキャプチャーボタン 5-1 スクロール 5-8 スクロール速度、表トレンド 5-6 スクロール速度、グラフトレンド 5-5 スケール調整 6-8 スケール、調整 6-8 ステータスバー 5-10 ステータスインジケータ 5-7 スピーカー A-1 寸法、モニター A-1 **せ** 清掃 ケーブルおよびコネクター E-2 ケーブル E-1 モニター E-1 静電気放電 F-3 性別 6-1 接続 モニター 3-2 患者ケーブルの接続 3-3 ポンプユニット 3-2 設定ボタン 5-1 セットアップ 3-1 説明書 1-2 ゼロ点調整 ハートリファレンスセンサー (HRS) 7-5 HRS 7-5 ゼロ点&波形 10-1 ART 表示 7-8 PM への出力 7-8 全ターゲットの設定 6-6 **そ** 相対湿度 環境仕様 A-2 **た** 体位変換 10-2 体重、患者データ 6-1 体血管抵抗 定義 1-1 用語集 G-2 体血管抵抗係数 定義 1-1 ー<br>用語集 G-2 体表面積 (BSA) 用語集 G-1 高さ、モニター A-1 ターゲット

変更 5-3 1 つのパラメータの構成 6-7 ターゲットの設定 6-5 ターゲットステータスインジケータ 5-8 ターゲット、設定 6-5、7-7 タッチ 定義 1-2 タッチスクリーン A-3 単位 変換 D-1 **ち** 注意 2-4 定義 2-1 注記 定義 2-1 中心静脈圧 用語集 G-1 中心静脈血酸素飽和度 用語集 G-1 **つ** ツールバー 5-1 **て** ディスプレイ モニター A-1 ディスプレイサイズ A-1 適応 1-1 テクニカルサポート E-2 テクノロジー切り替え 14-3 テクノロジー切り替えの発生 10-2 テクノロジー選択画面 14-3 データダウンロード 11-2 デフォルト設定 用語集 G-1 デフォルトの復元 6-4 デモンストレーションモード 11-1 電圧 モニター A-3 ポンプユニット A-3 電圧変動/フリッカー発生 F-2 電気的ファストトランジェント/バー スト F-3 点検 E-2 電磁 両立性 F-1 エミッション F-2 伝導 RF IEC 61000-4-6 F-4 電力 消費量 A-3 周波数 F-3 **と** 頭字語 1-2 動脈圧波形 表示 5-3 トラブルシューティング 12-1 トラブルシューティングヘルプ、画面 上 12-1 取扱説明書 1-2 取消ボタン 5-9 取付けに関する推奨 3-2

トレンド スケールの制限 C-1 **な** ナビゲーション 5-1、5-8 ナビゲーションバー 5-1 **は** 波形確認 10-1 パッケージの中身 3-1 ハートアイコン 5-7 ハートリファレンスセンサー (HRS) アラインメント 7-6 装着 4-3、7-6 ☆4 → 5、<br>紹介 1-1<br>重量 A-1 重量 A-1 ゼロ点調整 4-2、7-5 幅、モニター A-1 パラメータ 基本 A-2 変更 5-2 血行動態 1-1 パラメータの設定 6-4 パラメータの変更 5-2 パラメータ仕様 A-2 **ひ** 非侵襲心拍出量 概要 1-1 日付 変更 6-2 日付フォーマット 6-3 ビッグナンバー画面 5-6 ビュー、モニター 5-2 表トレンドスクロール速度 5-6 **表トレンドの表示間隔 6-8** 表トレンド画面 5-5 表示オプション 6-1 **ふ** フィジオツリー 8-2、8-3 連続モード 8-2 フィジオツリー画面 8-2 フィジオツリーモニター画面 5-7 フィジオツリー履歴モード 8-2 フィジオビューモニター画面 5-6、 8-1 フォルト 12-1 物理的仕様 A-1 部品番号 A-2 プレチスモグラフィーセンサー 用語集 G-2 プレッシャーコントローラー 装着方法 7-4 取付け 4-2 バンド 4-2

通信ランプ 12-4 奥行き A-1 用語集 G-2 幅 A-1 **Tin**<br>重量 A-1 **へ** 平均動脈圧 定義 1-1<br>用語集 G-1 用語集 G-1 ヘモグロビン 用語集 G-1 ヘルプ、画面上 12-1 **ほ** 放射 RF IEC 61000-4-3 F-4 保守 E-3 保証 E-4 ボタン 5-1 用語集 G-1 リスト 5-9 ボリュームクランプ法 1-1、7-1 本体の記号 2-6 ポンドとキログラム D-1 ポンプユニット 本体の記号 2-7 接続 3-2 奥行き A-1 処分 E-3 用語集 G-2 高さ A-1<br>LED 3-3 LED 3-3 電源および通信ランプ 12-3 重量 A-1 幅 A-1

# **み**

緑 インジケータ 6-5 プレッシャーコントローラー 12-4 プレッシャーコントローラーカ フステータスランプ 12-4 脈拍数 用語集 G-2

## **め**

メッセージエリア 5-10

## **も**

戻るボタン 5-9 モニター A-2 ケース上の記号 2-7 清掃 E-1 接続 3-2

デフォルト 6-4 寸法 A-1 ディスプレイ A-1 表示オプション 6-1 処分 E-3 設置 3-1 画面の説明 5-2 画面選択アイコン 5-1 記号 2-6 使用 5-1 ビュー 5-2 重量 A-1 モニター、ポンプユニットの処分  $E-3$ モニター画面のナビゲーション 5-8 モニター開始ボタン 5-2 モニター基本設定 6-2 モニター設定 6-2 基本設定 6-2 モニター停止ボタン 5-2、7-9 モニター取付け金具(クランプ) A-2 モニターの使用 5-1 モニターの設置 3-1 モニタリング 12-1 画面 6-3 モニタリング一時停止 10-2 モニタリング一時停止終了 5-2 モニタリング再開 10-2

## **ゆ**

有効な時刻を入力してください 12-6 有効な日付を入力してください 12-6 輸液負荷 5-4、10-2

## **よ**

予防メンテナンス E-3

## **ら**

ランプ プレッシャーコントローラー 12-4 ポンプユニット 12-3

## **り**

リストボタン 5-9 略語 1-2 履歴モード 8-2

## **れ**

レビューできるイベント 10-2 連続的%変化 インジケータ 5-8<br>" 時間の間隔 6-8 連続モード、フィジオツリー 8-2

Edwards、エドワーズ、Edwards Lifesciences、エドワー ズライフサイエンス、定型化された E ロゴ、EV1000、 ClearSight、 ク リ ア サ イ ト、PediaSat、Swan、Swan-Ganz、スワンガンツ、TruWave、トゥルーウェーブ、 Vigileo、ビジレオ、Vigilance、ビジランス、Vigilance Ⅱ、 VolumeView お よ び ボ リ ュ ー ム ビ ュ ー は Edwards Lifesciences Corporation の商標です。その他の商標はそ れぞれの商標権者に帰属します。

これらの製品は、以下の複数の米国特許 7,220,230; 7,422,562;7,452,333;7,785,263;および 7,967,757 の下、 製造販売を行っており、諸外国の特許にも対応していま す。その他の特許は出願中です。

©Copyright 2018 Edwards Lifesciences Corporation

転載禁止。

**※記載事項は予告なく変更されることがありますので予めご了承ください。** © 2018 Edwards Lifesciences Corporation. All rights reserved.

製造販売元 エドワーズ ライフサイエンス株式会社 **本社:東京都新宿区西新宿**6**丁目**10**番**1**号** Tel.03-6894-0500 edwards.com/jp

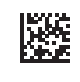

EWL-160-017

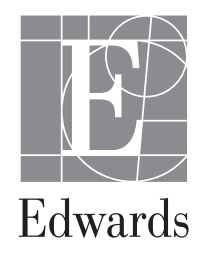